# **Clinical Case Registries (CCR)**

Version 1.5

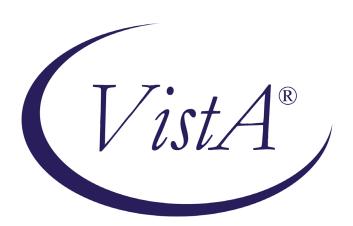

# **Technical Manual / Security Guide**

Documentation Revised November 2022

*For Patch ROR\*1.5\*40* 

Department of Veterans Affairs
Office of Enterprise Development
Health Data Systems - Registries

## THIS PAGE INTENTIONALLY LEFT BLANK

# **Revision History**

| Date           | Description                                                                  | Author / Role                                                |
|----------------|------------------------------------------------------------------------------|--------------------------------------------------------------|
| November, 2022 | Final release for Patch ROR*1.5*40. See <u>Table 37</u> for Details.         | See CCR Redacted document for the list of authors and roles. |
| January, 2022  | Final release for Patch ROR*1.5*39. See <u>Table 36</u> for Details.         | See CCR Redacted document for the list of authors and roles. |
| June, 2021     | Final release for Patch ROR*1.5*38. See <u>Table 35</u> for Details.         | See CCR Redacted document for the list of authors and roles. |
| November, 2020 | Final release for Patch ROR*1.5*37. See <u>Table 34</u> Table 30for Details. | See CCR Redacted document for the list of authors and roles. |
| May, 2020      | Final release for Patch ROR*1.5*36. See <u>Table 33</u> for Details.         | See CCR Redacted document for the list of authors and roles. |
| November, 2019 | Final release for Patch ROR*1.5*35. See <u>Table 32</u> for Details.         | See CCR Redacted document for the list of authors and roles. |
| March, 2019    | Final release for Patch ROR*1.5*34. See <u>Table 31</u> for Details.         | See CCR Redacted document for the list of authors and roles. |
| July, 2018     | Final release for Patch ROR*1.5*33. See <u>Table 30</u> for Details.         | See CCR Redacted document for the list of authors and roles. |
| April, 2018    | Final release for Patch ROR*1.5*32. See <u>Table 29</u> for Details.         | See CCR Redacted document for the list of authors and roles. |
| November, 2017 | Final release for Patch ROR*1.5*31. See <u>Table 28</u> for Details.         | See CCR Redacted document for the list of authors and roles. |
| May, 2017      | Final release for Patch ROR*1.5*30. See <u>Table 28</u> for Details.         | See CCR Redacted document for the list of authors and roles. |
| June, 2015     | Final release for Patch ROR*1.5*29. See <u>Table 26</u> for Details.         | See CCR Redacted document for the list of authors and roles. |
| May, 2016      | Final release for Patch ROR*1.5*28. See <u>Table 25</u> for Details.         | See CCR Redacted document for the list of authors and roles. |
| June, 2015     | Final release for Patch ROR*1.5*26. See <u>Table 24</u> for Details.         | See CCR Redacted document for the list of authors and roles. |
| June, 2015     | Final release for Patch ROR*1.5*25. See <u>Table 23</u> for Details.         | See CCR Redacted document for the list of authors and roles. |
| April, 2015    | Final release for Patch ROR*1.5*27. See <u>Table 22</u> for Details.         | See CCR Redacted document for the list of authors and roles. |
| October, 2014  | Final release for Patch ROR*1.5*24. See <u>Table 21</u> for Details.         | See CCR Redacted document for the list of authors and roles. |
| August, 2014   | Final release for Patch ROR*1.5*22. See <u>Table 20</u> for Details.         | See CCR Redacted document for the list of authors and roles. |
| April, 2014    | Final release for Patch ROR*1.5*21. See <u>Table 19</u> for Details.         | See CCR Redacted document for the list of authors and roles. |

| Date            | Description                                                                                     | Author / Role                                                |
|-----------------|-------------------------------------------------------------------------------------------------|--------------------------------------------------------------|
| March, 2013     | Final release for Patch ROR*1.5*20. See <u>Table 18</u> for Details.                            | See CCR Redacted document for the list of authors and roles. |
| August, 2014    | Final release for Patch ROR*1.5*19 to incorporate ICD10 codes. See <u>Table 17</u> for Details. | See CCR Redacted document for the list of authors and roles. |
| August, 2012    | Final release for Patch ROR*1.5*18. See <u>Table 16</u> for Details.                            | See CCR Redacted document for the list of authors and roles. |
| April, 2012     | Final release for Patch ROR*1.5*17. See <u>Table 15</u> for Details.                            | See CCR Redacted document for the list of authors and roles. |
| September, 2011 | Final release for Patch ROR*1.5*15. See <u>Table 14</u> for Details.                            | See CCR Redacted document for the list of authors and roles. |
| March 2011      | Patch ROR*1.5*14. See Table 13 for details.                                                     | See CCR Redacted document for the list of authors and roles. |
| December, 2010  | Final release for Patch ROR*1.5*13. See Table 12 for details.                                   | See CCR Redacted document for the list of authors and roles. |
| April, 2010     | Final release for Patch ROR*1.5*10: See Table 11 for details.                                   | See CCR Redacted document for the list of authors and roles. |
| (unknown)       | Patch ROR*1.5*9 was a maintenance bug fix, and is not documented in this manual.                | See CCR Redacted document for the list of authors and roles. |
| July, 2009      | Technical Writer/SQA review and matchup with CCR User Manual for Patch ROR*1.5*8                | See CCR Redacted document for the list of authors and roles. |
| July, 2008      | Patch ROR*1.5*7: See Table 9 for details.                                                       | See CCR Redacted document for the list of authors and roles. |
| May, 2008       | Patch ROR*1.5*6: See Table 8 for details.                                                       | See CCR Redacted document for the list of authors and roles. |
| March, 2008     | Patch ROR*1.5*5: See Table 7 for details.                                                       | See CCR Redacted document for the list of authors and roles. |
| December, 2007  | Patch ROR*1.5*4: See Table 6 for details.                                                       | See CCR Redacted document for the list of authors and roles. |
| November, 2007  | Patch ROR*1.5*3: See Table 5 for details.                                                       | See CCR Redacted document for the list of authors and roles. |
| October, 2007   | Patch ROR*1.5*2: See Table 4 for details.                                                       | See CCR Redacted document for the list of authors and roles. |
| October 2006    | Patch ROR*1.5*1: See Table 3 for details.                                                       | See CCR Redacted document for the list of authors and roles. |
| February, 2006  | Completely updated for version 1.5                                                              | See CCR Redacted document for the list of authors and roles. |
| June, 2002      | Initial release of CCR Version 1.0                                                              | See CCR Redacted document for the list of authors and roles. |

#### THIS PAGE INTENTIONALLY LEFT BLANK

# **Table of Contents**

| x              |
|----------------|
| xiii           |
| 2              |
| 2              |
| 3              |
| 3              |
| 3              |
| 4              |
| 4              |
| 4              |
| 5              |
| 5              |
| 6              |
| 6              |
| 7              |
| 7              |
| 37             |
| 38             |
| 38             |
| 39             |
| 39             |
| 39             |
| 39             |
| 40             |
|                |
| 41             |
| 41<br>43       |
| 41<br>43<br>44 |
| 41<br>43<br>44 |
|                |
|                |
|                |
|                |
|                |
|                |
|                |
|                |
|                |
|                |
|                |
|                |
|                |
|                |
|                |
|                |

| 8.   | Exported Options                              | 80  |
|------|-----------------------------------------------|-----|
| 9.   | Archiving and Purging                         |     |
|      | 9.1. Archiving                                |     |
|      | 9.2. Purging                                  |     |
| 10.  | Protocols                                     | 84  |
|      | 10.1. HL7 Protocols                           | 84  |
|      | 10.2. Event Proto∞ls                          | 84  |
| 11.  | Application Program Interfaces                | 86  |
| 12.  | External Interfaces                           | 89  |
| 13.  | External Relations                            | 90  |
|      | 13.1. Required Patches                        | 90  |
|      | 13.2. Database Integration Agreements (DBIAs) |     |
| 14.  | Internal Relations                            | 100 |
| 15.  | Package-wide Variables                        | 101 |
| 16.  | Registry Selection Rules                      |     |
| 17.  | Software Product Security                     |     |
|      | 17.1. Alerts                                  |     |
|      | 17.2. Remote Systems                          |     |
|      | 17.3. Contingency Planning                    | 103 |
|      | 17.4. Interfacing                             | 103 |
|      | 17.5. Electronic Signatures                   |     |
|      | 17.6. Security Keys                           | 104 |
| Inde | ex                                            | 228 |

# **List of Tables**

| Table 1 – Typographical Conventions     | 2  |
|-----------------------------------------|----|
| Table 2 – Graphical Conventions         | 2  |
| Table 3 – Patch ROR*1.5*2 Description   | 7  |
| Table 4 – Patch ROR*1.5*2 Description   | 8  |
| Table 5 – Patch ROR*1.5*3 Description   | 9  |
| Table 6 – Patch ROR*1.5*4 Description   | 9  |
| Table 7 – Patch ROR*1.5*5 Description   | 9  |
| Table 8 – Patch ROR*1.5*6 Description   | 9  |
| Table 9 – Patch ROR*1.5*7 Description   | 10 |
| Table 10 – Patch ROR*1.5*8 Description  | 10 |
| Table 11 – Patch ROR*1.5*10 Description | 11 |
| Table 12 – Patch ROR*1.5*13 Description | 13 |
| Table 13 – Patch ROR*1.5*14 Description | 14 |
| Table 14 – Patch ROR*1.5*15 Description | 15 |
| Table 15 – Patch ROR*1.5*17 Description | 17 |
| Table 16 – Patch ROR*1.5*18 Description | 18 |
| Table 17 – Patch ROR*1.5*19 Description | 21 |
| Table 18 – Patch ROR*1.5*20 Description | 21 |
| Table 19 – Patch ROR*1.5*21 Description | 22 |
| Table 20 – Patch ROR*1.5*22 Description | 23 |
| Table 21 – Patch ROR*1.5*24 Description | 24 |
| Table 22 – Patch ROR*1.5*27 Description | 24 |
| Table 23 – Patch ROR*1.5*25 Description | 26 |
| Table 24 – Patch ROR*1.5*26 Description | 26 |
| Table 25 – Patch ROR*1.5*28 Description | 27 |
| Table 26 – Patch ROR*1.5*29 Description | 29 |
| Table 27 – Patch ROR*1.5*30 Description | 29 |
| Table 28 – Patch ROR*1.5*31 Description | 30 |
| Table 29 – Patch ROR*1.5*32 Description | 31 |
| Table 30 – Patch ROR*1.5*33 Description | 32 |
| Table 31 – Patch ROR*1.5*34 Description | 33 |
| Table 32 – Patch ROR*1.5*35 Description | 34 |
| Table 33 – Patch ROR*1.5*36 Description | 35 |

| Table 34 – Patch ROR*1.5*37 Description                   | 35  |
|-----------------------------------------------------------|-----|
| Table 35 – Patch ROR*1.5*38 Description                   | 36  |
| Table 36 – Patch ROR*1.5*39 Description                   | 36  |
| Table 37 – Patch ROR*1.5*40 Description                   | 36  |
| Table 38 – Software and Documentation Sources             | 37  |
| Table 39 – Files Included in Distribution                 | 37  |
| Table 40 – CCR Menu Options                               | 39  |
| Table 41 – Task Information                               | 50  |
| Table 42 – Status Values                                  | 51  |
| Table 43 – Files and Globals Exported with CCR            | 62  |
| Table 44 – CCR 1.5 Routine List                           | 70  |
| Table 45 – Routine Sub-Namespaces                         | 78  |
| Table 46 – Exported Options                               | 80  |
| Table 47 – Event Protocols                                | 84  |
| Table 48 – Application Program Interfaces                 | 86  |
| Table 49 – Prerequisite Patches                           | 91  |
| Table 50 – Database Integration Agreements                | 91  |
| Table 51 – Typographic Conventions (Segment Definitions)  | 117 |
| Table 52 – HL7 Abbreviated Column Headings                | 118 |
| Table 53 – HL7 Data Types                                 | 118 |
| Table 54 – Diagnostic Service Section ID (HL7 Table 0074) | 118 |
| Table 55 – Segment Definition Examples                    | 120 |
| Table 56 – Batch Header Segments                          | 120 |
| Table 57 – BHS-9 Batch Name/ID/Type                       | 122 |
| Table 58 – Batch Trailer Segment                          | 123 |
| Table 59 – Clinical Study Phase Segment                   | 123 |
| Table 60 – Clinical Study Registration Segment            | 125 |
| Table 61 – Message Acknowledgment Segment                 | 129 |
| Table 62 – Message Header Segment                         | 130 |
| Table 63 – Observation Request                            | 133 |
| Table 64 – Observation/Result Segment                     | 147 |
| Table 65 – Common Order Segment                           | 161 |
| Table 66 – Patient ID Segment                             | 165 |
| Table 67 – Patient Visit Segment                          | 172 |
| Table 68 – Pharmacy/Treatment Encoded Order Segment       | 179 |
| Table 69 – Rated Disabilities Segment                     | 187 |
| Table 70 – Service Period Segment                         | 189 |

| Table 71 – Inpatient Segment  | 192 |
|-------------------------------|-----|
| Table 72 – Outpatient Segment | 196 |
| Table 73 – Drug Segment       | 198 |
| Table 74 – HI -7 Tables       | 200 |

# **List of Figures**

| Figure 1 – Re-index the ACL Cross-reference                           | 40 |
|-----------------------------------------------------------------------|----|
| Figure 2 – Edit Lab Search Criteria                                   | 40 |
| Figure 3 – Edit Registry Parameters                                   | 41 |
| Figure 4 – Historical Data Extraction                                 | 44 |
| Figure 5 – Print Log Files                                            | 44 |
| Figure 6 – Pending Patients                                           | 45 |
| Figure 7 – Historical Data Extraction Menu                            | 46 |
| Figure 8 – Create the Output Directory                                | 48 |
| Figure 9 – Define Output Directory Name in Data Extraction Parameters | 48 |
| Figure 10 – Create Data Extraction Task                               | 48 |
| Figure 11 – Start Data Extraction Task                                | 49 |
| Figure 12 – Display Extraction Status                                 | 52 |
| Figure 13 – Stop a Task                                               | 53 |
| Figure 14 – Display Task Log                                          | 54 |
| Figure 15 – Start a Task                                              | 56 |
| Figure 16 – Create Extraction Tasks                                   | 56 |
| Figure 17 – Typical VMS FTP Session                                   | 58 |
| Figure 18 – Pointer Matrix Legend                                     | 65 |
| Figure 19 – File Pointers                                             | 66 |
| Figure 20 – File Pointers                                             | 66 |
| Figure 21 – Pointers                                                  | 68 |
| Figure 22 – Sample Usage (RORAPI01 Routine)                           | 87 |
| Figure 23 - Sample Output (RORAPI01 Routine)                          | 88 |

# THIS PAGE INTENTIONALLY LEFT BLANK

# 1. Preface

# 1.1. Typographical Conventions Used in the Manual

Fonts and other conventions shown in <u>Table 1</u> are used throughout this document. Conventions for the use of graphic icons and other symbols are shown in <u>Table 2</u>.

Table 1 – Typographical Conventions

| Font                  | Used for                                  | Examples:                                                                           |
|-----------------------|-------------------------------------------|-------------------------------------------------------------------------------------|
| Blue text, underlined | Hyperlink to another document or URL      | XXX.XXX.XXX                                                                         |
| Green text, dashed    | Hyperlink to a place in this              | "CCR accesses several other Veterans                                                |
| underlining           | document                                  | Health Information Systems and Technology Architecture (VistA) files"               |
| Courier New           | Patch names                               | ROR*1.5*2, XYZ file #798.1                                                          |
|                       | VistA menu options                        | ACL - Re-index the ACL                                                              |
|                       |                                           | cross-reference                                                                     |
|                       | VistA filenames                           | Xxx                                                                                 |
|                       | VistA field names                         | Xxx                                                                                 |
| Franklin Gothic Demi  | Keyboardkeys                              | < F1 >, < Alt >, < L >, [Enter]                                                     |
| Microsoft Sans Serif  | Software Application names                | Clinical Case Registries (CCR)                                                      |
|                       | Registry names                            | CCR:HIV                                                                             |
|                       | GUI database field names                  | Comment field                                                                       |
|                       | GUI report names                          | Procedures report                                                                   |
|                       |                                           |                                                                                     |
| Microsoft Sans Serif  | GUI panel, pane, tab, button and          | Other Registries panel                                                              |
| bold                  | command icon names                        | [Delete] button                                                                     |
| Times New Roman       | Normaltext                                | " designed for use by designated Registry                                           |
|                       |                                           | Coordinators, Managers, and Clinicians"                                             |
| Times New Roman       | Text emphasis                             | "It is <i>very</i> important"                                                       |
| Italic                | National and International Standard names | International Statistical Classification of<br>Diseases and Related Health Problems |
|                       | Documentnames                             | Clinical Case Registries User Manual                                                |

Table 2 – Graphical Conventions

| Graphic | Used for                                                                |
|---------|-------------------------------------------------------------------------|
| A       | Information of particular interest regarding the current subject matter |
| TIPS    | A tip or additional information that may be helpful to the user         |

| Graphic   | Used for                                                                               |
|-----------|----------------------------------------------------------------------------------------|
| <b>(</b>  | A warning concerning the current subject matter                                        |
| Taxistory | Information about the history of a function or operation; provided for reference only. |

# 1.2. Navigating Hyperlinks

Throughout this document, you will find hyperlinks of various types like those indicated in <u>Table 1</u>, above. Some will be to other places in this document, while others will take you to websites or other documents stored online. If the hyperlink is to another place in this document, use the web toolbar "back" button (②) to return to the point in the document where you clicked the link. If the link is external and takes you to a website, use the back button in your browser to return. If you do not see the back button in the program you are using to read this document, use your program's View menu to turn on the Web toolbar. For example, in Microsoft® Word® 2003, first click **View**, then **Toolbars**; make sure the Web toolbar is selected.

# 1.3. Screen Displays and Text Notes

In this manual, the VistA user's response is shown in **bold type**, but it does not appear on the screen as bold. The bold part of the entry is the letter, or letters, that you must type so that the computer can identify the response. In most cases, you only have to enter the first few letters. This increases speed and accuracy.

Every response you type must be followed by pressing the [Return] key (or [Enter] for some keyboards). In VistA screen shots, whenever the Return or Enter key should be pressed, you will see the symbol <RET>. This symbol is not shown but is implied if there is bold input.

Within the "roll'n'scroll" part of the system, Help frames may be accessed from most prompts by entering one, two, or three question marks (?, ??, or ???).

Within the examples of actual terminal dialogues, additional information about the dialogue may be shown. This information is enclosed in brackets, for example, {type ward name here}, and it does not appear on the screen.

# 1.4. Clinical Case Registries Software Application

The Clinical Case Registries (CCR) software application supports the maintenance of local and national registries for clinical and resource tracking of care for patients with certain clinical conditions. National registries for Hepatitis C (CCR:HEPC) and Human Immunodeficiency Virus (CCR:HIV) are available. Sixteen local registries were added in ROR\*1.5\*18, an additional local registry in ROR\*1.5\*21, eight additional local registries in ROR\*1.5\*24, two additional local registries in ROR\*1.5\*26, five additional local registries in ROR\*1.5\*31, two additional local registries in ROR\*1.5\*31, two additional local registries in ROR\*1.5\*32, six additional local registries in ROR\*1.5\*33, three additional local

registries in ROR\*1.5\*34, two additional local registries in ROR\*1.5\*35, one additional local registry in ROR\*1.5\*36, and one additional local registry in ROR\*1.5\*37. Data in local registries are not transmitted to the national database. This application allows access to important demographic and clinical data on all VHA patients with these conditions, and provides many capabilities to VA facilities that provide care and treatment to patients with these conditions, including clinical categorization of patients and automatic transmission of data in the two national registries to the VA's <u>National Case Registry</u> It also provides clinical and administrative reports for local medical center use.

CCR accesses several other <u>Veterans Health Information Systems and Technology Architecture</u> (VistA) files that contain information regarding other diagnoses, prescriptions, surgical procedures, laboratory tests, radiology exams, patient demographics, hospital admissions, and clinical visits. This access allows identified clinical staff to take advantage of the wealth of data supported through VistA.

# 1.5. Purpose of the Manual

The *Clinical Case Registries User Manual* provides detailed instructions for using the CCR software and its graphical user interface (GUI). This document, the *CCR Technical Manual / Security Guide*, provides more technical information about the CCR application.

Throughout this document, the acronym CCR always refers to the application and its features, not to the individual registries. The HIV and Hepatitis C registries are referred to as CCR:HIV and CCR:HEPC respectively.

### 1.6. Recommended Users

The Information Resource Management (IRM) staff is required for installation and support of the CCR v1.5.

#### 1.7. Related Documents

These related documents are available at <a href="http://www.va.gov/vdl/application.asp?appid=126">http://www.va.gov/vdl/application.asp?appid=126</a>.

- Clinical Case Registries 1.5 Installation & Implementation Guide
- Clinical Case Registries 1.5 Release Notes
- Clinical Case Registries 1.5 User Manual

## 2. Introduction

The Clinical Case Registries (CCR)) software application collects data on the population of veterans with certain clinical conditions, namely <u>Hepatitis C</u> and <u>Human Immunodeficiency Virus</u> (HIV) infections.

### 2.1. Overview

The Clinical Case Registries (CCR) software uses pre-defined selection rules that identify patients with a disease-related <u>ICD-9</u> or <u>ICD-10</u> code or a positive result on a laboratory test and adds them to the registry. Patients added to local registries are automatically confirmed. Starting with Patch ROR\*1.5\*35, the national registries will automatically confirm patients as well. At the time of the patch installation, any pending patients will be confirmed setting the confirmation date to the patch installation date and any pending comments for those patients will be deleted.

A nightly background process transmits a set of predefined data via <u>HL7</u> to the national CCR database at <u>Corporate Data Center Operations</u> (CDCO). Data from the national registries is aggregated in the same message. The CCR software creates a limited set of database elements to be stored locally in the VistA system, and focuses on assuring that the local listing is complete and accurate, that the desired data elements are extracted, and that data elements are appropriately transmitted to the national database.

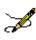

**Note:** Effective with Patch ROR\*1.5\*14, the extract code pulls Purchased Care Data. New ZIN/ZSV/ZRX segments were added to the HL7 message for this purpose (see updated tables starting on page 186). This change is transparent and seamless to users; no changes in process or method were made.

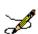

**Note:** Effective with Patch ROR\*1.5\*18, if the user who performed the nightly task is not a valid user, CCR will abort with an access violation. If this error occurs, double-check the user permissions. The task needs to be rescheduled by an active user with the ROR VA IRM key.

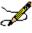

**Note:** Effective with Patch ROR\*1.5\*20, the Clinical Case Registries (CCR) application was brought into 508 compliance in many areas.

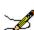

**Note:** Effective with Patch ROR\*1.5\*26, the Clinical Case Registries (CCR) application was brought into the Delphi XE5 development environment, with GUI conversion.

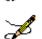

**Note:** Effective with Patch ROR\*1.5\*28, the Clinical Case Registries (CCR) application was brought into the Delphi XE8 development environment, with GUI conversion.

<sup>&</sup>lt;sup>1</sup> CDCO was formerly known as the Austin Automation Center (AAC). CDCO is managed by the VHA Center for Quality Management in Public Health (CQMPH).

If there is more new data than is allowed by the registry parameter for a single CCR HL7 batch message (currently, five megabytes), the software will send several messages during a single night.

Data from the registries is used for both clinical and administrative reporting on both a local and national level. Each facility can produce local reports (information related to patients seen in their system). Reports from the national database are used to monitor clinical and administrative trends, including issues related to patient safety, quality of care and disease evolution across the national population of patients.

## 2.2. Software Features and Functions

CCR provides these key features:

- Easy data access and navigation of the data files via the GUI.
- Semi-automatic sign-on to the VistA databases via the web-based GUI; a separate VistA log-in is not required, nor is emulation software such as !KEA or Attachmate Reflection.
- Automated development of local lists of patients with evidence of HIV or Hepatitis C infection.
- Automatic transmission of patient data from the local registry lists to a national database.
- Robust reporting capabilities.

CCR also provides the following functions:

- Tracking of patient outcomes relating to treatment.
- Identification and tracking of important trends in treatment response, adverse events, and time on therapy.
- Monitoring quality of care using both process and patient outcome measures.

# 2.3. About Clinical Case Registries 1.5

Version 1.5 of the CCR software (published via Patch ROR\*1.5\*1) introduced a single software package to support both the CCR:HEPC Registry and the CCR:HIV Registry (also called the Immunology Case Registry (ICR)). CCR provides access to both CCR:HIV and CCR:HEPC from a single interface; previously, these two registries were created and maintained through two separate software packages. Since the functional requirements for these registries were substantially the same, they were combined.

CCR 1.5 has also been enhanced by automation of the data collection system and transformed from an administrative database into a clinically relevant tool for patient management. Each patch released since the original iteration of CCR 1.5 has added improvements and fixes; see CCR Patches ROR\*1.5\*X for details.

#### 2.3.1. Decommissioned Software

#### 2.3.1.1.Immunology Case Registry v2.1

Patients from ICR version 2.1 were migrated to CCR:HIV during the installation of patch ROR\*1\*5 (March 2004). After a transitional period when the two packages were used concurrently, ICR 2.1 was removed from service by patch IMR\*2.1\*21 (October 2005).

#### 2.3.1.2. Hepatitis C Case Registry v1.0

Hepatitis C Case Registry (HCCR) v1.0 was removed from service with the release of CCR 1.5. Historical patient data from the previous Hepatitis C Registry was migrated to CCR:HEPC.

### 2.3.2. CCR Patches ROR\*1.5\*X

Changes provided by patches in the ROR\*1.5 series are shown in the following tables. Under "**Type**," "E" indicates an enhancement, "F" indicates a fix, and "M" denotes a modification (as to data). To jump to a particular patch, click (or **Ctrl>+<Click>**) a green link below.

| Patch                                    | Patch                                            | Patch               | Patch               | Patch               | Patch               | Patch               |
|------------------------------------------|--------------------------------------------------|---------------------|---------------------|---------------------|---------------------|---------------------|
| ROR*1.5*1                                | ROR*1.5*2                                        | ROR*1.5*3           | ROR*1.5*4           | ROR*1.5*5           | ROR*1.5*6           | ROR*1.5*7           |
| Patch<br>ROR*1.5*8                       | (Patch ROR*1)<br>maintenance pa<br>documented he | atch; not           | Patch<br>ROR*1.5*10 | Patch<br>ROR*1.5*13 | Patch<br>ROR*1.5*14 | Patch<br>ROR*1.5*15 |
| (Patch ROR*1 maintenance padocumented he | atch; not                                        | tch; not ROR*1.5*17 |                     | Patch<br>ROR*1.5*19 | Patch<br>ROR*1.5*20 | Patch<br>ROR*1.5*21 |
| Patch<br>ROR*1.5*22                      | (Patch ROR*1)<br>maintenance pa<br>documented he | atch; not           | Patch<br>ROR*1.5*24 | Patch<br>ROR*1.5*27 | Patch<br>ROR*1.5*25 | Patch<br>ROR*1.5*26 |
| Patch                                    |                                                  |                     | Patch               | Patch               | Patch               | Patch               |
| ROR*1.5*28                               |                                                  |                     | ROR*1.5*31          | ROR*1.5*32          | ROR*1.5*33          | ROR*1.5*34          |
| Patch                                    | Patch                                            | Patch               | Patch               | Patch               | Patch               |                     |
| ROR*1.5*35                               | ROR*1.5*36                                       | ROR*1.5*37          | ROR*1.5*38          | ROR*1.5*39          | ROR*1.5*40          |                     |

#### 2.3.2.1.Patch ROR\*1.5\*1

Table 3 – Patch ROR\*1.5\*2 Description

| Patch<br>Number | # | Description                                                                               | Туре |
|-----------------|---|-------------------------------------------------------------------------------------------|------|
| ROR*1.5*1       | 1 | Selected (Date) and Selection Rule columns added to the patient list on the Registry tab. | Е    |
|                 | 2 | When a report is opened, the Task Manager tab is activated.                               | Е    |

| Patch<br>Number | #  | Description                                                                                                    | Туре |
|-----------------|----|----------------------------------------------------------------------------------------------------|------|
|                 | 3  | The Mode field is added to the Local Fields and Other Registries panels of the Report parameters to provide patient include and exclude filters.                                                                                       | E    |
|                 | 4  | A Delete button is added to the Patient Data Editor dialog box.                                                                                                    | Е    |
|                 | 5  | A Patients panel is added to the Procedures report to use selected procedures performed and selected procedures not performed within a date range.                                                                                     | E    |
|                 | 6  | A Procedures panel is added to the Procedures report to indicate whether a procedure is an inpatient or outpatient one                                                                                                    | E    |
|                 | 7  | The ICD-9 panel of the Diagnoses report is modified to be able to define groups and add ICD-9 codes to the groups.                                                                                                    | E    |
|                 | 8  | The "Check if patient ever had an AIDS-OI" checkbox is automatically selected and the "Date of AIDS-OI" field is populated if an indicator disease Def box is selected in Section VIII of the CDC form in the Clinical Status section. | E    |
|                 | 9  | A new patient search parameter is added for the Registry tab: # followed by the patient's 11-digit coded SSN.                                                                                                    | E    |
|                 | 10 | The output format of the Combined Meds and Labs report is modified.                                                                                                    | Е    |
|                 | 11 | The Patient Medication History report is modified with the addition of two radio buttons, Consider All and Selected Only to the Select Patient panel.                                                                                  | E    |
|                 | 12 | Fixed Microsoft® Windows Server 2003® issue.                                                                                                    | F    |
|                 | 13 | Fixed missing CDC bitmap error.                                                                                                    | F    |
|                 | 14 | Fixed incorrect printing of the CDC form.                                                                                                    | F    |

## 2.3.2.2.Patch ROR\*1.5\*2

Table 4 – Patch ROR\*1.5\*2 Description

| Patch<br>Number | # | Description                                                                              | Туре |
|-----------------|---|------------------------------------------------------------------------------------------|------|
| ROR*1.5*2       | 1 | Fixed RPC Broker timeout issue.                                                          | F    |
|                 | 2 | Fixed issues with duplicates in patient list.                                            | F    |
|                 | 3 | Fixed issues with lower-case characters in lab tests and medications data.               | F    |
|                 | 4 | Fixed issue with Reporting date entry not accepting "-T."                                | F    |
|                 | 5 | Fixed issue with un-checking of local fields in the Patient Data Editor not being saved. | F    |

| 6 | Fixed issues with run-time errors using \$QUERY on non-Caché platforms.            | F |
|---|------------------------------------------------------------------------------------|---|
| 7 | Fixed issues with non-SSN patient identifier appearing on reports at non-VA sites. | F |

#### 2.3.2.3.Patch ROR\*1.5\*3

Table 5 – Patch ROR\*1.5\*3 Description

| Patch<br>Number | # | Description                                                                             | Туре |
|-----------------|---|-----------------------------------------------------------------------------------------|------|
| ROR*1.5*3       | 1 | Accommodated Patch RA*5*75 (Radiology), which introduced a Reason for Study data field. | Е    |
|                 | 2 | Addition of Task Control flag ("M") which signals the system to disable HL7 messaging.  | E    |

#### 2.3.2.4.Patch ROR\*1.5\*4

Table 6 – Patch ROR\*1.5\*4 Description

| Patch<br>Number | # | Description                                                                                      | Туре |
|-----------------|---|--------------------------------------------------------------------------------------------------|------|
| ROR*1.5*4       | 1 | Added two additional ICD-9 codes needed for the nightly ROR registry update and data extraction. | E    |

#### 2.3.2.5. Patch ROR\*1.5\*5

Table 7 – Patch ROR\*1.5\*5 Description

| Patch<br>Number | # | Description                                                                          | Туре |
|-----------------|---|--------------------------------------------------------------------------------------|------|
| ROR*1.5*5       | 1 | Fixed issue with Procedures without a Provider not being sent to AAC.                | F    |
|                 | 2 | Added drug identified as needed for nightly ROR registry update and data extraction. | Е    |

#### 2.3.2.6.Patch ROR\*1.5\*6

Table 8 – Patch ROR\*1.5\*6 Description

| Patch<br>Number | # | Description | Type |
|-----------------|---|-------------|------|
| Hallibei        |   |             |      |

| ROR*1.5*6 | 1 | Added generic drug RALTEGRAVIR to VA GENERIC file #50.6. | Е |
|-----------|---|----------------------------------------------------------|---|
|-----------|---|----------------------------------------------------------|---|

## 2.3.2.7.Patch ROR\*1.5\*7

Table 9 – Patch ROR\*1.5\*7 Description

| Patch<br>Number | # | Description                                             | Туре |
|-----------------|---|---------------------------------------------------------|------|
| ROR*1.5*7       | 1 | Added generic drug ETRAVIRINE to VA GENERIC file #50.6. | Е    |

## 2.3.2.8.Patch ROR\*1.5\*8

Table 10 – Patch ROR\*1.5\*8 Description

| Patch<br>Number | # | Description                                                                                                    | Type |
|-----------------|---|----------------------------------------------------------------------------------------------------|------|
| ROR*1.5*8       | 1 | Fixes the "access violation" seen when selecting Diagnoses Report (Remedy Tickets HD0000000262208 and HD0000000262209).                                                                                                    | F    |
|                 | 2 | Inserts a Comment Field in the Pending Patient File necessary for tracking special conditions for a patient (see <i>CCR User Manual</i> , Pending Comment).                                                                                                    | E    |
|                 | 3 | Adds the Comments panel to the Patient Data Editor screen (see 2 above).                                                                                                    | E    |
|                 | 5 | Adds the Comment field to Processing Pending Patient screen (see 2 above).                                                                                                    | E    |
|                 |   | Refreshes the Processing Pending Patient screen when comment is added or deleted (see 2 above).                                                                                                    | E    |
|                 | 6 | Adds radio buttons "Include," "Exclude," or "Ignore" to provide a filter limiting reports to patients who have diagnoses based on International Classification of Diseases, 9th edition (ICD-9) codes in Common Templates or Your Templates. This filter applies to all reports except the Diagnoses Report. | Ш    |
|                 | 7 | Modifies the Combined Meds and Labs report to require the user to assign a group name.                                                                                                    | E    |
|                 | 8 | Modifies the Combined Meds and Labs report to provide the option to limit lab results to most recent.                                                                                                    | F    |
|                 | 9 | Modifies the Combined Meds and Labs report to "Include All" or "Selected Only" for lab results (Remedy Ticket HD0000000232223).                                                                                                    | E    |

| Patch<br>Number | #  | Description                                                                                                    | Type |
|-----------------|----|----------------------------------------------------------------------------------------------------|------|
|                 | 10 | Modifies the Combined Meds and Labs report, Pharmacy Prescription Utilization report, and the Patient Medication History report to include a new method of handling Investigational Drugs and Registry Medications on the <b>Medications panel</b> drop-down list. | Е    |

# 2.3.2.9.Patch ROR\*1.5\*10

Table 11 – Patch ROR\*1.5\*10 Description

| #  | Description    |                                  |                                                                           | Type |
|----|----------------|----------------------------------|---------------------------------------------------------------------------|------|
| 1  | Adds new ICD-  | 9 diagnosis groups               | to the Common Templates:  155.0 MAL NEO LIVER, PRIMARY                    | М    |
|    | Esophageal Var | ices                             | 456.0 ESOPHAG VARICES W BLEED 456.1 ESOPH VARICES W/O BLEED               |      |
|    |                |                                  | 456.20 BLEED ESOPH VAR OTH DIS<br>456.21 ESOPH VARICE OTH DIS NOS         |      |
| 2a | Adds LOINC co  | des to CCR:HIV Pat               | ient ID:                                                                  | М    |
|    | LOINC_NUM      | SHORTNAME                        | LONG_COMMON_NAME                                                          |      |
|    | 34591-8        | HIV1 Ab Fld Ql<br>EIA            | HIV 1 Ab [Presence] in Body fluid by<br>Immunoassay                       |      |
|    | 34592-6        | HIV1 Ab Fld Ql IB                | HIV 1 Ab [Presence] in Body fluid by Immunoblot (IB)                      |      |
|    | 43009-0        | HIV1+2 IgG Ser Ol                | HIV 1+2 IgG Ab [Presence] in Serum                                        |      |
|    | 43010-8        | HIV1+2 Ab XXX Ql                 | HIV 1+2 Ab [Presence] in Unspecified specimen                             |      |
|    | 43185-8        | HIV 1 & 2 Ab<br>Patrn Ser IB-Imp | HIV 1 & 2 Ab band pattern [interpretation]<br>in Serum by Immunoblot (IB) |      |
|    | 43599-0        | HIV1 Ab Ser IF-<br>aCnc          | HIV 1 Ab [Units/volume] in Serum by<br>Immunofluorescence                 |      |
|    | 44533-8        | HIV1+2 Ab Ser<br>Donr Ql         | HIV 1+2 Ab [Presence] in Serum from donor                                 |      |
|    | 44607-0        | HIV1 Ser EIA-Imp                 | HIV 1 [interpretation] in Serum by<br>Immunoassay                         |      |
|    | 44873-8        | IB                               | HIV 1+2 Ab [Presence] in Serum by<br>Immunoblot (IB)                      |      |
|    | 49580-4        | HIV1+2 Ab XXX Ql<br>Rapid        | HIV 1+2 Ab [Presence] in Unspecified specimen by Rapid test               |      |
|    | 49905-3        | HIV1 Ab XXX Ql<br>Rapid          | HIV 1 Ab [Presence] in Unspecified specimen by Rapid test                 |      |
|    | 5221-7         | HIVI Ab Ser QI IB                | (IB)                                                                      |      |
|    | 53379-4        | HIV1 Ab XXX Ql                   | HIV 1 Ab [Presence] in Unspecified specimen                               |      |
|    | 54086-4        | HIV1+2 IgG                       | HIV 1+2 IgG Ab [Presence] in Blood dot                                    |      |
|    |                | Bld.Dot Ql                       | (filter paper)                                                            |      |
| 2b |                | odes to CCR:HEPC                 | <del></del>                                                               | M    |
|    | LOINC NUM      | SHORTNAME                        | LONG_COMMON_NAME                                                          |      |
|    | 47365-2        | HCV Ab Ser Donr<br>Ql EIA        | Hepatitis C virus Ab [Presence] in Serum<br>from donor by Immunoassay     |      |
|    | 47441-1        | HCV Ab Ser Donr                  | Hepatitis C virus Ab [Presence] in Serum                                  |      |
|    |                | Ql                               | from donor                                                                |      |
|    | 48576-3        | HCV RNA XXX Ql                   | Hepatitis C virus RNA [Presence] in                                       |      |
|    |                | bDNA                             | Unspecified specimen by Probe & signal amplification method               |      |

| #  | Description                                                                                                    | Type |  |  |
|----|----------------------------------------------------------------------------------------------------|------|--|--|
|    | 51655-9 HCV RNA Fld Ql Hepatitis C virus RNA [Presence] in Body PCR fluid by Probe & target amplification                                                                                                    |      |  |  |
|    | method                                                                                                    |      |  |  |
|    | 51657-5 HCV Ab Fld Ql Hepatitis C virus Ab [Presence] in Body fluid                                                                                                    |      |  |  |
| 3  | Updates (by changing date selection criteria) the Microbiology data extraction                                                                                                    | Ε    |  |  |
|    | code to capture missing Microbiology data. Extract now uses "completion date"                                                                                                    |      |  |  |
|    | and/or "date collected."                                                                                                    |      |  |  |
|    | Prior to this patch, the Microbiology data extraction was pulling data based on the 'completion date' (DATE REPORT COMPLETED, #.03 in the MICROBIOLOGY sub-file #63.05 of the LAB DATA file #63) alone. It was found that many sites do not populate that field, causing microbiology data to be omitted from the nightly extract to the central registry. The extract will now pull data based on the 'date collected' |      |  |  |
| 4  | Corrects Problem List Extraction by using DATE RESOLVED versus DATE                                                                                                    | F    |  |  |
|    | <b>RECORDED.</b> Previously, the Problem List Extraction was pulling data from the wrong field ( <b>DATE RECORDED</b> , #1.09) to populate the 'date resolved' field in the extract. Data is now correctly pulled from the <b>DATE RESOLVED</b> field (#1.07) of the PROBLEM file (#9000011).                                                                                                    |      |  |  |
| 5  | Adds new OBR and OBX segments to the nightly extract to pull Immunization                                                                                                    | Е    |  |  |
|    | data and Skin Test data for Registry patients (see CCR Technical Manual).                                                                                                    |      |  |  |
|    | The nightly and historical extracts have been enhanced to include OBR and OBX segments for Immunization data and Skin Test data for registry patients. Immunization data and Skin Test data will be pulled if the <b>DATE LAST MODIFIED</b> (#.13 in the VISIT file (#9000010) is within the extract range. For details of the data included in the segments, please refer to the CCR Technical Manual.                 |      |  |  |
| 6  | Changes nightly data extract to include patients on the Pending list.                                                                                                    | Е    |  |  |
|    | The CCR data extract (both nightly and historical) previously included data for 'confirmed' patients only. It will now include data for 'pending' patients as well. Previously, the <b>DON'T SEND</b> field (#11) in the ROR REGISTRY RECORD file (#798) was set to 'true' when a pending patient was added to the registry. With patch 10, the <b>DON'T SEND</b> field will be set to 'true' for test patients only.   |      |  |  |
| 7  | Adds three new reports:                                                                                                    | Ε    |  |  |
|    | Model for End-Stage Liver Disease (MELD) Score by Range                                                                                                    |      |  |  |
|    | Body Mass Index (BMI) by Range                                                                                                    |      |  |  |
|    | Renal Function by Range                                                                                                    |      |  |  |
|    | These reports can be executed from the GUI application. See the User Manual for additional report information.                                                                                                    |      |  |  |
| 8  | Modifies existing report headers to reflect the Other Diagnosis filter (added by ROR*1.5*8)                                                                                                    | Е    |  |  |
| 9  | Adds ALL REGISTRY MEDICATIONS to the <b>Medications Selection panel</b> via a new                                                                                                    | Е    |  |  |
|    | [All Registry Meds] button. This is included in the Combined Meds and Labs,                                                                                                    |      |  |  |
|    | Patient Medication History, and Pharmacy Prescription Utilization reports.                                                                                                    |      |  |  |
| 10 | Adds new checkbox to display Pending Comments on the List of Registry Patients report.                                                                                                    | Е    |  |  |
|    | The "List of Registry Patients" report has been enhanced to include a "Pending Comments" column added to the Report Options. If this option is checked, an additional column called Pending Comments will be added as the right-most column of the report. If the Registry Status' Pending check box is not checked, the Pending Comments option will be disabled.                                                      |      |  |  |

| #  | Description                                                                                                    | Type |
|----|----------------------------------------------------------------------------------------------------|------|
| 11 | Replaces Direct global and FileMan reads to the International Classification of Diseases, 9th Revision, Clinical Modification (ICD-9-CM) files with calls using supported Application Program Interfaces (APIs).                                                                                       | E    |
|    | To support encapsulation of data in the ICD-9-CM package, direct global and FileMan reads previously used in the ROR namespace were replaced with calls using supported ICD-9-CM APIs. These supported APIs retrieve Diagnosis information needed by the CCR application for the extracts and reports. |      |
| 12 | Modifies Other Diagnosis filter to allow the user to remove group header from the "selected" box when the user removes a group from the "selected" panel.                                                                                                    | М    |
|    | If the user highlights the header and presses the delete key, the header will be deleted. In addition, if the user highlights the header and hits the left arrow, the header will be deleted. Previously, the header was not being removed from the selected box.                                      |      |
|    | Reports with the 'Other Diagnoses' filter have been modified to display the selected diagnoses in the report header. One of the three formats shown below will be displayed on the report, depending on what the user selected.                                                                        |      |
|    | Diagnoses: All                                                                                                    |      |
|    | Diagnoses: Include abc, def, etc.                                                                                                    |      |
|    | Diagnoses: Exclude abc, def, etc.                                                                                                    |      |
| 13 | Modifies the "Help About" popup to conform to VA standards, including hyperlinks to reference documents.                                                                                                    | E    |
| 14 | Modifies the online help file to make it context-sensitive.                                                                                                    | Е    |
| 15 | Updates the GUI application to work toward adherence to the Section 508 standards.                                                                                                    | М    |
| 16 | Reports XML code have been updated to address a bug introduced in Internet Explorer 7 that was causing page breaks to not work correctly.                                                                                                    | F    |

## 2.3.2.10. Patch ROR\*1.5\*13

Table 12 – Patch ROR\*1.5\*13 Description

| # | Description                                                                                                    | Type |
|---|----------------------------------------------------------------------------------------------------|------|
| 1 | Adds LOINC code 57006 to the VA HEPC entry of the Lab Search criteria in the ROR LAB SEARCH file (#798.9), sub-file LAB TEST (#2).                                                                                                    | М    |
| 2 | Enhances the nightly and historical HL7 extracts to include ORC and RXE segments for Non-VA medications for registry patients. Non-VA medication data will be pulled if the DOCUMENTED DATE (#11) or the DISCONTINUED DATE (#6) in the NON-VA MEDS sub-file (#52.2) of the PHARMACY PATIENT file (#55) is within the extract range. | E    |
| 3 | Enhances the Patient Medication History report to allow users to select the most recent fill only, or all fills. The report output has been enhanced to include a column displaying the number of fills remaining.                                                                                                    | E    |

| # | Description                                                                                                    | Type |
|---|----------------------------------------------------------------------------------------------------|------|
| 4 | Reports BMI by Range, MELD Score by Range, and Renal Function by Range have been enhanced to allow users to sort the report output by the calculations. The BMI by Range report can be sorted by the BMI score. The MELD Score by Range report can be sorted by the MELD or the MELD-Na score. The Renal Function by Range report can be sorted by the CrCL or the eGFR score. | E    |
| 5 | All reports (except Outpatient Utilization, Inpatient Utilization, List of Registry Patients, and Current Inpatient List) will allow users to select specific clinics or divisions. All reports (except List of Registry Patients and Current Inpatient List) will allow users to select specific patients.                                                                    | E    |
| 6 | When users want to select specific medications in the Combined Meds And Labs report or the Patient Medication History report, the text in the search box will automatically convert to uppercase.                                                                                                    | E    |
| 7 | The CCR GUI application will now check VistA for the CCR server version, and it will display a message if the CCR GUI and the CCR server version are out of sync with each other.                                                                                                    | E    |
| 8 | The CCR GUI was updated to work towards becoming fully compliant with the Section 508 standards.                                                                                                    |      |
| 9 | An historical data extraction for Non-VA meds is added to the ROR HISTORICAL DATA EXTRACTION file (#799.6). It will automatically execute during the next nightly extract, and there is no manual intervention required by the sites. The extraction date range for this historical data extraction is 1/1/1985 through current date (installation date).                      | E    |

# 2.3.2.11. Patch ROR\*1.5\*14

Table 13 – Patch ROR\*1.5\*14 Description

| # |                                                                                                    | Type |
|---|----------------------------------------------------------------------------------------------------|------|
| 1 | The 13 risk factors for the HIV registry have been changed from mandatory to optional.                                                                                                    | Е    |
| 2 | Currently, within the Patient Data Editor in the HIV registry, the user is prompted to click a checkbox if the patient "ever had an AIDS OI." This prompt and checkbox has been replaced with the question "Did the patient ever have an AIDS OI?" and the option to select either <b>Yes</b> , <b>No</b> , or <b>Unknown</b> has been added to the checkbox. | Ш    |
| 3 | The following mandatory question has been added to the Patient Data Editor: "Was your VHA facility/station the first health care setting (VA or non-VA) to diagnose HIV?" along with a checkbox to select either Yes, No or Unknown.                                                                                                    | E    |

| #  |                                                                                                    | Type |
|----|----------------------------------------------------------------------------------------------------|------|
| 4  | A new column has been added to the List of Registry Patients Report that allows the user to select "Diagnosed at this facility." This column indicates whether this facility was the first health care setting (VA or Non-VA) to diagnose HIV. | E    |
| 5  | The nightly extract has been enhanced to include Purchased Care data for registry patients.                                                                                                    | E    |
| 6  | The "MELD Score by Range" report has been renamed to "Liver Score By Range".                                                                                                    | Е    |
| 7  | The "Liver Score by Range" report now includes the list of LOINC codes used in the report.                                                                                                    | Е    |
| 8  | The "Renal Score by Range" report now includes the list of LOINC codes used in the report.                                                                                                    | Е    |
| 9  | The "Liver Score by Range" report now includes APRI and FIB-4 calculations.                                                                                                    | E    |
| 10 | Patients will be automatically confirmed into the HEPC Registry if they have a positive Hepatitis C Virus (HCV) viral load test result.                                                                                                    | E    |
| 11 | This patch brings the Clinical Case Registries (CCR) application into 508 compliance in many areas.                                                                                                    | Е    |
| 12 | A historical data extraction for Purchased Care is added to the ROR HISTORICAL DATA EXTRACTION file (#799.6) for automatic execution during the next nightly extract.                                                                          | E    |

# 2.3.2.12. Patch ROR\*1.5\*15

Table 14 – Patch ROR\*1.5\*15 Description

| # | Description                                                                                                    | Type |
|---|----------------------------------------------------------------------------------------------------|------|
| 1 | Three new HCV generic Drugs, Telaprevir, Boceprevir and Rilpivirine were approved by the FDA in May, 2011. These three medications have been added to the ROR GENERIC DRUG (#799.51) file and can now be selected on reports to provide information about the patients who are taking the new medications.                                                                                                    | Е    |
| 2 | The Renal Function by Range Report has been enhanced to include a new option for calculating the egfr called the CKD-EPI equation. The CKD-EPI GFR is an estimate of glomerular filtration (GFR) using serum creatinine and demographic factors. It is a relatively new equation that is believed to be superior to the MDRD GFR equation. If selected, the CKD-EPI scores are summarized on the report by chronic kidney disease stage | E    |

| #  | Description                                                                                                    | Type |
|----|----------------------------------------------------------------------------------------------------|------|
| 3  | The result ranges panel on the Renal Function by Range report will include a note that reads, "Lab tests used to calculate renal function are identified by LOINC code. Your local lab ADPAC should be contacted regarding errors in LOINC codes."                                                                                                    | M    |
| 4  | The header on the Renal Function by Range report currently reads, "Lab tests used to calculate Cockcroft-Gault and/or eGFR by MDRD scores are identified by LOINC code." This text will be updated to read, "Lab tests used in calculations are identified by LOINC code."                                                                                                    | M    |
| 5  | The cover sheet text of the Renal Function by Range report will be amended to include the list of LOINC codes that are used. The new text on the Renal Function by Range report will read, "Lab tests used to calculate scores are identified by LOINC code. Your local lab ADPAC should be contacted regarding errors in LOINC codes."                                                      | E    |
| 6  | The Liver Score by Range report has been modified to display only those tests used in the calculation of the liver scores selected by the user. If the user selects the APRI and/or FIB4 tests, then the Bili, Cr, INR, and Na rows should not appear on the report. If the user selects the MELD and/or MELDNA tests, then the AST, Platelet, and ALT rows should not appear on the report. | M    |
| 7  | The result ranges panel on the Liver Score by Range report will include a note that reads, "Lab tests used in calculations are identified by LOINC code. Your local lab ADPAC should be contacted regarding errors in LOINC codes."                                                                                                    | M    |
| 8  | Users may now use Diagnosed at this VA as a local field. This is a CCR:HIV only option.                                                                                                    | Е    |
| 9  | Users may now type ?? or click the <b>All Divisions</b> button to display all Divisions in the left-hand pick box.                                                                                                    | Е    |
| 10 | The CDC Form has been modified to correct the transposition of check box values for the Bisexual male and Intravenous/injection drug user questions.                                                                                                    | F    |
| 11 | The CDC Form has been modified to check the appropriate checkbox if the user selects 'yes' to the question Received Clotting Factor for Hemophilia/Coagulation disorder.                                                                                                    | F    |
| 12 | An invalid date check and error message have been added for the question, Received transfusion of blood/blood components (other than clotting factor) on the <b>Risk Factors</b> tab in the Patient Editor.                                                                                                    | E    |
| 13 | A future date check and error message have been added for the question, Received transfusion of blood/blood components (other than clotting factor) on the <b>Risk Factors</b> tab in the Patient Editor.                                                                                                    | Е    |
| 14 | A future date check and error message have been added for the question, Did the patient ever have an AIDS OI? on the <b>Clinical Status</b> in the Patient Editor.                                                                                                    | Е    |
| 15 | An historical data extraction for Non-VA Meds has been added to the ROR HISTORICAL DATA EXTRACTION file (#799.6) for automatic execution during the next nightly extract.                                                                                                    | Е    |

| #  | Description                                                                     | Type |
|----|---------------------------------------------------------------------------------|------|
| 16 | The Date Range panels (Date Range, Medications Date Range, Lab Tests Date Range | M    |
|    | and Utilization Date Range) were re-designed for easier use with Assistive      |      |
|    | Technology.                                                                     |      |

# 2.3.2.13. Patch ROR\*1.5\*17

Table 15 – Patch ROR\*1.5\*17 Description

| # | Description                                                                                                    | Type |
|---|----------------------------------------------------------------------------------------------------|------|
| 1 | A new HIV generic drug, EMTRICI./RILPIVIRINE/TENOFOVIR (Complera) was approved by the Food and Drug Administration (FDA). This new medication has been added to the ROR GENERIC DRUG (#799.51) file and can now be selected on reports to provide information about the patients taking the new medication.                                                                                                    | Е    |
| 2 | The List of Registry Patients report has been enhanced to allow users to specify an Only Confirmed After date. If the user selects this feature, the <b>Pending</b> box will be disabled. This will allow users to generate a list of recently confirmed patients that have been added to the registry after a specific date.                                                                                                    | E    |
| 3 | A new diagnosis group, Post Traumatic Stress Disorder (PTSD), has been added to the common templates. The ICD code for PTSD is 309.81.                                                                                                    | E    |
| 4 | Lab test selection on the Lab Utilization report, the Combined Meds and Labs report, the DAA Lab Monitoring report and the <b>Edit Site Parameters</b> option in the GUI has been changed to be case insensitive. For example, if a user enters "zinc" as a search criterion, all test names for "zinc" will be returned regardless of the case of the test name in file #60 (e.g. zinc, Zinc, ZINC, zINC, etc.). This problem was reported in Remedy ticket #215842.                                                                                                    | M    |
| 5 | The text on the <b>Result Ranges</b> panel and the report header of the Liver Score by Range report have been modified to provide additional instruction.                                                                                                    | M    |
| 6 | The text on the <b>Result Ranges</b> panel and the report header of the Renal Function by Range report have been modified to provide additional instruction.                                                                                                    | M    |
| 7 | A new HepC report, Potential DAA Candidates, has been added to identify patients who may be eligible for the new HepC Direct Acting Anti-Viral(DAA) medications. The user may request a list of HepC patients with treatment histories of 'naive' and/or 'experienced'. Patients who are 'naive' have never taken any registry medications. Patients who are 'experienced' have not received DAA medications but have taken other registry medications. The user may choose to exclude experienced patients who have fills for other registry medications within a specified number of days. | Е    |

| #  | Description                                                                                                    | Type |
|----|----------------------------------------------------------------------------------------------------|------|
| 8  | A new HepC report, DAA Lab Monitoring, has been added to monitor laboratory                                                  | Е    |
|    | results for patients who have taken DAAs. The user may display the two most                                                  |      |
|    | recent test results prior to the first DAA fill date as well as selected lab test results                                    |      |
|    | for X weeks after the first DAA fill date. The user may also restrict the lab test                                           |      |
|    | results after the first DAA fill date to be the most recent. Any registry                                                    |      |
|    | medications for the patient filled 60 days before the first DAA fill date through today display automatically on the report. |      |
|    |                                                                                                    |      |
| 9  | The preview and printing of the CDC form has been modified to correct the                                                    | F    |
|    | transposition of check box values for the risk factors, Bisexual male and the                                                |      |
|    | Intravenous/injection drug user.                                                                                             |      |
| 10 | An installation problem with the CCR help file referenced in Remedy ticket                                                   | F    |
|    | #233500 is corrected.                                                                                                    |      |
| 11 | This patch brings the Clinical Case Registries (CCR) application into 508                                                    | F    |
|    | compliance in many areas.                                                                                                    |      |

# 2.3.2.14. Patch ROR\*1.5\*18

Table 16 – Patch ROR\*1.5\*18 Description

| # | Description                                                                           | Type |
|---|---------------------------------------------------------------------------------------|------|
| 1 | This patch is designed to allow reporting tools used with the national Hepatitis C    | Е    |
|   | and HIV registries to be used with local registries. Sixteen new local registries are |      |
|   | added based on ICD9 codes provided by the national Office of Public                   |      |
|   | Health/Population Health. The new registries represent patient diagnostic groups      |      |
|   | for:                                                                                  |      |
|   | Alzheimer's Disease                                                                   |      |
|   | Amputation Breast Cancer                                                              |      |
|   | Cerebrovascular Disease (CVD)                                                         |      |
|   | Chronic Obstructive Pulmonary Disease (COPD)                                          |      |
|   | Chronic Renal Disease (CRD)                                                           |      |
|   | Congestive Heart Failure (CHF)                                                        |      |
|   | Diabetes                                                                              |      |
|   | Dyslipidemia                                                                          |      |
|   | Hypertension                                                                          |      |
|   | Ischemic Heart Disease (IHD)                                                          |      |
|   | Low Vision/Blind                                                                      |      |
|   | Mental Health                                                                         |      |
|   | Multiple Sclerosis                                                                    |      |
|   | Osteoarthritis                                                                        |      |
|   | Rheumatoid Arthritis                                                                  |      |

| # | Description                                                                                                    | Туре |
|---|----------------------------------------------------------------------------------------------------|------|
| 2 | An option, Initialize new registries (one time) is provided to schedule the initial build of the new registries. The option is locked with the ROR VA IRM security key. It is run one time and will search for patients with qualifying ICD9 codes linked to outpatient visits, problem lists and inpatient stays back to 1/1/1985. Patients added to a local registry are automatically confirmed. The confirmation date is set to the earliest date of the qualifying ICD9 code. Registries are not available to users until they are initialized.                              | Е    |
| 3 | Once the registries are initialized, the nightly job (ROR TASK) searches for new patients with qualifying ICD9 codes. Patients added to one of the 16 local registries are automatically confirmed. The confirmation date is set to the date of the qualifying ICD code.                                                                                                    | Е    |
| 4 | Only data from the national registries for HIV and Hepatitis C will be transmitted to the national database.                                                                                                    | M    |
| 5 | Two new security keys have been added, ROR VA GENERIC ADMIN and ROR VA GENERIC USER. These keys only provide access to the local registries. Users assigned the new ROR VA GENERIC ADMIN key will have the ability to delete patients from any of the sixteen local registries. Patients are deleted immediately and the deletion is logged in the technical log. If the patient has a future qualifying result, the patient is added back to the appropriate registry.  Users with the ROR VA GENERIC USER key will have the ability to run reports on all the local registries. | E    |
| 6 | It will no longer be necessary to run the option, <b>Re-index the ACL cross-reference</b> manually after assigning or un-assigning a security key. The user's access privileges will be automatically updated at the time the user logs on.                                                                                                    | M    |
| 7 | The Select a Registry screen displayed when the user logs on, will list all the registries to which the user has keys. The national registries for Hepatitis C and HIV will be listed first. The local registries will be listed next in alphabetical order separated from the national registries by a blank line.                                                                                                    | Е    |
| 8 | The Patient screen for local registries does not include a <b>Pending only</b> checkbox or a <b>Pending Comments</b> column because patients added to local registries are automatically confirmed.                                                                                                    | Е    |

| #  | Description                                                                                                    | Type |
|----|----------------------------------------------------------------------------------------------------|------|
| 9  | Site parameters can be customized for local registries. The site parameters screen displays tabs for Lab Tests, Notifications and Local Fields. A generic tab on the right side of the screen displays laboratory tests. Select local laboratory tests under the Registry Lab tab and move them to the right. Once a laboratory test is added, it is displayed in the middle pane of the Registry Lab Patient Data Editor.  The names of VistA users who need to receive notifications about problems in registry processes can be added under the Notifications tab.  Local fields can also be added to individual local registries. These fields are used | M    |
| 10 | to include/exclude patients from reports.  The following reports can be run for local registries:                                                                                                    | M    |
|    | BMI by Range Report Clinic Follow Up Report Combined Meds and Labs Report Current Inpatient List Report Diagnosis Report General Utilization and Demographics Report Procedures Report Radiology Utilization Report Inpatient Utilization Report Lab Utilization Report Liver Score by Range Report Outpatient Utilization Report Patient Medication History Report Pharmacy Prescription Utilization Report Renal Function by Range Report                                                                                                    |      |
| 11 | The List of Registry Patients can be run for local registries but has been modified for                                                                                                    | M    |
|    | use with local registries. The <b>Pending</b> checkbox has been removed from the Report Status panel. <b>Pending comments</b> and <b>First diagnosed at this facility</b> checkboxes have                                                                                                    |      |
|    | been removed from the Report Options panel.                                                                                                    |      |
| 12 | The following reports are not supported for local registries:  DAA Lab Monitoring Report  Potential DAA Candidates Report  Registry Lab Tests by Range Report  Registry Medications Report  VERA Reimbursement Report                                                                                                    | M    |
| 13 | If the user has keys for the registries, the Other Registries selection panel will                                                                                                    | F    |
|    | display those registries. Registries listed in this panel can be used to include/exclude patients on reports.                                                                                                    |      |
| 14 | The Common Template for Depression has been deleted and replaced with two new Common Templates for Major Depression and Other Depression. These templates are used to filter patients based on diagnoses when running reports.                                                                                                    | M    |
| 15 | ROR TASK has been modified to automatically update all registries. It is no longer                                                                                                    | Е    |
|    | necessary to list registries in the TASK PARAMETERS field. The description of the                                                                                                    |      |
|    | option has been modified to reflect this change.                                                                                                    |      |

| #  | Description                                                               | Type |
|----|---------------------------------------------------------------------------|------|
| 16 | The Select Patient panel has been added to the DAA Lab Monitoring report. | Е    |

## 2.3.2.15. Patch ROR\*1.5\*19

Table 17 – Patch ROR\*1.5\*19 Description

| # | Description                                                                                                    | Type |
|---|----------------------------------------------------------------------------------------------------|------|
| 1 | The registry update process allows the Reason for Selection for a patient added to a Registry to include ICD-10 code in outpatient file, ICD-10 code in inpatient file, or ICD-10 code in the Problem List.                          | Е    |
| 2 | The ICD-10 diagnoses and ICD-10 procedure codes can be searched for in the Report parameters.                                                                                                    | Е    |
| 3 | The ICD-10 diagnoses codes can be saved in Your Templates along with the ICD-9 diagnoses codes.                                                                                                    | Е    |
| 4 | The Common Templates were updated to include ICD-10 codes.                                                                                                    | Е    |
|   | Note: The pre-install routine saves the current Common Templates in ^TMP("ROR",\$J) global before updating them with ICD-9 and ICD-10 codes. Any changes done to Common Templates will be lost after the installation of this patch. |      |
| 5 | The reports now show ICD-10 diagnoses and procedure codes.                                                                                                    | Е    |
| 6 | The CCR Registry information that is sent to the National Database via HL7 messages now differentiates between ICD-9 and ICD-10 diagnoses codes.                                                                                     | Е    |
| 7 | The CCR PD team released CCR Patch ROR*1.5*17 which added the new PTSD Common Template and two new HEPC reports. The changes have been absorbed into ROR*1.5*19 so that both patches may co-exist.                                   | M    |
| 8 | The CCR PD team released CCR Patch ROR*1.5*18 which includes the minimal technical code and data dictionary changes for 16 new registries. The changes have been absorbed into ROR*1.5*19 so that both patches may co-exist.         | M    |

#### 2.3.2.16. Patch ROR\*1.5\*20

Table 18 – Patch ROR\*1.5\*20 Description

| # | Description | Type |
|---|-------------|------|
|---|-------------|------|

| # | Description                                                                  | Type |
|---|------------------------------------------------------------------------------|------|
| 1 | VA Product                                                                   | 1    |
|   | COBICISTAT/ELVITEGRAVIR/EMTRICITABINE/TENOFOVIR DF TAB, ORAL                 |      |
|   | VA GENERIC                                                                   |      |
|   | COBICISTAT/ELVITEGRAVIR/EMTRICITABINE/TENOFOVIR                              |      |
|   | 1) WA DOODLOT. CODICIONAT/ELVITECDAVID/EMTDICITADINE/TENDEOVID               |      |
|   | 1) VA PRODUCT: COBICISTAT/ELVITEGRAVIR/EMTRICITABINE/TENOFOVIR DFTAB, ORAL   |      |
|   | 2) VA G <u>ENERIC NAME</u> :                                                 |      |
|   | COBICISTAT/ELVITEGRAVIR/EMTRICITABINE/TENOFOVIR                              |      |
|   | 3) D <u>OSAGE</u> F <u>ORM</u> : TAB,<br>ORAL                                |      |
|   | 4) STRENGTH: (5)                                                             |      |
|   | UNITS:                                                                       |      |
|   | 5) N <u>AT'</u> F <u>ORMULARY</u> N <u>AME</u> :                             |      |
|   | COBICISTAT/ELVITEGRAVIR/EMTRICITABINE/TENOFOVIR TAB,ORAL                     |      |
|   | 6) VA P <u>RINT</u> N <u>AME</u> : STRIBILD ORAL TAB                         |      |
|   | 7) VA P <u>RODUCT IDENTIFIER</u> : C1522<br>8) T <u>RANSMIT TO CMOP: YES</u> |      |
|   | 9) VA DISPENSE UNIT: TAB                                                     |      |
| 2 | This patch brings the Clinical Case Registries (CCR) application into        | 2    |
|   | 508 compliance in many areas.                                                |      |

# 2.3.2.17. Patch ROR\*1.5\*21

Table 19 – Patch ROR\*1.5\*21 Description

| # | Description                                                                                                    | Type |
|---|----------------------------------------------------------------------------------------------------|------|
| 1 | This patch adds the following medication:                                                                                                    | Е    |
|   | VA Product: DOLUTEGRAVIR                                                                                                    |      |
|   | VA Generic: DOLUTEGRAVIR                                                                                                    |      |
|   | This new medication has been added to the ROR GENERIC DRUG (#799.51) file and can now be selected on reports to provide information about the patients who are taking the new medication. |      |
| 2 | A new local registry, Obstructive Sleep Apnea (VA APNEA), was added based on ICD9 codes provided by the national Office of Public Health/Population Health.                               | Е    |
| 3 | An additional selection panel titled "Sex" will be created.                                                                                                    | Е    |
| 4 | An additional selection panel titled "Additional Identifier" will be created.                                                                                                    | E    |
| 5 | To facilitate off-line record matching, patient ICN will be added to all reports, except the Current Inpatient List.                                                                      | Е    |

| #  | Description                                                                                                    | Type |
|----|----------------------------------------------------------------------------------------------------|------|
| 6  | The "Utilization Date Range" selection panel will be added to the Diagnosis Report in order to provide sites with the ability to run reports that limit output to patients with utilization within a specific date range. | Е    |
| 7  | Report enhancement for screen on gender.                                                                                                    | Е    |
| 8  | Report enhancement for addition of optional ICN column.                                                                                                    | Е    |
| 9  | The nightly HL7 message will be updated to also include the number of reports run in all of the local registries including the new Obstructive Sleep Apnea Registry.                                                      | Е    |
| 10 | This patch brings the Clinical Case Registries (CCR) application into 508 compliance in many areas.                                                                                                    | Е    |

#### 2.3.2.18. Patch ROR\*1.5\*22

Table 20 – Patch ROR\*1.5\*22 Description

| # | Description                                                                        | Type |
|---|------------------------------------------------------------------------------------|------|
| 1 | This patch adds the following new medications:                                     | Е    |
|   | • VA Product: SIMEPREVIR                                                           |      |
|   | VA Generic: SIMEPREVIR                                                             |      |
|   | VA Product: S0F0SBUVIR                                                             |      |
|   | VA Generic: S0F0SBUVIR                                                             |      |
|   | These new medications have been added to the ROR GENERIC DRUG (#799.51)            |      |
|   | file and can now be selected on reports to provide information about the patients  |      |
|   | who are taking the new medications.                                                |      |
| 2 | An additional selection panel titled "OEF/OIF" will be created in the CCR GUI to   | E    |
|   | allow selection of report content by a check for patient's OEF/OIF service status. |      |
| 3 | Report enhancements for screen on OEF/OIF/OND period of service, including         | E    |
|   | updating the ROR REPORT PARAMETERS file (#799.34), field PARAMETER                 |      |
|   | PANELS field (#1) to include the new panel '25' for OEF/OIF/OND.                   |      |
| 4 | All local registries will be updated with the appropriate International            | E    |
|   | Classification of Diseases, Tenth Revision (ICD-10) codes for compliance with      |      |
|   | national mandates.                                                                 |      |
| 5 | A modification was made to the RULE NAME field (#.01) in the ROR                   | M    |
|   | SELECTION RULE file (#798.2). The length of the field was increased from 30        |      |
|   | to 40 characters.                                                                  |      |
| 6 | A modification was made to the SELECTION RULE field (#.01), of the                 | M    |
|   | SELECTION RULE field (#3) (subfile #798.13) of the ROR REGISTRY                    |      |
|   | PARAMETERS file (#798.1). The length of the field was increased from 30 to         |      |
|   | 40 characters.                                                                     |      |

| # | Description                                                                      | Type |
|---|----------------------------------------------------------------------------------|------|
| 7 | The system will now notify a mail group if the nightly job [ROR TASK] does not   |      |
|   | run due to the initiating user no longer possessing the ROR VA IRM security key. |      |
| 8 | This patch brings the Clinical Case Registries (CCR) application into            | Е    |
|   | 508 compliance in many areas.                                                    |      |

## 2.3.2.19. Patch ROR\*1.5\*24

Table 21 – Patch ROR\*1.5\*24 Description

| # | Description                                                                                                    | Type |
|---|----------------------------------------------------------------------------------------------------|------|
| 1 | Eight new local registries were added based on ICD9 codes provided by the national Office of Public Health/Population Health.    | Е    |
|   | Osteoporosis (VA OSTEOPOROSIS), Prostate Cancer (VA PROSTATE                                                                     |      |
|   | CANCER), Lung Cancer (VA LUNG CANCER), Melanoma (VA                                                                              |      |
|   | MELANOMA), Colorectal Cancer (VA COLORECTAL CANCER), Pancreatic                                                                  |      |
|   | Cancer (VA COLORECTAL CANCER), Hepatocellular Carcinoma (VA HCC), ALS (VA ALS)                                                   |      |
| 2 | Removal of the requirement that a Hepatitis C GT lab test must be specified in the                                               | Е    |
|   | site parameters before the Potential DAA Candidates report can be run.                                                           |      |
| 3 | Addition of new HIV antibody and antigen codes to the VA HIV registry.                                                           | E    |
| 4 | Addition of new LOINC codes to the Hepatitis C registry antibody search.                                                         | Е    |
| 5 | A new Hepatitis C report, Sustained Virologic Response, has been added to identify                                               | Е    |
|   | patients who have had a SVR after treatment with HepC antiviral medications.                                                     |      |
| 6 | A modification was made to copy CCR application help files to the local workstation when CCR is accessed on a server or network. | F    |
| 7 |                                                                                                    | Г    |
| / | This patch brings the Clinical Case Registries (CCR) application into                                                            | E    |
|   | 508 compliance in many areas.                                                                                                    |      |

#### 2.3.2.20. Patch ROR\*1.5\*27

Table 22 – Patch ROR\*1.5\*27 Description

| # | Description | Type |
|---|-------------|------|
|---|-------------|------|

| #  | Description                                                                                                    | Туре |
|----|----------------------------------------------------------------------------------------------------|------|
| 1  | This patch adds the following new medications:                                                                                                    | Е    |
|    | VA Product: ABC/DOL/3TC  VA Control of the Control of the Con |      |
|    | VA Generic: ABACAVIR/DOLUTEGRAVIR/LAMIVUDINE                                                                                                    |      |
|    | • VA Product: LED/SOF                                                                                                    |      |
|    | • VA Generic: LEDIPASVIR/SOFOBUVIR                                                                                                    |      |
|    | • VA Product: OBV/PTV/R+DSV                                                                                                    |      |
|    | • VA Floduct. OBV/FTV/ <u>R</u> +DSV • VA Generic: DASABUVIR/OMBITASVIR/PARITAPREVIR/RITONAVIR                                                                                                    |      |
|    | VA Generic. DAGADOVIII/ONDITAGVIII/TAITTAI ILEVIII/IIITONAVIII                                                                                                    |      |
|    | These new medications have been added to the ROR GENERIC DRUG (#799.51)                                                                                                    |      |
|    | file and can now be selected on reports to provide information about the patients                                                                                                    |      |
| 2  | who are taking the new medications.                                                                                                    | M    |
|    | Modifications to the Potential DAA Candidate report to remove exclusion of patients who received Boceprevir or Telaprevir.                                                                                                    | 171  |
| 3  | Modifications to the Potential DAA Candidate report to remove exclusion of                                                                                                    | M    |
|    | patients who do not have genotype 1.                                                                                                    |      |
| 4  | Correct the definition of Sustained virologic response (SVR) by removing the                                                                                                    | F    |
|    | criteria that patients whose lab results starts with ">" have SVR.                                                                                                    |      |
| 5  | Correct the List of Patients Report selection screen by disabling the Registry                                                                                                    | F    |
| 6  | Status Pending Comment check box if Pending is not checked. (GUI)                                                                                                    | M    |
| O  | Update Help Files Copied to Local Drive for Network Installations (GUI)                                                                                                    | IVI  |
| 7  | This patch brings the Clinical Case Registries (CCR) application into Section 508                                                                                                    | Е    |
|    | compliance in many areas.                                                                                                    |      |
| 8  | Modified the global lock logic in routine RORLOCK to utilize the minimum                                                                                                    | F    |
|    | default lock time system variable DILOCKTM rather than 3 seconds. This is a                                                                                                    |      |
|    | correction for a SACC violation reported in Remedy ticket #968114 (DILOCKTM not being utilized).                                                                                                    |      |
| 9  | Resolved a problem involving a maxstring error occurring in the nightly job. This                                                                                                    | F    |
|    | was reported in Remedy tickets # 1228316 and 1227499                                                                                                    |      |
| 10 | The post-initialization routine for this patch will:                                                                                                    | F    |
|    | <ul> <li>Reactivate any of the 8 registries added in patch ROR*1.5*24 that have been<br/>marked as inactive.</li> </ul>                                                                                                    |      |
|    | - Add entries to the ROR LIST ITEM file (#799.1) for each of the 8 registries                                                                                                    |      |
|    | added in patch ROR*1.5*24 and the VA APNEA registry that are needed to                                                                                                    |      |
|    | allow the proper display of the Result Ranges panels on the BMI by Range,<br>Liver Score by Range and Renal Function by Range reports.                                                                                                    |      |
|    | E                                                                                                    |      |

#### 2.3.2.21. Patch ROR\*1.5\*25

Table 23 – Patch ROR\*1.5\*25 Description

| # | Description                                                                                                    | Туре |
|---|----------------------------------------------------------------------------------------------------|------|
| 1 | The HL7 nightly extract option Registry Update & Data Extraction [ROR TASK] was modified to extract up to 25 ICD-10 diagnoses and procedures contained in                                                                                                    | Е    |
|   | an inpatient record.                                                                                                    |      |
| 2 | The process to populate a new registry with qualifying patients was modified to use up to 25 ICD-10 diagnoses and procedures contained in an inpatient record.                                                                                                    | Е    |
| 3 | The selection logic for all CCR reports that screen the output based on diagnosis has been modified to check the additional fields added to the PTF file for ICD-10.                                                                                                    | Е    |
| 4 | The HL7 nightly extract option Registry Update & Data Extraction [ROR TASK] was modified so the Admitting Diagnosis OBX segment extraction logic only extracts the data from the PTF file (#45) for the PRINCIPAL DIAGNOSIS pre-1986 field (#80) if the PRINCIPAL DIAGNOSIS field (#79) does not contain any data. | M    |

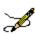

**Note:** Patch ROR\*1.5\*25 is available only as part of the ICD-10 PTF File Modifications project along with six other patches, which are being released within a single Kernel Installation & Distribution System (KIDS) host file ICD\_10\_PTF\_MODIFICATIONS.KID. The GUI portion of the ROR\*1.5\*25 patch will still be released as a separate .zip file. Refer to the installation guide for patch DG\*5.3\*884 for installation details as no individual installation guide will be provided for this patch.

#### 2.3.2.22. Patch ROR\*1.5\*26

Table 24 – Patch ROR\*1.5\*26 Description

| # | Description                                                                                                    | Type |
|---|----------------------------------------------------------------------------------------------------|------|
| 1 | Conversion of GUI from Delphi 2006 to Embarcardero XE5.                                                                                                    | Е    |
| 2 | Enhanced reporting functionality: A new Selection Panel on each report to allow the user to limit the report to Veterans based on the two categories of No SVR and SVR. This selection panel will not be included on the SVR report.                                      | E    |
| 3 | Enhanced reporting functionality: Updated the existing Potential Direct Acting Antiviral (DAA) Candidate report by adding an optional filter based on Fibrosis-4 (FIB-4) score and Liver Score Date Range filter (which is an option in the Liver Score by Range report). | E    |
| 4 | Enhanced reporting functionality: Updated the existing save as functionality so that when a user saves a report as a csv file that the information for all Veterans appears in one worksheet                                                                              | E    |

| #  | Description                                                                                                    | Туре |
|----|----------------------------------------------------------------------------------------------------|------|
| 5  | Create New Diagnosis group for Liver Transplantation and add it to the Common Templates. The new group will be defined using ICD-9 and ICD-10 codes.                                                                                                    | Е    |
| 6  | A situation reported in Remedy ticket INC000001240065 that involved the registry initialization job starting to run within a time period when it was supposed to be suspended has been fixed.                                                               | F    |
| 7  | Create two new Local Registries, Total Knee Replacement and Total Hip Replacement. The new local registries will be defined using ICD-9, ICD-10, and CPT Codes.                                                                                             | Е    |
| 8  | Update M version check                                                                                                    | E    |
| 9  | The version of the CCR software is updated to 1.5.26                                                                                                    | Е    |
| 10 | Modified Custom Controls within the CCR GUI to ensure Section 508 Certification.                                                                                                    | Е    |
| 11 | The post-initialization routine for this patch will: - Add the Liver Transplantation diagnosis group to common templates.                                                                                                    | Е    |
|    | - Add new panels for FIB-4 and SVR to the appropriate reports.                                                                                                    |      |
|    | - Add references to the new inpatient procedures fields to ROR METADATA file (#799.2).                                                                                                    |      |
|    | - Add the 2 new registries to the ROR ICD SEARCH file (#798.5) along with their corresponding procedure codes (ICD-9, ICD-10 and CPT).                                                                                                    |      |
|    | - Add new registries to the LIST ITEM file (#799.1) for each of the 2 registries added in this patch that are needed to allow the proper display of the Result Ranges panels on the BMI by Range, Liver Score by Range and Renal Function by Range reports. |      |
|    | - Schedule the Initialize new registries (one time) [ROR INITIALIZE] option to run.                                                                                                    |      |

# 2.3.2.23. Patch ROR\*1.5\*28

Table 25 – Patch ROR\*1.5\*28 Description

| # | Description                                                                                                    | Type |
|---|----------------------------------------------------------------------------------------------------|------|
| 1 | Conversion of GUI from Delphi XE5 to Delphi XE8.                                                                                                    | Е    |
| 2 | Create five new Local Registries; Crohn's Disease, Dementia, Hepatitis B, Thyroid Cancer and Ulcerative Colitis. The new local registries will be defined using ICD-9 and ICD-10 codes. | Е    |

| #  | Description                                                                                                    | Type |
|----|----------------------------------------------------------------------------------------------------|------|
| 3  | It was discovered that the CCR national database is missing some problem list entries for the patients in the HIV and Hepatitis-C registries dating from 2009 through 2011. To recover this data, this patch will force the CCR nightly job                                                                                                    | F    |
|    | [ROR TASK] to perform a one time re-extract of all problem list entries that were added from 1/1/2009 to the present for patients in these two registries. This may cause a slight increase in the amount of time it takes the nightly job to finish the first time it trung often the installation of this patch.                                                                            |      |
| 4  | first time it runs after the installation of this patch.  A problem was discovered with the header display if a user selects the                                                                                                    | F    |
|    | "Complete" or "Summary" report option when running a report. The words "Complete Report" or "Summary Report" are supposed to display after the label Options:, but currently, nothing is being displayed there.                                                                                                    | -    |
| 5  | This patch adds the following new medications:  • HIV registry: ATAZANAVIR/COBICISTAT  • HIV registry: COBICISTAT/DARUNAVIR  • HIV registry: ELVITEGRAVIR  • HIV registry: ELBASVIR/GRAZOPREVIR                                                                                                    | Е    |
|    | <ul> <li>Hepatitis C registry: OMBITASVIR/PARATEPREVIR/RITONAVIR</li> <li>Hepatitis C registry: DACLATASVIR</li> </ul>                                                                                                    |      |
|    | These new medications have been added to the ROR GENERIC DRUG (#799.51) file and can now be selected on reports to provide information about the patients who are taking the new medications.                                                                                                    |      |
| 6  | An additional selection panel titled "DAA Prescriptions" will be created for the DAA Lab Monitoring report.                                                                                                    | Е    |
| 7  | The INPATIENT UTILIZATION report was modified to correct a defect found where the ICN value does not appear on the report when the user selects to include additional identifier in the report.                                                                                                    | F    |
| 8  | When the VA TOTAL KNEE and VA TOTAL HIP registries were added to the CCR system by a previous patch, the word Registry was not added to the display name of the registries. This was fixed in this patch by adding the word 'Registry' to the entry in the SHORT DESCRIPTION (#4) field of the ROR REGISTRY PARAMETERS file (#798.1) for the VA TOTAL KNEE and VA TOTAL HIP registry entries. | F    |
| 9  | A modification was made to allow the DAA Lab Monitoring report to use all drugs defined for the registry as well as locally defined drugs as screening criteria for the report.                                                                                                    | Е    |
| 10 | The version of the CCR software is updated to 1.5.28                                                                                                    | Е    |

# 2.3.2.24. Patch ROR\*1.5\*29

Table 26 – Patch ROR\*1.5\*29 Description

| # | Description                                                                         | Type |
|---|-------------------------------------------------------------------------------------|------|
| 1 | An additional selection panel titled "Diagnosis Date Range" will be created for     | Е    |
|   | the reports that use Other Diagnoses panel.                                         |      |
| 2 | A new Hepatitis A report has been added to identify patients who either had         | E    |
|   | Hepatitis A vaccine or have immunity to the Hepatitis A virus – or to identify      |      |
|   | patients who have not had the Hepatitis A vaccine and are not immune. It is         |      |
|   | available to all registries.                                                        |      |
| 3 | A new Hepatitis B report is to identify patients who either had Hepatitis B vaccine | E    |
|   | or have immunity to the Hepatitis B virus and do not have chronic HBV – or to       |      |
|   | identify patients who have not had Hepatitis B vaccine and are not immune and       |      |
|   | do not have chronic HBV. It is available to all registries except the Hepatitis B   |      |
|   | registry                                                                            |      |
| 4 | An additional selection panel titled "Patients" will be created for the Hepatitis A | E    |
| 5 | report.                                                                             | Е    |
| 3 | An additional selection panel titled "Patients" will be created for the Hepatitis B | E    |
|   | report.                                                                             |      |
| 6 | An additional selection panel titled "Vaccinations Date Range" will be created for  | E    |
|   | the Hepatitis A and Hepatitis B reports.                                            |      |
| 7 | An additional selection panel titled "Immunity Date Range" will be created for the  | E    |
|   | Hepatitis A and Hepatitis B reports.                                                |      |
| 8 | The version of the CCR software is updated to 1.5.29                                | Е    |
|   | *                                                                                   |      |

# 2.3.2.25. Patch ROR\*1.5\*30

Table 27 – Patch ROR\*1.5\*30 Description

| # | Description                                                                                                    | Type |
|---|----------------------------------------------------------------------------------------------------|------|
| 1 | Create two new Local Registries; Hypoparathyroidism and Idiopathic Pulmonary Fibrosis. The new local registries will be defined using ICD-9 and ICD-10 codes.                                                                                                    | Е    |
| 2 | It was discovered that the Hepatitis A and Hepatitis B reports were not finding all patients who have laboratory documented immunity. HCV and HIV labs have always used case insensitive searches for positive LOINC results so results entered in mixed case were missed. The code has been modified to ignore case when searching for results. | F    |
| 3 | The caption on the Sex panel has been modified from Sex to Birth Sex. The output for the report headers and report columns were modified appropriately.                                                                                                    | Е    |

| # | Description                                                                                                    | Type |
|---|----------------------------------------------------------------------------------------------------|------|
| 4 | This patch adds the following new medication:                                                                   | Е    |
|   | Hepatitis C registry: S0F0SBUVIR/VELPATASVIR                                                                    |      |
|   | The new medication has been added to the ROR GENERIC DRUG (#799.51) file                                        |      |
|   | and can now be selected on reports to provide information about the patients who are taking the new medication. |      |
| 5 |                                                                                                    | Е    |
| 5 | The warning on the Potential DAA Candidates report has been updated to remove                                   | L    |
|   | the reference to genotype 1, as the report no longer requires genotype 1.                                       |      |
| 6 | Additional CCR GUI updates were made to work towards becoming fully                                             | Е    |
|   | compliant with the Section 508 standards.                                                                       |      |
| 7 | The version of the CCR software is updated to 1.5.30                                                            | Е    |

# 2.3.2.26. Patch ROR\*1.5\*31

Table 28 – Patch ROR\*1.5\*31 Description

| # | Description                                                                                                    | Type |
|---|----------------------------------------------------------------------------------------------------|------|
|   |                                                                                                    |      |
| 1 | Create two new Local Registries; Adrenal Adenoma and Movement Disorders.                                                                                                    | E    |
|   | The new local registries will be defined using ICD-9 and ICD-10 codes.                                                                                                    |      |
| 2 | This patch adds the following new medication:                                                                                                    | E    |
|   | • Hepatitis C registry: SOFOSBUVIR/VELPATASVIR /VOXILAPREVIR                                                                                                    |      |
|   | The new medication has been added to the ROR GENERIC DRUG (#799.51) file and can now be selected on reports to provide information about the patients who are taking the new medication. |      |
| 3 | In the CCR GUI, a new AGE_RANGE panel has been added to all reports to                                                                                                    | Е    |
|   | allow filtering by age or date of birth. The new panel has been added in the GUI                                                                                                    |      |
|   | after the "Birth Sex" panel and a new column for Age/DOB has been added to all                                                                                                    |      |
|   | report headers following the Last 4 digits of SSN column. If the user selects all                                                                                                    |      |
|   | for "Age Range" no Age/DOB column is added.                                                                                                    |      |
| 4 | On the Pharmacy Prescription Utilization report, it was discovered that the patient                                                                                                    | F    |
|   | ICN was missing on the portion of the report that lists the Highest Combined                                                                                                    |      |
|   | Outpatient (OP) and Inpatient (IP) Utilization Summary. The report has been                                                                                                    |      |
|   | updated to include the ICN.                                                                                                    |      |
| 5 | On the Diagnoses report, a modification was made to keep the display of Date of                                                                                                    | M    |
|   | Death (DOD) consistent with other reports. Currently, if a time piece exists in                                                                                                    |      |
|   | VistA for the DOD, the Diagnoses report displays the DOD as the date with the                                                                                                    |      |
|   | time included. All the other reports display the DOD as just the date without the                                                                                                    |      |
|   | time. The time stamp has been removed from the Date of Death column on the                                                                                                    |      |
|   | Diagnoses report to ensure consistency among reports.                                                                                                    |      |
| 6 | In the CCR GUI, the caption on the Additional Identifier panel has been modified                                                                                                    | M    |
|   | from Additional Identifier to Additional Identifiers.                                                                                                    |      |

| #  | Description                                                                                                    | Type |
|----|----------------------------------------------------------------------------------------------------|------|
| 7  | In the CCR GUI, two new options have been added to the Additional Identifiers panel to allow the Patient Aligned Care Team (PACT) and/or Primary Care Provider (PCP) to be included on all the reports. Two new report columns, entitled "PACT" and "PCP," will be added to the report output following the column titled "ICN." If selected, these new report columns will be added everywhere "ICN" currently appears in reports. The column widths for these new columns will be sized to accommodate approximately 30 characters. If a patient does not have a PACT or PCP, the output will be blank. | E    |
| 8  | In the CCR GUI, a modification was made on several of the "utilization" reports when the user selects the "Include details" option the associated edit control color has been updated to indicate to the user that the control is enabled.                                                                                                    | F    |
| 9  | In the CCR GUI, a modification was made on the reports listed below to disable the Additional Identifiers panel if the Summary option was selected.  • BMI by Range  • Diagnoses  • General Utilization and Demographics  • Inpatient Utilization  • Lab Utilization  • Outpatient Utilization  • Pharmacy Prescription Utilization  • Procedures  • Radiology Utilization  • Registry Medications  • Renal Function by Range  • VERA Reimbursement                                                                                                    | F    |
| 10 | On the General Utilization and Demographics report, a modification was made to the report to remove the "No data has been found" message if the Summary option is selected and there was data to generate a summary.                                                                                                    | F    |
| 11 | The version of the CCR software is updated to 1.5.31                                                                                                    | Е    |

# 2.3.2.27. Patch ROR\*1.5\*32

Table 29 – Patch ROR\*1.5\*32 Description

| # | Description                                                             | Type |
|---|-------------------------------------------------------------------------|------|
| 1 | Create two new Local Registries; Transgender and Frailty. The new local | Е    |
|   | registries will be defined using ICD-9 and ICD-10 codes.                |      |

| # | Description                                                                                                    | Type |
|---|----------------------------------------------------------------------------------------------------|------|
| 2 | This patch adds the following new medication:  • HEP C registry: GLECAPREVIR/PIBRENTASVIR  • HIV registry: DOLUTEGRAVIR/RILPIVIRINE  The new medication has been added to the ROR GENERIC DRUG (#799.51) file                                                                                                    | Е    |
|   | and can now be selected on reports to provide information about the patients who are taking the new medication.                                                                                                    |      |
| 3 | In the CCR GUI, a new "Admitting Diagnosis" column has been added to the Current Inpatient List report. The new column will be located after the "Room-Bed" column.                                                                                                    | Е    |
| 4 | On the Hepatitis A and Hepatitis B Immunity reports, the report results have been modified to look at the most recent immune status.                                                                                                    | F    |
| 5 | <ul> <li>The Patient Medication History report has been modified to include all medications even if the drugs are unmatched to the VA Products.</li> <li>To resolve this issue the following changes have been made: <ul> <li>The post install routine of the patch has been designed to collect existing drug matching on daily basis and store them in ROR files.</li> <li>A nightly job which will be executed automatically is called Schedule ROR Drug Match [ROR DRUG MATCH]</li> <li>The Patient Medication report has been modified to check the new matching nodes created by this patch if they do not exist in pharmacy side.</li> </ul> </li> </ul> | F    |
| 6 | In the CCR GUI, the title on the Patient Data Editor screen has been modified to display the correct registry name when a local registry is selected.                                                                                                    | F    |
| 7 | In the CCR GUI, the BMI by Range and Renal Function by Range CSV report output has been modified to not display "No data has been found" when the Summary only option was selected for the report.                                                                                                    | F    |
| 8 | In the CCR GUI, a "More" button has been added after the "Patients found" count when there are more patients than the maximum number of patients to retrieve setting is set for.                                                                                                    | M    |
| 9 | The version of the CCR software is updated to 1.5.32                                                                                                    | Е    |

# 2.3.2.28. Patch ROR\*1.5\*33

Table 30 – Patch ROR\*1.5\*33 Description

| # | Description                                                                   | Type |
|---|-------------------------------------------------------------------------------|------|
| 1 | Create six new Local Registries; Transplant Heart, Transplant Intestine,      | Е    |
|   | Transplant Kidney, Transplant Liver, Transplant Lung and Transplant Pancreas. |      |
|   | The new local registries will be defined using ICD-9 and ICD-10 codes.        |      |

| # | Description                                                                                                    | Type |
|---|----------------------------------------------------------------------------------------------------|------|
| 2 | This patch adds the following new medications:  • HIV registry: BICTEGRAVIR/EMTRICITABINE/TENOFOVIR ALAFENAMIDE  • HIV registry: EFAVIRENZ/LAMIVUDINE/TENOFOVIR DISOPROXIL FUMARATE  • HIV registry: LAMIVUDINE/TENOFOVIR DISOPROXIL FUMARATE                                                                                                    | Е    |
|   | The new medications have been added to the ROR GENERIC DRUG (#799.51) file and can now be selected on reports to provide information about the patients who are taking the new medications.                                                                                                    |      |
| 3 | In the CCR GUI, a new "Future Appointments" panel has been added to the following reports for all registries:  • BMI by Range • Combined Meds and Labs • Hepatitis A Vaccine or Immunity • Hepatitis B Vaccine or Immunity • Liver Score by Range • Registry Lab Tests by Range • Renal Function by Range  It has also been added in the Hepatitis C registry to the following report: • Potential DAA Candidates | E    |
|   | The new panel has been added after the "Additional Identifiers" panel and a new "Next Appt" column has been added to the report data columns. If the user selects "All patients" then no "Next Appt" column is added.                                                                                                    |      |
| 4 | New LOINC codes have been added to the ROR LAB SEARCH file (#798.9) to add patients to the HIV pending patient list                                                                                                    | M    |
| 5 | On the Combined Meds and Labs, DAA Lab Monitoring, Hepatitis A Vaccine or Immunity and Hepatitis B Vaccine or Immunity reports, it was discovered sorting on the ICN, PACT or PCP columns was not working. The reports have been updated to sort properly on the ICN, PACT or PCP columns.                                                                                                    | F    |
| 6 | The version of the CCR software is updated to 1.5.33                                                                                                    | Е    |

# 2.3.2.29. Patch ROR\*1.5\*34

Table 31 – Patch ROR\*1.5\*34 Description

| # | Description                                                                  | Type |
|---|------------------------------------------------------------------------------|------|
| 1 | Create three new Local Registries; Lymphoma, Non-Alcoholic SteatoHepatitis   | Е    |
|   | (NASH) and Interstitial Lung Disease (ILD). The new local registries will be |      |
|   | defined using ICD-9 and ICD-10 codes.                                        |      |

| # | Description                                                                                                    | Type |
|---|----------------------------------------------------------------------------------------------------|------|
| 2 | This patch adds the following new medication:                                                                                                    | Е    |
|   | HIV registry: COBICISTAT/DARUNAVIR/EMTRICITABINE/TENOFOVIR AF                                                                                                    |      |
|   | The new medication has been added to the ROR GENERIC DRUG (#799.51) file and can now be selected on reports to provide information about the patients who are taking the new medication.                                                            |      |
| 3 | In the CCR GUI, the "Future Appointments" panel has been added to the following reports for all registries:                                                                                                    | Е    |
|   | • Diagnoses                                                                                                    |      |
|   | • Procedures                                                                                                    |      |
|   | The panel has been added after the "Additional Identifiers" panel and the "Next Appt" column has been added to the report data columns. If the user selects "All patients" then no "Next Appt" column is added.                                     |      |
| 4 | On all reports where the "Future Appointments" panel is available, a new "Clinic Name" column has been added to the right of the "Next Appt" column in the report output. If the user selects "All patients" then no "Clinic Name" column is added. | Е    |
| 5 | On the Hepatitis A and Hepatitis B reports, fixed the display on LOINC codes on the report header.                                                                                                    | F    |
| 6 | On the Current Inpatient List report, an "Admission Date" column has been added to the left of the "Admitting Diagnosis" column on the report output.                                                                                               | Е    |
| 7 | On the Hepatitis A and Hepatitis B reports, the tool tips on the Vaccination Date Range and Immunity Date Range panels have been fixed.                                                                                                    | F    |
| 8 | The version of the CCR software is updated to 1.5.34                                                                                                    | E    |

# 2.3.2.30. Patch ROR\*1.5\*35

Table 32 – Patch ROR\*1.5\*35 Description

| # | Description                                                                                                    | Type |
|---|----------------------------------------------------------------------------------------------------|------|
| 1 | Create two new Local Registries; Head/Neck Squamous Cell Cancer and Hypothyroidism. The new local registries will be defined using ICD-9 and ICD-10 codes. | Е    |

| # | Description                                                                                                    | Type |
|---|----------------------------------------------------------------------------------------------------|------|
| 2 | This patch adds the following new medication:                                                                                                    | Е    |
|   | HIV registry: DORAVIRINE                                                                                                    |      |
|   | <ul> <li>HIV registry: DORAVIRINE/LAMIVUDINE/TENOFOVIR</li> </ul>                                                                                                    |      |
|   | HIV registry: DOLUTEGRAVIR/LAMIVUDINE                                                                                                    |      |
|   | The new medication has been added to the ROR GENERIC DRUG (#799.51) file and can now be selected on reports to provide information about the patients who are taking the new medication.                                                                                                    |      |
| 3 | The two national registries, Hepatitis C and HIV, will now auto-confirm patients like the rest of the registries. At the time of the patch installation, any pending patients will be confirmed setting the confirmation date to the patch installation date and any pending comments for those patients will be deleted. | E    |
| 4 | The CCR software now supports 2 factor authentication (2FA) and single sign on using the new RPC broker.                                                                                                    | Е    |
| 5 | The CCR help system has been completely re-designed to work with Windows 10.                                                                                                    | F    |
| 6 | The version of the CCR software is updated to 1.5.35                                                                                                    | Е    |

### 2.3.2.31. Patch ROR\*1.5\*36

Table 33 – Patch ROR\*1.5\*36 Description

| # | Description                                                                        | Type |
|---|------------------------------------------------------------------------------------|------|
| 1 | Create a new Local Registry; COVID-19. The new local registry will be defined      | Е    |
|   | using ICD-10 codes.                                                                |      |
| 2 | The Lab Tests tab of the Edit Site Parameters screen has been fixed to not display | F    |
|   | the Microsoft Window's control name.                                               |      |
| 3 | The Registry Meds tab of the Edit Site Parameters screen has been fixed to not     | F    |
|   | display the Microsoft Window's control name.                                       |      |
| 4 | The version of the CCR software is updated to 1.5.36                               | Е    |
|   | -                                                                                  |      |

### 2.3.2.32. Patch ROR\*1.5\*37

Table 34 – Patch ROR\*1.5\*37 Description

| # | Description                                                                          | Type |
|---|--------------------------------------------------------------------------------------|------|
| 1 | Create new Local Registry; Recent Patients. The new local registry will be           | Е    |
|   | defined using patient admission and visit dates. It will contain only those patients |      |
|   | who have been seen in the previous two years at the facility.                        |      |

| # | Description                                                                      | Type |
|---|----------------------------------------------------------------------------------|------|
| 2 | The VA COVID19 registry which was added with the previous patch,                 | Е    |
|   | ROR*1.5*36, is modified to check Lab tests for positive test results for certain |      |
|   | LOINC values.                                                                    |      |
| 3 | The version of the CCR software is updated to 1.5.37                             | Е    |

### 2.3.2.33. Patch ROR\*1.5\*38

Table 35 – Patch ROR\*1.5\*38 Description

| # | Description                                                                                                    | Туре |
|---|----------------------------------------------------------------------------------------------------|------|
| 1 | The Clinical Case Registries (CCR) identifies patients with positive antibody results for inclusion in the HIV and HCV registries. This patch fixes an error where patients with laboratory results that are not positive are incorrectly categorized as positive and are incorrectly included in the HIV and HCV registries. Code changes have been made to the RORUPD04 and RORX024A routines to rectify this issue. | F    |
| 2 | The version of the CCR software is updated to 1.5.38                                                                                                    | E    |

### 2.3.2.34. Patch ROR\*1.5\*39

Table 36 – Patch ROR\*1.5\*39 Description

| # | Description                                                                                                    | Type |
|---|----------------------------------------------------------------------------------------------------|------|
| 1 | The display of Social Security Numbers (SSNs) and the last 4 of the SSN has been removed from all screens and report output (see NOTE below).  NOTE: In May 2007, Office of Management and Budget (OMB) issued memorandum M-07-16, Safeguarding Against and Responding to the Breach of Personally Identifiable Information, requiring agencies to review their use of Social Security Numbers (SSNs) and to explore alternatives to using SSNs as | M    |
|   | personal identifiers for Federal employees and in Federal programs.                                                                                                    |      |
| 2 | The version of the CCR software is updated to 1.5.39                                                                                                    | Е    |

### 2.3.2.35. Patch ROR\*1.5\*40

Table 37 – Patch ROR\*1.5\*40 Description

| # | Description | Type |  |
|---|-------------|------|--|
|---|-------------|------|--|

| # | Description                                                                       | Type |
|---|-----------------------------------------------------------------------------------|------|
| 1 | This patch adds the following new medications:                                    | M    |
|   | HIV registry: CABOTEGRAVIR                                                        |      |
|   | HIV registry: CABOTEGRAVIR/RILPIVIRINE                                            |      |
|   |                                                                                   |      |
|   | The new medications have been added to the ROR GENERIC DRUG (#799.51)             |      |
|   | file and can now be selected on reports to provide information about the patients |      |
|   | who are taking the new medications.                                               |      |
| 2 | The version of the CCR software is updated to 1.5.40                              | Е    |

# 2.4. Obtaining Software and Documentation

The CCR software (ROR 1\_5) and documentation files are available for downloading from the VistA download site listed in Table 38.

Table 38 – Software and Documentation Sources

| Name            | Address                   | Directory |
|-----------------|---------------------------|-----------|
| VistA downloads | See CCR Redacted document | SOFTWARE  |

The CCR software and accompanying guides and manuals are distributed as the following set of files:

Table 39 - Files Included in Distribution

| File Name         | Contents                                                                                                    | Retrieval<br>Format |
|-------------------|----------------------------------------------------------------------------------------------------|---------------------|
| ROR1_5.KID        | CCR Initial version 1.5 build (usually needed only for initial build, as at a new site)                                                                                     | ASCII               |
| ROR1_5P40GUI.ZIP  | Zipped GUI distributive  ► CCRSETUP.EXE                                                                                                    | BINARY              |
| ROR1_5P40DOC1.ZIP | Zipped DOC distributive, which includes both .PDF and .DOCX formats:  User Manual (ROR1_5_40UM)                                                                             | BINARY              |
| ROR1_5P40DOC2.ZIP | <ul> <li>► Installation and Implementation Guide (ROR1_5_40IG)</li> <li>► Technical Manual / Security Guide (ROR1_5_40TM)</li> <li>► Release Notes (ROR1_5_40RN)</li> </ul> | BINARY              |

### 2.5. VistA Documentation on the Intranet

Documentation for this product, including all of the software manuals, is available in the VistA Document Library (VDL). The Clinical Case Registries documentation may be found at <a href="http://www.va.gov/vdl/application.asp?appid=126">http://www.va.gov/vdl/application.asp?appid=126</a>.

For additional information about the CCR, access the CCR Home Page at the following address: **See CCR Redacted document**.

Training links and information are also available in the CCR Redacted document.

# 2.6. Accessibility Features in Clinical Case Registries 1.5

Keyboard shortcuts make the CCR GUI accessible to a wide range of users, including those with limited dexterity, low vision, or other disabilities. See the *Clinical Case Registries User Manual* (available at <a href="http://www.va.gov/vdl/application.asp?appid=126">http://www.va.gov/vdl/application.asp?appid=126</a>) for a complete list of keyboard shortcuts. <sup>2</sup>

<sup>&</sup>lt;sup>2</sup> Patch ROR\*1.5\*20 March 2013 added code changes/fixes for Section 508 compliance. Reference Clinical Case Registry Interim Test Report 10209 March 13 2013.

# 3. Implementation and Maintenance

# 3.1. Implementation

Not applicable.

### 3.2. Maintenance

The Clinical Case Registries Maintenance menu [RORMNT MAIN] has the following options which sites can use to customize and maintain their use of the software:

Table 40 - CCR Menu Options

| Option | Description                      |
|--------|----------------------------------|
| ACL    | Re-index the ACL cross-reference |
| ELS    | Edit Lab Search Criteria         |
| ERP    | Edit Registry Parameters         |
| HDE    | Historical Data Extraction       |
| PLF    | Print Log Files                  |
| PP     | Pending Patients                 |

### 3.2.1. Re-index the ACL cross-reference

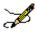

**Note:** Effective with Patch ROR\*1.5\*18, the ACL Re-Index is no longer required.

The ACL cross-reference of the ROR REGISTRY PARAMETERS file (#798.1) should be rebuilt after changes in the allocation of the security keys associated with any registry. Usually, this is done by the nightly task (the Registry Update & Data Extraction [ROR TASK] option). However, if you want the changes to take effect immediately, you can rebuild this cross-reference manually:

Figure 1 – Re-index the ACL Cross-reference

```
ACL Re-index the ACL cross-reference
ELS Edit Lab Search Criteria
ERP Edit Registry Parameters
HDE Historical Data Extraction ...
PLF Print Log Files
PP Pending Patients ...
Select Clinical Case Registries Maintenance Option: ACL
Do you want to reindex the ACL cross-reference? NO// YES

Done.
```

### 3.2.2. Edit Lab Search Criteria

This option allows you to enter the Lab Search criteria used by the registry update process. The criteria are updated via CCR patches and should not be edited without approval from Population Health Service and Product Support (PS).

Figure 2 – Edit Lab Search Criteria

```
Re-index the ACL cross-reference
  ELS
         Edit Lab Search Criteria
  ERP
        Edit Registry Parameters
        Historical Data Extraction ...
  PLF
        Print Log Files
        Pending Patients ...
Select Clinical Case Registries Maintenance Option: ELS Edit Lab Search
Criteria
Select ROR LAB SEARCH NAME: VA HIV
Select LOINC CODE: 33807
 Are you adding '33807' as a new LOINC CODE (the 35TH for this ROR LAB
SEARCH)?
No// Y (Yes)
 INDICATOR: P Positive Result
INDICATED VALUE: <RET>
Select LOINC CODE: <RET>
STATUS: <RET>
```

Each criterion includes one or more *triads* that consist of LOINC CODE, INDICATOR, and an optional INDICATED VALUE. The indicator defines the comparison operation applied to the Lab result. The Lab result is compared to the value of the INDICATED VALUE parameter. For example, if the internal value of this field is equal to 3 ("Greater Than") and the value of the INDICATED VALUE field is 5, then this indicator will be evaluated as True for all numeric Lab results values greater than 5.

The only exceptions are the Use Reference Range and Positive Result indicators; they ignore the value.

The Use Reference Range indicator checks to see if the result value is outside of the reference range defined for the Lab test.

For example, the POSITIVE, POS, REACT, and The Positive Result indicator selects a test result if the value...

- is equal to P
- or
- contains POS, DETEC or REA and does not contain NEG, NO, UNDET or IND.

DETECTABLE values will be picked up. At the same time, the NON-REACT, INDETERMINATE, and NEG values will be skipped.

Note: All string comparisons are case-insensitive.

The STATUS field allows users to temporarily inactivate the whole lab search criterion.

# 3.2.3. Edit Registry Parameters

This option allows you to review/edit the registry parameters. These values can alter the way the system works on a site-by-site basis.

Figure 3 – Edit Registry Parameters

```
Re-index the ACL cross-reference
        Edit Lab Search Criteria
   ELS
   ERP
        Edit Registry Parameters
   HDE Historical Data Extraction ...
   PLF Print Log Files
   PP
        Pending Patients ...
Select Clinical Case Registries Maintenance Option: ERP Edit Registry Parameters
Select ROR REGISTRY PARAMETERS REGISTRY NAME: VA HEPC Hepatitis C Registry
REGISTRY UPDATED UNTIL: DEC 18,2005// <RET>
DATA EXTRACTED UNTIL: DEC 18,2005// <RET>
EXTRACT PERIOD FOR NEW PATIENT: 7300// <RET>
ENABLE LOG: YES// <RET>
Select LOG EVENT: <RET>
REGISTRY STATUS: <RET>
Select NOTIFICATION: CCRUSER, TWO
Are you adding 'CCRUSER, TWO' as a new NOTIFICATION (the 2ND for this ROR REGISTRY PARAMETERS)? No// Y (Yes)
Select NOTIFICATION: <RET>
LAG DAYS: 7// <RET>
ALERT FREQUENCY: 2/ <RET>/
ENABLE PROTOCOLS: YES// <RET>
MAXIMUM MESSAGE SIZE: 5// <RET>
```

This option is typically run during the implementation phase to enter Notifications and Log Event Types. All other parameters are set during the package installation and should not be edited without approval from PS or package developers.

- The REGISTRY UPDATED UNTIL and DATA EXTRACTED UNTIL parameters are initialized during the package installation; they will be subsequently updated by the nightly task. These fields should only be edited in situations such as a system failure.
- The EXTRACT PERIOD FOR NEW PATIENT parameter defines the number of days subtracted from the date a new patient first selection rule was passed that the extract process uses when extracting data. The value of this parameter for national registries cannot be changed by the users.
- The ENABLE LOG field allows you to turn the CCR log on or off. The log stores messages generated by different CCR processes (mostly, by the nightly task).
- The LOG EVENT multiple allows the system to monitor the registry on various levels. If this field is left empty (default), all events except debug messages are recorded in the log file. If the multiple contains one or more records, only events specified by these records and error messages will be recorded. Possible event types are:
  - o Debug
  - Information
  - Data Quality
  - Warning
  - Database Error
  - o Error

Debug messages are intended for registry troubleshooting. These messages are exclusions from the above rule; they are not logged if ENABLE LOG is set to "Yes" and the LOG EVENT multiple is empty. Their recording can only be explicitly enabled.

Information messages can be used as formatting elements (headers, trailers, separators, etc.) and as a source of additional information that may be helpful in the troubleshooting process.

Data Quality messages indicate possible issues with the data in the FileMan files, such as missing or invalid values, ambiguous data, etc.

Database Error messages most of these error messages are generated by the FileMan DBS calls. Usually, these messages indicate serious problems with the database. Database errors are recorded regardless of content of the LOG EVENT multiple.

Error messages indicate fatal problems during the execution. Usually, processing of the patient data (or even the registry as a whole) stops after these errors. Errors are recorded regardless of content of the LOG EVENT multiple.

You may enter a new LOG EVENT, if you wish select the type of event and if you want to enable recording of these events. If the list is empty, recording of all events is enabled. Otherwise, only events from the list and error messages will be recorded.

If you need to temporarily exclude the registry from the registry updates and data extractions, set the REGISTRY STATUS parameter to INACTIVE (1).

- Users referenced by the NOTIFICATION multiple receive VistA alerts about problems with the CCR software (such as data transmission problems).
- Value of the LAG DAYS parameter defines an overlap of the data searches during the registry updates and a data extraction delay during the regular data extractions. See the Technical Description of the field in the data dictionary for more information.
- Value of the ALERT FREQUENCY parameter determines how often e-mail notifications and VistA alerts are sent to the CDCO and local staff in case of problems with the site's CCR software (data extraction problems, unsent HL7 messages, etc.). For example, if the nightly task runs every night and the ALERT FREQUENCY is 2, then alerts and notifications will be sent every other night.
- If the ENABLE PROTOCOLS parameter is set to "Yes" (default), event protocols will be used by the package to speed up the registry processing. The protocols create references to the patient events in the ROR PATIENT EVENTS file (#798.3). Only those patients that have new references will be processed by the next registry update.

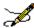

Note: If several registries are updated at the same time and at least one of them has this field set to "Yes", all these registries will be processed using event references.

The MAXIMUM MESSAGE SIZE parameter defines the maximum size (in megabytes) of a batch HL7 message that can be sent to the CDCO. If this field is empty or contains 0, the size is not limited.

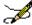

Note: You must coordinate your intentions with CDCO support personnel if you are going to edit this field.

#### 3.2.4. Historical Data Extraction

This option displays the Historical Data Extraction menu. See the Manual Historical Data Extraction section below for details.

Figure 4 – Historical Data Extraction

```
DS Display Extraction Status
ED Edit ...
ST Start a Task
TT Stop a Task
DL Display Task Log
Select Historical Data Extraction Option:
```

# 3.2.5. Print Log Files

This option allows you to print the CCR log files. It provides a history of all events that have occurred within the provided time frame.

Figure 5 – Print Log Files

```
ACL Re-index the ACL cross-reference
   ELS Edit Lab Search Criteria
   ERP Edit Registry Parameters
   HDE Historical Data Extraction PLF Print Log Files
        Pending Patients
Select Clinical Case Registries Maintenance Option: PLF Print Log Files
 START WITH START DATE/TIME: // T-1 (FEB 08, 2006)
 GO TO START DATE/TIME: LAST// <RET>
DEVICE: HOME// <RET>
CLINICAL REGISTRIES LOG FILE(S) FEB 9,2006
DATE/TIME TYPE PATIENT NAME (DFN)
                                             FEB 9,2006 15:02 PAGE 1
  MESSAGE
  ADDITIONAL INFO
          LOG DATE/TIME: FEB 8,2006 08:34
FEB 8,2006 08:34 Information
   ROR 1.5 PRE-INSTALL STARTED
   VA HEPC
   VA HIV
FEB 8,2006 08:34 Information
  Removing old selection rule references
FEB 8,2006 08:34 Information
  The references have been removed.
FEB 8,2006 08:34
                      Information
  Clearing the ROR TASK file
```

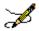

**Note:** Logs that are older than 31 days are automatically purged by the nightly task.

## 3.2.6. Pending Patients

When you select this option, you are offered the List of Pending Errors option. This option lists all patients whose data caused errors during the Registry Update process.

The option prints a report containing a list of patients referenced by the ERROR multiples of the ROR PATIENT EVENTS file (#798.3). The list is sorted by the value of the COUNTER field. This field indicates how many times an error was recorded for the patient.

Figure 6 – Pending Patients

```
ACL Re-index the ACL cross-reference
ELS Edit Lab Search Criteria
   ERP Edit Registry Parameters
   HDE Historical Data Extraction
   PLF Print Log Files
   PP Pending Patients
Select Clinical Case Registries Maintenance Option: PP Pending Patients
   LPE List of Pending Errors
Select Pending Patients Option: LPE List of Pending Errors
DEVICE: HOME // <RET>
LIST OF PENDING PATIENT ERRORS
PATIENT NAME DFN
                                               FEB 9,2006 15:11 PAGE 1
                                              REGISTRY
        COUNTER: 14
CCRPATIENT, ONE
CCRPATIENT, TWO
                              19937 VA HEPC
11866 VA HEPC
        COUNTER: 5
CCRPATIENT, THREE
                               10075623 VA HIV
```

This report can be used to find patients ignored by the registry update (until someone fixes the error(s) and resets value of the COUNTER field to 1).

### 3.3. Manual Historical Data Extraction

#### 3.3.1. Overview

If it is necessary to re-extract a large amount of registry data in the specified date range due to new data elements, problems in the data extraction code, etc., then the manual historical data extraction should be used.

The historical data extraction process runs independent of the nightly task. It gathers historical data for each registry patient and writes it to the host operating system files in HL7 format. Several menu options are provided to initiate and control the process.

Any data errors found will be reported on a log file, and the job will continue on to the next patient on the registry to get historical data. You can check the status of the run using the user interface. The user interface shows when the job is completed and indicates if any data errors were found.

After errors are fixed, the job can be re-run. This second run goes through all patients having errors during the first run and automatically creates an additional file. This process continues until the interface indicates that all patients are processed. After all patients have data extracted successfully, you can transmit all files created by this process to the national database using FTP or any other means.

### 3.3.2. Historical Data Extraction Menu

Manual historical data extraction menu options are accessible from the Historical Data Extraction [RORHDT MAIN] menu:

Figure 7 – Historical Data Extraction Menu

```
Select OPTION NAME: RORHDT MAIN

DS Display Extraction Status
ED Edit ...
ST Start a Task
TT Stop a Task
DL Display Task Log

Select Historical Data Extraction Option: ED

CT Create Extraction Tasks
EE Edit data extraction

Select Edit Option:
```

```
DS - Display Extraction Status
```

This option displays the status of a selected data extraction. The historical data extraction start and end dates, the output directory name, processed registries, and task table are displayed.

```
ED - Edit ...
```

This option offers two more edit options when selected:

CT - Create Extraction Tasks

This option spreads historical data processing over several tasks in order to speed up the process.

EE - Edit Data Extraction

This option allows users to edit parameters of a manual historical data extraction in the ROR HISTORICAL DATA EXTRACTION file (#799.6).

ST - Start a Task

This option starts a data extraction task that was created with the Create Extraction Tasks option.

TT - Stop a Task

This option allows you to stop a running task and de-queue a scheduled task. The task can be restarted later. In that case, it will try to re-extract data that was not extracted during the previous runs due to errors. Then it will continue the extraction from the first unprocessed record from the group of patients defined for the task.

DL - Display Task Log

This option lets users see a log of any running/finished data extraction task. If any errors have been found, they will be logged here. Any errors should be fixed and then the task re-started.

### 3.3.3. Data Extraction Instructions

Follow the steps below to perform the historical data extraction:

#### 1. Create the output directory.

Historical data extraction tasks create files containing historical data for registry patients. The host file system directory for these files must be created and defined in the parameters of the historical data extraction before the extraction tasks are run.

In VMS, create the directory as follows:

#### Figure 8 – Create the Output Directory

```
$ CREATE/DIR/PROT=(OWNER:RWD) VA2S$:[RORHDT]
$ SET SECUR /ACL=(IDENTIFIER={VistA}, ACCESS=READ+WRITE) VA2$:[000000]RORHDT.DIR
```

Replace the {VistA} in the SET command with the VMS username (or UIC) associated with the VistA TaskMan processes.

**Note:** See Appendix A for instructions on creating the output directory in a Windows environment.

### 3. Define the name of the output directory in the data extraction parameters.

Use the  ${\tt Edit}$  data extraction [RORHDT EDIT EXTRACTION] option to populate the historical data extraction parameters with the name of the output directory:

Figure 9 – Define Output Directory Name in Data Extraction Parameters

```
CT Create Extraction Tasks
EE Edit data extraction

Select Edit Option: EE Edit data extraction

Select a Data Extraction: ROR-TEST

OUTPUT DIRECTORY: // VA2$: [RORHDT]
```

#### 4. Create the data extraction task(s).

Use the Create Extraction Tasks [RORHDT CREATE] option to define the data extraction tasks:

Figure 10 – Create Data Extraction Task

```
Create Extraction Tasks
   CT
        Edit data extraction
Select Edit Option: CT Create Extraction Tasks
Select a Data Extraction: ROR-TEST
          ROR-TEST
Name:
Registries: VA HEPC
Date Range: JAN 01, 1980 -- JAN 25, 2006
Output Dir: VA2$: [RORHDT]
         No tasks have been defined
Number of unique patients:
                                      3385
Maximum number of patients per batch: 750
Number of data extraction tasks:
Create the new task table? NO// YES
New task table has been created.
```

### 5. Start the data extraction task(s).

Use the Start a Task [RORHDT START] option to start the data extraction task(s). The user can select a task using a value from the "ID" column:

Figure 11 – Start Data Extraction Task

```
DS Display Extraction Status ED Edit ...
        Start a Task
   ST
        Stop a Task
   TT
        Display Task Log
Select Historical Data Extraction Option: ST Start a Task
Select a Data Extraction: ROR-TEST
          ROR-TEST
Registries: VA HEPC
Date Range: JAN 01, 1980 -- JAN 25, 2006
Output Dir: VA2$: [RORHDT]
  ID File Name
                                      Task
                                              Status
  1 ROR-605-01.HDT
  2 ROR-605-02.HDT
  3 ROR-605-03.HDT
   4 ROR-605-04.HDT
   5 ROR-605-05.HDT
Task ID: (1-5): 1
Task #85179 has been scheduled.
```

It is not necessary to wait until the previous task finishes before scheduling the next one. You can schedule several tasks at the same time. Make sure that the system has enough resources for this and there will be no negative impact on the response time during business hours.

### 5. Wait for task(s) completion.

The person who schedules the data extraction tasks will receive VistA alerts when they are complete (one alert per task).

Meanwhile, you can use the Display Task Log [RORHDT LOG] option to display the data extraction status of a selected registry. The task log includes historical data extraction start and end dates, the output directory name, affected registries, and the task table.

<u>Table 41</u> shows the information displayed for each task in the table: Table 41 – Task Information

| Task      | Description                                                                                                    |
|-----------|----------------------------------------------------------------------------------------------------|
| ID        | Internal Entry Number of the task (IEN).                                                                                                    |
| File Name | A unique name based on site name and sequential number of the task. This file will contain the extracted results when the task has run; it will reside in the designated output directory. |
| Task      | Task number assigned by TaskMan to the data extraction task                                                                                                    |

The eight Status values are shown in Table 42.

Table 42 – Status Values

| Status                   | Meaning                                                                             |
|--------------------------|-------------------------------------------------------------------------------------|
| Active: Pending          | Task is scheduled but is not currently running                                      |
| Active: Running          | Task is currently running                                                           |
| Active: Stopping         | Task was requested to stop but has not responded yet                                |
| Inactive: Finished       | Task has finished successfully                                                      |
| Inactive:<br>Available   | Task was created without being scheduled or was edited without being rescheduled    |
| Inactive:<br>Interrupted | Task was stopped by a user                                                          |
| Inactive: Crashed        | Task has stopped running due to a crash                                             |
| Inactive: Errors         | Task has completed but some patient data was not processed completely due to errors |

In the example below, one of the tasks has the status of Inactive: Errors.

Figure 12 – Display Extraction Status

```
DS
         Display Extraction Status
  ED
        Edit ...
        Start a Task
Stop a Task
  ST
  TT
        Display task log
Select Historical Data Extraction Option: DS Display Extraction Status
Select a Data Extraction: ROR-TEST
Name:
       ROR-TEST
Registries: VA HEPC
Date Range: JAN 01, 1980 -- JAN 25, 2006
Output Dir: VA2$: [RORHDT]
  ID File Name
                                      Task Status
  1 ROR-605-01.HDT
                                      85179 Inactive: Errors
  2 ROR-605-02.HDT
  3 ROR-605-03.HDT
  4 ROR-605-04.HDT
  5 ROR-605-05.HDT
Enter RETURN to continue or '^' to exit:
```

If you need to stop a task (e.g. due to a slow system response), use the Stop a Task [RORHDT STOP] option. You will be prompted to select a data extraction, and then the task table and task selection prompt will display.

The system displays the De-queue the task? prompt (if the task is already running, the Stop the task? prompt displays instead). If NO is entered, no changes are made to the selected task. If YES is selected, the task is de-queued (or stopped).

Figure 13 – Stop a Task

```
Display Extraction Status
  ED
         Edit ...
        Start a Task
  ST
  TT
        Stop a Task
  DL
         Display Task Log
Select Historical Data Extraction Option: TT Stop a Task
Select a Data Extraction: ROR-TEST
          ROR-TEST
Registries: VA HEPC
Date Range: JAN 01, 1980 -- JAN 25, 2006
Output Dir: VA2$:[RORHDT]
  ID File Name
                                      Task
                                               Status
                                      85179 Inactive: Errors
85180 Active: Running
  1 ROR-605-01.HDT
  2 ROR-605-02.HDT
  3 ROR-605-03.HDT
  4 ROR-605-04.HDT
  5 ROR-605-05.HDT
Task ID: (1-5): 2
Stop the task #85180? NO// YES
The task #85180 has been stopped/unscheduled.
The task #85180 has not responded to the stop request yet.
```

# 6. Examine the task log(s).

If one or more data extraction tasks with problems are identified at the previous step, use the Display Task Log [RORHDT LOG] menu option to examine the logs of those tasks. You are prompted to select a data extraction, and then the task table and task selection prompt displays.

Figure 14 – Display Task Log

```
Display Extraction Status
        Edit ...
Start a Task
   ED
   ST
   TT
           Stop a Task
   DL
          Display Task Log
Select Historical Data Extraction Option: DL Display Task Log
Select a Data Extraction: ROR-TEST
             ROR-TEST
Name:
Registries: VA HEPC
Date Range: JAN 01, 1980 -- JAN 25, 2006
Output Dir: VA2$:[RORHDT]
                                               Task
  ID File Name
                                                          Status
                                              85179
85180
   1 ROR-605-01.HDT
                                                          Inactive: Errors
                                                        Inactive: Interrupted
   2 ROR-605-02.HDT
   3 ROR-605-03.HDT
   4 ROR-605-04 HDT
   5 ROR-605-05.HDT
Task ID: (1-5): 1
DEVICE: HOME// <RET>
                                                  JAN 27,2006 13:25
                                                                           PAGE 1
TASK LOG FILE
DATE/TIME
                                             PATIENT (DFN)
   MESSAGE
   ADDITIONAL INFO
JAN 27,2006 13:20
                           Information
   HISTORICAL DATA EXTRACTION STARTED
   VA ICR
JAN 27,2006 13:29
                           Database Error CCRPATIENT, TEN (7145502)
   Cannot obtain results of the Lab tests
   Invalid patient identifier passed
   No patient found with requested identifier
   Location: LABRSLTS+16^RORUTL02
JAN 27,2006 13:44
                           Information
   HISTORICAL DATA EXTRACTION FINISHED
   Patients: 1020
   Errors:
   Time (sec):
   Time (sec): 9
Patients/sec: 0.66
```

In addition to the warnings and error messages, a task log also shows the date and time that the task was started and when it finished, how many patients were processed, the amount of errors that were encountered, the time (in seconds) that the task took to complete, and the average processing rate (patients per second).

#### 8. If there are errors, fix them and restart the tasks with errors.

After fixing the errors, restart the task(s) that had errors using the Start a Task [RORHDT START] option. This creates new files containing only the data for those patients who had errors during the previous run.

As shown in the example below, the rescheduling dialog is slightly different from that

described in step 4:

Figure 15 – Start a Task

```
Display Extraction Status
  ED
          Edit ...
          Start a Task
   ST
   TT
          Stop a Task
   DL
          Display Task Log
Select Historical Data Extraction Option: ST Start a Task
Select a Data Extraction: ROR-TEST
          ROR-TEST
Name:
Registries: VA HEPC
Date Range: JAN 01, 1980 -- JAN 25, 2006
Output Dir: VA2$:[RORHDT]
  ID File Name
                                       Task
                                                 Status
                                      85179
85180
  1 ROR-605-01.HDT
                                               Inactive: Errors
   2 ROR-605-02.HDT
                                                Inactive: Interrupted
   3 ROR-605-03.HDT
   4 ROR-605-04.HDT
   5 ROR-605-05.HDT
Task ID: (1-5): 1
Data will be written to the 'ROR-605-01-01.HDT' file.
Task #85182 has been scheduled.
```

If you decide to begin the historical data extraction process from scratch, first delete all historical data files from the output directory, then recreate the task table as shown below, and then return to step 4.

Figure 16 - Create Extraction Tasks

9.

```
Create Extraction Tasks
        Edit data extraction
Select Edit Option: CT Create Extraction Tasks
Select a Data Extraction: ROR-TEST
         ROR-TEST
Registries: VA HEPC
Date Range: JAN 01, 1980 -- JAN 25, 2006
Output Dir: VA2$:[RORHDT]
                                     Task Status
 ID File Name
                                     85179 Inactive: Errors
  1 ROR-605-01-01.HDT
   2 ROR-605-02.HDT
                                    85180
                                              Inactive: Interrupted
  3 ROR-605-03.HDT
   4 ROR-605-04.HDT
   5 ROR-605-05.HDT
Overwrite the existing task table? NO// YES
Number of unique patients:
                                   3385
Maximum number of patients per batch: 750
Number of data extraction tasks:
Create the new task table? NO// YES
New task table has been created.
```

The only difference from the step 3 is the additional Overwrite the existing task table? prompt. Answer YES to that question.

#### 3.3.4. Data Transmission Instructions

#### 3.3.4.1. Background Information

You should transfer the historical data files to the national database via FTP. If the files were created in VMS, you can use the VMS FTP client. If you are using a Windows server, use either a command line or GUI client.

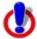

**Note:** Historical data files *must* be transmitted in binary mode.

#### 3.3.4.2. Data Transmission Instruction

Follow the steps below to transmit the data using the VMS FTP (see the VMS documentation and/or online help for more details):

1. Obtain the IP address, user name, and password for the FTP account.

- 2. Enter the FTP command with the IP address as a parameter.
- **3.** Wait for the "Name (...):" prompt and enter your user name.
- 4. Wait for the "Password:" prompt, and then enter your password (the characters of the password do not display on the screen).
- 5. Change the transfer mode to binary using the SET TYPE IMAGE command.
- **6.** Send the historical data files (\*.HDT) from the output directory using the **PUT** command: FTP> PUT {disk and directory name}\*.HDT
- 7. Wait until the transfer is complete, and then verify that all files have uploaded successfully.
- **8.** Disconnect and exit the FTP client using the **EXIT** command.

The screen capture below shows a typical VMS FTP session:

Figure 17 – Typical VMS FTP Session

```
$ FTP 10.168.97.208
220 Palo Alto COMO Server
Connected to 10.168.97.208.
Name (10.168.97.208): stn499
331 Please specify the password.
Password:
230 Login successful.
FTP> SET TYPE IMAGE
200 Switching to Binary mode.
FTP> PUT VA2$:[RORHDT]*.HDT
200 PORT command successful. Consider using PASV.
150 Ok to send data.
226 File receive OK.
local: VA2$:[RORHDT]ROR-605-01.HDT;1 remote: ror-605-01.hdt
93003 bytes sent in 00:00:00.69 seconds (130.31 Kbytes/s)
200 PORT command successful. Consider using PASV.
150 Ok to send data.
226 File receive OK.
local: VA2$:[RORHDT]ROR-605-02.HDT;1 remote: ror-605-02.hdt
91391 bytes sent in 00:00:00.51 seconds (174.31 Kbytes/s)
FTP> EXIT
221 Goodbye.
```

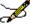

Note: For information on using the Windows FTP client, see Appendix B.

# 4. CCR Structure and Process Overview

CCR consists of several parts:

- Data stored in VistA database files
- M Programs in the ROR namespace
- Data Dictionaries necessary to achieve the specified requirements
- A Delphi-based graphical user interface (GUI) "front-end" application
- Relevant Remote Procedure Call (RPC) protocols

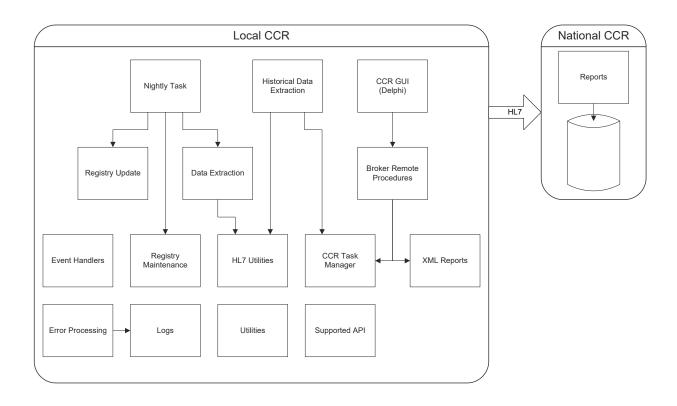

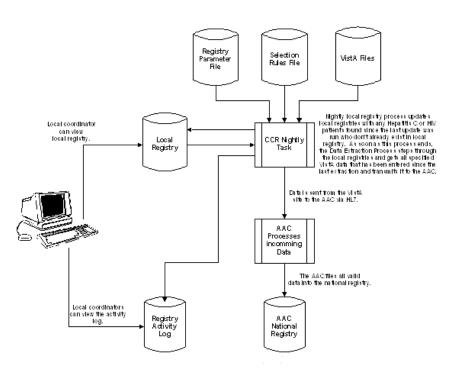

#### THIS PAGE INTENTIONALLY LEFT BLANK

### 5. CCR Files

## 5.1. Files and Globals List

The following files and globals are exported with the CCR software:

Table 43 – Files and Globals Exported with CCR

| File Number | File Name                     | Global Name     | Description                                                                                                    |
|-------------|-------------------------------|-----------------|----------------------------------------------------------------------------------------------------|
| 798         | ROR<br>REGISTRY<br>RECORD     | ^RORDATA(798,   | The ROR REGISTRY RECORD file contains records of local registries. Each record associates a patient with a registry and contains registry-specific and additional service information.                                                                                                    |
| 798.1       | ROR<br>REGISTRY<br>PARAMETERS | ^ROR (798.1,    | Records of the ROR REGISTRY PARAMETERS file contain various registry parameters and the data that indicates current registry state. Every registry must have a record in this file.                                                                                                    |
| 798.2       | ROR<br>SELECTION<br>RULE      | ^ROR (798.2,    | The ROR SELECTION RULE file contains definitions of the selection rules that are used to screen patients for addition to the registries.                                                                                                    |
| 798.3       | ROR PATIENT<br>EVENTS         | ^RORDATA(798.3, | The ROR PATIENT EVENTS file is used to store references to those patients that were processed with errors and were not added to the registry, even if they potentially should have been added (see the ERROR multiple).  Moreover, the data references generated by the event protocols are stored in this file (see the EVENT multiple). These references are used to speed up the regular registry updates. |

| File Number | File Name               | Global Name     | Description                                                                                                    |
|-------------|-------------------------|-----------------|----------------------------------------------------------------------------------------------------|
| 798.4       | ROR PATIENT             | ^RORDATA(798.4, | The ROR PATIENT file contains patient information that is common for all local registries (mostly, demographic information).  Demographic data from this file is compared to that from the PATIENT file (#2) to determine if it has been changed since the last registry data extraction. These fields are updated with the values from the PATIENT file and the UPDATE DEMOGRAPHICS flag is set to "Yes" in all active registry records of the patient. |
| 798.5       | ROR ICD<br>SEARCH       | ^ROR (798.5,    | This file stores all the ICD diagnostic codes used to identify patients for a given registry during the Registry Update process. The B cross reference for the ICD code is used in the EXPRESSION field of the ROR SELECTION RULES file (#798.2). The file design allows CCR to support an unlimited number of codes selected from the ICD DIAGNOSIS file (#80).                                                                                         |
| 798.6       | ROR<br>PHARMACY<br>CODE | ^ROR (798.6,    | This file contains a list of pointers to the VA DRUG CLASS file (#50.605). Within the Pharmacy package each class is linked to a group of medications. Each class on this file has an associated registry; the "AC" cross-reference groups all entries by registry.                                                                                                    |
| 798.7       | ROR LOG                 | ^RORDATA(798.7, | The ROR LOG file is used for recording different kinds of events (errors, debug messages, etc.) that are generated by the CCR software.                                                                                                    |

| File Number | File Name                | Global Name     | Description                                                                                                    |
|-------------|--------------------------|-----------------|----------------------------------------------------------------------------------------------------|
| 798.8       | ROR TASK                 | ^RORDATA(798.8, | The ROR TASK file enhances the functionality of TaskMan and supports the package APIs used by the GUI to schedule and control the tasks, and view and print the reports.                                                                                                 |
| 798.9       | ROR LAB<br>SEARCH        | ^ROR (798.9,    | Lab search criteria are stored in this file. These criteria are referenced by the selection rules and used in the search for Lab results.  Update by (11): LOINC value 57006 is added to the VA HEPC Lab Search criteria in sub-file LAB TEST (#2).                      |
| 799.1       | ROR LIST<br>ITEM         | ^ROR(799.1,     | This file contains code sets used within different registries.                                                                                                    |
| 799.2       | ROR<br>METADATA          | ^ROR (799.2,    | The ROR METADATA file contains descriptors of the files, data elements and APIs used by the registry update subsystem (search engine). These descriptors define relationships between files ("file-processing tree") used by the search engine, data elements, and APIs. |
| 799.31      | ROR XML<br>ITEM          | ^ROR(799.31,    | The ROR XML ITEM file contains a list of XML tags and attributes that can be used in the reports.                                                                                                    |
| 799.33      | ROR DATA<br>AREA         | ^ROR(799.33,    | The ROR DATA AREA stores codes and names of the data areas referenced by the DATA AREA (the ROR HISTORICAL DATA EXTRACTION file) and the EVENT (the ROR PATIENT EVENTS file) multiples.                                                                                  |
| 799.34      | ROR REPORT<br>PARAMETERS | ^ROR (799.34,   | The ROR REPORT PARAMETERS file stores the report definitions that are used by the ROR REPORT SCHEDULE remote procedure to schedule the reports.                                                                                                    |

| File Number | File Name                        | Global Name     | Description                                                                                                    |
|-------------|----------------------------------|-----------------|----------------------------------------------------------------------------------------------------|
| 799.4       | ROR HIV<br>RECORD                | ^RORDATA(799.4, | The ROR HIV RECORD file stores the patients' data specific to the Human Immunodeficiency Virus Registry (CCR:HIV).                                             |
| 799.49      | ROR AIDS<br>INDICATOR<br>DISEASE | ^ROR (799.49,   | The ROR AIDS INDICATOR DISEASE file contains definitions of the AIDS indicator diseases referenced by Part VIII of the HIV CDC form.                           |
| 799.51      | ROR GENERIC<br>DRUG              | ^ROR (799.51,   | This file contains a list of registry specific generic drugs.                                                                                                  |
| 799.53      | ROR LOCAL<br>FIELD               | ^ROR (799.53,   | The ROR LOCAL FIELD file stores definitions of local registry-specific fields created at the site.                                                             |
| 799.6       | ROR HISTORICAL DATA EXTRACTION   | ^RORDATA(799.6, | Records of this file store parameters of the historical data extractions (backpulls) performed on the registries and reflect status of these data extractions. |

# 5.2. File Diagrams (Pointers)

Figure 18 – Pointer Matrix Legend

| Pointer Matrix Legend |                         |  |       |                            |  |
|-----------------------|-------------------------|--|-------|----------------------------|--|
| Туре                  | Pointer Description     |  | Field | Field Modifier             |  |
| L                     | LAYGO (learn as you go) |  | *     | Name/description truncated |  |
| S                     | File not in set         |  | m     | Indicates multiple         |  |
| N                     | Normal reference        |  | v     | Variable pointer           |  |
| С                     | Cross-reference (Xref)  |  |       |                            |  |
|                       |                         |  |       |                            |  |

Figure 19 – File Pointers

| File Name (File #)                                                     |      | T*    |                 | File Name (File #)                                      | File Deleted Te                                                                                                    |
|------------------------------------------------------------------------|------|-------|-----------------|---------------------------------------------------------|----------------------------------------------------------------------------------------------------|
| Pointer Field                                                          |      | Type* |                 | Pointer Field                                           | File Pointed To                                                                                                    |
| ROR HIV RECORD (#799.4) REGISTRY RECORD                                | (N   | C)    | <b>→</b>        |                                                         | → ROR PATIENT  → ROR REGISTRY PARAM*  → NEW PERSON  → NEW PERSON  → ROR SELECTION RULE  → INSTITUTION  → ROR LOCAL FIELD |
| ROR REGISTRY RECORD (#798) REGISTRY                                    | (N   | C)    | <b>→</b>        | (798.1) ROR REGISTR*                                    |                                                                                                    |
| ERROR: REGISTRY                                                        | (N   | )     | <b>→</b>        | PROTOCOL                                                | → PROTOCOL                                                                                                    |
| REGISTRY                                                               | (N   | C)    | <b>→</b>        | AUTOMATIC BACKPU*                                       | → ROR HISTORICAL DAT*                                                                                                    |
| REGISTRY                                                               | (N   | )     | <del>&gt;</del> | m NOTIFIC: NOTIFIC*                                     | → NEW PERSON                                                                                                    |
| REGISTRY                                                               | (N   | C)    | <del>&gt;</del> | m REPORT : REPORT *                                     | → ROR REPORT PARAMET*                                                                                                    |
| REGISTRY                                                               | (N   | )     | <b>→</b>        | m LOCAL T:LOCAL T*                                      | → LABORATORY TEST                                                                                                    |
| REGISTRY                                                               | (N   | )     | <b>→</b>        | LOCAL T:LAB GRO*                                        | → ROR LIST ITEM                                                                                                    |
| REGISTRY                                                               | (N   | )     | <b>→</b>        | M LOCAL D:LOCAL D*<br>LOCAL D:DRUG GR*                  | → DRUG<br>→ ROR LIST ITEM                                                                                                |
| ROR REGISTRY RECORD (#798.01)                                          |      |       |                 |                                                         |                                                                                                    |
| SELECTION RULE                                                         | (N   | )     | <del>)</del>    | 798.2 ROR SELECTI*  798.3 ROR PATIENT*  PATIENT NAME    | → PATIENT                                                                                                    |
|                                                                        |      |       |                 | m ERROR: REGISTRY<br>EVENT: DATA AREA                   | → RCR REGISTRY PARAM*  → ROR DATA AREA                                                                                   |
| ROR REGISTRY RECORD (#798) PATIENT NAME ROR HISTORICAL DATA (#799.641) | (N ( | C L)  | >               | 798.4 ROR PATIENT                                       |                                                                                                    |
| TASK:ERROR                                                             | (N ( | C L)  | <b>→</b>        | PATIENT NAME<br>PERIOD OF SERVICE<br>798.6 ROR PHARMAC* | → PATIENT<br>→ PERIOD OF SERVICE                                                                                         |
|                                                                        |      |       |                 | DRUG CLASS<br>REGISTRY                                  | → VA DRUG CLASS<br>→ RCR REGISTRY PARAM*                                                                                 |
| ROR TASK (#798.8)<br>LOG                                               | (N ( | C )   | <b>→</b>        | 798.7 ROR LOG USER m REGISTRY:REGISTRY MESSAGE:PATIENT  | NEW PERSON<br>ROR REGISTRY PARAM*<br>PATIENT                                                                             |

Figure 20 – File Pointers

| File Name (File #) Pointer Field        | Type*    | File Name (File #) Pointer Field                                                                     | File Pointed To                                                                      |
|-----------------------------------------|----------|----------------------------------------------------------------------------------------------------|--------------------------------------------------------------------------------------|
| ROR HIV RECORD (#799.4) REGISTRY RECORD | (N C ) → | 798 ROR REGISTRY * PATIENT NAME REGISTRY CONFIRMED BY DELETED BY m SELECTI:SELECTI* SELECTI:LOCATIO* | ROR PATIENT ROR REGISTRY PARAM* NEW PERSON NEW PERSON ROR SELECTION RULE INSTITUTION |

| File News (File #)                                    |                   |     |               | File News /File #\                     |                                 |
|-------------------------------------------------------|-------------------|-----|---------------|----------------------------------------|---------------------------------|
| File Name (File #)                                    | Type <sup>3</sup> | ŧ   |               | File Name (File #)                     | File Pointed To                 |
| Pointer Field                                         |                   |     |               | Pointer Field                          |                                 |
| ROR REGISTRY RECORD (#798)                            |                   |     |               | m LOCAL F:LOCAL F* 798.1 ROR REGISTR*  | ROR LOCAL FIELD                 |
| REGISTRY                                              | (N C              | )   | $\rightarrow$ | .30.1 Non REGISTR                      |                                 |
| ROR PATIENT EVENTS (#798.31)                          |                   |     |               |                                        |                                 |
| ERROR:REGISTRY                                        | (N                | )   | $\rightarrow$ | PROTOCOL                               | → PROTOCOL                      |
|                                                       |                   |     |               |                                        |                                 |
| ROR PHARMACY CODE (#798.6)                            |                   |     |               |                                        |                                 |
| REGISTRY                                              | (N C              | )   | $\rightarrow$ | AUTOMATIC BACKPU                       | → ROR HISTORICAL DAT*           |
| ROR LOG (#798.73) REGISTRY                            | (N                | )   | $\rightarrow$ | m NOTIFIC:NOTIFIC*                     | → NEW PERSON                    |
| ROR TASK (#798.8)                                     | (1)               | ,   | 7             | m Notific:Notific                      | 7 NEW FERSON                    |
| REGISTRY                                              | (N C              | )   | $\rightarrow$ | m REPORT :REPORT *                     | → ROR REPORT PARAMET*           |
| ROR LIST ITEM (#799.1)                                | /27               | ,   |               | TOCAT M.TOCAT M+                       | N IADODAMODY MEGM               |
| REGISTRY                                              | (N                | )   | $\rightarrow$ | m LOCAL T:LOCAL T*                     | → LABORATORY TEST               |
| REGISTRY                                              | (N                | )   | $\rightarrow$ | LOCAL T:LAB GRO*                       | → ROR LIST ITEM                 |
| ROR LOCAL FIELD (#799.53)                             |                   |     |               |                                        |                                 |
| REGISTRY                                              | (N                | )   | $\rightarrow$ | m LOCAL D:LOCAL D*<br>LOCAL D:DRUG GR* | → DRUG<br>ROR LIST ITEM         |
| ROR REGISTRY RECORD (#798.01)                         |                   |     |               | HOCKE D.DROG GR                        | NON HIST TIEM                   |
| SELECTION RULE                                        | (N                | )   | $\rightarrow$ | 798.2 ROR SELECT*                      |                                 |
|                                                       |                   |     |               | 798.3 ROR PATIENT*                     | <b>&gt;</b> DAMETING            |
|                                                       |                   |     |               | PATIENT NAME<br>m ERROR:REGISTRY       | → PATIENT → ROR REGISTRY PARAM* |
|                                                       |                   |     |               | EVENT:DATA AREA                        | → ROR DATA AREA                 |
| ROR REGISTRY RECORD (#798)                            |                   |     |               |                                        | ]                               |
| PATIENT NAME                                          | (N C I            | L ) | $\rightarrow$ | 798.4 ROR PATIENT                      |                                 |
| ROR HISTORICAL DATA (#799.641) TASK:ERROR             | (N C I            | r \ | $\rightarrow$ | PATIENT NAME                           | → PATIENT                       |
| IASK: ERROR                                           | (1) (1)           | L ) | 7             | PERIOD OF SERVICE                      | → PERIOD OF SERVICE             |
|                                                       |                   |     |               | 798.5 ROR ICD                          | 1 1                             |
|                                                       |                   |     |               | SEARCH                                 |                                 |
|                                                       |                   |     |               | m ICD CODE:ICD CODE                    | → ICD DIAGNOSIS                 |
|                                                       |                   |     |               | 798.6 ROR PHARMAC*                     | i I                             |
|                                                       |                   |     |               | DRUG CLASS                             | → VA DRUG CLASS                 |
| DOD 53 037 (#500 0)                                   |                   |     |               | REGISTRY                               | → ROR REGISTRY PARAM*           |
| ROR TASK (#798.8)                                     | (N C              | )   | $\rightarrow$ | 798.7 ROR LOG                          |                                 |
| 100                                                   | (17               | ,   | ,             | USER                                   | → NEW PERSON                    |
|                                                       |                   |     |               | m REGISTRY:REGISTRY                    | → ROR REGISTRY PARAM*           |
|                                                       |                   |     |               | MESSAGE: PATIENT                       | → PATIENT                       |
|                                                       |                   |     |               | 798.8 ROR TASK<br>REGISTRY             | → ROR REGISTRY PARAM*           |
|                                                       |                   |     |               | REPORT                                 | → ROR REPORT PARAMET*           |
|                                                       |                   |     |               | USER                                   | → NEW PERSON                    |
|                                                       |                   |     |               | LOG m REPORT : REPORT *                | → ROR LOG<br>→ ROR XML ITEM     |
|                                                       |                   |     |               | m REPO:ATTR:ATTR*                      | → ROR XML ITEM  → ROR XML ITEM  |
| ROR REGISTRY PARAMET (#798.128)                       |                   |     |               |                                        | 1                               |
| LOCAL TEST NAME: LAB GROUP .                          | (N                | )   | $\rightarrow$ | 799.1 ROR LIST IT*                     | DOD DECICEDY DADANA             |
| LOCAL DRUG NAME:DRUG GROUP ROR GENERIC DRUG 9#799.51) | (N                | )   | $\rightarrow$ | REGISTRY                               | → ROR REGISTRY PARAM*           |
| DRUG GROUP                                            | (N                | )   | $\rightarrow$ |                                        |                                 |
| ROR METADATA (#799.2)                                 |                   |     | _             |                                        | ]                               |
| PARENT                                                | (N                | )   | $\rightarrow$ | 799.2 ROR METADATA                     | → DOD WEIMYDYMY                 |
| ROR TASK (#798.87)                                    |                   |     |               | PARENT                                 | → ROR METADATA                  |
| REPORT ELEMENT                                        | (N                | )   | $\rightarrow$ | <b>799.31</b> ROR XML IT*              |                                 |
| REPORT ELEMENT: ATTRIBUTE                             | (N C              | )   | $\rightarrow$ |                                        |                                 |
| ROR PATIENT EVENTS (#798.32) EVENT:DATA AREA          | / N               | ١   |               | <b>799.33</b> ROR DATA A*              |                                 |
| ROR HISTORICAL DATA (#799.61)                         | (N                | )   | $\rightarrow$ | 199.33 KUR DATA A^                     |                                 |
| DATA AREA                                             | (N                | )   | $\rightarrow$ | <b>799.34</b> ROR REPORT*              | j l                             |
|                                                       |                   |     |               |                                        | -                               |

| File Name (File #) Pointer Field                              | Type* |   |               | File Name (File #) Pointer Field                                                                 | File Pointed To                                                      |
|---------------------------------------------------------------|-------|---|---------------|--------------------------------------------------------------------------------------------------|----------------------------------------------------------------------|
| ROR REGISTRY PARAMET (#798.12) REPORT STATS ROR TASK (#798.8) | (N    | ) | <b>\</b>      |                                                                                                  |                                                                      |
| REPORT                                                        | (N    | ) | $\rightarrow$ | 799.4 ROR HIV REC* REGISTRY RECORD STATION CDC FORM COMPLET* ONSET OF ILLNESS*                   | → ROR REGISTRY RECORD → INSTITUTION → NEW PERSON → STATE             |
| ROR HIV RECORD (#799.41) AIDS INDICATOR DISEASE               | (N    | ) | <b>→</b>      | AIDS DX - STATE  m AIDS IN:AIDS IN*  799.49 ROR AIDS I*  799.51 ROR GENERI*  REGISTRY DRUG GROUP | → STATE → ROR AIDS INDICATOR*  → ROR REGISTRY PARAM* → ROR LIST ITEM |
| ROR REGISTRY RECORD (#798.02) LOCAL FIELD                     | (N C  | ) | $\rightarrow$ | VA GENERIC  799.53 ROR LOCAL * REGISTRY                                                          | → VA GENERIC  → ROR REGISTRY PARAM*                                  |
| ROR REGISTRY PARAMET (#798.1) AUTOMATIC BACKPULL              | (N    | ) | $\rightarrow$ | 799.6 ROR HISTORI m DATA AR:DATA AR* m TASK:ERROR:ERROR                                          | ROR DATA AREA<br>ROR PATIENT                                         |

Figure 21 – Pointers

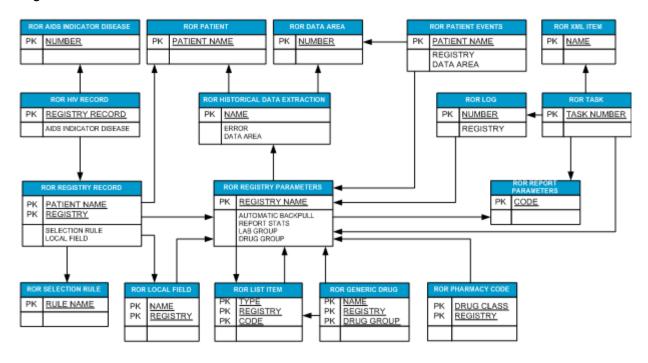

#### 6. Globals

### 6.1. Upgrade Installation

No new globals are exported/allocated by the ROR 1.5 build if you install it an account that already has CCR v1.0 installed.

#### 6.2. Initial Installation

Two new globals are created during an initial installation of the KIDS build ROR 1.5: ^ROR and ^RORDATA.

The ^ROR global is quite small and mostly static. It contains the registry parameters, selection rules, Lab search definitions, etc.

The ^RORDATA global is a dynamic global and under most circumstances will be large. It will contain the registries, error logs, list of the event references, reports, etc. The sustained growth of ^RORDATA depends on the number of new patients in the registries (about 200 bytes per patient).

In the first couple of weeks, however, the global will grow faster because of the error logs (the ROR LOG file) and event references (the EVENT multiple of the ROR PATIENT EVENTS file). Both files are self-maintained and the nightly task (the Registry Update & Data Extraction [ROR TASK] option) purges the old records from these files automatically. The initial growth of these files depends on activity level (number of events) and quality of the data (number of error messages stored in the logs) at your site.

### 6.3. Temporary Globals

The CCR package uses the ^TMP and ^XTMP globals quite intensively, especially during the initial registry population. Please make sure that these globals are allocated in the database with enough free space.

### 7. Routines

### 7.1. Routine List for CCR 1.5

The  $\underline{M}$  routines listed in  $\underline{Table~44}$  are included in KIDS build ROR 1.5. The second line of each of these routines now looks like:

```
;;1.5;CLINICAL CASE REGISTRIES;**[Patch List]**;Feb 17, 2006;Build [nn]
```

The following M routines are included in CCR 1.5. Entries shaded in yellow were created/changed by Patch ROR\*1.5\*40.3

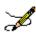

**Note:** Effective with Patch ROR\*1.5\*14, file checksums are no longer included in this manual. They are always included with the patch description, and can be checked with CHECK1^XTSUMBLD.

Table 44 – CCR 1.5 Routine List

| Routine  | Short Description                 |
|----------|-----------------------------------|
| ROR      | CLINICAL CASE REGISTRIES          |
| ROR01    | CLINICAL CASE REGISTRIES          |
| ROR02    | CLINICAL CASE REGISTRIES          |
| ROR10    | NIGHTLY TASK UTILITIES            |
| ROR11    | NIGHTLY TASK UTILITIES            |
| RORAPI01 | CLINICAL REGISTRIES API           |
| RORBIN   | BINARY OPERATIONS                 |
| RORDD    | DATA DICTIONARY UTILITIES         |
| RORDD 01 | DATA DICTIONARY UTILITIES         |
| RORERR   | ERROR PROCESSING                  |
| RORERR20 | LIST OF ERROR MESSAGES            |
| ROREVT01 | EVENT PROTOCOLS                   |
| ROREXPR  | PREPARATION FOR DATA EXTRACTION   |
| ROREXT   | DATA EXTRACTION & TRANSMISSION    |
| ROREXT01 | EXTRACTION & TRANSMISSION PROCESS |

| Routine  | Short Description                     |
|----------|---------------------------------------|
| ROREXT02 | DEFAULT MESSAGE BUILDER               |
| ROREXT03 | REGISTRY DATA EXTRACTION (OVERFLOW)   |
| ROREXTUT | DATA EXTRACT UTILITIES                |
| RORHDT   | HISTORICAL DATA EXTRACTION            |
| RORHDT01 | HISTORICAL DATA EXTRACTION STATUS     |
| RORHDT02 | CREATE EXTRACTION TASK RECORDS        |
| RORHDT03 | MANIPULATIONS WITH EXTRACTION TASKS   |
| RORHDT04 | HISTORICAL DATA EXTRACTION PROCESS    |
| RORHDT05 | HISTORICAL DATA EXTRACTION FUNCTIONS  |
| RORHDT06 | HISTORICAL DATA EXTRACTION PARAMETERS |
| RORHDTAC | DATA EXTRACTION ACTION CONFIRMATIONS  |
| RORHDTUT | HISTORICAL DATA EXTRACTION UTILITIES  |
| RORHIV03 | CONVERSION OF THE FILE #158           |
| RORHIVUT | HIV UTILITIES                         |
| RORHL01  | HL7 PATIENT DATA: PID,ZSP,ZRD         |
| RORHL02  | HL7 REGISTRY DATA: CSP,CSR,CSS        |
| RORHL03  | HL7 PHARMACY: ORC,RXE                 |
| RORHL031 | HL7 PHARMACY: UTILITIES               |
| RORHL04  | HL7 RADIOLOGY: OBR,OBX                |
| RORHL05  | HL7 AUTOPSY: OBR                      |
| RORHL06  | HL7 LIVER BIOPSY: OBR,OBX             |
| RORHL07  | HL7 INPATIENT PHARMACY: ORC,RXE       |
| RORHL071 | HL7 IV PHARMACY: ORC,RXE              |
| RORHL08  | HL7 INPATIENT DATA: PV1,OBR           |
| RORHL081 | HL7 INPATIENT DATA: OBX               |
| RORHL09  | HL7 OUTPATIENT DATA: PV1,OBR,OBX      |
| RORHL10  | HL7 SURGICAL PATHOLOGY DATA: OBR,OBX  |
| RORHL11  | HL7 CYTOPATHOLOGY DATA: OBR,OBX       |
| RORHL12  | HL7 MICROBIOLOGY DATA: OBR            |
| RORHL121 | HL7 MICROBIOLOGY DATA: OBX            |
| RORHL13  | HL7 MEDICAL PROCEDURES (EKG): OBR,OBX |

| Routine  | Short Description                              |
|----------|------------------------------------------------|
| RORHL14  | HL7 ALLERGY DATA: OBR,OBX                      |
| RORHL15  | HL7 IV DATA: OBR, OBX                          |
| RORHL16  | HL7 VITALS DATA: OBR,OBX                       |
| RORHL17  | HL7 PROBLEM LIST: OBR,OBX                      |
| RORHL18  | HL7 IMMUNIZATION: OBR, OBX                     |
| RORHL19  | HL7 SKIN TEST: OBR, OBX                        |
| RORHL20  | HL7 NON-VA MEDS: ORC, RXE                      |
| RORHL21  | HL7 PURCHASED CARE : ZIN, ZSV, ZRX             |
| RORHL7   | HL7 UTILITIES                                  |
| RORHL7A  | HL7 UTILITIES                                  |
| RORHLUT1 | HL7 UTILITIES (HIGH LEVEL)                     |
| RORKIDS  | INSTALL UTILITIES (LOW-LEVEL)                  |
| RORLOCK  | LOCKS AND TYRANSACTIONS                        |
| RORLOG   | LOG FILE MANAGEMENT                            |
| RORLOG01 | LOG FILE MANAGEMENT (UTILITIES)                |
| RORNTEG  | KERNEL - Package checksum checker              |
| RORNTEG0 | KERNEL - Package checksum checker              |
| RORP000  | CCR V1.5 INSTALLATION ROUTINE                  |
| RORP000A | CCR V1.5 PRE-INSTALL CODE                      |
| RORP000B | CCR V1.5 POST-INSTALL CODE                     |
| RORP001  | PATCH ROR*1.5*1 INSTALLATION ROUTINE           |
| RORP004  | PATCH ROR*1.5*4 PRE-INSTALLATION ROUTINE       |
| RORP005  | PATCH ROR*1.5*5 PRE-TRANS/POST-INSTALL ROUTINE |
| RORP006  | PATCH ROR*1.5*6 PRE-TRANS/POST-INSTALL ROUTINE |
| RORP007  | PATCH ROR*1.5*7 PRE-TRANS/POST-INSTALL ROUTINE |
| RORP010  | CCR POST-INIT PATCH 10                         |
| RORP011  | CCR POST-INIT PATCH 13                         |
| RORP013  | CCR POST-INIT PATCH 13                         |
| RORP014  | CCR POST-INIT PATCH 14                         |
| RORP015  | CCR PRE/POST-INIT PATCH                        |
| RORP017  | POST INSTALL PATCH 17                          |

| Routine   | Short Description                  |
|-----------|------------------------------------|
| RORP018   | POST INSTALL PATCH 18              |
| RORP019   | CCR PRE/POST-INSTALL PATCH 19      |
| RORP019A  | CCR COMMON TEMPLATE CODES (PART A) |
| RORP019B  | CCR COMMON TEMPLATE CODES (PART B) |
| RORP021   | POST INSTALL PATCH 21              |
| RORP022   | POST INSTALL PATCH 22              |
| RORP022A  | POST INSTALL PATCH 22              |
| RORP024   | POST INSTALL PATCH 24              |
| RORP025   | POST INSTALL PATCH 25              |
| RORP026   | POST INSTALL PATCH 26              |
| RORP026X  | CLEANUP/CORRECTION - PATCH 26      |
| RORP027   | POST INSTALL PATCH 27              |
| RORP028   | POST INSTALL PATCH 28              |
| RORP029   | POST INSTALL PATCH 29              |
| RORP030   | POST INSTALL PATCH 30              |
| RORP031   | POST INSTALL PATCH 31              |
| RORP032   | CCR PRE/POST INSTALL PATCH 32      |
| RORP033   | POST INSTALL PATCH 33              |
| RORP034   | POST INSTALL PATCH 34              |
| RORP035   | POST INSTALL PATCH 35              |
| RORP035A  | POST INSTALL PATCH 35 (cont.)      |
| RORP036   | CCR PRE/POST INSTALL PATCH 36      |
| RORP037   | CCR PRE/POST INSTALL PATCH 37      |
| RORPUT01  | EDIT LOINC AND DRUG CODE MULTIPLES |
| RORPUT02  | DATA TRANSPORT FOR KIDS            |
| RORRE P01 | REGISTRY COMPARISON REPORT         |
| RORRE P02 | VERSION COMPARISON REPORT (ICR)    |
| RORRP007  | RPC: LOGS & MESSAGES               |
| RORRP010  | RPC: TASK MANAGER                  |
| RORRP011  | RPC: TASK MANAGER (REPORTS)        |
| RORRP012  | RPC: MISCELLANEOUS                 |

| Routine   | Short Description                            |
|-----------|----------------------------------------------|
| RORRP 013 | RPC: ACCESS & SECURITY                       |
| RORRP014  | RPC: REGISTRY INFO & PARAMETERS              |
| RORRP 015 | RPC: DIVISIONS AND HOSPITAL LOCATIONS        |
| RORRP016  | RPC: ICD-9 CODES                             |
| RORRP017  | RPC: DRUGS AND CLASSES                       |
| RORRP 018 | RPC: LIST OF LAB TESTS                       |
| RORRP019  | RPC: LIST OF PATIENTS                        |
| RORRP 020 | RPC: PATIENT DATA UTILITIES                  |
| RORRP 021 | RPC: PATIENT DATA                            |
| RORRP 022 | RPC: SELECTION RULES                         |
| RORRP 023 | RPC: REGISTRY COORDINATORS                   |
| RORRP024  | RPC: VISTA USERS                             |
| RORRP 025 | RPC: RORICR CDC LOAD                         |
| RORRP 026 | RPC: CDC UTILITIES                           |
| RORRP027  | RPC: RORICR CDC SAVE                         |
| RORRP 029 | RPC: ADDRESS UTILITIES                       |
| RORRP 030 | RPC: PATIENT DELETE                          |
| RORRP031  | RPC: LOCAL LAB TEST NAMES                    |
| RORRP 032 | RPC: LOCAL DRUG NAMES                        |
| RORRP033  | RPC: HIV PATIENT LOAD                        |
| RORRP034  | RPC: HIV PATIENT SAVE/CANCEL                 |
| RORRP 035 | RPC: GENERIC DRUG NAMES                      |
| RORRP036  | RPC: HEPC PATIENT LOAD                       |
| RORRP 037 | RPC: HEPC PATIENT SAVE/CANCEL                |
| RORRP 038 | RPC: USER AND PACKAGE PARAMETERS             |
| RORRP 040 | RPC: LOCAL REGISTRY FIELDS                   |
| RORRP041  | RPC: REGISTRY-SPECIFIC LAB RESULTS           |
| RORRP042  | RPC: CPT CODES                               |
| RORSET01  | REGISTRY SETUP ROUTINE                       |
| RORSET02  | REGISTRY INITIALIZATION FOR LOCAL REGISTRIES |
| RORSETU1  | SETUP UTILITIES (USER INTERFACE)             |

| Routine  | Short Description                     |
|----------|---------------------------------------|
| RORSETU2 | SETUP UTILITIES (REGISTRY)            |
| RORTSITE | PREPARE TEST SITES FOR GOING LIVE     |
| RORTMP   | TEMPORARY GLOBAL STORAGE              |
| RORTSK   | TASK MANAGER                          |
| RORTSK01 | (SUB)TASK UTILITIES                   |
| RORTSK02 | TASK MANAGER UTILITIES                |
| RORTSK03 | TASK MANAGER OVERFLOW CODE            |
| RORTSK10 | REPORT RETRIEVING UTILITIES           |
| RORTSK11 | REPORT CREATION UTILITIES             |
| RORTSK12 | REPORT STATS UTILITIES                |
| RORTSK13 | PARSER FOR REPORT PARAMETERS          |
| RORTSK14 | PARSER FOR REPORT PARAMETERS (TOOLS)  |
| RORTXT   | TEXT RESOURCE UTILITIES               |
| RORUPD   | REGISTRY UPDATE                       |
| RORUPD01 | PROCESSING OF THE FILES               |
| RORUPD04 | PROCESSING OF THE LAB DATA            |
| RORUPD05 | REGISTRY UPDATE (MULTITASK)           |
| RORUPD06 | REGISTRY UPDATE (MISCELLANEOUS)       |
| RORUPD07 | PROCESSING OF THE 'PROBLEM' FILE      |
| RORUPD08 | PROCESSING OF 'VISIT' & 'V POV' FILES |
| RORUPD09 | PROCESSING OF THE 'PTF' FILE          |
| RORUPD50 | UPDATE THE PATIENT IN THE REGISTRIES  |
| RORUPD51 | UPDATE PATIENT'S DEMOGRAPHIC DATA (1) |
| RORUPD52 | UPDATE PATIENT'S DEMOGRAPHIC DATA (2) |
| RORUPD62 | HIV-SPECIFIC REGISTRY UPDATE CODE     |
| RORUPDUT | REGISTRY UPDATE UTILITIES             |
| RORUPEX  | SELECTION RULE EXPRESSION PARSER      |
| RORUPP01 | PATIENT EVENTS (ERRORS)               |
| RORUPP02 | PATIENT EVENTS (EVENTS)               |
| RORUPR   | SELECTION RULES PREPARATION           |
| RORUPR1  | SELECTION RULES PREPARATION           |

| Routine  | Short Description                   |
|----------|-------------------------------------|
| RORUTL01 | UTILITIES                           |
| RORUTL02 | UTILITIES                           |
| RORUTL03 | ENCRYPTION/DECRYPTION               |
| RORUTL04 | REGISTRY STAT REPORT                |
| RORUTL05 | MISCELLANEOUS UTILITIES             |
| RORUTL06 | DEVELOPER ENTRY POINTS              |
| RORUTL07 | TEST ENTRY POINTS                   |
| RORUTL08 | REPORT PARAMETERS UTILITIES         |
| RORUTL09 | LIST ITEM UTILITIES                 |
| RORUTL10 | LAB DATA SEARCH                     |
| RORUTL11 | ACCESS AND SECURITY UTILITIES       |
| RORUTL14 | PHARMACY DATA SEARCH                |
| RORUTL15 | PHARMACY DATA SEARCH (TOOLS)        |
| RORUTL16 | PHARMACY DATA SEARCH (UTILITIES)    |
| RORUTL17 | REGISTRY INFORMATION UTILITIES      |
| RORUTL18 | MISCELLANEOUS UTILITIES             |
| RORUTL19 | PATIENT DATA UTILITIES              |
| RORUTL20 | INPATIENT PROCEDURES UTILITIES      |
| RORUTL22 | COLLECT ROR DRUG MATCH              |
| RORVM001 | MAINTENANCE OPTIONS                 |
| RORX000  | DUMMY REPORT                        |
| RORX001  | LIST OF REGISTRY PATIENTS           |
| RORX002  | CURRENT INPATIENT LIST              |
| RORX003  | GENERAL UTLIZATION AND DEMOGRAPHICS |
| RORX003A | GENERAL UTLIZATION AND DEMOGRAPHICS |
| RORX004  | CLINIC FOLLOW UP                    |
| RORX005  | INPATIENT UTILIZATION               |
| RORX005A | INPATIENT UTILIZATION (QUERY)       |
| RORX005B | INPATIENT UTILIZATION (SORT)        |
| RORX005C | INPATIENT UTILIZATION (STORE)       |
| RORX006  | LAB UTILIZATION                     |

| Routine  | Short Description                      |
|----------|----------------------------------------|
| RORX006A | LAB UTILIZATION (QUERY & SORT)         |
| RORX006C | LAB UTILIZATION (STORE)                |
| RORX007  | RADIOLOGY UTILIZATION                  |
| RORX007A | RADIOLOGY UTILIZATION (OVERFLOW)       |
| RORX008  | VERA REIMBURSEMENT REPORT              |
| RORX008A | VERA REIMBURSEMENT REPORT              |
| RORX009  | PHARMACY PRESCRIPTION UTILIZATION      |
| RORX009A | PRESCRIPTION UTILIZ. (QUERY & SORT)    |
| RORX009C | PRESCRIPTION UTILIZ. (STORE)           |
| RORX010  | LAB TESTS BY RANGE REPORT              |
| RORX011  | PATIENT MEDICATION HISTORY             |
| RORX012  | COMBINED MEDS AND LABS REPORT          |
| RORX012A | COMBINED MEDS AND LABS (QUERY & STORE) |
| RORX013  | DIAGNOSIS CODES REPORT                 |
| RORX013A | DIAGNOSIS CODES (QUERY & SORT)         |
| RORX013C | DIAGNOSIS CODES (STORE)                |
| RORX014  | REGISTRY MEDICATIONS REPORT            |
| RORX014A | REGISTRY MEDS REPORT (QUERY & SORT)    |
| RORX015  | PROCEDURES (CPT) REPORT                |
| RORX015A | PROCEDURES (QUERY & SORT)              |
| RORX015C | PROCEDURES (STORE)                     |
| RORX016  | OUTPATIENT UTILIZATION                 |
| RORX016A | OUTPATIENT UTILIZATION (QUERY)         |
| RORX016B | OUTPATIENT UTILIZATION (SORT)          |
| RORX016C | OUTPATIENT UTILIZATION (STORE)         |
| RORX018  | BMI BY RANGE REPORT                    |
| RORX018A | BMI BY RANGE REPORT                    |
| RORX019  | LIVER SCORE BY RANGE REPORT            |
| RORX019A | LIVER SCORE BY RANGE REPORT            |
| RORX020  | RENAL FUNCTION BY RANGE REPORT         |
| RORX020A | RENAL FUNCTION BY RANGE REPORT         |

| Routine  | Short Description                                |
|----------|--------------------------------------------------|
| RORX020B | RENAL FUNCTION BY RANGE REPORT                   |
| RORX021  | HCV DAA CANDIDATES REPORT                        |
| RORX021A | HCV DAA CANDIDATES(QUERY & STORE)                |
| RORX022  | LAB DAA MONITOR REPORT                           |
| RORX022A | LAB DAA MONITOR (CONT.)                          |
| RORX023  | SUSTAINED VIROLOGIC RESPONSE REPORT              |
| RORX023A | SUSTAINED VIROLOGIC RESPONSE (CONT.)             |
| RORX024  | HEP A/B VACCINE/IMMUNITY REPORTS (QUERY & STORE) |
| RORX024A | HEP A/B VACCINE/IMMUNITY REPORTS (QUERY & STORE) |
| RORX025  | HEP A/B VACCINE/IMMUNITY REPORTS (QUERY & STORE) |
| RORXU001 | REPORT UTILITIES                                 |
| RORXU002 | REPORT BUILDER UTILITIES                         |
| RORXU003 | REPORT BUILDER UTILITIES                         |
| RORXU004 | REPORT UTILITIES (STATISTICS)                    |
| RORXU005 | REPORT BUILDER UTILITIES                         |
| RORXU006 | REPORT PARAMETERS                                |
| RORXU007 | PHARMACY-RELATED REPORT PARAMETERS               |
| RORXU009 | REPORT MODIFICATION UTILITY                      |
| RORXU010 | REPORT MODIFICATION UTILITY                      |

# 7.2. Routine Sub-Namespaces

Table 45 – Routine Sub-Namespaces

| Namespace | Description                            |
|-----------|----------------------------------------|
| RORAPI*   | Supported APIs                         |
| RORDD*    | Routines used by the Data Dictionary   |
| RORERR*   | Error processing                       |
| ROREVT*   | Event protocols                        |
| ROREX*    | Regular data extraction & transmission |
| RORHDT*   | Historical data extraction             |

| Namespace | Description                                             |
|-----------|---------------------------------------------------------|
| RORHIV*   | HIV Registry-specific routines                          |
| RORHL*    | HL7 utilities                                           |
| RORKIDS*  | Low-level installation utilities (KIDS)                 |
| RORLOCK*  | Locks and transactions                                  |
| RORLOG*   | Error recording                                         |
| RORPnnn*  | Patch installation routines (KIDS) (nnn = patch number) |
| RORPUT*   | High-level installation utilities                       |
| RORREP*   | Roll-and-scroll reports                                 |
| RORRP*    | Remote procedures                                       |
| RORSET*   | Registry setup routines                                 |
| RORTXT*   | Text resource routines                                  |
| RORUP*    | Registry update                                         |
| RORUTL*   | Utilities                                               |
| RORVM*    | Entry points for VistA menu options                     |
| RORXnnn*  | XML reports (nnn = report code)                         |
| RORXU*    | Utilities for XML reports                               |

### **7.3. XINDEX**

XINDEX is a routine that produces a report called the VA Cross-Reference. This report is a cross-reference listing of one routine or a group of routines. XINDEX provides a summary of errors and warnings for routines that do not comply with VA programming standards and conventions, a list of local and global variables and what routines they are referenced in, and a listing of internal and external routine calls.

XINDEX is invoked from programmer mode: **D ^XINDEX**.

When selecting routines, select **ROR\***.

### 8. Exported Options

The menus and options exported by the build ROR 1.5 are all located in the ROR namespace. Individual options can be viewed by using the Option Function Inquiry [XUINQUIRE] option. This option can be found on the Menu Management [XUMAINT] menu, which is a sub-menu of the Systems Manager Menu [EVE] menu.

A diagram of the structure of the CCR menu and its options can be produced by using the Diagram Menus [XUUSERACC] option. Choosing XUUSERACC permits you to further select Menu Diagrams (with Entry/Exit Actions) [XUUSERACC1] or Abbreviated Menu Diagrams [XUUSERACC2] options.

Table 46 – Exported Options

| Description                                                                                                    |
|----------------------------------------------------------------------------------------------------|
| This option holds the references to the package RPC Broker Calls used by the GUI to create an application context (for security purposes).                                                                                                    |
| This option allows the user to enter parameters of the registry setup process, and to schedule the task that will populate the registry.                                                                                                    |
| This option starts the registry update and data extraction task that processes registries defined by the TASK PARAMETERS field. The field must contain a list of registry names separated by commas. The following task parameters are optional. They can be defined on the second page of the option scheduling form (as the pairs of the variable names and values).  RORFLCLR (Default: "") and RORFLSET (Default: EX)  These two parameters override the values of the flags that control the processing. Add the flags to the RORFLCLR variable to clear them and to the RORFLSET variable to set them. Below are the possible values of the parameters (can be combined):  D – Run the task(s) in Debug Mode  E – Use the event references (file #798.3)  S – Run the data extraction in single-task mode  X – Suspend the data extraction task in the same way as the registry update  M – Disable the HL7 messaging for local (user defined) registries.  When the M flag is set, HL7 messages will not be transmitted to Austin.  RORMNTSK (Default: 2-3-AUTO)  Maximum number of the registry update subtasks. If this parameter is less than 2, all patients will be processed by the |
|                                                                                                    |

| Option Name                                   | Description                                                                                                    |
|-----------------------------------------------|----------------------------------------------------------------------------------------------------|
| Option Name                                   | single main task. Otherwise, all patients can be distributed among several subtasks.  If N-M-AUTO is passed as the value of this parameter and difference between the end and start dates of the registry update is more than M days then N subtasks will be started. Otherwise, the single task will run.  RORSUSP (Default: "")  Suspension parameters of the registry update and data extraction subtasks. The subtasks are not suspended by default. Parameter should contain start and end times of the suspension (in external format) separated by the "-". For example, the 7:00-18:00 value will |
| Create Extraction Tasks                       | suspend the subtasks from 7am until 6pm each day except weekends and holidays.  This option spreads historical data processing over several tasks                                                                                                    |
| [RORHDT CREATE]                               | in order to speed up the process.                                                                                                    |
| Edit<br>[RORHDT EDIT]                         | This option displays a submenu when selected. The submenu contains options that are used to create and edit the parameters of the historical data extraction.                                                                                                    |
| Edit data extraction [RORHDT EDIT EXTRACTION] | This option allows users to edit parameters of manual historical data extraction in the ROR HISTORICAL DATA EXTRACTION file (#799.6).                                                                                                    |
| Edit Task Descriptor [RORHDT EDIT TASK]       | This option allows users to edit parameters of historical data extraction tasks in the ROR HISTORICAL DATA EXTRACTION file (#799.6).                                                                                                    |
| Display Task Log<br>[RORHDT LOG]              | The Display Task Log option lets users see a log of any running or finished data extraction task. If any errors have been found, they will be logged here. Any errors should be fixed and then the task re-started.                                                                                                    |
| Historical Data Extraction [RORHDT MAIN]      | This is a top level management option for the historical data extraction that gathers historical data for each registry patient that exists on the ROR REGISTRY RECORD file (#798) and creates flat text files that can be sent by FTP to a pre-defined area at the AAC. This is done independently of daily updates and extracts and requires some intervention of an IRM.                                                                                                    |
| Start a Task [RORHDT START]                   | This option starts a data extraction task that was created with the Create Extraction Tasks option.                                                                                                    |
| Display Extraction Status [RORHDT STATUS]     | This option displays the status of a selected data extraction. The historical data extraction start and end dates, the output directory name, processed registries, and task table are displayed.                                                                                                    |
| Stop a Task [RORHDT STOP]                     | This option allows users to stop a running task or de-queue a task that is scheduled to run in the future.                                                                                                    |
| ICR Version Comparison<br>Report              | Provides a detailed comparison between the CCR:HIV and Immunology Case Registry v2.1. The ICR was officially retired on                                                                                                    |

| Option Name                                                  | Description                                                                                                    |
|--------------------------------------------------------------|----------------------------------------------------------------------------------------------------|
| [RORICR VERSION<br>COMPARISON]                               | October 27, 2005 (patch IMR*2.1*21) and replaced by CCR:HIV. This option is left for compatibility. If ICR v2.1 is not installed in the account, then the option will display an error message and quit.                                                                                                    |
| Re-index the ACL cross-<br>reference<br>[RORMNT ACL REINDEX] | This option lets users re-index the ACL cross-reference of the ROR REGISTRY PARAMETERS file (#798.1). This cross-reference should be rebuilt after changes in the allocation of the security keys associated with any registry.                                                                                                    |
| Edit Lab Search Criteria [RORMNT EDIT LAB SEARCH]            | This option is used to edit the Lab search criteria (stored in the ROR LAB SEARCH file (#798.9)) that are used by the registry update process to find patients with positive registry-specific Lab results.                                                                                                    |
| Edit Registry Parameters [RORMNT EDIT REG PARAMS]            | This option can be used to edit registry parameters in the ROR REGISTRY PARAMETERS file (#798.1).                                                                                                    |
| INITIALIZE NEW REGISTRIES (ONE TIME) [ROR INITIALIZE]        | This option allows the user to schedule the task that will populate the sixteen new registries added in ROR*1.5*18.                                                                                                    |
| Clinical Case Registries Maintenance [RORMNT MAIN]           | This menu contains miscellaneous maintenance options for the CCR package. Usually, they should be used only for troubleshooting.                                                                                                    |
| List of Pending Errors [RORMNT PENDING ERRORS LIST]          | The option prints a report containing list of patients (referenced by the ERROR multiples of the ROR PATIENT EVENTS file (#798.3)) having erroneous data. The list is sorted by value of the COUNTER field (number of times that an error was recorded for a patient).  This report can be used to find patients ignored by the registry update (until someone fixes the error(s) and resets value of the COUNTER field to 1). |
| Pending Patients [RORMNT PENDING PATIENTS]                   | This menu groups the options used for maintenance of the ROR PATIENT EVENTS file (#798.3) containing event and error references.                                                                                                    |
| Print Log Files [RORMNT PRINT LOGS]                          | This option can be used to print messages recorded by the CCR software.                                                                                                    |

## 9. Archiving and Purging

### 9.1. Archiving

No archiving functions are necessary with the CCR software.

### 9.2. Purging

Old event references are automatically purged by the nightly task (the [ROR TASK] option) from the EVENT multiple (2) of the ROR PATIENT EVENTS file (#798.3) no later than 60 days after they were entered there by the event protocols.

ROR LOG file (#798.7) entries are automatically purged 31 days after they are entered into this file.

Old tasks are automatically purged from the ROR TASK file (#798.8) 14 days after they are completed (the creation date is used for incomplete tasks).

### 10. Protocols

The following protocols are exported with the KIDS build ROR  $\,1.5.$ 

### 10.1.HL7 Protocols

- ROR-SITE-DRIVER
- ROR-SITE-SUBSCRIBER

#### 10.2. Event Protocols

Three event protocols are used by CCR, as outlined in Table 47.

Table 47 - Event Protocols

| Protocol        | Description                                                                                                    |
|-----------------|----------------------------------------------------------------------------------------------------|
| ROR EVENT LAB   | This protocol is used by the CCR package to maintain references to patients who have new lab results. The protocol should be subscribed to the LR70 ALL EVSEND RESULTS protocol (this is done by the KIDS during the installation). |
|                 | If at least one of the defined registries enables event protocols, this protocol will process the Lab events and create references in the ROR PATIENT EVENTS file (#798.3).                                                         |
|                 | Otherwise, the protocol will be executed (if it is not disabled or unsubscribed manually) but will not call the processing routine (LAB^ROREVT01).                                                                                  |
| ROR EVENT PTF   | This protocol is used by the CCR package to maintain references to patients who have new admissions. ). The protocol should be subscribed to the DGPM MOVEMENT EVENT protocol (this is done by the KIDS during the installation).   |
|                 | If at least one of the defined registries enables event protocols, this protocol will process the movement events and create references in the ROR PATIENT EVENTS file (#798.3). Otherwise, the                                     |
|                 | protocol will be executed (if it is not disabled or unsubscribed manually) but will not call the processing routine (PTF^ROREVT01).                                                                                                 |
| ROR EVENT VISIT | This protocol is used by the CCR package to maintain references to patients who have new data in the V-files (VISIT, V POV, etc).                                                                                                   |
|                 | The protocol should be subscribed to the PXK VISIT DATA EVENT protocol (this is done by the KIDS during the installation).                                                                                                    |
|                 | If at least one of the defined registries enables event protocols, this                                                                                                    |

| Protocol | Description                                                           |
|----------|-----------------------------------------------------------------------|
|          | protocol will process the Lab events and create references in the ROR |
|          | PATIENT EVENTS file (#798.3). Otherwise, the protocol                 |
|          | will be executed (if it is not disabled or unsubscribed manually) but |
|          | will not call the processing routine (VISIT^ROREVT01).                |

### 11. Application Program Interfaces

The Data Base Agreement (DBIA) #4166 defines two controlled-subscription <u>Application</u> <u>Program Interfaces</u> (APIs) that are supplied by CCR. The first of these APIs enumerates patients of the given registry (CCR:HEPC or CCR:HIV), and the other API enumerates registries within which the patient exists.

Table 48 – Application Program Interfaces

| API                                          | Description                                      |                                                                         |                                                                    |  |  |
|----------------------------------------------|--------------------------------------------------|-------------------------------------------------------------------------|--------------------------------------------------------------------|--|--|
| \$\$PATITER^RORAPIO1 (IDESC,                 | Creates an itera                                 | tor of                                                                  | patients in the registry, where                                    |  |  |
| REGNAME, MODE)                               | IDESC                                            |                                                                         | ers to a local variable where the iterator criptor will be created |  |  |
|                                              | REGNAME                                          | Is th                                                                   | e Registry name                                                    |  |  |
|                                              | [MODE]                                           |                                                                         | bit flag which defines the iteration mode $ault = 3$ )             |  |  |
|                                              |                                                  | 1                                                                       | Active patients (confirmed and not deleted)                        |  |  |
|                                              |                                                  | 2                                                                       | (reserved)                                                         |  |  |
|                                              | Return Values                                    | s <0 Error code                                                         |                                                                    |  |  |
|                                              |                                                  | 0                                                                       | OK                                                                 |  |  |
| \$\$NEXTPAT^RORAPI01 (IDESC)                 | Returns the next patient in the registry, where  |                                                                         |                                                                    |  |  |
|                                              | IDESC                                            | Refers to the iterator descriptor created by \$\$PATITER^RORAPIO1.      |                                                                    |  |  |
|                                              | Return Values                                    | <0                                                                      | Error code                                                         |  |  |
|                                              |                                                  | ""                                                                      | No more patients in the registry                                   |  |  |
|                                              |                                                  | >0                                                                      | Patient IEN (DFN)                                                  |  |  |
| \$\$REGITER^RORAPI01 (IDESC,<br>PATIEN,MODE) | Creates an iterator of patient registries, where |                                                                         |                                                                    |  |  |
| PATEN, MODE)                                 | IDESC                                            | Refers to a local variable where the iterato descriptor will be created |                                                                    |  |  |
|                                              | PATIEN                                           | Is th                                                                   | e Patient IEN (DFN)                                                |  |  |
|                                              | [MODE]                                           |                                                                         | bit flag which defines the iteration mode ault = 3)                |  |  |
|                                              |                                                  | Registries where the patient is acti (confirmed and not deleted)        |                                                                    |  |  |

| API                          | Description                                                        |                                     |              |  |
|------------------------------|--------------------------------------------------------------------|-------------------------------------|--------------|--|
|                              |                                                                    | 2                                   | (reserved)   |  |
|                              | Return Values                                                      | eturn Values <0 Error code          |              |  |
|                              |                                                                    | 0                                   | OK           |  |
| \$\$NEXTREG^RORAPI01 (IDESC) | Returns the next patient in the registry, where                    |                                     |              |  |
|                              | Refers to the iterator descriptor created by \$\$REGITER^RORAPI01. |                                     |              |  |
|                              | Return Values                                                      | n Values <0 Error code              |              |  |
|                              |                                                                    | "" No more patients in the registry |              |  |
|                              |                                                                    | >0                                  | Registry IEN |  |

Below is a usage example for these APIs taken from the source code of the RORAPIO1 routine:

Figure 22 – Sample Usage (RORAPI01 Routine)

```
N BUF, IPD, IRD, PATIEN, RC, REGIEN
W !," Patient Registries"
W !," -----"
;--- Initialize the patient iterator
S RC=$$PATITER^RORAPIO1(.IPD,"VA HEPC")
I RC<0 W "RC= ", RC, ! Q
; --- Browse through the registry patients
F S PATIEN=$$NEXTPAT^RORAPIO1(.IPD) Q:PATIEN'>0 D
. W !, $J(PATIEN, 10)," "
. ; --- Initialize the registry iterator
. S RC=$$REGITER^RORAPIO1(.IRD, PATIEN)
. I RC<0 W "RC= ",RC Q
. ;--- Browse through the patient's registry records
. S BUF=""
. F S REGIEN=$$NEXTREG^RORAPI01(.IRD) Q:REGIEN'>0 D
. . S BUF=BUF_"," REGIEN . W $P(BUF,",",2,999)
W !
Q
```

The following screenshot illustrates the output of the sample code:

Figure 23 - Sample Output (RORAPI01 Routine)

| ^RORAPIO1 | I          |  |  |
|-----------|------------|--|--|
| Patient   | Registries |  |  |
| 40        | 1          |  |  |
| 4         | 1          |  |  |
| 13        | 1          |  |  |
| 90        | 1          |  |  |
| 14        | 1          |  |  |
| 43        | 1          |  |  |
| 5         | 1          |  |  |
| 37        | 2,1        |  |  |
|           | 1,2        |  |  |

#### 12. External Interfaces

The National Database has an  $\underline{HL7}$  interface. This interface receives all data transmissions sent from all sites nationally, converts the data, and enters it into an  $\underline{SQL}$ -enabled database.

#### 13. External Relations

Before the KIDS build ROR 1.5 can be installed, the following software applications and patches must be installed and fully patched in your accounts:

| Application Name                               | Minimum Version |
|------------------------------------------------|-----------------|
| Automated Information Collection System (AICS) | V 3.0           |
| Adverse Reaction Tracking (ART)                | V 4.0           |
| Authorization/Subscription Utility (ASU)       | V 1.0           |
| Consult/Request Tracking                       | V 3.0           |
| Gen. Med. RecVitals                            | V 4.0           |
| Health Summary                                 | V 2.7           |
| HL7                                            | V 1.6           |
| Inpatient Medications (IM)                     | V 5.0           |
| Kernel                                         | V 8.0           |
| Laboratory                                     | V 5.2           |
| Lexicon Utility                                | V 2.0           |
| National Drug File (NDF)                       | V 4.0           |
| Order Entry/Results Reporting (OE/RR)          | V 3.0           |
| Outpatient Pharmacy                            | V 7.0           |
| Patient Care Encounter (PCE)                   | V 1.0           |
| Pharmacy Data Management (PDM)                 | V 1.0           |
| Problem List                                   | V 2.0           |
| Radiology/Nuclear Medicine                     | V 5.0           |
| RPC Broker                                     | V 1.1           |
| Registration                                   | V 5.3           |
| Scheduling                                     | V 5.3           |
| Text Integration Utilities (TIU)               | V 1.0           |
| ToolKit                                        | V. 7.3          |
| VA FileMan                                     | V 22.0          |
| Visit Tracking                                 | V 2.0           |

### 13.1.Required Patches

Before the installation of the build ROR 1.5, the following patches **must** be installed:

Table 49 – Prerequisite Patches

| Application Name                | Patches                                                       |
|---------------------------------|---------------------------------------------------------------|
| Health Level Seven              | HL*1.6*57                                                     |
| Registration                    | DG*5.3*471, DG*5.3*415, DG*5.3*631                            |
| Automated Lab Instruments       | LA*5.2*69, LA*5.2*68                                          |
| Lab Service                     | LR*5.2*222, LR*5.2*232                                        |
| Medicine or Clinical Procedures | MC*2.3*34 or MD*1.0*1                                         |
| National Drug File              | PSN*4.0*53, PSN*4*79, PSN*4.0*104                             |
| Pharmacy Data Management        | PSS*1.0*101, PSS*1.0*105, PSS*1.0*97                          |
| Clinical Case Registries        | ROR*1*8 (this patch is not required for initial installation) |
| Scheduling                      | SD*5.3*254, SD*5.3*131                                        |

## 13.2. Database Integration Agreements (DBIAs)

The list of approved DBIAs for CCR 1.5 is shown in Table 50.

Table 50 – Database Integration Agreements

In the Comments column: C = Controlled; P = Private; S = Supported -

| File Name   | File<br>Number | Access                                        | DBIA# | Comment* |
|-------------|----------------|-----------------------------------------------|-------|----------|
| PATIENT     | 2              | Browse IENs .02, .03, .06, .09, .351, 63      | 10035 | S        |
|             |                | 6^VADPT (.1112, .301, .302, .323)             | 10061 | S        |
|             |                | \$\$GETICN^MPIF001<br>(991.01)                | 2701  | S        |
|             |                | -9 node                                       | 2762  | Р        |
|             |                | .3721 (multiple)                              | 174   | С        |
|             |                | 63                                            | 998   | С        |
|             |                | EN^VAFHLPID                                   | 263   | S        |
| CLINIC STOP | 40.7           | ^DIC(40.7,D0,0) .01, 1, 2 ^DIC(40.7,'C',X,D0) | 93-C  | С        |
|             | 40.7           | Read access to the file #40.7                 | 557   | С        |

| File Name                     | File<br>Number | Access                                                                                                    | DBIA# | Comment* |
|-------------------------------|----------------|----------------------------------------------------------------------------------------------------|-------|----------|
| MEDICAL<br>CENTER<br>DIVISION | 40.8           | .01,1<br>"B","C"                                                                                                    | 417   | С        |
| SPECIALTY                     | 42.4           | ^DIC(42.4,D0,0) .01                                                                                                    | 997   | С        |
| CLINIC STOP                   | 44             | ^SC(D0,0)<br>8                                                                                                    | 93-A  | С        |
|                               |                | 3.5                                                                                                    | 10040 | S        |
| PTF                           | 45             | RPC^DGPTFAPI                                                                                                    | 3157  | S        |
|                               |                | 80 ^DGPT( 'AAD',                                                                                                    | 3545  | Р        |
|                               |                | Access to multiple fields                                                                                                    | 92    | С        |
|                               |                | PTFICD^DGPTFUT                                                                                                    | 6130  | S        |
| PTF CLOSE<br>OUT              | 45.84          | .01<br>"AC"                                                                                                    | 994   | С        |
| PHARMACY PAT:<br>55           |                | ^PS(55,'AUDS',X,D0,D1) ^PS(55,D0,5, .01, .5, 3, 1, 68 ^PS(55,D0,5,D1,2) 9, 10, 26, 34 ^PS(55,D0,5,D1,1,D2,0) .01, .02, .03 ^PS(55,D0,5,D1,11,D2,0) .01, .02, .05, .03, .04, .06, .07, .08 ^PS(55,D0,'IV', .01, .02, .03, .04, 108, .06, .08, .08, 104, 106, 132, .22 ^PS(55,D0,'IV',D1,AD,D2,0) .01, .02 ^PS(55,D0,'IV',D1,SOL,D2,0) .01, 1 ^PS(55,D0,'IV',D1,LAB,D2,0) 1, 2, 4, 6 | 2497  | С        |
|                               |                | ^PS(55,D0,5,D1,0) .01, 3, 4, 7, .25, 12, 39 ^PS(55,D0,5,D1,2) 26, 10, 34 ^PS(55,D0,5,D1,1,D2,0) .01, .02 ^PS(55,DFN,5,'AUS',                                                                                                    | 117   | С        |
|                               |                | ^PS(55,D0,'P',D1,0) .01 ^PS(55,DFN,'P','A',DATE,                                                                                                    | 90-B  | С        |
|                               |                | OCL^PSOORRL, OEL^PSOORRL                                                                                                    | 2400  | С        |
|                               |                | RX^PSO52API                                                                                                    | 4820  | S        |

| File Name              | File<br>Number | Access                                                                                                    | DBIA# | Comment*                                     |
|------------------------|----------------|----------------------------------------------------------------------------------------------------|-------|----------------------------------------------|
|                        |                | EN^PSOORDER                                                                                                    | 1878  | S                                            |
|                        |                | ^PSOHCSUM                                                                                                    | 330   | С                                            |
| OUTPATIENT<br>SITE     | 59             | ^PS(59,D0,0)<br>.01, .06<br>^PS(59,D0,INI)<br>100                                                                                                    | 1876  | С                                            |
| LAB                    | 60             | ^LAB(60,D0,0) .01, 1, 4, 5 ^LAB(60,'B', ^LAB(60,'C', ^LAB(60,D0,2)                                                                                                    | 91-A  | С                                            |
|                        |                | ATESTS^ORWLRR                                                                                                    | 2947  | С                                            |
| COLLECTION<br>SAMPLE   | 62             | ^LAB(62,0)<br>.01                                                                                                    | 2210  | Р                                            |
| LAB DATA 6             | 63             |                                                                                                    | 67-C  | Surgical<br>pathology<br>for liver<br>biopsy |
|                        |                |                                                                                                    | 2503  | С                                            |
|                        |                |                                                                                                    | 91-B  | С                                            |
|                        |                | Autopsynode                                                                                                    | 3465  | Р                                            |
|                        |                | \$\$GCPR^LA7QRY                                                                                                    | 3556  | С                                            |
|                        |                | SPATH^LA7UTL03                                                                                                    | 4343  | С                                            |
|                        |                | CPATH^LA7UTL03                                                                                                    | 4344  | С                                            |
|                        |                | GETDATA^LA7UTL1A                                                                                                    | 4335  | С                                            |
| LABORATORY<br>SITE     | 69.9           | .01,95.3                                                                                                    | 3557  | P<br>Environment<br>check<br>routine         |
| RAD/NUC MED<br>PATIENT | 70             | ^RADPT(D0,0) .01 ^RADPT(D0,'DT',D1,0) .01, 2, 3, 4 ^RADPT(D0,'DT',D1,'P',D2,0) 2, 3 6, 7, 8, 13, 14 ^RADPT(D0,'DT',D1,'P',D2,'M',D3,0) .01 ^RADPT(D0,'DT',D1,'P',D2,'CMOD',D3,0) 135 ^RADPT(D0,'DT',D1,'P',D2,'H', .01 | 65    | С                                            |
| RAD/NUC MED            | 71             | ^RAMIS(71, D0, 0)                                                                                                    | 118-B | С                                            |
| PROCEDURES             |                | .01, 9 , 10                                                                                                    |       |                                              |

| File Name                        | File<br>Number              | Access                                                                   | DBIA#                | Comment*                                 |
|----------------------------------|-----------------------------|--------------------------------------------------------------------------|----------------------|------------------------------------------|
|                                  |                             | ^RAMIS(71,'D',X,DA) 9                                                    |                      |                                          |
| EXAMINATION<br>STATUS            | 72                          | ^RA(72,D0,0) .01 ^RA(72,'B',X,DA) .01 ^RA(72,'AA',                       | 118-D                | С                                        |
| RAD/NUC MED<br>REPORTS           | 74                          | ^RARPT( 5 ^RARPT(D0,'R', .01 ^RARPT(D0,'I', .01 ^RARPT(D0,'H', .01       | 15-C                 | Р                                        |
| LAB LOINC                        | 95.3                        | .01,95.3                                                                 | 3557                 | Р                                        |
| PROTOCOL                         | 101                         | .01,4                                                                    | 872                  | C Direct read in the screen; pointed to. |
| GMRV VITAL<br>MEASUREMENT        | 120.5                       | EN1^GMRVUTO ^PXRMINDX(120.5, "PI"                                        | 1446<br>4290         | C<br>C                                   |
| PATIENT<br>ALLERGIES             | 120.8                       | ^GMR(120.8,D0,10,D1,0) REACTION (10,.01) OTHER REACTION (10,1)           | 190-B                | С                                        |
| FEE BASIS<br>PAYMENT             | 162,<br>sub-file<br>162.02  | .01,1.5                                                                  | 5107                 | С                                        |
| FEE BASIS<br>PAYMENT             | 162,<br>sub-file<br>162.03  | .01,5,16,28,30                                                           | 5107                 | С                                        |
| FEE BASIS<br>PHARMACY<br>INVOICE | 162.1<br>sub-file<br>162.11 | .01,1,2,9,1.5,1.6,15                                                     | 5409                 | С                                        |
| VA FORM 10-<br>7078              | 162.4                       | 3.5,4.5                                                                  | 5104                 | С                                        |
| FEE BASIS<br>INVOICE             | 162.5                       | 4, 5, 6, 6.5, 6.6, 8, 19, 24, 30, 31, 32, 33, 34, 40, 41, 42, 43, 44, 54 | not yet<br>available | Р                                        |
| PATIENT<br>MOVEMENT              | 405                         | .01, .03, .06, .17<br>^DGPM('AMV1',<br>^DGPM('ATT1',                     | 1480                 | С                                        |
| ELECTROCARDI<br>OGRAM (EKG)      | 691.5                       | GET^MCARAPI                                                              | 3780                 | Р                                        |
|                                  |                             | GET^MDAPI1                                                               | 3854                 | Р                                        |
| HL7 ERROR                        | 771.7                       | .01                                                                      | 4493                 | Р                                        |

| File Name         | File<br>Number             | Access                                                         | DBIA#          | Comment* |
|-------------------|----------------------------|----------------------------------------------------------------|----------------|----------|
| MESSAGE FILE      |                            |                                                                |                |          |
| VISIT             | 9000010                    |                                                                | 1905           | С        |
|                   |                            | SELECTED^VSIT (returns selected visits)                        | 1900-F<br>1905 | С        |
|                   |                            | \$\$LOOKUP^VSIT (looks up a visit and returns its information) | 1900-G<br>1906 | С        |
|                   |                            | HISTORIC^VSIT                                                  | 1907           | Р        |
|                   |                            | ENCEVENT^PXKENC                                                | 1889-F<br>1894 | С        |
|                   |                            | Access to the 'AA' x-ref                                       | 2309           | С        |
| V POV             | 9000010.<br>07             | POV^PXAPIIB                                                    | 1554           | Р        |
| V<br>IMMUNIZATION | 9000010.                   | C x-ref, .01, .03, .06, .07, 1201, 1202, 81101                 | 5521           | Р        |
| V SKIN            | 9000010.<br>12             | Cx-ref, .01, .03, .04, .05, .06, 1201, 1202, 81101             | 5520           | Р        |
| PROBLEM           | 9000011                    | ACTIVE^GMPLUTL                                                 | 928            | С        |
|                   |                            | \$\$MOD^GMPLUTL3                                               | 2644           | С        |
|                   |                            | FileMan captioned output of entire PROBLEM record.             | 2308           | С        |
|                   |                            | GETFLDS^GMPLEDT3                                               | 2977           | С        |
|                   |                            | Subscription to the DGPM MOVEMENT EVENTS protocol              | 1181           | С        |
|                   |                            | GET^GMPLWP                                                     | 4743           | С        |
|                   | 9000010.                   | Subscription to the PXK VISIT DATA EVENT protocol              | 1298           | С        |
|                   | 9000010.<br>23<br>9000010. |                                                                |                |          |
|                   | 11<br>9000010.             |                                                                |                |          |
|                   | 16<br>9000010.<br>07       |                                                                |                |          |
|                   | 9000010.                   |                                                                |                |          |
|                   | 9000010.<br>12             |                                                                |                |          |
|                   | 9000010.<br>15<br>9000010  |                                                                |                |          |
|                   | 9000010.<br>13             |                                                                |                |          |

| File Name | File<br>Number | Access                                                                                                    | DBIA# | Comment* |
|-----------|----------------|----------------------------------------------------------------------------------------------------|-------|----------|
|           | 9000010        |                                                                                                    |       |          |
|           |                | Subscription to the LR7O ALL EVSEND RESULTS                                                                                          | 3565  | С        |
|           |                | BHS^HLFNC3                                                                                                    | 4481  | Р        |
|           |                | \$\$EMPL^DGSEC4                                                                                                    | 3646  | С        |
|           |                | BLDPID^VAFCQRY                                                                                                    | 3630  | С        |
|           |                | EN^VAFHLZRD                                                                                                    | 4535  | Р        |
|           |                | \$\$EN^VAFHLZSP                                                                                                    | 4536  | Р        |
|           |                | ZERO^PSS50, NDF^PSS50, DATA^PSS50,<br>AND^PSS50, ARWS^PSS50, VAC^PSS50                                                               | 4533  | S        |
|           |                | SITE^VASITE                                                                                                    | 10112 | S        |
|           |                | ZERO^PSS52P6                                                                                                    | 4549  | S        |
|           |                | PSS432^PSS55, PSS436^PSS55                                                                                                    | 4826  | S        |
|           |                | ZERO^PSN50P6                                                                                                    | 4540  | s        |
|           |                | ZERO^PSN50PP41                                                                                                    | 4531  | S        |
|           |                | DATA^PSN50P68                                                                                                    | 4545  | S        |
|           |                | VAGN^PSNAPIS                                                                                                    | 2531  | S        |
|           |                | C^PSN50P65, IEN^PSN50P65                                                                                                    | 4543  | S        |
|           |                | LIST^DIC                                                                                                    | 2051  | S        |
|           |                | GET1^DIQ, GETS^DIQ                                                                                                    | 2056  | s        |
|           |                | FILE^DIC                                                                                                    | 2053  | s        |
|           |                | \$\$CODEN^ICDCODE                                                                                                    | 3990  | s        |
|           |                | EN^MXMLPRSE                                                                                                    | 4149  | S        |
|           |                | FMADD^XLFDT, FMDIFF^XLFDT, FMTE^XLFDT, DT^XLFDT, DOW^XLFDT, FMTH^XLFDT, FMTHL7^XLFDT, HL7TFM^XLFDT, HTFM^XLFDT, NOW^XLFDT, SCH^XLFDT | 10103 | S        |
|           |                | EN1^RAO7PC1                                                                                                    | 2043  | S        |
|           |                | EN3^RAO7PC1                                                                                                    | 2265  | s        |
|           |                |                                                                                                    | 10103 | S        |

| File Name | File<br>Number | Access                                                                                                    | DBIA# | Comment* |
|-----------|----------------|----------------------------------------------------------------------------------------------------|-------|----------|
|           |                | \$\$CODEN^ICPTCOD, \$\$CPT^ICPTCOD, CODEN^ICPTCOD                                                                                       | 1995  | S        |
|           |                | ROOT^DILFD, VFILE^DILFD, EXTERNAL^DILFD, PRD^DILFD                                                                                      | 2055  | S        |
|           |                | GETCPT^SDOE                                                                                                    | 2546  | S        |
|           |                | ACTIVE^SDQ, CLOSE^SDQ, DATE^SDQ, INDEX^SDQ, OPEN^SDQ, PAT^SDQ, SCAN^SDQ, SCANCB^SDQ                                                     | 2548  | S        |
|           |                | ERRCHK^SDQUT                                                                                                    | 2552  | S        |
|           |                | \$\$ICDOP^ICDCODE                                                                                                    | 3990  | S        |
|           |                | ADM^VADPT2                                                                                                    | 325   | С        |
|           |                | 2^VADPT, 4^VADPT, 51^VADPT, IN5^VADPT, SVC^VADPT                                                                                        | 10061 | S        |
|           |                | TESTPAT^VADPT                                                                                                    | 3744  | S        |
|           |                | ^ICD9(                                                                                                    | 5388  | S        |
|           |                | EN^GMVPXRM                                                                                                    | 3647  | С        |
|           |                | GETIEN^GMVGETVT                                                                                                    | 5047  | S        |
|           |                | LN^XLFMTH, PWR^XLFMTH, MAX^XLFMTH, MIN^XLFMTH                                                                                           | 10105 | S        |
|           |                | DEM^VADPT                                                                                                    | 10061 | S        |
|           |                | PWR^XLFMTH                                                                                                    | 10105 | S        |
|           |                | HL7TFM^XLFDT                                                                                                    | 10103 | S        |
|           |                | FIND^DIC, FIND1^DIC                                                                                                    | 2051  | S        |
|           |                | DQ^DICQ                                                                                                    | 10008 | S        |
|           |                | UPDATE^DIE, FILE^DIE, VAL^DIE                                                                                                    | 2053  | S        |
|           |                | ^DIK, EN^DIK, ENALL^DIK, IX^DIK, IX1^DIK                                                                                                | 10013 | s        |
|           |                | CODEABA^ICDEX, FILE^ICDEX, OBA^ICDEX, CODEC^ICDEX, CODEN^ICDEX, CSI^ICDEX, ICDDX^ICDEX, ICDDY^ICDEX, SNAM^ICDEX, VLTD^ICDEX, VSTD^ICDEX | 5747  | С        |
|           |                | UP^XLFSTR, TRIM^XLFSTR, LJ^XLFSTR                                                                                                    | 10104 | s        |

| File Name | File<br>Number | Access                                                                          | DBIA# | Comment* |
|-----------|----------------|---------------------------------------------------------------------------------|-------|----------|
|           |                | BASE^XLFUTL, CNV^XLFUTL, DEC^XLFUTL                                             | 2622  | s        |
|           |                | ^%DT, DD^%DT                                                                    | 10003 | s        |
|           |                | C^%DTC, NOW^%DTC, YMD^%DTC                                                      | 10000 | s        |
|           |                | ^%ZIS, HOME^%ZIS                                                                | 10086 | s        |
|           |                | ^%ZISC                                                                          | 10089 | s        |
|           |                | DEL^%ZISH, LIST^%ZISH, CLOSE^%ZISH, OPEN^%ZISH                                  | 2320  | S        |
|           |                | ^%ZTLOAD,\$\$S^%ZTLOAD, DQ^%ZTLOAD,<br>ISQED^%ZTLOAD, RTN^%ZTLOAD, STAT^%ZTLOAD | 10063 | S        |
|           |                | EN^DDIOL                                                                        | 10142 | s        |
|           |                | WIN^DGPMDDCF                                                                    | 1246  | s        |
|           |                | PTR2CODE^DGUTL4                                                                 | 3799  | s        |
|           |                | BLD^DIALOG, MSG^DIALOG                                                          | 2050  | s        |
|           |                | ^DIC                                                                            | 10006 | s        |
|           |                | FILE^DICN                                                                       | 10109 | s        |
|           |                | GET1^DID                                                                        | 2051  | s        |
|           |                | ^DIE                                                                            | 10018 | s        |
|           |                | CREF^DILF, IENS^DILF, OREF^DILF, CLEAN^DILF, DA^DILF, DT^DILF, LOCK^DILF        | 2054  | S        |
|           |                | ^DIM                                                                            | 10016 | s        |
|           |                | ^DIR                                                                            | 10026 | s        |
|           |                | EN^DIU2                                                                         | 10014 | s        |
|           |                | ^DIWP                                                                           | 10011 | s        |
|           |                | ^DIWW                                                                           | 10029 | s        |
|           |                | INIT^HLFNC2, MSH^HLFNC2                                                         | 2161  | s        |
|           |                | GENERATE^HLMA                                                                   | 2164  | s        |
|           |                | CREATE^HLTF                                                                     | 10108 | s        |
|           |                | MSGACT^HLUTIL, MSGSTAT^HLUTIL                                                   | 3098  | s        |

| File Name   | File<br>Number | Access                                                                                                    | DBIA# | Comment* |
|-------------|----------------|----------------------------------------------------------------------------------------------------|-------|----------|
|             |                | ICDDATA^ICDXCODE, ICDDESC^ICDXCODE                                                                            | 5699  | s        |
|             |                | IMRDEV^IMREDIT                                                                                                |       |          |
|             |                | ACESSERR^IMRERR                                                                                               |       |          |
|             |                | CYPATH^LA7UTL02                                                                                               | 4344  | С        |
|             |                | IMPDATE^LEXU                                                                                                  | 5679  | s        |
|             |                | IFLOCAL^MPIF001                                                                                               | 2701  | s        |
|             |                | XMLHDR^MXMUTL                                                                                                 | 4153  | s        |
|             |                | ^XMD                                                                                                    | 10070 | s        |
|             |                | SENDMSG^XMXAPI                                                                                                | 2729  | s        |
|             |                | ADD^XPAR, DEL^XPAR, GETLST^XPAR, GETWP^XPAR, PUT^XPAR, REP^XPAR                                               | 2263  | S        |
|             |                | UPDATE^XPDID                                                                                                  | 2172  | s        |
|             |                | COMPCP^XPDUTL, LAST^XPDUTL, NEWCP^XPDUTL, PATCH^XPDUTL, VERCP^XPDUTL, VERSION^XPDUTL, BMES^XPDUTL, MES^XPDUTL | 10141 | s        |
|             |                | SETUP^XQALERT                                                                                                 | 10081 | s        |
|             |                | IEN^XUAF4, NS^XUAF4                                                                                           | 2171  | s        |
|             |                | DTIME^XUP                                                                                                    | 4409  | s        |
|             |                | PROD^XUPROD                                                                                                   | 4440  | s        |
|             |                | H^XUS                                                                                                    | 10044 | s        |
|             |                | KILL^XUSCLEAN                                                                                                 | 10052 | s        |
|             |                | OWNSKEY^XUSRB                                                                                                 | 3277  | s        |
|             |                | OPTSTAT^XUTMOPT                                                                                               | 1472  | s        |
|             |                | BROKER^XWBLIB                                                                                                 | 2198  | s        |
|             |                | RTRNFMT^XWBLIB                                                                                                | 2238  | s        |
| * Comments: | C = Controll   | ed; P = Private; S = Supported                                                                                |       |          |

# 14. Internal Relations

There are no internal relations with this software.

# 15. Package-wide Variables

There are no package-wide variables in this software

# 16. Registry Selection Rules

See Registry Selection Rules in Section 11 of the Clinical Case Registries *User Manual* for the lists of ICD-9, ICD-10 and LOINC codes used to populate the individual registries.

## 17. Software Product Security

Only users with CCR security keys have access to the registries.

CCR transmits data to the national database through the VA network. This network has security protection in place.

All patients' Social Security Numbers (SSNs) are encrypted before transmission to an agreedupon standard. The fields sent to CDCO become readable upon receipt of the data; however, only high-level users have access to the unencrypted fields when viewing the national database.

#### 17.1.Alerts

The system produces the following VA Alerts:

| Alert                                                                          | Addressee                              |  |
|--------------------------------------------------------------------------------|----------------------------------------|--|
| When an access violation occurs                                                | Coordinators                           |  |
| When the first update is completed (an e-mail is a lso sent to the mail group) | Initiator of the setup                 |  |
| When a report (or a generic task) is ready                                     | Initiator of the report (generic task) |  |
| Unsent HL7 message (an e-mail is also sent to the mail group)                  | Coordinators                           |  |
| Problems with the nightly task                                                 | Coordinators                           |  |
| Historical data extraction task finished                                       | Initiator of the task                  |  |
| Error during the pre- or post-install (if scheduled)                           | Initiator of the build installation    |  |

## 17.2. Remote Systems

Data will be transmitted to the National CCR Registry via the VistA HL7 system.

# 17.3. Contingency Planning

Sites utilizing CCR should develop a local contingency plan to be used in the event of product problems in a live environment. The facility contingency plan must identify the procedure for maintaining functionality provided by this package in the event of system outage. Field station Information Security Officers (ISOs) may obtain assistance from their Regional Information Officer (RISO).

## 17.4.Interfacing

No interfacing is used in the CCR software.

### 17.5. Electronic Signatures

No electronic signatures are used in the CCR software.

## 17.6. Security Keys

Users must have a valid VistA account and must be assigned at least one of the following VistA security keys:

- ROR VA GENERIC USER or ROR VA GENERIC ADMIN
- ROR VA HEPC USER or ROR VA HEPC ADMIN
- ROR VA HIV USER or ROR VA HIV ADMIN
- ROR VA IRM

Users with the ROR VA HIV/HEPC USER key will be displayed on the Show Registry Users window as "User."

\*\* Users will have GUI access that will enable them to run reports for the specified registry. The ROR VA GENERIC USER key grants the user access to the local registries added in Patch 18 and subsequent patches.

Users with this security key will be able to run reports.

Users with the ROR VA HIV/HEPC ADMIN key will be displayed on the Show Registry Users window as "Administrator."

Administrators will have full GUI access that will enable them to run reports, create local fields, and edit, confirm and delete patient records for the specified registry. The ROR VA GENERIC ADMIN key grants the user administration access to the local registries added in Patch 18 and subsequent patches..

Users with the ROR VA IRM key will be displayed on the Show Registry Users window as "IRM."

IRM Users with this security key will have access to all CCR files in VistA but no access to the GUI. This key should be assigned to the IRM personnel authorized to maintain and troubleshoot the CCR package.

If any unauthorized users access this system, a VA alert will be sent to persons identified to receive registry notifications stating the date and time of the violation, the name of the user who attempted to access the system, and a record of the access violation will be written to the Access Violations folder of the Technical Log.

Note: Only users having these keys can access the records of the ROR REGISTRY RECORD (#798), ROR REGISTRY PARAMETERS (#798.1), ROR PATIENT (#798.4), ROR LOG (#798.7), ROR TASK (#798.8), and ROR HIV RECORD (#799.4) files via FileMan.

# Appendix A. Creating an Output Directory in Windows

# A.1 Graphical User Interface

- 1. Double-click the My Computer icon on the desktop.
- 2. Choose a drive, then right-click the drive icon and select Properties from the pop-up menu.
- 3. Make sure that the drive has enough free space for the new directory (about 500Mb), then click Cancel to close the Properties window.
- 4. Double-click the drive icon.
- **5.** From the File menu, select New | Folder, then type **RORHDT** over the New Folder name.
- 6. Press < Enter >.
- 7. Close the window.

# A.2 Command Prompt

1. From the Start menu, select Run.... The Run dialog box appears.

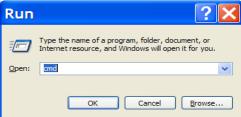

2. In the Open: field, enter CMD and click < OK >.
The Command Prompt window opens:

In most cases, the current drive will be C: and you will see the  $C: \$  prompt. To create the directory on a different drive, type the letter of the drive followed by a colon (e.g., "D:"), and then press < Enter >.

3. At the command prompt, type the DIR command followed by < Enter > to make sure that the drive has enough free space (about 500Mb). Look for a message like this at the end of the output: "N Dir(s) nn,nnn,nnn bytes free."

- 4. Type MKDIR followed by a space and the name of directory \RORHDT and press < Enter >.
- 5. Type DIR \RORHDT and press < Enter > to make sure that the directory has been created.

```
C:\>D:
D:\>DIR
Volume in drive D is DATA
Volume Serial Number is 924D-6524
```

**6.** Type **EXIT** and press **< Enter >** to close the command prompt window.

# **Appendix B. Using the Windows FTP Client**

## B.1 Transmit Using FTP Client

Use these steps to transmit the data using the Windows NT/2000/XP/7 FTP client (see Windows documentation and/or online help for more details):

- 1. From the Start menu, select Run...
- 2. In the Open: field, enter FTP and click < OK >.

  The FTP client window opens and the ftp> prompt is displayed.

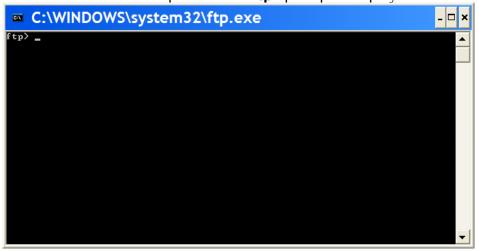

- 3. Enter the OPEN command with the IP address 10.168.97.208 as a parameter;
- **4.** At the Name (...): prompt, enter your user name.
- **5.** At the **Password:** prompt, enter your password. The characters of the password will not be displayed on the screen.
- 6. Use the **BIN** command to change the transfer mode to binary, then initiate transfer of historical data files (\*.HDT) from the output directory using the **MPUT** command: FTP> **MPUT** {disk and directory name}\\*.HDT
- 7. Confirm transmission of each file by pressing < Enter >.
- **8.** Use the **QUIT** command to disconnect and exit the FTP client.

The following screen capture shows a typical Windows FTP session:

```
ftp> OPEN x.x.x.x
Connected to x.x.x.x.
220 Palo Alto CQMO Server
User (x.x.x.x): {your username}
331 Please specify the password.
Password: {your password}
230 Login successful.
ftp> BIN
200 Switching to Binary mode.
ftp> MPUT D:\RORHDT\*.HDT
```

```
mput d:\rorhdt\ROR-605-01.HDT? <RET>
200 PORT command successful. Consider using PASV.
150 Ok to send data.
226 File receive OK.
ftp: 93003 bytes sent in 0.84Seconds 110.59Kbytes/sec.
mput d:\rorhdt\ROR-605-02.HDT? <RET>
200 PORT command successful. Consider using PASV.
150 Ok to send data.
226 File receive OK.
ftp: 91391 bytes sent in 0.98Seconds 93.25Kbytes/sec.
ftp> QUIT
```

**Note:** If you need to transmit or retransmit a single file, use the PUT command:

ftp>PUT {disk and directory name}\{file name}

Example:

110

ftp> PUT D:\RORHDT\ ROR-605-01.HDT

# **Appendix C. HL7 Message Definitions**

The CCR package sends patient data to the national registry as <u>HL7</u> batch messages of CSU type. Each patient will be transmitted as an individual CSU message within the batch message.

## C.1 Typographic Conventions

The following conventions are specific to this appendix only. See <u>paragraph 1 above</u> for other typographic conventions.

- The HL7 segments in the table are color-coded according to their purpose:
  - o HL7 structure segments are highlighted in 15% gray (BHS, MSH, and BTS).
  - o Patient demographic data segments are highlighted in light green (PID, ZSP, and ZRD).
  - Patient's clinical data (registry-independent) segments are highlighted in turquoise (OBR, OBX, ORC, and RXE).
  - Patient's registry-specific data segments are highlighted in ivory (CSP, CSS, OBR, and OBX).
- Square brackets [] denote optional segments (groups of segments).
- Curly brackets { } denote repeatable segments (groups of segments).

# C.2 CSU – Clinical Trials Message (Event type C09)

The function of this message is to pass information relating to patients on the locally identified registries to a centralized database. The message includes patient demographics; registry information; and relevant clinical data.

## C.2.1 Normalized Structure of the CSU Message

| S          | egment ID | Description                    | Comments                    |
|------------|-----------|--------------------------------|-----------------------------|
| BHS {      |           | Batch Header                   |                             |
| <b>!</b> { | MSH<br>[  | Message Header                 |                             |
|            | PID       | Patient Identification         | Patient Demographics        |
|            | [ZSP]     | Service Period                 |                             |
|            | [{ ZRD }] | Rated Disabilities             |                             |
|            | [{PV1}]   | Patient visit                  | Admissions/Outpatient data  |
|            | CSR<br>[{ | Clinical Study<br>Registration | Clinical Case Registry data |

| {         | CSP     | Clinical Study Phase                |                                                                                                    |
|-----------|---------|-------------------------------------|----------------------------------------------------------------------------------------------------|
|           | [{      |                                     |                                                                                                    |
|           | OBR     | Observation<br>Request              | Inpatient/Outpatient, Radiology,<br>Autopsy, Surgical Pathology,                                                                                |
|           | {OBX}   | Observation/Result                  | Cytopathology, Microbiology, Medical<br>Procedures (EKG), Allergy,<br>Immunization, IV, Skin Test, Vitals,<br>Problem List, and Laboratory data |
|           | ]<br>[{ |                                     |                                                                                                    |
| -         | ORC     | Common Order                        | Pharmacy/Drug data                                                                                                    |
|           | {RXE}   | Pharmacy/Treatment<br>Encoded Order |                                                                                                    |
|           | }]      |                                     |                                                                                                    |
|           | [       |                                     |                                                                                                    |
|           | { ZIN } | Inpatient                           | Purchased Care data                                                                                                    |
|           | {ZSV}   | Outpatient                          |                                                                                                    |
| <u> </u>  | { ZRX } | Pharmacy                            |                                                                                                    |
|           | ]       |                                     |                                                                                                    |
| }         |         |                                     |                                                                                                    |
| <u>}1</u> |         |                                     |                                                                                                    |
| }         |         |                                     |                                                                                                    |
| }<br>BTS  |         | Batch Trailer                       |                                                                                                    |

# C.2.2 Expanded Structure of the CSU Message

| Segment ID |     | Description                   | Comments                                                                            |
|------------|-----|-------------------------------|-------------------------------------------------------------------------------------|
| BHS        |     | Batch Header                  |                                                                                     |
| MSH<br>{   |     | Message Header                |                                                                                     |
|            | PID | Pseudo-patient Identification | Registry State                                                                      |
|            | CSR | Clinical Study Registration   | This group of segments is sent for each registry included in the data transmission. |
| }          |     |                               |                                                                                     |

| [{         |           |                                     |                                                                                                    |
|------------|-----------|-------------------------------------|----------------------------------------------------------------------------------------------------|
| N<br>[     | 1SH       | Message Header                      |                                                                                                    |
|            | PID       | Patient Identification              | Patient's Demographic and                                                                                |
|            | [ZSP]     | Service Period                      | Clinical Data                                                                                            |
|            | [{ ZRD }] | Rated Disabilities                  | This group of segments is sent                                                                           |
|            | [{PV1}]   | Patient visit                       | only if the corresponding data has been modified/added since                                             |
|            | CSR       | Clinical Study Registration         | the last data transmission.                                                                              |
|            | }]        |                                     |                                                                                                    |
|            | OBR       | Observation Request                 |                                                                                                    |
|            | {OBX}     | Observation/Result                  |                                                                                                    |
|            | }]<br>[{  |                                     |                                                                                                    |
| ORC        |           | Common Order                        |                                                                                                    |
|            | {RXE}     | Pharmacy/Treatment Encoded<br>Order |                                                                                                    |
|            | }]        |                                     |                                                                                                    |
| ]          | {         |                                     |                                                                                                    |
|            | PID       | Patient Identification              | Patient's Registry Data                                                                                  |
|            | CSR       | Clinical Study Registration         | This group of segments contains the patient's registry                                                   |
|            | {CSP}     | Clinical Study Phase                | data. It is sent for each registry included in the transmission if the patient belongs to that registry. |
| }          | ]         |                                     |                                                                                                    |
| } ]<br>BTS | 8         | Batch Trailer                       |                                                                                                    |

# C.2.3 Sample CSU Message

BHS|^~\&|ROR SITE|640^PALO-ALTO.XXX.XXX.XXX^DNS|ROR AAC| |20050303020252-0800||^P^CSU~C09^2.4^AL^NE||64038648827|

MSH|^~\&|ROR SITE||||||CSU^C09^CSU\_C09|640105760888-1 |P|2.4|||AL|NE|USA

PID | 1 | | 0^^^^U | | PSEUDO^PATIENT

CSR | VA HEPC^1.5 | | 640 PALO ALTO HCS ^ 99 VA4 | 0 ^ ^ ^ U ^ 3 ^ 20

```
PID | 1 | | 0 ^ ^ ^ U | | PSEUDO ^ PATIENT
CSR|VA HIV^1.5||640^PALO ALTO HCS^99VA4|0^^^\U^0^101
MSH|^~\&|ROR SITE||||||CSU^C09^CSU C09|640105760888-2
|P|2.4||AL|NE|US
PID|1||1243567890V123456^^^USVHA&&0363^NI^VA FACILITY
ID&640&L~325500^^^USVHA&&0363^PI^VA FACILITY
ID&640&L|||19630408|M||2106-3-SLF^WHITE^0005^2106-
3^WHITE^CDC|^^^95123|||||||00007600044| ||2186-5-SLF^NOT
HISPANIC OR LATINO^0189^2186-5^NOT HISPANIC OR
LATINO^CDC|||||""
ZSP|1|1|30|8|""|0|0|19700325
ZRD|1|7709^HODGKINS DISEASE|100|1
PV1|1|0|640^^^^408|P|||10935^^^^^^^PHYSICIAN||||||||
CSR | CCR^1.5| | 640^PALO ALTO HCS^99VA4|325500^^^USVHA^PI
OBR|1||45353453|OP^Outpatient^C4|||1997040593-000600||||||||||||
||||PHY||||||||||499^HINES OIFO^99VA4
OBR | 2 | | 110120021658 | 93000^ELECTROCARDIOGRAM^C4 | | 199504151100-
0600|199505161100-0600|||||||||||||||||EC|F||||||||||||||||
|612GF^MARTINEZ OPC/CREC^99VA4
OBX|1|FT|INT^Interpretation^VA080|CHANGES OR SERIAL|RECOMMEND
CLINICAL CORRELATION | | | | | F
OBX|2|FT|AUTO^Auto Instrument^VA080||This is the Auto-Instrument
Diagnosis, which is a free text word processing field
OBR|3||2050600309|81129.0000^Hepatic Function Panel^99VA64||
|20050301101656-0800||||A|^||20050301101656-
0800|SER&SER/PLAS&HL7&SER/PLAS&SER/PLAS&LN|30890||||87712\S\CH\S
\6949697.898344||20050301111748-0800||LAB|
OBX | 3 | | 777-3^PLATELETS:NCNC:PT:BLD:QN:AUTOMATED COUNT^LN
^85570.0000^Platelet Count Whole Blood^99VA64||3.6|g/dL|3.3-
4.8||||F||2|20020129082501-0700|612GF^MARTINEZ O PC/CREC^99VA4
|617-VA612GF^
OBX | 4 | | LABC | LCOMM | Lab Comments go here | | | | | | F
ZIN|36520|20040408|20040409|1|9153.70|6445.16|20040817|DRG202|20
040408|20040409|1|571.2|456.20|456.8|305.1|303.90|42.33|44.43ZSV
|2943-169-1-1|20000908||76091|OPT SERVICES/TREATMENT FOR NSC
DISABILITIES | 611.72 | OUTPATIENT HOSPITAL (22) ZRX | 8344-
1|6532803|19931221|CONDYLOX|PODOFILOX 0.5% TOP SOLN|0.5%|1
PID|2||1243567890V123456^^^USVHA&&0363^NI^VA FACILITY
ID&640&L~325500^^^USVHA&&0363^PI^VA FACILITY
ID&640&L|||19630408|M||2106-3-SLF^WHITE^0005^2106-
3^WHITE^CDC|^^^95123|||||||00007600044| ||2186-5-SLF^NOT
HISPANIC OR LATINO^0189^2186-5^NOT HISPANIC OR
LATINO^CDC|||||""
CSR | VA HEPC^1.5 | | 640 PALO ALTO HCS 99VA4
```

# C.3 ACK – Commit Acknowledgement Message

The CCR uses original HL7 acknowledgment rules. The responding application is required to send only a commit acknowledgment when the message is received and safely stored.

# C.3.1 Structure of the Message

| Segment ID | Description            | ОРТ | RP | Comments |
|------------|------------------------|-----|----|----------|
| BHS        | Batch Header           | R   |    |          |
| MSA        | Message Acknowledgment | R   |    |          |
| BTS        | Batch Trailer          | R   |    |          |

# C.3.2 Sample ACK Message

BHS|^~\&|ROR AAC||ROR SITE||20050303020500||^^ACK^2.4 |CA|23423423423|64038648827

MSA | CA | 64038648827

BTS | 1

#### THIS PAGE INTENTIONALLY LEFT BLANK

# **Appendix D. HL7 Segment Definitions**

# D.1 Typographic Conventions

The following conventions are specific to this appendix only. Additional conventions used in this section can be found in Section C.1, <u>Typographic Conventions</u> and in Section 1.1, <u>Preface Typographical Conventions Used in the Manual.</u>

Table 51 – Typographic Conventions (Segment Definitions)

| Notation             | Description                                                                                                    | Example               |
|----------------------|----------------------------------------------------------------------------------------------------|-----------------------|
| Bold                 | Literal                                                                                                    | DNS                   |
| <>                   | Name that represents the corresponding value                                                                                           | <race code=""></race> |
| []                   | Optional element(s)                                                                                                    | [ss]                  |
| 1                    | Or                                                                                                    | + -                   |
| DD                   | Day (1-31)                                                                                                    | 05                    |
| MM                   | Month (1-12)                                                                                                    | 10                    |
| N                    | Digit (0-9)                                                                                                    |                       |
| YY                   | 2-digit year                                                                                                    | 05                    |
| YYYY                 | 4-digit year                                                                                                    | 2005                  |
| Hh                   | Hours (0-23)                                                                                                    | 15                    |
| Mm                   | Minutes (0-59)                                                                                                    | 05                    |
| Ss                   | Seconds (0-59)                                                                                                    | 43                    |
| Zzzz                 | Time zone                                                                                                    | 0600                  |
| Blue                 | Hyperlink. You can click on it to open the corresponding section in this document, external document, or website.                      | See Notes             |
| N/A                  | Field, component, or sub-component is not used by the package. Usually, it is empty but might have a value, which will be ignored.     |                       |
| Example vs.<br>Value | Description of an element contains either the Example or the Value row. In the latter case, the element always has the provided value. |                       |

# D.2 HL7 Segment Table Definitions

For each HL7 segment, the data elements contained in the segment are described in table format under <u>Field Definitions</u> in the following sections. The abbreviated column headings contained in the tables and associated HL7 data types are also defined.

Table 52 – HL7 Abbreviated Column Headings

| Column Heading Definition          |                                                          |
|------------------------------------|----------------------------------------------------------|
| SEQ                                | Sequence of data element in segment                      |
| LEN Maximum length of data element |                                                          |
| DT                                 | Data Type                                                |
| OPT                                | Required/Optional (R=Required, O=Optional)               |
| RP/#                               | Repeats/Maximum number of repetitions (Y for repeats)    |
| TBL#                               | Number of corresponding HL7 user defined/supported table |
| ELEMENT NAME                       | HL7 Element Name with VistA file and field location      |

Table 53 – HL7 Data Types

| Column Heading | Definition                                        |  |
|----------------|---------------------------------------------------|--|
| CE             | Coded Element                                     |  |
| ID             | Coded values for HL7 tables                       |  |
| SI             | Sequence ID                                       |  |
| TS             | Date/Time Stamp                                   |  |
| XCN            | Extended Composite ID number for name and persons |  |

Table 54 – Diagnostic Service Section ID (HL7 Table 0074)

| Value | Description                             |
|-------|-----------------------------------------|
| AU    | Audiology                               |
| BG    | Blood gases                             |
| BLB   | Blood bank                              |
| CUS   | Cardiac Ultrasound                      |
| СТН   | Cardiac catheterization                 |
| СТ    | CAT scan                                |
| СН    | Chemistry                               |
| СР    | Cytopathology                           |
| EC    | Electrocardiac (e.g., EKG, EEC, Holter) |
| EN    | Electroneuro (EEG, EMG,EP,PSG)          |

118

| Value | Description                                        |
|-------|----------------------------------------------------|
| НМ    | Hematology                                         |
| ICU   | Bedside ICU Monitoring                             |
| IMG   | Diagnostic Imaging                                 |
| IMM   | Immunology                                         |
| LAB   | Laboratory                                         |
| MB    | Microbiology                                       |
| MCB   | Mycobacteriology                                   |
| MYC   | Mycology                                           |
| NMS   | Nuclear medicine scan                              |
| NMR   | Nuclear magnetic resonance                         |
| NRS   | Nursing service measures                           |
| OUS   | OB Ultrasound                                      |
| OT    | Occupational Therapy                               |
| OTH   | Other                                              |
| OSL   | Outside Lab                                        |
| PAR   | Parasitology                                       |
| PAT   | Pathology (gross and histopathology, not surgical) |
| PHR   | Pharmacy                                           |
| PT    | Physical Therapy                                   |
| PHY   | Physician (Hx. Dx, admission note, etc.)           |
| PF    | Pulmonary function                                 |
| RAD   | Radiology                                          |
| RX    | Radiograph                                         |
| RUS   | Radiology ultrasound                               |
| RC    | Respiratory Care (therapy)                         |
| RT    | Radiation therapy                                  |
| SR    | Serology                                           |
| SP    | Surgical Pathology                                 |
| TX    | Toxicology                                         |
| URN   | Urinalysis                                         |
| VUS   | Vascular Ultrasound                                |
| VR    | Virology                                           |
| XRC   | Cineradiograph                                     |

### D.2.1 Reference Table Values

Within the segment information are references to tables (TBL#), when applicable.

Table 55 - Segment Definition Examples

| Format                                                                   | Valid Values                  |
|--------------------------------------------------------------------------|-------------------------------|
| <pre><station number="">^<station name="">^DNS</station></station></pre> | 640^PALO-ALTO.XXX.XXX.XXX^DNS |
| YYYYMMDD[hhmm[ss]] [+ -zzzz]                                             | 20050303020252-0800           |
|                                                                          | 20050303020252                |
|                                                                          | 200503030202+0600             |
|                                                                          | 200503030202                  |
|                                                                          | 20050303                      |

# D.3 BHS – Batch Header Segment

Table 56 – Batch Header Segments

| SEQ | LEN | DT | ОРТ | RP/# | TBL#                                  | Field Name                           | CCR       |
|-----|-----|----|-----|------|---------------------------------------|--------------------------------------|-----------|
| 1   | 1   | ST | R   |      | Batch Field Separator See Note        |                                      | See Notes |
| 2   | 4   | ST | R   |      |                                       | Batch Encoding Characters            | See Notes |
| 3   | 15  | ST | R   |      |                                       | Batch Sending Application            | See Notes |
| 4   | 72  | ST | R   |      |                                       | Batch Sending Facility               | See Notes |
| 5   | 15  | ST | R   |      | Batch Receiving Application See Note: |                                      | See Notes |
| 6   | 20  | ST | 0   |      | Batch Receiving Facility N/A          |                                      | N/A       |
| 7   | 26  | TS | R   |      | Batch Creation Date/Time See Note     |                                      | See Notes |
| 8   | 40  | ST | 0   |      | Batch Security N/A                    |                                      | N/A       |
| 9   | 23  | ST | R   |      | Batch Name/ID/Type See Notes          |                                      | See Notes |
| 10  | 80  | ST | С   |      | Batch Comment See Notes               |                                      |           |
| 11  | 20  | ST | R   |      | Batch Control ID See Notes            |                                      | See Notes |
| 12  | 20  | ST | С   |      |                                       | Reference Batch Control ID See Notes |           |

### D.3.1 Field Definitions

### D.3.1.1 BHS-1 Batch Field Separator

| Definition: | This field contains the separator between the segment ID and the first real field, BHS-2 |
|-------------|------------------------------------------------------------------------------------------|
|             | Batch Encoding Characters. As such it serves as the separator and defines the character  |

|        | to be used as a separator for the rest of the message. |
|--------|--------------------------------------------------------|
| Value: | I (ASCII 124)                                          |

### D.3.1.2 BHS-2 Batch Encoding Characters

|        | This field contains four characters in the following order: the component separator; repetition separator; escape character; and subcomponent separator. |
|--------|----------------------------------------------------------------------------------------------------|
| Value: | ^~\ & (ASCII 94, 126, 92, and 38, respectively)                                                                                                    |

### D.3.1.3 BHS-3 Batch Sending Application

|        | This field uniquely identifies the sending application among all other applications within the network enterprise. The network enterprise consists of all those applications that participate in the exchange of HL7 messages within the enterprise. Entirely site-defined. |
|--------|----------------------------------------------------------------------------------------------------|
| Value: | • ACK:ROR AAC                                                                                                    |
|        | • CSU:ROR SITE                                                                                                    |

### D.3.1.4 BHS-4 Batch Sending Facility

| SEQ                                                                                                    | DT     | TBL#                            | Component Name | CCR                 |  |
|----------------------------------------------------------------------------------------------------|--------|---------------------------------|----------------|---------------------|--|
| 1                                                                                                    | IS     | 0362                            | Namespace ID   | Station Number      |  |
| 2                                                                                                    | ST     |                                 | Universal ID   | Station Domain Name |  |
| 3                                                                                                    | ID     | 0301 Universal ID Type DNS      |                |                     |  |
| Definition: This field contains the address of one of several occurrences of the same application within the sending system. Entirely site-defined. |        |                                 |                |                     |  |
|                                                                                                    | Value: | : 640^PALO-ALTO.XXX.XXX.XXX^DNS |                |                     |  |

### D.3.1.5 BHS-5 Batch Receiving Application

|        | This field uniquely identifies the receiving application among all other applications within the network enterprise. The network enterprise consists of all those applications that participate in the exchange of HL7 messages within the enterprise. Entirely site-defined. |  |
|--------|----------------------------------------------------------------------------------------------------|--|
| Value: | • ACK: ROR SITE                                                                                                    |  |
|        | CSU: ROR AAC                                                                                                    |  |

#### D.3.1.6 BHS-7 Batch Creation Date/Time

|                              |                                     | This field contains the date/time that the sending system created the message. If the time zone is specified, it will be used throughout the message as the default time zone. |  |
|------------------------------|-------------------------------------|----------------------------------------------------------------------------------------------------|--|
|                              | Value: YYYYMMDD[hhmm[ss]] [+ -zzzz] |                                                                                                    |  |
| Example: 20050303020252-0800 |                                     | 20050303020252-0800                                                                                                    |  |

## D.3.1.7 BHS-9 Batch Name/ID/Type

### Table 57 – BHS-9 Batch Name/ID/Type

| SEQ   | DT      | TBL#                                    | Component Name                                                                                                    | CCR |  |  |
|-------|---------|-----------------------------------------|----------------------------------------------------------------------------------------------------|-----|--|--|
| 1     | ID      |                                         |                                                                                                    | N/A |  |  |
| 2     | ID      | 0103                                    | Processing ID                                                                                                    |     |  |  |
| 3     | ID      |                                         | <message type="">~<trigger event=""></trigger></message>                                                                                                    |     |  |  |
| 4     | ID      | 0104                                    | Version ID                                                                                                    | 2.4 |  |  |
| 5     | ID      | 0155                                    | Accept ACK Type                                                                                                    |     |  |  |
| 6     | ID      | 0155                                    | Application ACK Type                                                                                                    |     |  |  |
| Defir | nition: | characteris<br>trigger eve<br>The CCR p | This field contains the <i>Processing ID</i> , <i>Message Type</i> , <i>Trigger Event</i> , and several other characteristics of the message. The CCR package sends a CSU message type with the trigger event C09.  The CCR package always requests the commit acknowledgement but it does not require the application acknowledgement. |     |  |  |
| Exa   | mple:   | <ul><li>ACK:</li><li>CSU:</li></ul>     | ^P^ACK^2.4<br>^P^CSU~C09^2.4^AL                                                                                                    | ANG |  |  |

#### D.3.1.8 BHS-10 Batch Comment

| Definition: | Th | nis field is a comment | field that is not further defined in the HL7 protocol. |
|-------------|----|------------------------|--------------------------------------------------------|
| Example:    | •  | ACK:                   | CA                                                     |
|             | •  | Historical CSU:        | HISTORICAL DATA                                        |
|             | •  | Nightly CSU:           | N/A                                                    |

### D.3.1.9 BHS-11 Batch Control ID

| Definition: | This field is used to uniquely identify a particular batch. It is echoed back in the <i>BHS-12</i> Reference Batch Control ID field of the commit acknowledgement. |
|-------------|----------------------------------------------------------------------------------------------------|
| Example:    | 64038648827                                                                                                    |

### D.3.1.10 BHS-12 Reference Batch Control ID

| Definition: | This field contains the value of <i>BHS-11 Batch Control ID</i> when this batch was originally transmitted. |  |  |  |
|-------------|----------------------------------------------------------------------------------------------------|--|--|--|
| Value:      | CSU: N/A                                                                                                    |  |  |  |
|             | <b>ACK:</b> Value of BHS-11 Batch Control ID from the original CSU batch.                                   |  |  |  |
| Example:    | 64038648827                                                                                                 |  |  |  |

### D.3.2 Sample BHS Segments

#### D.3.2.1 ACK

BHS|^~\&|ROR AAC||ROR SITE||20050303020500||^^ACK^2.4 |CA|23423423423|64040054123

#### D.3.2.2 CSU

BHS|^~\&|ROR SITE|640^PALO-ALTO.XXX.XXX.XXX^DNS|ROR AAC| |20050303020252-0800||^P^CSU~C09^2.4^AL^NE||64038648827|

# D.4 BTS – Batch Trailer Segment

Table 58 - Batch Trailer Segment

| SEQ | LEN | DT | OPT | RP/# | TBL# | Field Name          | CCR       |
|-----|-----|----|-----|------|------|---------------------|-----------|
| 1   | 10  | ST | R   |      |      | Batch Message Count | See Notes |
| 2   | 80  | ST | 0   |      |      | Batch Comment       | N/A       |
| 3   | 100 | NM | 0   | Υ    |      | Batch Totals        | N/A       |

## D.4.1 Field Definitions

#### D.4.1.1 BTS-1 Batch Message Count

| Definition: | This field stores the count of individual messages contained within the batch. |
|-------------|--------------------------------------------------------------------------------|
| Example:    | 235                                                                            |

# D.4.2 Sample BTS Segment

BTS | 235

# D.5 CSP - Clinical Study Phase Segment

Table 59 – Clinical Study Phase Segment

| SEQ | LEN | DT | OPT | RP/# | TBL# | Field Name                  | CCR       |
|-----|-----|----|-----|------|------|-----------------------------|-----------|
| 1   | 30  | CE | R   |      |      | Study Phase Identifier      | See Notes |
| 2   | 26  | TS | R   |      |      | Date/time Study Phase Began | See Notes |
| 3   | 26  | TS | С   |      |      | Date/time Study Phase Ended | See Notes |

| SEQ | LEN | DT | OPT | RP/# | TBL# | Field Name               | CCR |
|-----|-----|----|-----|------|------|--------------------------|-----|
| 4   | 250 | CE | С   |      |      | Study Phase Evaluability | N/A |

The CSP segments represent different registry-specific events, store the corresponding dates, and/or group the subsequent segments.

If a segment with a particular value of the CSP-1 Study Phase ID field is not present in the message, then the corresponding values in the national database should not be changed.

### D.5.1 Field Definitions

### D.5.1.1 CSP-1 Study Phase ID

| SEQ | DT | TBL# | Component Name                     | CCR                 |
|-----|----|------|------------------------------------|---------------------|
| 1   | ST |      | Identifier                         | Registry Event Code |
| 2   | ST |      | Text                               | Registry Event Name |
| 3   | ST |      | Name of Coding System              | N/A                 |
| 4   | ST |      | Alternate Identifier               | N/A                 |
| 5   | ST |      | Alternate Text                     | N/A                 |
| 6   | ST |      | Name of Alternate Coding<br>System | N/A                 |

| Definition: | This field indicates type of the registry-specific event represented by the CSP segment. |          |  |  |  |  |
|-------------|------------------------------------------------------------------------------------------|----------|--|--|--|--|
| Tables:     | Identifier Text                                                                          |          |  |  |  |  |
|             | 0                                                                                        | 0 UPDATE |  |  |  |  |
|             | 1 SELECT                                                                                 |          |  |  |  |  |
|             | 2 ADD                                                                                    |          |  |  |  |  |
|             | 3 CONFIRM                                                                                |          |  |  |  |  |
|             | 4 DELETE                                                                                 |          |  |  |  |  |
|             | 5 CDC                                                                                    |          |  |  |  |  |
| Example:    | 0^UPDATE                                                                                 |          |  |  |  |  |

### D.5.1.2 CSP-2 Date/time Study Phase Began

| Definition: | Meaning of this field depends on the value of the CSP-1 Study Phase ID field: |                                          |  |
|-------------|-------------------------------------------------------------------------------|------------------------------------------|--|
|             | UPDATE Start date/time of the data extraction                                 |                                          |  |
|             | SELECT                                                                        | Date/time of the earliest selection rule |  |
|             | ADD Date/time when the patient was added to the registry                      |                                          |  |
|             | CONFIRM Date/time when the patient was confirmed in the registry              |                                          |  |
|             | <b>DELETE</b> Date/time when the patient was deleted from the registry        |                                          |  |
|             | CDC Date/time of CDC data modification                                        |                                          |  |

| Format:  | YYYYMMDD[hhmm[ss]] | [+ -zzzz] |
|----------|--------------------|-----------|
| Example: | 200502100920-0800  |           |

# D.5.1.3 CSP-3 Date/time Study Phase Ended

| Defi                                                | nition: | Meaning of this field depends on the value of the CSP-1 Study Phase ID field: |                   |  |
|-----------------------------------------------------|---------|-------------------------------------------------------------------------------|-------------------|--|
| Value: UPDATE: End date/time of the data extraction |         | End date/time of the data extraction                                          |                   |  |
|                                                     |         | Otherwise:                                                                    | N/A               |  |
|                                                     |         | <del>-</del>                                                                  | mm[ss]] [+ -zzzz] |  |
| Exa                                                 | ample:  | 20050210101                                                                   | 5-0800            |  |

# D.5.2 Sample CSP segment

CSP|0^UPDATE|20010806010000-0600|20010806015030-0600

# D.6 CSR – Clinical Study Registration Segment

Table 60 - Clinical Study Registration Segment

| SEQ | LEN | DT  | OPT | RP/# | TBL# | Field Name                                 | CCR       |
|-----|-----|-----|-----|------|------|--------------------------------------------|-----------|
| 1   | 60  | EI  | R   |      |      | Sponsor Study ID                           | See Notes |
| 2   | 60  | EI  | 0   |      |      | Alternate Study ID                         | N/A       |
| 3   | 250 | CE  | R   |      |      | Institution Registering the Patient        | See Notes |
| 4   | 30  | CX  | R   |      |      | Sponsor Patient ID                         | See Notes |
| 5   | 30  | CX  | 0   |      |      | Alternate Patient ID - CSR                 | N/A       |
| 6   | 26  | TS  | С   |      |      | Date/Time Of Patient Study<br>Registration | See Notes |
| 7   | 250 | XCN | 0   | Υ    |      | Person Performing Study<br>Registration    | N/A       |
| 8   | 250 | XCN | С   | Υ    |      | Study Authorizing Provider                 | N/A       |
| 9   | 26  | TS  | С   |      |      | Date/time Patient Study Consent Signed     | See Notes |
| 10  | 250 | CE  | С   |      |      | Patient Study Eligibility Status           | See Notes |
| 11  | 26  | TS  | 0   | Y/3  |      | Study Randomization Date/time              | N/A       |
| 12  | 250 | CE  | С   | Υ    |      | Randomized Study Arm                       | See Notes |
| 13  | 250 | CE  | 0   | Y/3  |      | Stratum for Study Randomization            | N/A       |

| SEQ | LEN | DT | OPT | RP/# | TBL# | Field Name                  | CCR |
|-----|-----|----|-----|------|------|-----------------------------|-----|
| 14  | 250 | CE | С   |      |      | Patient Evaluability Status | N/A |
| 15  | 26  | TS | С   |      |      | Date/time Ended Study       | N/A |
| 16  | 250 | CE | С   |      |      | Reason Ended Study          | N/A |

### D.6.1 Field Definitions

### D.6.1.1 CSR-1 Sponsor Study ID

| SEQ | DT | TBL# | Component Name    | CCR                          |
|-----|----|------|-------------------|------------------------------|
| 1   | ST |      | Entity Identifier | Registry Name                |
| 2   | IS |      | Namespace ID      | Software Version Information |
| 3   | ST |      | Universal ID      | N/A                          |
| 4   | ID |      | Universal ID Type | N/A                          |

| Definition: | This field hold CCR software                                                                                                    | s the internal registry name, the version number, and the build number of the                                                                                         |  |
|-------------|----------------------------------------------------------------------------------------------------|----------------------------------------------------------------------------------------------------|--|
|             | Clinical Data: CCR^ <version major="">.<version minor="">[.<latest number="" patch="">[.<bui< th=""></bui<></latest></version></version> |                                                                                                    |  |
|             |                                                                                                    | <pre><registry name="">^<version major="">.<version minor="">[.<latest number="" patch="">[.<build number="">]]</build></latest></version></version></registry></pre> |  |
| Examples:   | Clinical Data:                                                                                                    | CCR^1.5.2.1                                                                                                    |  |
|             | Otherwise:                                                                                                    | VA HIV^1.5.2.1                                                                                                    |  |

## D.6.1.2 CSR-3 Institution Registering the Patient

| SEQ | DT | TBL# | Component Name                     | CCR                             |
|-----|----|------|------------------------------------|---------------------------------|
| 1   | ST | 0005 | Identifier                         | Station Number (without suffix) |
| 2   | ST |      | Text                               | Institution Name                |
| 3   | ST |      | Name of Coding System              | 99VA4                           |
| 4   | ST |      | Alternate Identifier               | N/A                             |
| 5   | ST |      | Alternate Text                     | N/A                             |
| 6   | ST |      | Name of Alternate Coding<br>System | N/A                             |

| Definition: | This field distinguishes the station where the local registry is held. |  |
|-------------|------------------------------------------------------------------------|--|
| Example:    | 640^PALO ALTO HCS^99VA4                                                |  |

## D.6.1.3 CSR-4 Sponsor Patient ID

| SEQ | DT | TBL# | Component Name                 | CCR                                                              |
|-----|----|------|--------------------------------|------------------------------------------------------------------|
| 1   | ST |      | ID                             | Patient IEN (DFN)                                                |
| 2   | ST |      | Check Digit                    |                                                                  |
| 3   | ID | 0061 | Code of the Check Digit Scheme |                                                                  |
| 4   | HD | 0363 | Assigning Authority            |                                                                  |
| 5   | ID | 0203 | Identifier Type Code           |                                                                  |
| 6   | HD |      | Assigning Facility             | Number of pending patients                                       |
| 7   | DT |      | Effective Date                 | Number of reports that have been run since the last transmission |
| 8   | DT |      | Expiration Date                | N/A                                                              |

| Definition: | Clinical Data:    | Both patient's clinical and patient's registry CSR segments contain the Internal Entry Number (DFN) of the patient's record at the sending facility in this field: <pre></pre> |
|-------------|-------------------|----------------------------------------------------------------------------------------------------|
|             | Registry<br>Data: | See Clinical Data                                                                                                    |
|             |                   | CSR segments in the Registry State section of the batch utilize the following format of this field:                                                                            |
|             |                   | <pre>0^^^U^<number of="" patients="" pending="">^<number of="" reports=""></number></number></pre>                                                                             |
| Examples:   | 15^^^USVH         | <u>+</u>                                                                                                    |
|             | 0^^^u^3^          | 20                                                                                                    |

## D.6.1.4 CSR-6 Date/time of Patient Study Registration

| Definition: | Clinical Data:                          | N/A                                                  |
|-------------|-----------------------------------------|------------------------------------------------------|
|             | Registry<br>Data:<br>Registry<br>State: | Date when the patient was added to the registry  N/A |
| Format:     | YYYYMMDD                                |                                                      |
| Examples:   | 20050210                                |                                                      |

## D.6.1.5 CSR-9 Date/time Patient Study Consent Signed

| Definition: Clinical Data: N/A |  |
|--------------------------------|--|
|--------------------------------|--|

|       |       |          | Date of the AIDS OI (Clinical AIDS) is sent in this field if the corresponding check-box is selected on the Patient Edit dialog box.  N/A |
|-------|-------|----------|----------------------------------------------------------------------------------------------------|
| For   | mat:  | YYYYMMDD |                                                                                                    |
| Examp | oles: | 20050210 |                                                                                                    |

### D.6.1.6 CSR-10 Patient Study Eligibility Status

| SEQ | DT | TBL# | Component Name                     | CCR         |
|-----|----|------|------------------------------------|-------------|
| 1   | ST | 0005 | Identifier                         | Code        |
| 2   | ST |      | Text                               | Description |
| 3   | ST |      | Name of Coding System              | 99VA799_1   |
| 4   | ST |      | Alternate Identifier               | N/A         |
| 5   | ST |      | Alternate Text                     | N/A         |
| 6   | ST |      | Name of Alternate Coding<br>System | N/A         |

| Definition: | Clinical Data:                             | N/A                                                |  |  |  |  |
|-------------|--------------------------------------------|----------------------------------------------------|--|--|--|--|
|             | Registry Data:                             | Reason for addition of the patient to the registry |  |  |  |  |
|             | Registry<br>State:                         | N/A                                                |  |  |  |  |
| Tables:     | Code                                       | Description                                        |  |  |  |  |
|             | 7                                          | Automatically Added - ICD9                         |  |  |  |  |
|             | 8                                          | Reason for addition of the patient to the registry |  |  |  |  |
|             | 9                                          | Automatically Added - ICD9 and Lab                 |  |  |  |  |
| Example:    | e: 7^Automatically Added - ICD9^ 99VA799_1 |                                                    |  |  |  |  |

## D.6.1.7 CSR-12 Randomized Study Arm

| SEQ DT TBL# | Component Name | CCR |
|-------------|----------------|-----|
|-------------|----------------|-----|

| 1 | ST | 0005 | Identifier                         | Code        |
|---|----|------|------------------------------------|-------------|
| 2 | ST |      | Text                               | Description |
| 3 | ST |      | Name of Coding System              | N/A         |
| 4 | ST |      | Alternate Identifier               | N/A         |
| 5 | ST |      | Alternate Text                     | N/A         |
| 6 | ST |      | Name of Alternate Coding<br>System | N/A         |

| Definition: | Clinical<br>Data:                                          | N/A                                                                                                    |  |  |  |  |  |
|-------------|------------------------------------------------------------|----------------------------------------------------------------------------------------------------|--|--|--|--|--|
|             | Registry<br>Data:                                          | Risk factors. 14 <sup>th</sup> component indicates whether this site was the first site (VA or Non-VA) to diagnose HIV in the patient. Number of repetitions is registry-specific. |  |  |  |  |  |
|             | Registry<br>State:                                         | $\sim 1  \mathrm{M/\Delta}$                                                                                                    |  |  |  |  |  |
| Tables:     | Code                                                       | Description                                                                                                    |  |  |  |  |  |
|             | 0                                                          | NO                                                                                                    |  |  |  |  |  |
|             | 1                                                          | YES                                                                                                    |  |  |  |  |  |
|             | 9                                                          | UNKNOWN                                                                                                    |  |  |  |  |  |
| Example:    | • 0^NO~1^YES~1^YES~0^NO~0^NO~0^NO~0^NO~0^NO~0^NO~0^NO~0^NO |                                                                                                    |  |  |  |  |  |
|             | • 0^NO~9^UNKNOWN                                           |                                                                                                    |  |  |  |  |  |
|             | • ~~~~~                                                    | ~~~~~9^UNKNOWN                                                                                                    |  |  |  |  |  |

## D.6.2 Sample CSR segment

# D.7 MSA – Message Acknowledgment Segment

Table 61 – Message Acknowledgment Segment

| SEQ | LEN | DT | OPT | RP/# | TBL# | Field Name          | CCR       |
|-----|-----|----|-----|------|------|---------------------|-----------|
| 1   | 2   | ID | R   |      | 8000 | Acknowledgment Code | See Notes |
| 2   | 20  | ST | R   |      |      | Message Control ID  | See Notes |

| 3 | 80  | ST | 0 |      | Text Message                | See Notes |
|---|-----|----|---|------|-----------------------------|-----------|
| 4 | 15  | NM | 0 |      | Expected Sequence Number    | N/A       |
| 5 | 1   | ID | В | 0102 | Delayed Acknowledgment Type | N/A       |
| 6 | 250 | CE | 0 | 0357 | Error Condition             | N/A       |

### D.7.1 Field Definitions

### D.7.1.1 MSA-1 Acknowledgment Code

|          | This field holds the acknowledgment code, which defines whether the message was accepted or rejected. |
|----------|----------------------------------------------------------------------------------------------------|
| Example: | CA                                                                                                    |

### D.7.1.2 MSA-2 Message Control ID

| Definition: | This field contains the message control ID of the message sent by the sending system. This allows the sending system to associate the response with the original message. |
|-------------|----------------------------------------------------------------------------------------------------|
| Example:    | 64038648827                                                                                                    |

### D.7.1.3 MSA-3 Text Message

**Definition:** This field will describe an error condition in the event of an AE or AR being returned.

# D.7.2 Sample MSA Segment

MSA|CA|64038648827

# D.8 MSH – Message Header Segment

Table 62 - Message Header Segment

| SEQ | LEN | DT | OPT | RP/# | TBL# | Field Name            | CCR       |
|-----|-----|----|-----|------|------|-----------------------|-----------|
| 1   | 1   | ST | R   |      |      | Field Separator       | See Notes |
| 2   | 4   | ST | R   |      |      | Encoding Characters   | See Notes |
| 3   | 180 | HD | 0   |      | 0361 | Sending Application   | See Notes |
| 4   | 180 | HD | 0   |      | 0362 | Sending Facility      | N/A       |
| 5   | 180 | HD | 0   |      | 0361 | Receiving Application | N/A       |
| 6   | 180 | HD | 0   |      | 0362 | Receiving Facility    | N/A       |

| SEQ | LEN | DT  | OPT | RP/# | TBL#          | Field Name                              | CCR       |
|-----|-----|-----|-----|------|---------------|-----------------------------------------|-----------|
| 7   | 26  | TS  | R   |      |               | Date/Time Of Message                    | N/A       |
| 8   | 40  | ST  | 0   |      |               | Security                                | N/A       |
| 9   | 15  | СМ  | R   |      | 0076/<br>0003 | Message Type                            | See Notes |
| 10  | 20  | ST  | R   |      |               | Message Control ID                      | See Notes |
| 11  | 3   | PT  | R   |      |               | Processing ID                           | See Notes |
| 12  | 60  | VID | R   |      | 0104          | Version ID                              | See Notes |
| 13  | 15  | NM  | 0   |      |               | Sequence Number                         | N/A       |
| 14  | 180 | ST  | 0   |      |               | Continuation Pointer                    | N/A       |
| 15  | 2   | ID  | 0   |      | 0155          | Accept Acknowledgment Type              | See Notes |
| 16  | 2   | ID  | 0   |      | 0155          | Application Acknowledgment Type         | See Notes |
| 17  | 3   | ID  | 0   |      | 0399          | Country Code                            | See Notes |
| 18  | 16  | ID  | 0   | Υ    | 0211          | Character Set                           | N/A       |
| 19  | 250 | CE  | 0   |      |               | Principal Language Of Message           | N/A       |
| 20  | 20  | ID  | 0   |      | 0356          | Alternate Character Set Handling Scheme | N/A       |
| 21  | 10  | ID  | 0   | Υ    | 0449          | Conformance Statement ID                | N/A       |

### D.8.1 Field Definitions

### D.8.1.1 MSH-1 Field Separator

| Defir |       | This field contains the separator between the segment ID and the first real field, <i>MSH-2 Encoding Characters</i> . As such it serves as the separator and defines the character to be used as a separator for the rest of the message. |
|-------|-------|----------------------------------------------------------------------------------------------------|
| Exa   | mple: | I (ASCII 124)                                                                                                    |

### D.8.1.2 MSH-2 Encoding Characters

| Definition: | This field contains the four characters in the following order: the component separator; repetition separator; escape character; and subcomponent separator. |
|-------------|----------------------------------------------------------------------------------------------------|
| Example:    | ^~\& (ASCII 94, 126, 92, and 38, respectively)                                                                                                    |

### D.8.1.3 MSH-3 Sending Application

Definition: This field uniquely identifies the sending application among all other applications within the

|          | network enterprise. The network enterprise consists of all those applications that participate in the exchange of HL7 messages within the enterprise. Entirely site defined. |
|----------|----------------------------------------------------------------------------------------------------|
| Example: | ROR SITE                                                                                                    |

## D.8.1.4 MSH-9 Message Type

| SEQ | DT | TBL# | Component Name    | CCR     |
|-----|----|------|-------------------|---------|
| 1   | ID | 0076 | Message Type      | csu     |
| 2   | ID | 0003 | Trigger Event     | C09     |
| 3   | ID | 0354 | Message Structure | CSU_C09 |

|  |          | This field contains the message type and trigger event for the message. The CCR package sends a CSU message type with the trigger event C09. |
|--|----------|----------------------------------------------------------------------------------------------------|
|  | Example: | CSU^C09^CSU_C09                                                                                                    |

## D.8.1.5 MSH-10 Message Control ID

|          | This field contains a number or other identifier that uniquely identifies the message. The receiving system echoes this ID back to the sending system in the Message Acknowledgment segment (MSA). | - |
|----------|----------------------------------------------------------------------------------------------------|---|
| Example: | 640105354833-1                                                                                                    |   |

### D.8.1.6 MSH-11 Processing ID

| SEQ | DT | TBL# | Component Name  | CCR |
|-----|----|------|-----------------|-----|
| 1   | ID | 0103 | Processing ID   |     |
| 2   | ID | 0207 | Processing Mode | N/A |

| Definition: | This field identifies the current status of the interface, the component is used to indicate if the area and circumstances of the transmission.  The CDCO should not file training or debugging data into their production database. |
|-------------|----------------------------------------------------------------------------------------------------|
| Example:    | P                                                                                                    |

### D.8.1.7 MSH-12 Version ID

| Definition: | This field is matched by the receiving system to its own HL7 version to be sure the message will be interpreted correctly. |
|-------------|----------------------------------------------------------------------------------------------------|
| Example:    | 2.4                                                                                                    |

## D.8.1.8 MSH-15 Accept Acknowledgment Type

|          | This field defines whether the sending system requires an acknowledgment from the receiving system when a message is accepted. The CCCR package always requests the accept (commit) acknowledgment. |
|----------|----------------------------------------------------------------------------------------------------|
| Example: | AL                                                                                                    |

### D.8.1.9 MSH-16 Application Acknowledgment Type

|          | This field defines whether the sending system requires an acknowledgment from the receiving system when a message has been validated by the application. The CCR package does not use application acknowledgments. |
|----------|----------------------------------------------------------------------------------------------------|
| Example: | NE                                                                                                    |

# D.8.1.10 MSH-17 Country Code

| Definition: | This field contains the country of origin for the message. |
|-------------|------------------------------------------------------------|
| Example:    | USA                                                        |

# D.8.2 Sample MSH Segment

MSH|^~\&|ROR SITE||||||CSU^C09^CSU\_C09|640105760888-2|P|2.4|| |AL|NE|USA

# D.9 OBR – Observation Request

Table 63 – Observation Request

| SEQ | LEN | DT  | ОРТ | RP/# | TBL# | Field Name                   | CCR       |
|-----|-----|-----|-----|------|------|------------------------------|-----------|
| 1   | 4   | SI  | 0   |      |      | Set ID - OBR                 | See Notes |
| 2   | 22  | EI  | С   |      |      | Placer Order Number          | N/A       |
| 3   | 22  | EI  | С   |      |      | Filler Order Number          | See Notes |
| 4   | 250 | CE  | R   |      |      | Universal Service Identifier | See Notes |
| 5   | 2   | ID  | Χ   |      |      | Priority - OBR               | N/A       |
| 6   | 26  | TS  | Χ   |      |      | Requested Date/Time          | See Notes |
| 7   | 26  | TS  | C   |      |      | Observation Date/Time        | See Notes |
| 8   | 26  | TS  | 0   |      |      | Observation End Date/Time    | See Notes |
| 9   | 20  | CQ  | 0   |      |      | Collection Volume            | N/A       |
| 10  | 250 | XCN | 0   | Υ    |      | Collector Identifier         | N/A       |
| 11  | 1   | ID  | 0   |      | 0065 | Specimen Action Code         | See Notes |

| SEQ | LEN | DT  | OPT | RP/# | TBL# | Field Name                              | CCR       |
|-----|-----|-----|-----|------|------|-----------------------------------------|-----------|
| 12  | 250 | CE  | 0   |      |      | Danger Code                             | See Notes |
| 13  | 300 | ST  | 0   |      |      | Relevant Clinical Info.                 | See Notes |
| 14  | 26  | TS  | С   |      |      | Specimen Received Date/Time             | See Notes |
| 15  | 300 | CM  | 0   |      | 0070 | Specimen Source                         | See Notes |
| 16  | 250 | XCN | 0   | Υ    |      | Ordering Provider                       | See Notes |
| 17  | 250 | XTN | 0   | Y/2  |      | Order Callback Phone Number             | N/A       |
| 18  | 60  | ST  | 0   |      |      | Placer Field 1                          | See Notes |
| 19  | 60  | ST  | 0   |      |      | Placer Field 2                          | N/A       |
| 20  | 60  | ST  | 0   |      |      | Filler Field 1                          | See Notes |
| 21  | 60  | ST  | 0   |      |      | Filler Field 2                          | See Notes |
| 22  | 26  | TS  | O   |      |      | Results Rpt/Status Chng - Date/Time     | See Notes |
| 23  | 40  | CM  | 0   |      |      | Charge to Practice                      | N/A       |
| 24  | 10  | ID  | 0   |      | 0074 | Diagnostic Serv Sect ID                 | See Notes |
| 25  | 1   | ID  | С   |      | 0123 | Result Status                           | See Notes |
| 26  | 400 | CM  | 0   |      |      | Parent Result                           | See Notes |
| 27  | 200 | TQ  | 0   | Υ    |      | Quantity/Timing                         | N/A       |
| 28  | 250 | XCN | 0   | Y/5  |      | Result Copies To                        | N/A       |
| 29  | 200 | CM  | 0   |      |      | Parent                                  | See Notes |
| 30  | 20  | ID  | 0   |      | 0124 | Transportation Mode                     | N/A       |
| 31  | 250 | CE  | 0   | Υ    |      | Reason for Study                        | N/A       |
| 32  | 200 | CM  | 0   |      |      | Principal Result Interpreter            | N/A       |
| 33  | 200 | CM  | 0   | Υ    |      | Assistant Result Interpreter            | N/A       |
| 34  | 200 | CM  | 0   | Υ    |      | Technician                              | N/A       |
| 35  | 200 | CM  | 0   | Υ    |      | Transcriptionist                        | N/A       |
| 36  | 26  | TS  | 0   |      |      | Scheduled Date/Time                     | N/A       |
| 37  | 4   | NM  | 0   |      |      | Number of Sample Containers             | N/A       |
| 38  | 250 | CE  | 0   | Υ    |      | Transport Logistics of Collected Sample | N/A       |
| 39  | 250 | CE  | 0   | Υ    |      | Collector's Comment                     | N/A       |
| 40  | 250 | CE  | 0   |      |      | Transport Arrangement                   | See Notes |

| SEQ | LEN | DT | ОРТ | RP/# | TBL# | Field Name                              | CCR       |
|-----|-----|----|-----|------|------|-----------------------------------------|-----------|
|     |     |    |     |      |      | Responsibility                          |           |
| 41  | 30  | ID | 0   |      | 0224 | Transport Arranged                      | N/A       |
| 42  | 1   | ID | 0   |      | 0225 | Escort Required                         | N/A       |
| 43  | 250 | CE | 0   | Υ    |      | Planned Patient Transport<br>Comment    | N/A       |
| 44  | 250 | CE | 0   |      | 0088 | Procedure Code                          | See Notes |
| 45  | 250 | CE | 0   | Υ    | 0340 | Procedure Code Modifier                 | N/A       |
| 46  | 250 | CE | 0   | Y    | 0411 | Placer Supplemental Service Information | See Notes |
| 47  | 250 | CE | 0   | Υ    | 0411 | Filler Supplemental Service Information | N/A       |

# D.9.1 Field Definitions

# D.9.1.1 OBR-1 Set ID – OBR

| Definition: | This field contains the number that identifies this transaction. For the first occurrence of the segment, the sequence number shall be one, for the second |
|-------------|----------------------------------------------------------------------------------------------------|
|             | occurrence, the sequence number shall be two, etc.                                                                                                    |
| Example:    | 2                                                                                                    |

### D.9.1.2 OBR-3 Filler Order Number

| SEQ         | DT | TBL# | Componen    | t Name                                     | CCR                                   |  |
|-------------|----|------|-------------|--------------------------------------------|---------------------------------------|--|
| 1           | ST |      | Entity Ider | ntifier                                    |                                       |  |
| 2           | IS |      | Namespa     | ce ID                                      |                                       |  |
| 3           | ST |      | Universal   | ID                                         |                                       |  |
| 4           | ID |      | Universal   | ID Type                                    |                                       |  |
| Definition: |    |      | Allergy:    | IEN in the PATIENT AI                      | LERGIES file (#120.8)                 |  |
|             |    |      | Autopsy:    | Accession Number                           |                                       |  |
|             |    | Cyto | pathology:  | Accession Number                           |                                       |  |
|             |    |      | nunization: | IEN in the IMMUNIZATION file (#9000010.11, |                                       |  |
|             |    |      |             | #.01)                                      |                                       |  |
|             |    |      | Inpatient:  | IEN in the PTF file (                      | (#45)                                 |  |
|             |    |      | IV:         | Order Number                               |                                       |  |
|             |    |      |             | Accession Number (Host                     | · · · · · · · · · · · · · · · · · · · |  |
|             |    |      | Med. Proc.  | IEN in the ELECTROCAF                      | RDIOGRAM (EKG) file                   |  |

| SEQ | DT      | TBL# Componen    | t Name CCR                                         |
|-----|---------|------------------|----------------------------------------------------|
|     |         | (EKG):           | (#691.5)                                           |
|     |         |                  | Accession Number                                   |
|     |         | Outpatient:      | IEN in the VISIT file (#9000010)                   |
|     |         |                  | IEN in the INSTITUTION file (#4) concatenated      |
|     |         | Problem list:    | with the Problem Number (values of the .06 and .07 |
|     |         | Flooreni nst.    | fields of the PROBLEM file (# 9000011)             |
|     |         |                  | accordingly). The number can have decimal places.  |
|     |         | Radiology:       |                                                    |
|     |         | Skin Test:       | IEN in the SKIN TEST file (#9000010.12,            |
|     |         | Skill Test.      | #.01)                                              |
|     |         | Surgical         | Accession Number                                   |
|     |         | Pathology:       |                                                    |
| E   | xample: | Allergy:         |                                                    |
|     |         | Autopsy:         |                                                    |
|     |         | Cytopathology:   |                                                    |
|     |         | Immunization:    |                                                    |
|     |         | Inpatient:       |                                                    |
|     |         | Outpatient:      | 904726                                             |
|     |         | IV:              | 123431345                                          |
|     |         | Laboratory data: | CH 02 1234                                         |
|     |         | Med. Proc.       | 110120021658                                       |
|     |         | (EKG):           | 2047722001                                         |
|     |         | Microbiology:    |                                                    |
|     |         | Problem list:    |                                                    |
|     |         | Radiology:       |                                                    |
|     |         | Skin Test:       | 123                                                |
|     |         | Surgical         | SP 95 345                                          |
|     |         | Pathology:       |                                                    |

# D.9.1.3 OBR-4 Universal Service ID

| SEQ  | DT         | TBL#      | Component Name                               | CCR                     |
|------|------------|-----------|----------------------------------------------|-------------------------|
| 1    | ST         | 0005      | Identifier                                   |                         |
| 2    | ST         |           | Text                                         |                         |
| 3    | ST         |           | Name of Coding System                        |                         |
| 4    | ST         |           | Alternate Identifier                         |                         |
| 5 ST |            |           | Alternate Text                               |                         |
| 6 ST |            |           | Name of Alternate Coding<br>System           |                         |
| D    | efinition: | This fiel | d contains the identifier code for the reque | ested observation/test. |

|          |                                 | Generic Hard-coded CPT-4 Code                                    |
|----------|---------------------------------|------------------------------------------------------------------|
|          |                                 | Generic Hard-coded CPT-4 Code                                    |
|          |                                 | Generic Hard-coded CPT-4 Code                                    |
|          |                                 | Generic Hard-coded CPT-4 Code                                    |
|          | Inpatient:                      | Generic Hard-coded CPT-4 Code                                    |
|          | IV:                             |                                                                  |
|          |                                 | NLT Code and Test Name                                           |
|          |                                 | Generic Hard-coded CPT-4 Code                                    |
|          |                                 | Generic Hard-coded CPT-4 Code                                    |
|          |                                 | Generic Hard-coded CPT-4 Code                                    |
|          |                                 | Generic Hard-coded CPT-4 Code                                    |
|          | Radiology:                      | The Procedure Name will appear in the text part of this segment  |
|          |                                 | and the identifier will be the CPT code that relates to the      |
|          | Ckin Toot                       | procedure name. Generic Hard-coded CPT-4 Code                    |
|          |                                 | Generic Hard-coded CPT-4 Code Generic Hard-coded CPT-4 Code      |
|          |                                 | Generic Hard-coded CPT-4 Code Generic Hard-coded CPT-4 Code      |
|          |                                 | en records for Allergy, IV, Medical Procedures, Lab, Radiology,  |
|          |                                 | d Cytopathology results can be done by a combination of OBR-4    |
|          | and OBR-24.                     | a Cytopathology results can be define by a combination of CDTC-4 |
| Example: | Laboratory data:                | 83020.0000^Hemoglobin^99VA64                                     |
|          | 5 :: -                          | 71020^CHEST X-RAY^C4^58^CHEST                                    |
|          | Radiology:                      | PA\T\LAT^99RAP                                                   |
| Value:   | Allergy:                        | 95000^ALLERGY^C4                                                 |
| value.   | Autopsy:                        | 88099^UNLISTED NECROPSY PROC^C4                                  |
|          |                                 | 88108^CYTOPATHOLOGY, CONCENT^C4                                  |
|          | Cytopathology:<br>Immunization: | ·                                                                |
|          |                                 |                                                                  |
|          | Inpatient:                      | IP^Inpatient^C4                                                  |
|          | IV:                             |                                                                  |
|          | Med. Proc. (EKG):               | 93000^ELECTROCARDIOGRAM^C4                                       |
|          | Microbiology:                   | 87999^MICROBIOLOGY^C4                                            |
|          | Outpatient:                     | OP^Outpatient^C4                                                 |
|          | Problem list:                   | 90125^HOSPITAL CARE, NEW, INTERMED.^C4                           |
|          | Skin Test:                      | 86486°SKIN TEST°C4                                               |
|          | Surgical Pathology:             | 88300^LEVEL I - SURGICAL PAT^C4                                  |
|          | Vitals:                         | 94150^VITAL CAPACITY TEST^C4                                     |
|          | ı , ıtalo.                      |                                                                  |

# D.9.1.4 OBR-6 Requested Date/Time

| Definition: | This field contains the number that identifies this transaction. For the first occurrence of the segment, the sequence number shall be one, for the second occurrence, the sequence number shall be two, etc. |
|-------------|----------------------------------------------------------------------------------------------------|
|             | Med. Proc. (EKG): Date/Time of the EKG  Problem list: Date/Time when the problem was entered into the PROBLEM fi (#9000011)                                                                                   |
| Format:     | YYYYMMDD[hhmm[ss]] [+ -zzzz]                                                                                                    |
| Example:    | 200502101015-0800                                                                                                    |

# D.9.1.5 OBR-7 Observation Date/Time

| Definition: | This field contains the | e identifier code for the requested observation/test:           |
|-------------|-------------------------|-----------------------------------------------------------------|
|             | Allergy:                | Origination Date                                                |
|             | Autopsy:                | Autopsy Date                                                    |
|             | Cytopathology:          | Exam Date                                                       |
|             | Inpatient:              | Admission Date/Time                                             |
|             | IV:                     | Start Time                                                      |
|             | Laboratory data:        | Date/Time when the specimen was taken                           |
|             | Med. Proc. (EKG):       | Date/Time of the last successful transfer through the automated |
|             | ` '                     | interface (populated only if received from an instrument)       |
|             |                         | Accession Date                                                  |
|             |                         | Visit Date/Time                                                 |
|             | Problem list:           | Approximate date when the problem appeared                      |
|             | Radiology:              | Exam Date/Time                                                  |
|             |                         | Date Read                                                       |
|             | Surgical Pathology:     | Date/Time when the specimen was taken                           |
|             | Vitals:                 | N/A                                                             |
|             |                         | en records for Allergy, IV, Medical Procedures, Lab, Radiology, |
|             |                         | d Cytopathology results can be done by a combination of OBR-4   |
|             | and OBR-24.             |                                                                 |
| Format:     | YYYYMMDD[hhmm           | [ss]] [+ -zzzz]                                                 |
| Example:    | 200502101015-           | 0800                                                            |

#### D.9.1.6 OBR-8 Observation End Date/Time

| Definition: | This field is populated                      | only in the following segments:                        |  |
|-------------|----------------------------------------------|--------------------------------------------------------|--|
|             | Autopsy: Date of the final autopsy diagnoses |                                                        |  |
|             | IV: Stop Date                                |                                                        |  |
|             | Problem List:                                | Date/Time when the problem was resolved or inactivated |  |
|             | Surgical Pathology:                          | Date/Time when the report was completed                |  |
| Format:     | YYYYMMDD[hhmm[ss]] [+ -zzzz]                 |                                                        |  |
| Example:    | 200502101015-0800                            |                                                        |  |

# D.9.1.7 OBR-11 Specimen Action Code

| Definition: | This field is populated | only in the following segments:                             |
|-------------|-------------------------|-------------------------------------------------------------|
|             | Laboratory:             | Specimen Action Code                                        |
|             | Microbiology:           | Indicates whether the urine screen is positive or negative. |
| Tables:     | Value                   | Urine Screen                                                |
|             | N                       | Negative                                                    |
|             | P                       | Positive                                                    |
| Example:    | P                       |                                                             |

# D.9.1.8 OBR-12 Danger Code

| SEQ | DT                    | TBL#     | Component                          | Name                                          | CCR                                    |
|-----|-----------------------|----------|------------------------------------|-----------------------------------------------|----------------------------------------|
| 1   | ST                    | 0005     | Identifier                         |                                               | N/A                                    |
| 2   | ST                    |          | Text                               |                                               |                                        |
| 3   | ST                    |          | Name of Co                         | oding System                                  | N/A                                    |
| 4   | ST                    |          | Alternate Id                       | entifier                                      | N/A                                    |
| 5   | ST                    |          | Alternate Te                       | ext                                           | N/A                                    |
| 6   | ST                    |          | Name of Alternate Coding<br>System |                                               | N/A                                    |
| D   | Definition: This fiel |          | d is populated                     | only in the following segme                   | ents:                                  |
|     | Lat                   |          | ooratory Data:                     | Infection Warning (value LAB DATA file (#63)) | of the PAT. INFO. field (#.091) of the |
|     | Format:               | Free Tex | Free Text                          |                                               |                                        |

#### D.9.1.9 OBR-13 Relevant Clinical Info.

| Definition:  | This field is populated  | only in the following segments: |
|--------------|--------------------------|---------------------------------|
| Dellilluoli. | Triis field is populated | only in the following segments. |
|              | Autopsy:                 | Reactant                        |
|              | lmmunization:            | Comments                        |
|              | IV:                      | Schedule                        |
|              | Microbiology:            | Site Specimen                   |
|              | Problem List:            | Diagnosis Code (ICD-9)          |
|              | Skin Test:               | Comments                        |
| Example:     | Autopsy:                 | ONION                           |
|              | Immunization:            | HISTORY OF ALLERGY              |
|              | IV:                      | ONCE                            |
|              | Microbiology:            | PERITONEAL                      |
|              | Problem List:            | 097.1                           |
|              | Skin Test:               | positive 9.9cm                  |

# D.9.1.10 OBR-14 Specimen Received Date/Time

| Definition: | This field is populated only in the following segments:         |  |  |
|-------------|-----------------------------------------------------------------|--|--|
|             | Laboratory Data: Collection Date/Time                           |  |  |
|             | Problem List: Date when the problem was resolved or inactivated |  |  |
| Format:     | YYYYMMDD[hhmm[ss]] [+ -zzzz]                                    |  |  |
| Example:    | 200502101015-0800                                               |  |  |

# D.9.1.11 OBR-15 Specimen Source

| SEQ                                                            | DT       | TBL#                         | Component Name                | CCR   |
|----------------------------------------------------------------|----------|------------------------------|-------------------------------|-------|
| 1                                                              | CE       |                              | Specimen Source               | LOINC |
| 2                                                              | TX       |                              | Additives                     | N/A   |
| 3                                                              | TX       |                              | Free Text                     | N/A   |
| 4                                                              | CE       |                              | Body Site                     | N/A   |
| 5                                                              | CE       |                              | Site Modifier                 | N/A   |
| 6                                                              | CE       |                              | Collection Modifier           | N/A   |
| 7                                                              | CE       |                              | Specimen Role                 | N/A   |
| Definition: This field is populated only in the following segm |          | ent:                         |                               |       |
|                                                                |          | Labo                         | oratory Data: Specimen Source |       |
| E                                                              | Example: | UR&Urine&HL70070&UR&Urine&LN |                               |       |

# D.9.1.12 OBR-16 Ordering Provider

| SEQ | DT | TBL# | Component Name                                       | CCR                                           |
|-----|----|------|------------------------------------------------------|-----------------------------------------------|
| 1   | ST |      | ID Number                                            | IEN of the user in the NEW PERSON file (#200) |
| 2   | FN |      | Family Name                                          | N/A                                           |
| 3   | ST |      | Given Name                                           | N/A                                           |
| 4   | ST |      | Second and further given names or initials thereof   | N/A                                           |
| 5   | ST |      | Suffix (e.g., JR or III)                             | N/A                                           |
| 6   | ST |      | Prefix (e.g., DR) N/A                                |                                               |
| 7   | IS | 0360 | Degree (e.g., MD) N/A                                |                                               |
| 8   | IS | 0297 | Source Table N/A                                     |                                               |
| 9   | HD |      | Assigning Authority N/A                              |                                               |
| 10  | ID | 0200 | Name Type Code N/A                                   |                                               |
| 11  | ST |      | Identifier Check Digit N/A                           |                                               |
| 12  | ID | 0061 | Code identifying the check digit scheme employed N/A |                                               |
| 13  | IS |      | Identifier Type Code Provider Class Name             |                                               |
| 14  | HD |      | Assigning Facility                                   | N/A                                           |

| SEQ | DT | TBL# | Component Name               | CCR |
|-----|----|------|------------------------------|-----|
| 15  | ID | 0465 | Name Representation Code N/A |     |
| 16  | CE | 0448 | Name Context N/A             |     |
| 17  | DR |      | Name Validity Range          | N/A |
| 18  | ID | 0444 | Name Assembly Order          | N/A |

| Definition: |                     | s the individual who ordered the test. Provider name is not patient privacy protection. |
|-------------|---------------------|-----------------------------------------------------------------------------------------|
| Format:     | Allergy:            | <pre><provider ien="">^^^^^^^^</provider></pre> Class Name>                             |
|             |                     | <pre><provider ien=""></provider></pre>                                                 |
|             | Cytopathology:      | N/A                                                                                     |
|             | lmmunization:       | <pre><provider ien="">^^^^^^^</provider></pre>                                          |
|             |                     | Class Name>                                                                             |
|             | Inpatient:          | N/A                                                                                     |
|             | IV:                 | N/A                                                                                     |
|             | Laboratory Data:    | <pre><provider ien=""></provider></pre>                                                 |
|             | Med. Proc. (EKG):   | N/A                                                                                     |
|             | Microbiology:       | N/A                                                                                     |
|             | Outpatient:         |                                                                                         |
|             | Problem list:       | <pre><provider ien="">^^^^^^^</provider></pre>                                          |
|             |                     | Class Name>                                                                             |
|             | Radiology:          | <pre><provider ien="">^^^^^^^</provider></pre>                                          |
|             |                     | Class Name>                                                                             |
|             | Skin Test:          | <pre><provider ien="">^^^^^^^</provider></pre>                                          |
|             |                     | Class Name>                                                                             |
|             | Surgical Pathology: | ,                                                                                       |
|             | Vitals:             |                                                                                         |
| Example:    | 2177^^^^^           | ^^^PHYSICIAN                                                                            |

# D.9.1.13 OBR-18 Placer Field 1

| Def | finition: | This field is populated only in the following segment:                       |  |  |
|-----|-----------|------------------------------------------------------------------------------|--|--|
|     |           | Laboratory Data: Name of the Auto-instrument                                 |  |  |
| F   | Format:   | <name analyzer="" instrument="" of="" or="">^<card address=""></card></name> |  |  |

# D.9.1.14 OBR-20 Filler Field 1

| Definition: | Definition: This field is populated only in the following segments: |               |  |  |
|-------------|---------------------------------------------------------------------|---------------|--|--|
|             |                                                                     | Allergy type  |  |  |
|             | IV:                                                                 | Infusion rate |  |  |

|           | Laboratory Data: | Reference to the node in the LAB DATA file (#63)                                       |  |
|-----------|------------------|----------------------------------------------------------------------------------------|--|
|           | Microbiology:    | Collection Sample                                                                      |  |
|           | Problem List:    | Condition of the Record                                                                |  |
| Format:   | Allergy: Text    |                                                                                        |  |
|           | IV:              | Text                                                                                   |  |
|           | Laboratory Data: | <pre><lrdfn>\S\<subscript>\S\<inverted d="" t=""></inverted></subscript></lrdfn></pre> |  |
|           | Microbiology:    | <name></name>                                                                          |  |
|           | Problem List:    | <code></code>                                                                          |  |
| Tables:   | Code             | Condition of the Problem Record                                                        |  |
|           | Н                | Hidden                                                                                 |  |
|           | P                | Permanent                                                                              |  |
|           | Т                | Transcribed                                                                            |  |
| Examples: | Allergy:         | FOOD                                                                                   |  |
|           | IV:              | INFUSE OVER 30 MIN                                                                     |  |
|           | Laboratory Data: | 42058\S\CH\S\6949770.89857                                                             |  |
|           | Microbiology:    | FLD-PERITONEAL                                                                         |  |
|           | Problem List:    | Р                                                                                      |  |

### D.9.1.15 OBR-21 Filler Field 2

| Definition | on:  | This field is populated only in the following segment: |  |  |  |
|------------|------|--------------------------------------------------------|--|--|--|
|            |      | Microbiology: Sputum Screen                            |  |  |  |
| Form       | nat: | Free Text                                              |  |  |  |

# D.9.1.16 OBR-22 Results Rpt/Status Chng - Date/Time

| Definition: | This field is populated only in the following segment: |  |  |  |
|-------------|--------------------------------------------------------|--|--|--|
|             | Autopsy: Date/Time the report is released              |  |  |  |
|             | Laboratory Data: Date/Time the report is released      |  |  |  |
|             | Problem List: Date/Time Last Modified                  |  |  |  |
| Format:     | YYYYMMDD[hhmm[ss]] [+ -zzzz]                           |  |  |  |
| Example:    | 200502101015-0800                                      |  |  |  |

# D.9.1.17 OBR-24 Diagnostic Service Section ID

| Definition | This field is the section of the diagnostic service where the observation was performe |    |
|------------|----------------------------------------------------------------------------------------|----|
| Value      | : Allergy:                                                                             | TX |

| Autopsy:            | SP  |
|---------------------|-----|
| Cytopathology:      | СР  |
| Immunization:       | ОТН |
| Inpatient:          | РНҮ |
| IV:                 | IMM |
| Laboratory Data:    | LAB |
| Med. Proc. (EKG):   | EC  |
| Microbiology:       | МВ  |
| Outpatient:         | PHY |
| Problem list:       | TX  |
| Radiology:          | RAD |
| Skin Test:          | ОТН |
| Surgical Pathology: | SP  |
| Vitals:             | EC  |

# D.9.1.18 OBR-25 Result Status

| Definition: | This fie | This field is the section of the diagnostic service where the observation was performed. |                      |              |                       |  |
|-------------|----------|------------------------------------------------------------------------------------------|----------------------|--------------|-----------------------|--|
| Value:      |          | Allergy: Observed/Historical                                                             |                      |              |                       |  |
|             | Med      | d. Proc. (EKG):                                                                          | Confirmation Status  | 3            |                       |  |
|             |          | Microbiology: Sterility Control                                                          |                      |              |                       |  |
|             |          | Problem list:                                                                            | Status of the Proble | em           |                       |  |
| Tables:     | Value    | Allergy                                                                                  | Med Proc (EKG)       | Microbiology | <b>Problem Status</b> |  |
| 10.01001    | F        | Observed                                                                                 | Confirmed            | Positive     | Active                |  |
|             | R        | Historical                                                                               | Unconfirmed          | Negative     | Inactive              |  |
| Example:    | F        |                                                                                          |                      |              |                       |  |

### D.9.1.19 OBR-26 Parent Result

| SEQ         | DT | TBL#      | Component Name                                              | CCR                                               |
|-------------|----|-----------|-------------------------------------------------------------|---------------------------------------------------|
| 1           | CE |           | OBX-3 observation identifier of parent result               |                                                   |
| 2           | ST |           | OBX-4 sub-ID of parent result                               |                                                   |
| 3           | TX |           | Part of OBX-5 observation result from parent                |                                                   |
| Definition: |    | This fiel | d is populated only in the following segme                  | ent:                                              |
|             |    | Lak       | oratory Data: The PARENT RESULT ur OBX segment related to t | niquely identifies the parent result's his order. |

# D.9.1.20 OBR-29 Parent

| SEQ         | DT | TBL#      | Component      | Name                                               | CCR                              |
|-------------|----|-----------|----------------|----------------------------------------------------|----------------------------------|
| 1           | EI |           | Parent's Pla   | acer Order Number                                  |                                  |
| 2           | EI |           | Parent's Fil   | ler Order Number                                   |                                  |
| Definition: |    | This fiel | d is populated | only in the following segme                        | ent:                             |
|             |    | Lak       | oratory Data:  | This field relates a child to relationship exists. | o its parent when a parent-child |

# D.9.1.21 OBR-40 Transport Arrangement Responsibility

| SEQ     | DT          | TBL#  | Component             | Name                                             | CCR   |
|---------|-------------|-------|-----------------------|--------------------------------------------------|-------|
| 1       | ST          | 0005  | Identifier            |                                                  |       |
| 2       | ST          |       | Text                  |                                                  |       |
| 3       | ST          |       | Name of C             | oding System                                     | VA    |
| 4       | ST          |       | Alternate Id          | dentifier                                        | N/A   |
| 5       | ST          |       | Alternate T           | ext                                              | N/A   |
| 6       | ST          |       | Name of Al<br>System  | Iternate Coding                                  | N/A   |
| De      | Definition: |       | d is populated        | in the following segments                        | only: |
|         |             |       | IV:                   | Туре                                             |       |
| Tables: |             | Value | A<br>C<br>H<br>P<br>S | Admixture Chemotherapy Hyperal Piggyback Syringe |       |
| E       | Example:    | IV:   | P^Piggyba             |                                                  |       |

#### D.9.1.22 OBR-44 Procedure Code

| SEQ | DT | TBL# | Component Name        | CCR                             |
|-----|----|------|-----------------------|---------------------------------|
| 1   | ST | 0005 | Identifier            | Station Number (without suffix) |
| 2   | ST |      | Text                  | Institution Name                |
| 3   | ST |      | Name of Coding System | 99VA4                           |
| 4   | ST |      | Alternate Identifier  | N/A                             |
| 5   | ST |      | Alternate Text        | N/A                             |

| SEQ | DT | TBL# | Component Name           | CCR |
|-----|----|------|--------------------------|-----|
| 6   | ST |      | Name of Alternate Coding | N/A |
|     |    |      | System                   |     |

| Definition: | The OBR-44 holds the station/division that placed the order. This field is empty in the Allergy and Laboratory segments. |
|-------------|----------------------------------------------------------------------------------------------------|
| Example:    | 640^PALO ALTO HCS^99VA4                                                                                                  |

### D.9.1.23 OBR-46 Placer Supplemental Service Information

| SEQ | DT | TBL# | Component Name                     | CCR |
|-----|----|------|------------------------------------|-----|
| 1   | ST | 0005 | Identifier                         |     |
| 2   | ST |      | Text                               |     |
| 3   | ST |      | Name of Coding System              | N/A |
| 4   | ST |      | Alternate Identifier               | N/A |
| 5   | ST |      | Alternate Text                     | N/A |
| 6   | ST |      | Name of Alternate Coding<br>System | N/A |

| Definition: | The OBR-46 contains supplemental service information sent from the placer system to the filler system for the universal procedure code reported in OBR-4, Universal Service ID. This field will be used to provide ordering information detail that is not available in other, specific fields in the OBR segment. Multiple supplemental service information elements may be reported. [Source: HL7 Standard v24, 4.5.3.46] |                                                              |  |
|-------------|----------------------------------------------------------------------------------------------------|--------------------------------------------------------------|--|
|             | Autopsy:                                                                                                    | Value of the SERVICE field (14.5) of the LAB DATA file (#63) |  |
| Format:     | <service code="">^<service name=""></service></service>                                                                                                    |                                                              |  |
| Example:    | Autopsy: S^S                                                                                                    | URGERY                                                       |  |

# D.9.2 Sample OBR Segments

### D.9.2.1 Allergy

### D.9.2.2 Autopsy

| OBR 2  AU 99 5 88099^UNLISTED NECROPSY PROC^C4   199505161100-0600 199505200900-                                                                                                    |
|----------------------------------------------------------------------------------------------------|
| 0600                                                                                                    |
| D.9.2.3 Cytopathology                                                                                                    |
| OBR 3  AU 99 5 88108^CYTOPATHOLOGY, CONCENT^C4   199505161100-0600                                                                                                    |
| D.9.2.4 Inpatient                                                                                                    |
| OBR 4  23443 IP^Inpatient^C4   1997040593-000600        <br>      PHY             499^HINES OIFO^99VA4                                                                                           |
| D.9.2.5 Immunizations                                                                                                    |
| OBR 2  24917 90749^IMMUNIZATION^C4                 OTH                                                                                                    |
| D.9.2.6 IV                                                                                                    |
| OBR 5  IV 99 5 90780^IV^C4   1995051611-000600<br> 1996030312-000600     Schedule goes here - free text     <br> Infusion Rate    IMM             P^Piggyback^VA^^^^   <br> 499^HINES OIFO^99VA4 |
| D.9.2.7 Laboratory data                                                                                                    |
| OBR 6  2050600309 81129.0000^Hepatic Function Panel^99VA64     20050301101656-0800    A ^  20050301101656-                                                                                       |
| 0800 SER&SER/PLAS& <b>HL7</b> &SER/PLAS&SER/PLAS&LN 30890   87712\S\CH\S\6949697.898344  20050301111748-0800  LAB                                                                                |
| D.9.2.8 Med. Proc. (EKG)                                                                                                    |
| OBR 7  110120021658 93000^ELECTROCARDIOGRAM^C4  199504151100-0600 199505161100-0600                 EC F                                                                                         |
| D.9.2.9 Microbiology                                                                                                    |
| OBR 8  MI 99 5 87999^MICROBIOLOGY^C4   1997040511-000600    P   BLOOD       Sample type - free text Sputum Screen - free text  MB F             499^HINES OIFO^99VA4                             |
| D.9.2.10 Outpatient                                                                                                    |
| OBR 9  45353453 OP^Outpatient^C4   1997040593-000600                                                                                                    |
| D.9.2.11 Problem List                                                                                                    |

OBR|1||640.016|90125^HOSPITAL CARE, NEW,
INTERMED.^C4||20100119|20091101|20100119||||070.0|20091201||352
20^^^^^^^^^^^^STAFF
PHYSICIAN|||P||20100119||TX|R|||||||||||||499^HINES
OIFO^99VA4

#### D.9.2.12 Radiology

OBR|2||6989798.8767-1^020101-1327^L|75736^ANGIO PELVIC SELECT OR SUPRASELECT S&I^C4^288^ANGIO CAROTID CEREBRAL BILAT S\T\I^99RAP|||200102011232-0600||||||||2177^^^^^^^^^^^\$TAFF RADIOLOGIST||||||RAD|||||||||||||499^HINES OIFO^99VA4

#### D.9.2.13 Skin Test

OBR | 1 | | 2111 | 86486^SKIN TEST^C4 | | | 20010523 | | | | | | | | | 35220^^^^^^^STAFF PHYSICIAN | | | | | | | OTH

#### D.9.2.14 Surgical Pathology

#### D.9.2.15 Vitals

OBR|4|||94150^VITAL CAPACITY TEST^C4|||||||||||||||EC

# D.10 OBX – Observation/Result Segment

Table 64 – Observation/Result Segment

| SEQ | LEN   | DT | ОРТ | RP/# | TBL# | Field Name             | CCR       |
|-----|-------|----|-----|------|------|------------------------|-----------|
| 1   | 4     | SI | 0   |      |      | Set ID - OBX           | See Notes |
| 2   | 2     | ID | С   |      | 0125 | Value Type             | See Notes |
| 3   | 250   | CE | R   |      |      | Observation Identifier | See Notes |
| 4   | 20    | ST | С   |      |      | Observation Sub-ID     | See Notes |
| 5   | 65536 | *  | С   | Υ    |      | Observation Value      | See Notes |
| 6   | 250   | CE | 0   |      |      | Units                  | See Notes |
| 7   | 60    | ST | 0   |      |      | Reference Ranges       | See Notes |
| 8   | 5     | IS | 0   | Y/5  | 0078 | Abnormal Flags         | See Notes |
| 9   | 5     | NM | 0   |      |      | Probability            | N/A       |

| SEQ | LEN | DT  | ОРТ | RP/# | TBL# | Field Name                         | CCR       |
|-----|-----|-----|-----|------|------|------------------------------------|-----------|
| 10  | 2   | ID  | 0   | Υ    | 0800 | Nature of Abnormal Test            | N/A       |
| 11  | 1   | ID  | R   |      | 0085 | Observation Result Status          | See Notes |
| 12  | 26  | TS  | 0   |      |      | Date Last Observation Normal Value | See Notes |
| 13  | 20  | ST  | 0   |      |      | User Defined Access Checks         | See Notes |
| 14  | 26  | TS  | 0   |      |      | Date/Time of the Observation       | See Notes |
| 15  | 250 | CE  | 0   |      |      | Producer's ID                      | See Notes |
| 16  | 250 | XCN | 0   | Υ    |      | Responsible Observer               | See Notes |
| 17  | 250 | CE  | 0   | Υ    |      | Observation Method                 | See Notes |
| 18  | 22  | El  | 0   | Υ    |      | Equipment Instance Identifier      | N/A       |
| 19  | 26  | TS  | 0   |      |      | Date/Time of the Analysis          | N/A       |

# D.10.1 Field Definitions

### D.10.1.1 OBX-1 Set ID - OBX

| Definit | This field contains the number that identifies this transaction. For the first occurrence of the segment, the sequence number will be one, for the second occurrence, the sequence number will be two, etc. |
|---------|----------------------------------------------------------------------------------------------------|
| Exam    | ole: 2                                                                                                    |

# D.10.1.2 OBX-2 Value Type

| Definition: | This field identifies the format of the observation value in OBX-5. |                          |  |  |
|-------------|---------------------------------------------------------------------|--------------------------|--|--|
| Tables:     | A subset of the HL7 Table 0125 – Value type is used.                |                          |  |  |
|             | Value                                                               | Description              |  |  |
|             | CE                                                                  | Coded Entry              |  |  |
|             | FT                                                                  | Formatted Text (Display) |  |  |
|             | NM                                                                  | Numeric                  |  |  |
|             | ST                                                                  | String Data              |  |  |
|             | TS Time Stamp (Date & Time)                                         |                          |  |  |
| Example:    | ST                                                                  |                          |  |  |

### D.10.1.3 OBX-3 Observation Identifier

| SEQ | DT | TBL# | Component Name | CCR |
|-----|----|------|----------------|-----|
|     |    |      |                |     |

| SEQ | DT | TBL# | Component Name                       | CCR |
|-----|----|------|--------------------------------------|-----|
| 1   | ST | 0005 | Identifier                           |     |
| 2   | ST |      | Text                                 |     |
| 3   | ST |      | Name of Coding System                |     |
| 4   | ST |      | Alternate Identifier                 |     |
| 5   | ST |      | Alternate Text                       |     |
| 6   | ST |      | Name of Alternate Coding<br>System   |     |
| 7   | ST |      | Alternate Identifier 2               |     |
| 8   | ST |      | Alternate Text 2                     |     |
| 9   | ST |      | Name of Alternate Coding<br>System 2 |     |

|             | Gyotom 2                     |                                                                        |
|-------------|------------------------------|------------------------------------------------------------------------|
| Definition: | This field identifies the se | egment.                                                                |
| Format:     | Allergy:                     | • CLAS^Drug Class^VA080                                                |
|             |                              | • INGR^Ingredients^VA080                                               |
|             |                              | • RCTS^Reactions^VA080                                                 |
|             | Autopsy:                     | • AUCD^Clinical Diagnosis^VA080                                        |
|             |                              | • AUPD^Pathological Diagnosis^VA080                                    |
|             | Cytopathology:               | • BCH^Brief Clinical History^VA080                                     |
|             |                              | • CDIAG^Cytopathology Diagnosis^VA080                                  |
|             |                              | • ICD9^ICD9^VA080                                                      |
|             |                              | • MICRO^Microscopic Description^VA080                                  |
|             |                              | • OF^Operative Findings^VA080                                          |
|             |                              | • PDIAG^Preoperative Diagnosis^VA080                                   |
|             |                              | • POPDIAG^Postoperative Diagnosis^VA080                                |
|             |                              | • SPEC^Specimen^VA080                                                  |
|             | Inpatient:                   | • INAD^Admitting Diagnosis^VA080                                       |
|             |                              | • INBED^Bed-section Diagnosis^VA080                                    |
|             |                              | • INDIS^Discharge Diagnosis^VA080                                      |
|             |                              | • INOTR^Other Diagnosis^VA080                                          |
|             |                              | • INPRI^Primary Dis. Diagnosis^VA080                                   |
|             |                              | • INSURG^Surgical Procedures^VA080                                     |
|             | lmmunization:                | • ^Immunization Name                                                   |
|             | IV:                          | • ADD^Additive^VA080                                                   |
|             |                              | • OTPR^Other Print Info^VA080                                          |
|             |                              | • SOL^Solution^VA080                                                   |
|             | Laboratory Data:             | • [ <loinc^text>^LN^] [<nlt>^<text>^99VA64^]</text></nlt></loinc^text> |

| SEQ DT | TBL# Component Na   | ame CCR                                                                             |
|--------|---------------------|-------------------------------------------------------------------------------------|
|        |                     | <pre><local id="" test="">^<local name="" test="">^99VA63</local></local></pre>     |
|        |                     | <ul><li>LABC^Lab Comment^VA080</li></ul>                                            |
|        | Med. Proc. (EKG):   | • AUTO^Auto Instrument^VA080                                                        |
|        |                     | • INT^Interpretation^VA080                                                          |
|        | Microbiology:       | • AFB-Bay Pines^TB Report^VA080                                                     |
|        |                     | • BACT^Bact^VA080                                                                   |
|        |                     | • BACT-Bay Pines^Bact Smear/Prep^VA080                                              |
|        |                     | • COMP^Specimen Comment^VA080                                                       |
|        |                     | • FUNG^Fungus-Yeast^VA080                                                           |
|        |                     | ■ FUNGC^F-Y Comment^VA080                                                           |
|        |                     | • GRAM^Gram Stain^VA080                                                             |
|        |                     | • MYCO^Mycobacterium^VA080                                                          |
|        |                     | MYCOAF^Myco Anti-F^VA080                                                            |
|        |                     | ■ MYCOAO^Myco Anti-O^VA080                                                          |
|        |                     | ■ MYCOC^Myco Comment^VA080                                                          |
|        |                     | • MYCO-Bay Pines^Mycology Smear/Prep^VA080                                          |
|        |                     | • ORG^Organism^VA080                                                                |
|        |                     | ORGA^Org Antibiotic^VA080                                                           |
|        |                     | <ul><li>ORGAF^Org Antibiotic-F^VA080</li><li>ORGAO^Org Antibiotic-O^VA080</li></ul> |
|        |                     | ORGC^Org Comment^VA080                                                              |
|        |                     | • PAR^Parasite^VA080                                                                |
|        |                     | PARQ^Stage^VA080                                                                    |
|        |                     | <pre>PARC^Comment^VA080</pre>                                                       |
|        |                     | • PARA-Bay Pines^Para Smear/Prep^VA080                                              |
|        |                     | PARP^Parasite Remark^VA080                                                          |
|        |                     | • VIRUS^Virus^VA080                                                                 |
|        |                     | • VIRUSR^Virology RPT^VA080                                                         |
|        | Outpatient:         | • OCPT^Procedures^VA080                                                             |
|        |                     | • OICD9^Diagnosis^VA080                                                             |
|        | Problem List:       | • EXPR^Expression^VA080                                                             |
|        |                     | • NOTE^Note Narrative^VA080                                                         |
|        |                     | • PRVN^Provider Narrative^VA080                                                     |
|        | Radiology:          | • CH^Clinical History^VA080                                                         |
|        |                     | • IT^Impression Text^VA080                                                          |
|        |                     | • RT^Report Text^VA080                                                              |
|        | Skin Test:          | • ^Skin Test name                                                                   |
|        | Surgical Pathology: | • BCH^Brief Clinical History^VA080                                                  |
|        |                     | • GDESC^Gross Decription^VA080                                                      |

| SEQ DT   | TBL# Component N | ame               | CCR                                          |
|----------|------------------|-------------------|----------------------------------------------|
|          |                  | • ICD9^ICD-9 Cod  | le^VA080                                     |
|          |                  | • MDESC^Microsco  | pic Description^VA080                        |
|          |                  | • OF^Operative F  | 'indings^VA080                               |
|          |                  | • PDIAG^Preopera  | tive Diagnosis^VA080                         |
|          |                  | • POPDIAG^Postop  | erative Diagnosis^VA080                      |
|          |                  | • SPDIAG^Surgica  | l Pathology                                  |
|          |                  | Diagnosis^VA08    | 30                                           |
|          |                  | • SPEC^Specimen^  | VA080                                        |
|          | Vitals:          | • Bay Pines^Bloc  | od Pressure^VA080                            |
|          |                  | • HT^Height^VA08  | 0                                            |
|          |                  | • P^Pulse^VA080   |                                              |
|          |                  | • PN^Pain^VA080   |                                              |
|          |                  | • R^Respiration^  | 080AV                                        |
|          |                  | • T^Temperature^  | VA080                                        |
|          |                  | • WT^Weight^VA08  | 10                                           |
| Example: | Laboratory Data: | ^83020.0000^Hemog | MCNC:PT:BLD:QN^LN lobin^99VA64^CH386^HGB^99V |
|          |                  | A63               |                                              |

# D.10.1.4 OBX-4 Observation Sub-ID

| Definition: | This field contains the result observed by the observation producer. This field is populated in the following cases only: |                                                                                                    |  |
|-------------|----------------------------------------------------------------------------------------------------|----------------------------------------------------------------------------------------------------|--|
|             | Laboratory Data:                                                                                                    | • If OBX-3 contains the LOINC code and this field is blank then this is the main lab OBX segment.                                                                          |  |
|             |                                                                                                    | • If OBX-3 contains "LABC^Lab Comment" and this field contains "LCOMM", then the OBX-5 will contain the Lab Comment.                                                       |  |
|             | Med. Proc. (EKG):                                                                                                    | If OBX-3 contains "INT^Interpretation", then this field may contain the Interpretation Code Modifier for Medical Procedure data.                                           |  |
|             | Microbiology:                                                                                                    | If OBX-3 contains "MYCOAF^Myco Anti-F", "MYCOAO^Myco Anti-O", "ORGAF^Org Antibiotic-F", or "ORGAO^Org Antibiotic-O", then this field contains the microbiology field name. |  |
|             | Vitals:                                                                                                    | Unique identifier for the record.                                                                                                    |  |
| Example:    | Med. Proc. (EKG):                                                                                                    | CHANGES OR SERIAL                                                                                                    |  |
|             | Laboratory Data:                                                                                                    | LCOMM                                                                                                    |  |
|             | Microbiology:                                                                                                    | STR                                                                                                    |  |
|             | Vitals: <b>2355</b>                                                                                                    |                                                                                                    |  |

# D.10.1.5 OBX-5 Observation Value

| Definition: |                                                | result(s) observed by the observation producer. The format upe in OBX-2 and the content depends on OBX-3.                                                                                                    |
|-------------|------------------------------------------------|----------------------------------------------------------------------------------------------------|
|             | separated by the '^' cha                       | uality>^ <qualifiers> - these values are always aracter (even if other component separator is used), then the d according to the HL7 standard.</qualifiers>                                                                                |
|             | Vitals:                                        | <pre><rate>^<quality>^<qualifiers> These values are always separated by the "^" character (even if other component separator is used), then the whole string is encoded according to the HL7 standard.</qualifiers></quality></rate></pre> |
| Example:    | • Vitals:                                      | 34\S\Weak\S\QER                                                                                                    |
| N. (        | • Otherwise:                                   | 103.9                                                                                                    |
| Notes:      | This field can be repea                        | ted in the following segments:                                                                                                    |
|             | Allergy:                                       | • CLAS^Drug Class^VA080                                                                                                    |
|             | Cytopathology:                                 | • ICD9^ICD9^VA080                                                                                                    |
|             | Immunization:                                  | • Reaction^Contraindicated                                                                                                    |
|             |                                                | • INBED^Bed-section Diagnosis^VA080                                                                                                    |
|             | Inpatient:                                     | • INDIS^Discharge Diagnosis^VA080                                                                                                    |
|             | inpationt.                                     | • INOTR^Other Diagnosis^VA080                                                                                                    |
|             |                                                | • INSURG^Surgical Procedures^VA080                                                                                                    |
|             |                                                | • Results^Reading                                                                                                    |
|             | Surgical Pathology:                            | • ICD9^ICD-9 Code^VA080                                                                                                    |
|             | This field can contain n ".br" enclosed in HL7 | nulti-line text in the following segments (lines are separated by escape character):                                                                                                    |
|             | Autopou                                        | • AUCD^Clinical Diagnosis^VA080                                                                                                    |
|             | Autopsy:                                       | • AUPD^Pathological Diagnosis^VA080                                                                                                    |
|             |                                                | • BCH^Brief Clinical History^VA080                                                                                                    |
|             |                                                | • CDIAG^Cytopathology Diagnosis^VA080                                                                                                    |
|             | Cytopatholgy:                                  | • MICRO^Microscopic Description^VA080                                                                                                    |
|             | o, pgy.                                        | • OF^Operative Findings^VA080                                                                                                    |
|             |                                                | • PDIAG^Preoperative Diagnosis^VA080                                                                                                    |
|             | Mad Des (EKO)                                  | POPDIAG^Postoperative Diagnosis^VA080                                                                                                    |
|             | Med. Proc. (EKG):                              |                                                                                                    |
|             | Problem List:                                  |                                                                                                    |
|             | Radiology:                                     |                                                                                                    |
|             |                                                | • IT^Impression Text^VA080                                                                                                    |
|             | Surgical Dathalass                             | • RT^Report Text^VA080 • BCH^Brief Clinical History^VA080                                                                                                    |
|             | Surgical Pathology:                            | • GDESC^Gross Decription^VA080                                                                                                    |
|             |                                                | CLICO CLOCO DECLIPCION VACOO                                                                                                    |

| • MDESC^Microscopic Description^VA080   |
|-----------------------------------------|
| • OF^Operative Findings^VA080           |
| • PDIAG^Preoperative Diagnosis^VA080    |
| • POPDIAG^Postoperative Diagnosis^VA080 |
| • SPEC^Specimen^VA080                   |

### D.10.1.6 OBX-6 Units

| SEQ | DT        | TBL#                                                 | Component I           | Name                        | CCR                               |
|-----|-----------|------------------------------------------------------|-----------------------|-----------------------------|-----------------------------------|
| 1   | ST        | 0005                                                 | Identifier            |                             |                                   |
| 2   | ST        |                                                      | Text                  |                             |                                   |
| 3   | ST        |                                                      | Name of Co            | oding System                | N/A                               |
| 4   | ST        |                                                      | Alternate Ide         | entifier                    | N/A                               |
| 5   | ST        |                                                      | Alternate Te          | ext                         | N/A                               |
| 6   | ST        |                                                      | Name of Alt<br>System | ernate Coding               | N/A                               |
| De  | finition: | This field is populated in the following cases only: |                       |                             |                                   |
|     |           | Inpatient:                                           |                       | Bed Section, if OBX-3 o     | contains "INOTR^Other             |
|     |           |                                                      |                       | Diagnosis"or"INB            | ED^Bedsection                     |
|     |           |                                                      |                       | Diagnosis"                  |                                   |
|     |           |                                                      |                       | Unit of the observation va  | alue                              |
|     |           | Microbiology:                                        |                       | Quantity (free text), if OB | X-3 contains any of these values: |
|     |           |                                                      |                       | "FUNG^Fungus-Yea            | ıst"                              |
|     |           |                                                      |                       | "MYCO^Mycobacterium"        |                                   |
|     |           |                                                      |                       | "PARQ^Stage"                |                                   |
|     |           | Vitals:                                              |                       | Value in metric system      |                                   |
| Exa | amples:   | Inpatient:                                           |                       | 94^INTERMEDIATE             | MEDICINE - LTC                    |
|     |           | Laboratory Data:                                     |                       | GM/DL                       |                                   |
|     |           | Microbiology:                                        |                       |                             |                                   |
|     |           |                                                      | Vitals:               | 182.88                      |                                   |

# D.10.1.7 OBX-7 Reference Ranges

| Definition: | This field is populated in the following cases only: |                                                        |
|-------------|------------------------------------------------------|--------------------------------------------------------|
|             | IV:                                                  | • Strength for additive, <i>if</i> OBX-3 contains      |
|             |                                                      | "ADD^Additive"                                         |
|             |                                                      | • Volume for solution, <i>if</i> <b>OBX-3</b> contains |
|             |                                                      | "SOL^Solution".                                        |
|             | Laboratory Data:                                     | <lower>-<upper></upper></lower>                        |

|           | Microbiology:    | <ul> <li><mic> - Minimum Inhibitory Concentration (LAB DATA file (#63) → MICROBIOLOGY multiple (5) → ORGANISM multiple (12) → ANTIBIOTIC multiple (200) → 'MIC(ug/ml)' field (1)), if OBX-3 contains "ORGA^Org Antibiotic";</mic></li> <li>Acid Fast Stain result, if OBX-3 contains "AFB-</li> </ul> |
|-----------|------------------|----------------------------------------------------------------------------------------------------|
|           |                  | SP^TB Report"(LAB DATA file (#63) $\rightarrow$ MICROBIOLOGY multiple (5) $\rightarrow$ ACID FAST STAIN (24)).                                                                                                    |
|           | Vitals:          | Body Mass, if OBX-3 contains "WT^Weight"                                                                                                    |
| Examples: | IV:              | 37 MG                                                                                                    |
|           | Laboratory Data: | 3.4-5.0                                                                                                    |
|           | Microbiology:    | 23                                                                                                    |
|           | Vitals:          | 27                                                                                                    |

# D.10.1.8 OBX-8 Abnormal Flags

| Definition: | This field is populated in the following segments only: |                              |
|-------------|---------------------------------------------------------|------------------------------|
|             | Laboratory Data:                                        | Flag on Values for lab tests |
| Example:    | Laboratory Data:                                        | LL                           |

### D.10.1.9 OBX-11 Observation Result Status

| Definition: | This field contains the observation result status.                                       |                                                                     |
|-------------|------------------------------------------------------------------------------------------|---------------------------------------------------------------------|
| Tables:     | A subset of the HL7 Table 0085 – Observation result status codes interpretation is used. |                                                                     |
|             | Value Description                                                                        |                                                                     |
|             | С                                                                                        | Record coming over is a correction and thus replaces a final result |
|             | F Final results; Can only be changed with a corrected result                             |                                                                     |
|             | I Specimen in lab; results pending                                                       |                                                                     |
|             | P Preliminary results                                                                    |                                                                     |
| Example:    | F                                                                                        |                                                                     |

# D.10.1.10 OBX-12 Date Last Observation Normal Value

| Definition: This field is populated in the following cases only: |
|------------------------------------------------------------------|
|------------------------------------------------------------------|

|          | Allergy:                     | Reactions Date/Time Entered                                               |
|----------|------------------------------|---------------------------------------------------------------------------|
|          | Inpatient:                   | Bed-section End Date/Time, if OBX-3 contains "INBED^Bedsection Diagnosis" |
| Format:  | YYYYMMDD[hhmm[ss]] [+ -zzzz] |                                                                           |
| Example: | 200502101015-0800            |                                                                           |

#### D.10.1.11 OBX-13 User Defined Access Checks

| Definition: | This field is populated in the following cases only: |                                                                                                    |
|-------------|------------------------------------------------------|----------------------------------------------------------------------------------------------------|
|             | Microbiology:                                        | <pre><mbc> - Minimum Bactericidal Concentration(LAB DATA file (#63) → MICROBIOLOGY multiple (5) → ORGANISM multiple (12) → ANTIBIOTIC multiple (200) → 'MBC(ug/ml)' field (2)), if OBX-3 contains "ORGA^Org Antibiotic".</mbc></pre> |
| Example:    | 222                                                  |                                                                                                    |

# D.10.1.12 OBX-14 Date/Time of the Observation

| Definition: | This field is populate | d in the following cases only:                                                                                                    |
|-------------|------------------------|----------------------------------------------------------------------------------------------------|
|             | Immunization:          | Event Date/Time                                                                                                    |
|             | Inpatient:             | <ul> <li>Bed Section Start Date, if OBX-3 contains "INBED^Bedsection Diagnosis";</li> <li>Surgical Procedure Date, if OBX-3 contains "INSURG^Surgical Procedures";</li> <li>Other Procedure Date, if OBX-3 contains "INOTR^Other Diagnosis".</li> </ul> |
|             | Laboratory Data:       | Collection Date/Time                                                                                                    |
|             | Microbiology:          | Date/Time of the TB report approval, <i>if</i> OBX-3 contains "AFB-SP^TB Report")                                                                                                    |
|             | Skin Tests:            | Event Date/Time                                                                                                    |
|             | Vitals:                | Date/Time of Measurement                                                                                                    |
| Format:     | YYYYMMDD[hhmm[s        | ss]] [+ -zzzz]                                                                                                    |
| Example:    | 200502101015-08        | 800                                                                                                    |

# D.10.1.13 OBX-15 Producer's ID

| SEQ | DT | TBL# | Component Name                     | CCR              |
|-----|----|------|------------------------------------|------------------|
| 1   | ST | 0005 | Identifier                         | Station Number   |
| 2   | ST |      | Text                               | Institution Name |
| 3   | ST |      | Name of Coding System              | 99VA4            |
| 4   | ST |      | Alternate Identifier               | N/A              |
| 5   | ST |      | Alternate Text                     | N/A              |
| 6   | ST |      | Name of Alternate Coding<br>System | N/A              |

| Definition: | This field is populated in the following cases only: |  |  |  |  |
|-------------|------------------------------------------------------|--|--|--|--|
|             | Laboratory Data                                      |  |  |  |  |
| Example:    | 499^HINES OIFO^99VA4                                 |  |  |  |  |

# D.10.1.14 OBX-16 Responsible Observer

| SEQ | DT | TBL# | Component Name                                     | CCR                                           |
|-----|----|------|----------------------------------------------------|-----------------------------------------------|
| 1   | ST |      | ID Number                                          | IEN of the user in the NEW PERSON file (#200) |
| 2   | FN |      | Family Name                                        |                                               |
| 3   | ST |      | Given Name                                         |                                               |
| 4   | ST |      | Second and further given names or initials thereof |                                               |
| 5   | ST |      | Suffix (e.g., JR or III)                           |                                               |
| 6   | ST |      | Prefix (e.g., DR)                                  |                                               |
| 7   | IS | 0360 | Degree (e.g., MD)                                  | N/A                                           |
| 8   | IS | 0297 | Source Table                                       | N/A                                           |
| 9   | HD |      | Assigning Authority                                | N/A                                           |
| 10  | ID | 0200 | Name Type Code                                     | N/A                                           |
| 11  | ST |      | Identifier Check Digit                             | N/A                                           |
| 12  | ID | 0061 | Code identifying the check digit scheme employed   | N/A                                           |
| 13  | IS |      | Identifier Type Code                               | Provider Class Name                           |

| 14 | HD |      | Assigning Facility       | N/A |
|----|----|------|--------------------------|-----|
| 15 | ID | 0465 | Name Representation Code | N/A |
| 16 | CE | 0448 | Name Context             | N/A |
| 17 | DR |      | Name Validity Range      | N/A |
| 18 | ID | 0444 | Name Assembly Order      | N/A |

| Definition: | This field identifies the provider. It is populated in the following cases only: |                                                                                                    |  |  |  |  |
|-------------|----------------------------------------------------------------------------------|----------------------------------------------------------------------------------------------------|--|--|--|--|
|             | Laboratory Data:                                                                 | Technician who performed the analysis: <user ien="">-</user>                                                         |  |  |  |  |
|             | Outpatient:                                                                      | Procedure Provider and the Provider's Class Name: <user ien="">^^^^^^^^<provider class="" name=""></provider></user> |  |  |  |  |
| Example:    | 2177^^^^^^                                                                       | ^^PHYSICIAN                                                                                                    |  |  |  |  |

# D.10.1.15 OBX-17 Observation Method

| SEQ | DT | TBL# | Component Name                     | CCR |
|-----|----|------|------------------------------------|-----|
| 1   | ST | 0005 | Identifier                         |     |
| 2   | ST |      | Text                               |     |
| 3   | ST |      | Name of Coding System              |     |
| 4   | ST |      | Alternate Identifier               | N/A |
| 5   | ST |      | Alternate Text                     | N/A |
| 6   | ST |      | Name of Alternate Coding<br>System | N/A |

| Definition: | This field is populat | ed in the following cases only:            |  |  |  |  |
|-------------|-----------------------|--------------------------------------------|--|--|--|--|
|             | Laboratory Data:      | atory Data: Observation Method <pre></pre> |  |  |  |  |
| Example:    | .3112^CHEM 1^9        | 99VA64_2                                   |  |  |  |  |

# D.10.1.16 OBX-19 Date/Time of the Analysis

| SEQ | DT | TBL# | Component Name | CCR |
|-----|----|------|----------------|-----|
|-----|----|------|----------------|-----|

| 1 | ST | 0005 | Identifier |  |
|---|----|------|------------|--|
|   |    |      |            |  |
|   |    |      |            |  |
|   |    |      |            |  |
|   |    |      |            |  |

| Definition:                | This field is populate | ed in the following cases only: |  |  |  |
|----------------------------|------------------------|---------------------------------|--|--|--|
|                            | Immunization:          | Visit Date/Time                 |  |  |  |
| Skin Test: Visit Date/Time |                        |                                 |  |  |  |
| Example:                   | 200502101015-0800      |                                 |  |  |  |

# D.10.2 Sample OBX Segments

#### D.10.2.1 Allergy

```
OBX|1|FT|INGR^Ingredients^VA080||Drug ingredients text||||||FOBX|2|FT|CLAS^Drug Class^VA080||Drug Class Text||||||FOBX|3|FT|RCTS^Reactions^VA080||Reactions Text||||||F|20021203
```

### D.10.2.2 Autopsy

```
OBX|1|FT|AUCD^Clinical Diagnosis^VA080||Text Line #1\.br\Text Line #2|||||F
OBX|2|FT|AUPD^Pathological Diagnosis^VA080||Text|||||F
```

#### D.10.2.3 Cytopathology

```
OBX|1|FT|SPEC^Specimen^VA080||BLADDER WASH|||||F
OBX|2|FT|BCH^Brief clinical History^VA080||HX BLADDER CA||||||F
OBX|3|FT|MICRO^Microscopic Examination^VA080||CLASS I (Absence of atypical cells.)||||| F
```

#### D.10.2.4 Inpatient

```
OBX|1|FT|INAD^Admitting Diagnosis^VA080||309.4||||||F
OBX|2|FT|INPRI^Primary Dis Diagnosis^VA080||204.9||||||F
OBX|3|FT|INDIS^Discharge Diagnosis^VA080||301.2||||||F
OBX|4|FT|INBED^Bedsection Diagnosis^VA080||301.3~303.2|Bed
Section|||||F|199504151100-0600||199404151100-0600
OBX|5|FT|INSURG^Surgical Procedures^VA080||84.3~34.3|||||F||
|199504151100-0600
```

```
OBX|6|FT|INOTR^Other Diagnosis^VA080||83.1~93.1|Bed Section||||F|||199504151100-0600
```

#### D.10.2.5 Immunization

```
OBX|2||^TETANUS DIPTHERIA (TD-ADULT)||^0|||||||20000315||||200003151100-0400
```

#### D.10.2.6 IV

```
OBX|1|FT|ADD^Additive^VA080||Addative text||300||||F
OBX|2|FT|SOL^Solution^VA080||Solution text||300ml||||F
OBX|3|FT|OTPR^Other Print info.^VA080||Other print text|||||F
```

#### D.10.2.7 Laboratory Data

```
OBX|1||777-3^PLATELETS:NCNC:PT:BLD:QN:AUTOMATED COUNT^LN ^85570.0000^Platelet Count Whole Blood^99VA64||3.6|g/dL|3.3-4.8|||F||2|20020129082501-0700|612GF^MARTINEZ O PC/CREC^99VA4 |617-VA612GF^
OBX|2||LABC|LCOMM|Lab Comments go here|||||F
OBX|3||777-3^PLATELETS:NCNC:PT:BLD:QN:AUTOMATED COUNT^LN ^85570.0000^Platelet Count Whole Blood^99VA64|PRICE|300|||||F |||200502281000-0800|640^PALO ALTO HEALTH CARE SYSTEM - PALO ALTO DIVSION^99VA4|2785-640^DEVINZI^LARCY|.3112^CHEM 1^99VA64 2|
```

#### D.10.2.8 Med. Proc. (EKG)

```
OBX|1|FT|INT^Interpretation^VA080|CHANGES OR SERIAL|RECOMMEND CLINICAL CORRELATION|||||F
OBX|2|FT|AUTO^Auto Instrument^VA080||This is the Auto-Instrument Diagnosis, which is a free text word processing field|||||F
```

#### D.10.2.9 Microbiology

```
OBX|1|FT|BACT^Bact^VA080||Bact Remarks|||||F
OBX|2|FT|GRAM^Gram Stain^VA080||Gram Stain Text|||||F
OBX|3|FT|ORGC^Org Comment^VA080||Org Comment|||||F
OBX|4|FT|ORG^Organism^VA080||Organism Comment|||||F
OBX|5|FT|ORGQ^Quantitiy^VA080||Organism Quantity|||||F
OBX|6|FT|PAR^Parasite^VA080||Parasite Text|T||||F
OBX|7|FT|PARQ^Quantity^VA080||Parasite Quantity Text|||||F
OBX|8|FT|PARC^Comment^VA080||Parasite Comment Text|||||F
OBX|9|FT|PARP^Parasite Remark^VA080||Parasite Remark|||||F
OBX|10|FT|COMP^Specimen Comment^VA080||Specimen Comment|||||F
```

#### D.10.2.10 Outpatient

```
OBX|1|FT|OCPT^Procedures^VA080||93455||||||F||||
|2177^^^^^^^^PHYSICIAN
```

#### D.10.2.11 Problem List

OBX|1|FT|PRVN^Provider Narrative^VA080||Mood Disorder in conditions classified elsewhere (ICD-9-CM 293.83)|||||||F OBX|2|FT|EXPR^Expression^VA080||Unresolved|||||F OBX|2|FT|NOTE^Note Narrative^VA080||Note goes here|||||F

#### D.10.2.12 Radiology

OBX|1|FT|RT^Report Text^VA080||This is where the report test goes|||||F
OBX|2|FT|IT^Impression Text^VA080||This is where the impression text goes|||||F
OBX|3|FT|ACH^Additional Clinical History^VA080||This is where the additional clinical information goes|||||F

#### D.10.2.13 Skin Test

OBX|1||^PPD||N^2||||||||20010518||||200105181015-0400

#### D.10.2.14 Surgical Pathology

OBX|1|FT|SPEC^Specimen^VA080||This is the specimen text|||||F OBX|2|FT|BCH^Brief clinical History^VA080||Clinical history text||||F OBX|3|FT|PDIAG^Preoperative Diagnosis^VA080||Preoperative diagnosis text||||F OBX|4|FT|OF^Operative Findings^VA080||Operative findings text||||F OBX|5|FT|POPDIAG^Postoperative Diagnosis^VA080||Preoperative text||||F OBX | 6 | FT | GDESC^Gross Decription^VA080 | | Gross description text||||F OBX|7|FT|MDESC^Microscopic Description^VA080||Microscopic description text | | | | | F OBX | 8 | FT | SPDIAG^Surgical Pathology Diagnosis ^ VA080 | | Surgical pathology text | | | | | F OBX|9|FT|ICD9^ICD9^VA080||304.6|||||F

#### D.10.2.15 Vitals

OBX|1|FT|BP^Blood Pressue^VA080|5853632|136/72\\$\SITTING\\$\L
ARM;SITTING;CUFF;ADULT||||||F|||20050228091501-0800
OBX|2|FT|T^Tempreture^VA080|5853636|98.2\\$\\S\ORAL|36.8|||||F
|||20050228091501-0800
OBX|3|FT|R^Respiration^VA080|5853635|13\\$\\S\SPONTANEOUS|||||F
|||200502280915-0800

OBX|4|FT|P^Pulse^VA080|5853634|76\S\\S\RADIAL;PALPATED||||||F|||20050228091501-0800
OBX|5|FT|PN^Pain^VA080|5853633|0\S\\S\||||||F|||20050228091501-0800
OBX|6|FT|WT^Weight^VA080|5844022|195.7\S\\S\|88.95|27||||F|||200502281300-0800

# D.11 ORC – Common Order Segment

Table 65 - Common Order Segment

| SEQ | LEN | DT  | ОРТ | RP/# | TBL# | Field Name                          | CCR       |
|-----|-----|-----|-----|------|------|-------------------------------------|-----------|
| 1   | 2   | ID  | R   | Ν    | 0119 | Order Control                       | See Notes |
| 2   | 22  | EI  | С   |      |      | Placer Order Number                 | See Notes |
| 3   | 22  | El  | С   |      |      | Filler Order Number                 | N/A       |
| 4   | 22  | El  | 0   |      |      | Placer Group Number                 | N/A       |
| 5   | 2   | ID  | 0   | N    | 0038 | Order Status                        | See Notes |
| 6   | 1   | ID  | 0   |      | 0121 | Response Flag                       | N/A       |
| 7   | 200 | TQ  | 0   | Υ    |      | Quantity/Timing                     | N/A       |
| 8   | 200 | CM  | 0   |      |      | Parent                              | N/A       |
| 9   | 26  | TS  | 0   |      |      | Date/Time of Transaction            | See Notes |
| 10  | 250 | XCN | 0   | Υ    |      | Entered By                          | N/A       |
| 11  | 250 | XCN | 0   | Υ    |      | Verified By                         | N/A       |
| 12  | 250 | XCN | 0   | Υ    |      | Ordering Provider                   | See Notes |
| 13  | 80  | PL  | 0   |      |      | Enterer's Location                  | N/A       |
| 14  | 250 | XTN | 0   | Y/2  |      | Call Back Phone Number              | N/A       |
| 15  | 26  | TS  | 0   |      |      | Order Effective Date/Time           | See Notes |
| 16  | 250 | CE  | 0   |      |      | Order Control Code Reason           | See Notes |
| 17  | 250 | CE  | 0   |      |      | Entering Organization               | See Notes |
| 18  | 250 | CE  | 0   |      |      | Entering Device                     | N/A       |
| 19  | 250 | XCN | 0   | Υ    |      | Action By                           | N/A       |
| 20  | 250 | CE  | 0   |      | 0339 | Advanced Beneficiary Notice<br>Code | N/A       |
| 21  | 250 | XON | 0   | Υ    |      | Ordering Facility Name              | N/A       |

| SEQ | LEN | DT  | ОРТ | RP/# | TBL# | Field Name                     | CCR |
|-----|-----|-----|-----|------|------|--------------------------------|-----|
| 22  | 250 | XAD | 0   | Υ    |      | Ordering Facility Address      | N/A |
| 23  | XTN | 0   | Υ   |      | XTN  | Ordering Facility Phone Number | N/A |
| 24  | XAD | 0   | Υ   |      | XAD  | Ordering Provider Address      | N/A |
| 25  | CWE | 0   | Ν   |      | CWE  | Order Status Modifier          | N/A |

# D.11.1 Field Definitions

### D.11.1.1 ORC-1 Order Control

| Definition: | This field determines the function of the order segment. For this interface the code will be set to indicate results follow. |
|-------------|----------------------------------------------------------------------------------------------------|
| Example:    | NW                                                                                                    |

### D.11.1.2 ORC-2 Placer Order Number

| SEQ | DT | TBL# | Component Name    | CCR    |
|-----|----|------|-------------------|--------|
| 1   | ST |      | Entity Identifier | Number |
| 2   | IS |      | Namespace ID      | Туре   |
| 3   | ST |      | Universal ID      | N/A    |
| 4   | ID |      | Universal ID Type | N/A    |

| Definition: | This field contains an order number associated with the pharmacy data to follow. |                                            |  |
|-------------|----------------------------------------------------------------------------------|--------------------------------------------|--|
|             | Inpatient:                                                                       | <order number="">^IP</order>               |  |
|             | Outpatient:                                                                      | <prescription number="">^OP</prescription> |  |
|             | Non-VA<br>Meds:                                                                  | <52.2 IEN>^ <b>NVA</b>                     |  |
| Example:    | 1000000429^OP                                                                    |                                            |  |

# D.11.1.3 ORC-5 Order Status

| Definition: | This field contains the status of the order. |     |  |
|-------------|----------------------------------------------|-----|--|
|             | Inpatient:                                   | N/A |  |
|             | Outpatient:                                  | N/A |  |

|          | Non-VA<br>Meds: | [???]^IP (Active) [???]^DC (Discontinued) |
|----------|-----------------|-------------------------------------------|
| Example: | [???]^IP        |                                           |

# D.11.1.4 ORC-9 Date/Time of Transaction

| Definition: | This field is populated in the following cases only: |                      |  |
|-------------|------------------------------------------------------|----------------------|--|
|             | Outpatient:                                          | Release Date/Time    |  |
|             | Non-VA<br>Meds:                                      | Documented Date/Time |  |
| Format:     | YYYYMMDD[hhmm[ss]] [+ -zzzz]                         |                      |  |
| Example:    | 20041006                                             |                      |  |

# D.11.1.5 ORC-12 Ordering Provider

| SEQ | DT | TBL# | Component Name                                     | CCR                                           |
|-----|----|------|----------------------------------------------------|-----------------------------------------------|
| 1   | ST |      | ID Number                                          | IEN of the user in the NEW PERSON file (#200) |
| 2   | FN |      | Family Name                                        | N/A                                           |
| 3   | ST |      | Given Name                                         | N/A                                           |
| 4   | ST |      | Second and further given names or initials thereof | N/A                                           |
| 5   | ST |      | Suffix (e.g., JR or III)                           | N/A                                           |
| 6   | ST |      | Prefix (e.g., DR)                                  | N/A                                           |
| 7   | IS | 0360 | Degree (e.g., MD)                                  | N/A                                           |
| 8   | IS | 0297 | Source Table                                       | N/A                                           |
| 9   | HD |      | Assigning Authority                                | N/A                                           |
| 10  | ID | 0200 | Name Type Code                                     | N/A                                           |
| 11  | ST |      | Identifier Check Digit                             | N/A                                           |
| 12  | ID | 0061 | Code identifying the check digit scheme employed   | N/A                                           |
| 13  | IS |      | Identifier Type Code                               | Provider Class Name                           |
| 14  | HD |      | Assigning Facility                                 | N/A                                           |

| SEQ | DT | TBL# | Component Name           | CCR |
|-----|----|------|--------------------------|-----|
| 15  | ID | 0465 | Name Representation Code | N/A |
| 16  | CE | 0448 | Name Context             | N/A |
| 17  | DR |      | Name Validity Range      | N/A |
| 18  | ID | 0444 | Name Assembly Order      | N/A |

| Definition: | This field identifies the individual responsible for the request. Names are not used to ensure data protection. |  |
|-------------|----------------------------------------------------------------------------------------------------|--|
| Format:     | Documented By IEN^^^^^^^PROVIDER CLASS                                                                          |  |
| Example:    | 2177^^^^^PHD                                                                                                    |  |

# D.11.1.6 ORC-15 Order Effective Date/Time

| Defin                                | ition: | This field contains the order start date/time. |
|--------------------------------------|--------|------------------------------------------------|
| Format: YYYYMMDD[hhmm[ss]] [+ -zzzz] |        | YYYYMMDD[hhmm[ss]] [+ -zzzz]                   |
| Exar                                 | mple:  | 200503140944-0800                              |

### D.11.1.7 ORC-16 Order Control Code Reason

| SEQ | DT | TBL# | Component Name                     | CCR |
|-----|----|------|------------------------------------|-----|
| 1   | ST | 0005 | Identifier                         | N/A |
| 2   | ST |      | Text                               | N/A |
| 3   | ST |      | Name of Coding System              | N/A |
| 4   | ST |      | Alternate Identifier               | N/A |
| 5   | ST |      | Alternate Text                     | NEW |
| 6   | ST |      | Name of Alternate Coding<br>System | N/A |

| Definition: | This field identifies the reason for the order. For this interface, it will be set to new. |
|-------------|--------------------------------------------------------------------------------------------|
| Value:      | ^^^NEW                                                                                     |

# D.11.1.8 ORC-17 Entering Organization

| SEQ | DT | TBL# | Component Name                     | CCR              |
|-----|----|------|------------------------------------|------------------|
| 1   | ST | 0005 | Identifier                         | Station Number   |
| 2   | ST |      | Text                               | Institution Name |
| 3   | ST |      | Name of Coding System              | 99VA64           |
| 4   | ST |      | Alternate Identifier               | N/A              |
| 5   | ST |      | Alternate Text                     | N/A              |
| 6   | ST |      | Name of Alternate Coding<br>System | N/A              |

| Definition: | This field distinguishes the station where the order was made. |  |  |  |  |  |
|-------------|----------------------------------------------------------------|--|--|--|--|--|
| Format:     | Station Number^Station Name^99VA4                              |  |  |  |  |  |
| Value:      | 499^HINES OIFO^99VA4                                           |  |  |  |  |  |

# D.11.2 Sample ORC Segments

#### D.11.2.1 Inpatient

ORC|NW|7338989V2726709^IP||||||||43882^^^^^^^^^RESIDENT|| | 200503140944-0800|^^^NEW|640^PALO ALTO HCS^99VA4

#### D.11.2.2 Outpatient

ORC|NW|5666184^OP||||||20040517|||7114^^^^^^^NURSE PRACTITIONER|||20040507|^^^NEW|640^PALO ALTO HCS^99VA4

#### D.11.2.3 Non-VA Meds

ORC|NW|1^NVA|||IP||||20070210150448-0500|||2229^^^^^^^PHYSICIAN||||^^^NEW|442^CHEYENNE VAMC^99VA4

# D.12 PID – Patient ID Segment

#### Table 66 – Patient ID Segment

| SEQ | LEN | DT | ОРТ | RP/# | TBL# | Field Name   | CCR       |
|-----|-----|----|-----|------|------|--------------|-----------|
| 1   | 4   | SI | 0   |      |      | Set ID - PID | See Notes |
| 2   | 20  | CX | В   |      |      | Patient ID   | N/A       |

| SEQ | LEN | DT  | OPT | RP/# | TBL# | Field Name                           | CCR       |
|-----|-----|-----|-----|------|------|--------------------------------------|-----------|
| 3   | 250 | CX  | R   | Υ    |      | Patient Identifier List              | See Notes |
| 4   | 20  | CX  | В   | Υ    |      | Alternate Patient ID - PID           | N/A       |
| 5   | 250 | XPN | R   | Υ    |      | Patient Name                         | See Notes |
| 6   | 250 | XPN | 0   | Υ    |      | Mother's Maiden Name                 | N/A       |
| 7   | 26  | TS  | 0   |      |      | Date/Time of Birth                   | See Notes |
| 8   | 1   | IS  | 0   |      | 0001 | Sex                                  | See Notes |
| 9   | 250 | XPN | 0   | Υ    |      | Patient Alias                        | N/A       |
| 10  | 250 | CE  | 0   | Υ    | 0005 | Race and Collection Method           | See Notes |
| 11  | 250 | XAD | 0   | Υ    |      | Patient Address                      | See Notes |
| 12  | 4   | IS  | В   |      | 0289 | County Code                          | N/A       |
| 13  | 250 | XTN | 0   | Υ    |      | Phone Number - Home                  | N/A       |
| 14  | 250 | XTN | 0   | Υ    |      | Phone Number - Business              | N/A       |
| 15  | 250 | CE  | 0   |      | 0296 | Primary Language                     | N/A       |
| 16  | 250 | CE  | 0   |      | 0002 | Marital Status                       | N/A       |
| 17  | 250 | CE  | 0   |      | 0006 | Religion                             | N/A       |
| 18  | 250 | CX  | 0   |      |      | Patient Account Number               | N/A       |
| 19  | 16  | ST  | В   |      |      | SSN Number - Patient                 | See Notes |
| 20  | 25  | DLN | 0   |      |      | Driver's License Number -<br>Patient | N/A       |
| 21  | 250 | CX  | 0   | Υ    |      | Mother's Identifier                  | N/A       |
| 22  | 250 | CE  | 0   | Υ    | 0189 | Ethnic Group                         | See Notes |
| 23  | 250 | ST  | 0   |      |      | Birth Place                          | N/A       |
| 24  | 1   | ID  | 0   |      | 0136 | Multiple Birth Indicator             | N/A       |
| 25  | 2   | NM  | 0   |      |      | Birth Order                          | N/A       |
| 26  | 250 | CE  | 0   | Υ    | 0171 | Citizenship                          | N/A       |
| 27  | 250 | CE  | 0   |      | 0172 | Veterans Military Status             | N/A       |
| 28  | 250 | CE  | 0   |      | 0212 | Nationality                          | N/A       |
| 29  | 26  | TS  | 0   |      |      | Patient Death Date and Time          | See Notes |
| 30  | 1   | ID  | 0   |      | 0136 | Patient Death Indicator              | N/A       |
| 31  | 1   | ID  | 0   |      | 0136 | Identity Unknown Indicator           | N/A       |

| SEQ | LEN | DT | ОРТ | RP/# | TBL# | Field Name                | CCR |
|-----|-----|----|-----|------|------|---------------------------|-----|
| 32  | 20  | IS | 0   | Υ    | 0445 | Identity Reliability Code | N/A |
| 33  | 26  | TS | 0   |      |      | Last Update Date/Time     | N/A |
| 34  | 40  | HD | 0   |      |      | Last Update Facility      | N/A |
| 35  | 250 | CE | С   |      | 0446 | Species Code              | N/A |
| 36  | 250 | CE | С   |      | 0447 | Breed Code                | N/A |
| 37  | 80  | ST | 0   |      |      | Strain                    | N/A |
| 38  | 250 | CE | 0   | 2    | 0429 | Production Class Code     | N/A |

### D.12.1 Field Definitions

#### D.12.1.1 PID-1 Set ID - PID

| Definition: | This field contains the number that identifies this transaction. For the first occurrence of the segment, the sequence number shall be one, for the second occurrence, the sequence number shall be two, etc. |
|-------------|----------------------------------------------------------------------------------------------------|
| Value:      | 2                                                                                                    |

#### D.12.1.2 PID-3 Patient Identifier List

| SEQ | DT | TBL# | Component Name                 | CCR |
|-----|----|------|--------------------------------|-----|
| 1   | ST |      | ID                             |     |
| 2   | ST |      | Check Digit                    |     |
| 3   | ID | 0061 | Code of the Check Digit Scheme |     |
| 4   | HD | 0363 | Assigning Authority            |     |
| 5   | ID | 0203 | Identifier Type Code           |     |
| 6   | HD |      | Assigning Facility             |     |
| 7   | DT |      | Effective Date                 | N/A |
| 8   | DT |      | Expiration Date                | N/A |

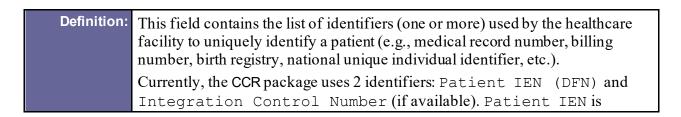

|          | concatenated videntifier.                                                                                   | with the station number by the receiver to create a unique                                             |  |
|----------|----------------------------------------------------------------------------------------------------|----------------------------------------------------------------------------------------------------|--|
|          | ICN:                                                                                                    | <pre><icn>^^^USVHA&amp;&amp;0363^NI^VA FACILITY ID&amp;<station number="">&amp;L</station></icn></pre> |  |
|          | Patient EIN:                                                                                                | <pre><dfn>^^^USVHA&amp;&amp;0363^PI^VA FACILITY ID&amp;<station number="">&amp;L</station></dfn></pre> |  |
|          | Registry<br>State:                                                                                          |                                                                                                    |  |
| Example: | 1243567890V123456^^^USVHA&&0363^NI^VA FACILITY<br>ID&640&L<br>~325500^^^USVHA&&0363^PI^VA FACILITY ID&640&L |                                                                                                    |  |

### D.12.1.3 PID-5 Patient Name

| Definition: | Clinical Data: |                                                                                                    |  |
|-------------|----------------|----------------------------------------------------------------------------------------------------|--|
|             |                | Despite the fact that the <i>Patient Name</i> field is a required one, it is not populated in regular PID segments due to patient privacy and security reasons. |  |
|             |                | PID segments in the registry-wide section of the batch have <b>PSEUDO^PATIENT</b> string in this field.                                                         |  |
| Example:    | PSEUDO^PATIENT |                                                                                                    |  |

# D.12.1.4 PID-7 Date/Time of Birth

| Definition: | This field contains the patient's date of birth.         |  |  |  |
|-------------|----------------------------------------------------------|--|--|--|
| Format:     | YYYYMMDD (either day or both month and day can be zeros) |  |  |  |
| Example:    | 19521027                                                 |  |  |  |

### D.12.1.5 PID-8 Sex

| Definition: | This field contains the patient's sex.                       |             |  |  |  |
|-------------|--------------------------------------------------------------|-------------|--|--|--|
| Tables:     | A subset of the HL7 Table 0001 - Administrative sex is used: |             |  |  |  |
|             | Value                                                        | Description |  |  |  |
|             | F                                                            | Female      |  |  |  |
|             | М                                                            | Male        |  |  |  |
|             | 0                                                            | Other       |  |  |  |

|          | Ū | Unknown |
|----------|---|---------|
| Example: | F |         |

### D.12.1.6 PID-10 Race and Collection Method

| SEQ | DT | TBL# | Component Name                     | CCR |
|-----|----|------|------------------------------------|-----|
| 1   | ST | 0005 | Identifier                         |     |
| 2   | ST |      | Text                               |     |
| 3   | ST |      | Name of Coding System              |     |
| 4   | ST |      | Alternate Identifier               |     |
| 5   | ST |      | Alternate Text                     |     |
| 6   | ST |      | Name of Alternate Coding<br>System |     |

| Definition: | This field refers to t                                                                                         | he patient's race.               |  |  |  |  |
|-------------|----------------------------------------------------------------------------------------------------|----------------------------------|--|--|--|--|
| Format:     | The <i>Identifier</i> has the following format: <race id="">-<collection id="" method="">.</collection></race> |                                  |  |  |  |  |
| Tables:     | ID                                                                                                    | Race                             |  |  |  |  |
|             | 1002-5                                                                                                    | AMERICAN INDIAN OR ALASKA NATIVE |  |  |  |  |
|             | 2028-9                                                                                                    | ASIAN                            |  |  |  |  |
|             | 2054-5                                                                                                    | BLACK OR AFRICAN MAERICAN        |  |  |  |  |
|             | 2076-8 NATIVE HAWAIIAN OR OTHER PACIFIC ISLANDER 2106-3 WHITE                                                  |                                  |  |  |  |  |
|             |                                                                                                    |                                  |  |  |  |  |
|             | 0000-0                                                                                                    | DECLINED TO ANSWER               |  |  |  |  |
|             | 9999-4                                                                                                    | UNKNOWN BY PATIENT               |  |  |  |  |
|             | ID                                                                                                    | Collection method                |  |  |  |  |
|             | SLF                                                                                                    | SELF IDENTIFICATION              |  |  |  |  |
|             | PRX                                                                                                    | PROXY                            |  |  |  |  |
|             | OBS                                                                                                    | OBS OBSERVER                     |  |  |  |  |
|             | UNK UNKNOWN                                                                                                    |                                  |  |  |  |  |
| Example:    | 2106-3-SLF^WH                                                                                                  | ITE^0005^2106-3^WHITE^CDC        |  |  |  |  |

### D.12.1.7 PID-11 Patient address

| SEQ DI TBL# Component Name CCR | SEQ DT | TBL# | Component Name | CCR |
|--------------------------------|--------|------|----------------|-----|
|--------------------------------|--------|------|----------------|-----|

| SEQ | DT | TBL# | Component Name               | CCR |
|-----|----|------|------------------------------|-----|
| 1   | ST |      | Street Address               | N/A |
| 2   | ST |      | Other Designation            | N/A |
| 3   | ST |      | City                         | N/A |
| 4   | ST |      | State or Province            | N/A |
| 5   | ST |      | ZIP or Postal Code           |     |
| 6   | ID | 0399 | Country                      | N/A |
| 7   | ID | 0190 | Address Type                 | N/A |
| 8   | ST |      | Other Geographic Designation | N/A |
| 9   | IS | 0289 | County/Parish Code           | N/A |
| 10  | IS | 0288 | Census Tract                 | N/A |
| 11  | ID | 0465 | Address Representation Code  | N/A |
| 12  | DR |      | Address Validity Range       | N/A |

| Definition: | This field contains the mailing address of the patient. The CCR HL7 interface sends only the zip code. |
|-------------|----------------------------------------------------------------------------------------------------|
| Format:     | NNNNN [ -NNN ]                                                                                         |
| Example:    | ^^^60141-7008                                                                                          |

## D.12.1.8 PID-19 SSN Number - Patient

| Definition: | This field contains the encoded social security number of the patient.    |
|-------------|---------------------------------------------------------------------------|
| Format:     | NNNNNNNNN [P] (11 digits followed by optional indicator of a pseudo-SSN). |
| Example:    | 60129282062                                                               |

# D.12.1.9 PID-22 Ethnic Group

| SEQ | DT | TBL# | Component Name | CCR |
|-----|----|------|----------------|-----|
|-----|----|------|----------------|-----|

| 1 | ST | Identifier                         |  |
|---|----|------------------------------------|--|
| 2 | ST | Text                               |  |
| 3 | ST | Name of Coding System              |  |
| 4 | ST | Alternate Identifier               |  |
| 5 | ST | Alternate Text                     |  |
| 6 | ST | Name of Alternate Coding<br>System |  |

| Definition: | This field refers to the patient's ethnicity. |                         |  |  |  |  |
|-------------|-----------------------------------------------|-------------------------|--|--|--|--|
| Format:     | 8                                             |                         |  |  |  |  |
|             | Method ID>.                                   |                         |  |  |  |  |
| Tables:     | ID                                            | Ethnicity               |  |  |  |  |
|             | 2135-2                                        | HISPANIC OR LATINO      |  |  |  |  |
|             | 2165-5                                        | NOT HISPANIC OR LATINO  |  |  |  |  |
|             | 0000-0                                        | DECLINED TO ANSWER      |  |  |  |  |
|             | 9999-4 UNKNOWN BY PATIENT                     |                         |  |  |  |  |
|             | ID Collection method                          |                         |  |  |  |  |
|             | SLF                                           | SELF IDENTIFICATION     |  |  |  |  |
|             | PRX                                           | PROXY                   |  |  |  |  |
|             | OBS                                           | OBSERVER                |  |  |  |  |
|             | UNK UNKNOWN                                   |                         |  |  |  |  |
| Example:    | 2186-5-SLF^NOT                                | HISPANIC OR LATINO^0189 |  |  |  |  |
|             | ^2186-5^NOT HI                                | SPANIC OR LATINO^CDC    |  |  |  |  |

### D.12.1.10 PID-29 Patient Death Date and Time

| Definition: | This field contains the date on which the patient death occurred. |  |  |  |
|-------------|-------------------------------------------------------------------|--|--|--|
| Format:     | YYYYMMDD[hhmm[ss]] [+ -zzzz]                                      |  |  |  |
| Example:    | 195210271230                                                      |  |  |  |

# D.12.2 Sample PID Segment

PID|1||1243567890V123456^^^USVHA&&0363^NI^VA FACILITY
ID&640&L~325500^^^USVHA&&0363^PI^VA FACILITY
ID&640&L|||19630408|M||2106-3-SLF^WHITE^0005^21063^WHITE^CDC|^^^95123|||||||00007600044|||2186-5-SLF^NOT
HISPANIC OR LATINO^0189^2186-5^NOT HISPANIC OR
LATINO^CDC|||||||""

# D.13 PV1 – Patient Visit Segment

Table 67 – Patient Visit Segment

| SEQ | LEN | DT  | ОРТ | RP/# | TBL# | Field Name                | CCR       |
|-----|-----|-----|-----|------|------|---------------------------|-----------|
| 1   | 4   | SI  | 0   |      |      | Set ID - PV1              | See Notes |
| 2   | 1   | IS  | R   |      | 0004 | Patient Class             | See Notes |
| 3   | 80  | PL  | 0   |      |      | Assigned Patient Location | See Notes |
| 4   | 2   | IS  | 0   |      | 0007 | Admission Type            | See Notes |
| 5   | 250 | CX  | 0   |      |      | Preadmit Number           | N/A       |
| 6   | 80  | PL  | 0   |      |      | Prior Patient Location    | See Notes |
| 7   | 250 | XCN | 0   | Υ    | 0010 | Attending Doctor          | See Notes |
| 8   | 250 | XCN | 0   | Y    | 0010 | Referring Doctor          | N/A       |
| 9   | 250 | XCN | В   | Υ    | 0010 | Consulting Doctor         | N/A       |
| 10  | 3   | IS  | 0   |      | 0069 | Hospital Service          | N/A       |
| 11  | 80  | PL  | 0   |      |      | Temporary Location        | N/A       |
| 12  | 2   | IS  | 0   |      | 0087 | Preadmit Test Indicator   | N/A       |
| 13  | 2   | IS  | 0   |      | 0092 | Re-admission Indicator    | N/A       |
| 14  | 6   | IS  | 0   |      | 0023 | Admit Source              | N/A       |
| 15  | 2   | IS  | 0   | Υ    | 0009 | Ambulatory Status         | N/A       |
| 16  | 2   | IS  | 0   |      | 0099 | VIP Indicator             | N/A       |
| 17  | 250 | XCN | 0   | Y    | 0010 | Admitting Doctor          | N/A       |
| 18  | 2   | IS  | 0   |      | 0018 | Patient Type              | N/A       |
| 19  | 30  | CX  | 0   |      |      | Visit Number              | See Notes |
| 20  | 50  | FC  | 0   | Υ    | 0064 | Financial Class           | N/A       |
| 21  | 2   | IS  | 0   |      | 0032 | Charge Price Indicator    | N/A       |
| 22  | 2   | IS  | 0   |      | 0045 | Courtesy Code             | N/A       |

| SEQ | LEN | DT  | OPT | RP/# | TBL# | Field Name                | CCR       |
|-----|-----|-----|-----|------|------|---------------------------|-----------|
| 23  | 2   | IS  | 0   |      | 0046 | Credit Rating             | N/A       |
| 24  | 2   | IS  | 0   | Υ    | 0044 | Contract Code             | N/A       |
| 25  | 8   | DT  | 0   | Y    |      | Contract Effective Date   | N/A       |
| 26  | 12  | NM  | 0   | Υ    |      | Contract Amount           | N/A       |
| 27  | 3   | NM  | 0   | Υ    |      | Contract Period           | N/A       |
| 28  | 2   | IS  | 0   |      | 0073 | Interest Code             | N/A       |
| 29  | 1   | IS  | 0   |      | 0110 | Transfer to Bad Debt Code | N/A       |
| 30  | 8   | DT  | 0   |      |      | Transfer to Bad Debt Date | N/A       |
| 31  | 10  | IS  | 0   |      | 0021 | Bad Debt Agency Code      | N/A       |
| 32  | 12  | NM  | 0   |      |      | Bad Debt Transfer Amount  | N/A       |
| 33  | 12  | NM  | 0   |      |      | Bad Debt Recovery Amount  | N/A       |
| 34  | 1   | IS  | 0   |      | 0111 | Delete Account Indicator  | N/A       |
| 35  | 8   | DT  | 0   |      |      | Delete Account Date       | N/A       |
| 36  | 3   | IS  | 0   |      | 0112 | Discharge Disposition     | See Notes |
| 37  | 25  | CM  | 0   |      | 0113 | Discharged to Location    | N/A       |
| 38  | 250 | CE  | 0   |      | 0114 | Diet Type                 | N/A       |
| 39  | 2   | IS  | 0   |      | 0115 | Servicing Facility        | N/A       |
| 40  | 1   | IS  | В   |      | 0116 | Bed Status                | N/A       |
| 41  | 2   | IS  | 0   |      | 0117 | Account Status            | N/A       |
| 42  | 80  | PL  | 0   |      |      | Pending Location          | N/A       |
| 43  | 80  | PL  | 0   |      |      | Prior Temporary Location  | N/A       |
| 44  | 26  | TS  | 0   |      |      | Admit Date/Time           | See Notes |
| 45  | 26  | TS  | 0   |      |      | Discharge Date/Time       | See Notes |
| 46  | 12  | NM  | 0   |      |      | Current Patient Balance   | N/A       |
| 47  | 12  | NM  | 0   |      |      | Total Charges             | N/A       |
| 48  | 12  | NM  | 0   |      |      | Total Adjustments         | N/A       |
| 49  | 12  | NM  | 0   |      |      | Total Payments            | N/A       |
| 50  | 250 | CX  | 0   |      | 0203 | Alternate Visit ID        | N/A       |
| 51  | 1   | IS  | 0   |      | 0326 | Visit Indicator           | See Notes |
| 52  | 250 | XCN | В   | Υ    | 0010 | Other Healthcare Provider | N/A       |

# D.13.1 Field Definitions

## D.13.1.1 PV1-1 Set ID - PV1

| Definition: | This field contains the number that identifies this transaction. For the first |
|-------------|--------------------------------------------------------------------------------|
|             | occurrence of the segment, the sequence number shall be one, for the second    |
|             | occurrence, the sequence number shall be two, etc.                             |
| Example:    | 1                                                                              |

### D.13.1.2 PV1-2 Patient Class

| Definition: | This field is used to categorize patients by the type of admission. |            |  |
|-------------|---------------------------------------------------------------------|------------|--|
| Tables:     | Value Description                                                   |            |  |
|             | I                                                                   | Inpatient  |  |
|             | 0                                                                   | Outpatient |  |
| Example:    | I                                                                   |            |  |

# D.13.1.3 PV1-3 Assigned Patient Location

| SEQ | DT | TBL# | Component Name       | CCR                                |
|-----|----|------|----------------------|------------------------------------|
| 1   | IS |      | Point of Care        | Station Number                     |
| 2   | IS |      | Room                 | N/A                                |
| 3   | IS |      | Bed                  | N/A                                |
| 4   | HD |      | Facility             | N/A                                |
| 5   | IS |      | Location Status      | N/A                                |
| 6   | IS |      | Person Location Type | Clinic Stop Code (for outpatients) |
| 7   | IS |      | Building             | N/A                                |
| 8   | IS |      | Floor                | N/A                                |
| 9   | ST |      | Location Description | N/A                                |

| Definition: | This field identifies the station where the admission took place. |                                                                                                    |  |
|-------------|-------------------------------------------------------------------|----------------------------------------------------------------------------------------------------|--|
|             | • Inpatient:                                                      | Station number for inpatient admissions is returned by the \$\$SITE^VASITE function and its suffix is removed. |  |
|             | • Outpatient:                                                     | IEN of the station for outpatient visits is returned by the ENCEVENT^ PXKENC procedure. The station number is  |  |

|          |               | extracted from the corresponding record of the MEDICAL CENTER DIVISION file (#40.8) and stored "as is" (potentially, with the suffix).  Outpatient visits also have the <i>Person Location Type</i> component set to the clinic stop code. |
|----------|---------------|----------------------------------------------------------------------------------------------------|
| Format:  | • Inpatient:  | <station (without="" number="" suffix)=""></station>                                                                                                    |
|          | • Outpatient: | <station number="">^^^^Clinic Stop Code&gt;</station>                                                                                                    |
| Example: | • Inpatient:  | 499                                                                                                    |
|          | • Outpatient: | 499UX^^^^203                                                                                                    |

# D.13.1.4 PV1-4 Admission Type

| Definition: | • Inpatient:  | N/A                 |
|-------------|---------------|---------------------|
|             | • Outpatient: | Admission Type      |
| Tables:     | Value         | Description         |
|             | А             | Ancillary           |
|             | С             | Credit Stop         |
|             | P             | Primary             |
|             | 0             | Occasion of Service |
|             | S             | Stop Code           |
| Example:    | P             |                     |

## D.13.1.5 PV1-6 Prior Patient Location

| SEQ | DT | TBL# | Component Name       | CCR                                                                    |
|-----|----|------|----------------------|------------------------------------------------------------------------|
| 1   | IS |      | Point of Care        | N/A                                                                    |
| 2   | IS |      | Room                 | N/A                                                                    |
| 3   | IS |      | Bed                  | IEN of the bed section<br>(specialty) in the SPECIALTY<br>file (#42.4) |
| 4   | HD |      | Facility             | N/A                                                                    |
| 5   | IS |      | Location Status      | N/A                                                                    |
| 6   | IS |      | Person Location Type | N/A                                                                    |
| 7   | IS |      | Building             | N/A                                                                    |
| 8   | IS |      | Floor                | N/A                                                                    |
| 9   | ST | _    | Location Description | Name of the bed section (the                                           |

| Definition: | • Inpatient:                           | Bed section at the time of discharge |  |
|-------------|----------------------------------------|--------------------------------------|--|
|             | • Outpatient:                          | N/A                                  |  |
| Example:    | ^^71^^^^LONG TERM PSYCHIATRY(>45 DAYS) |                                      |  |

# D.13.1.6 PV1-7 Attending Doctor

| SEQ | DT | TBL# | Component Name                                     | CCR                                    |
|-----|----|------|----------------------------------------------------|----------------------------------------|
| 1   | ST |      | ID Number                                          | User IEN in the NEW PERSON file (#200) |
| 2   | FN |      | Family Name                                        | N/A                                    |
| 3   | ST |      | Given Name                                         | N/A                                    |
| 4   | ST |      | Second and further given names or initials thereof | N/A                                    |
| 5   | ST |      | Suffix (e.g., JR or III)                           | N/A                                    |
| 6   | ST |      | Prefix (e.g., DR)                                  | N/A                                    |
| 7   | IS | 0360 | Degree (e.g., MD)                                  | N/A                                    |
| 8   | IS | 0297 | Source Table                                       | N/A                                    |
| 9   | HD |      | Assigning Authority                                | N/A                                    |
| 10  | ID | 0200 | Name Type Code                                     | N/A                                    |
| 11  | ST |      | Identifier Check Digit                             | N/A                                    |
| 12  | ID | 0061 | Code identifying the check digit scheme employed   | N/A                                    |
| 13  | IS |      | Identifier Type Code                               | Provider Class Name                    |
| 14  | HD |      | Assigning Facility                                 | N/A                                    |
| 15  | ID | 0465 | Name Representation Code                           | N/A                                    |
| 16  | CE | 0448 | Name Context                                       | N/A                                    |
| 17  | DR |      | Name Validity Range                                | N/A                                    |
| 18  | ID | 0444 | Name Assembly Order                                | N/A                                    |

| D. finition. | <b>.</b>     | 27/4 |
|--------------|--------------|------|
| Definition:  | • Inpatient: | N/A  |

|          | Outpatient: | Attending Physician(s). Provider names are not used to ensure the patient privacy protection. |  |
|----------|-------------|-----------------------------------------------------------------------------------------------|--|
| Example: | 2177^^^^^^  | ^^^^^^PHYSICIAN                                                                               |  |

## D.13.1.7 PV1-19 Visit Number

| SEQ | DT | TBL# | Component Name                                   | CCR              |
|-----|----|------|--------------------------------------------------|------------------|
| 1   | ST |      | ID                                               | IEN of the Visit |
| 2   | ST |      | Check Digit                                      | N/A              |
| 3   | ID | 0061 | Code identifying the check digit scheme employed | N/A              |
| 4   | HD |      | Assigning Authority                              | N/A              |
| 5   | ID | 0203 | Identifier Type Code                             | N/A              |
| 6   | HD |      | Assigning Facility                               | N/A              |
| 7   | DT |      | Effective Date                                   | N/A              |
| 8   | DT |      | Expiration Date                                  | N/A              |

| Definition: | This field contains the IEN of the visit and can be used to link up with the OBR segment for this visit. |                                                      |  |  |  |
|-------------|----------------------------------------------------------------------------------------------------|------------------------------------------------------|--|--|--|
|             | • Inpatient:                                                                                             | IEN of the record of the PTF CLOSE OUT file (#45.84) |  |  |  |
|             | • Outpatient:                                                                                            | IEN of the record of the VISIT file (#9000010)       |  |  |  |
| Example:    | 8710273                                                                                                  |                                                      |  |  |  |

# D.13.1.8 PV1-36 Discharge Disposition

| Definition: | This field contains the |                                                      |  |  |  |
|-------------|-------------------------|------------------------------------------------------|--|--|--|
|             | • Inpatient:            | Disposition Code of the patient at time of discharge |  |  |  |
|             | Outpatient:             | N/A                                                  |  |  |  |
| Tables:     | Value                   | Description                                          |  |  |  |
|             | 1                       | REGULAR                                              |  |  |  |
|             | 2                       | NBC OR WHILE ASIH                                    |  |  |  |
|             | 3                       | EXPIRATION 6 MONTH LIMIT                             |  |  |  |
|             | 4                       | IRREGULAR                                            |  |  |  |
|             | 5                       | TRANSFER                                             |  |  |  |

|          | 6 | DEATH WITH AUTOPSY    |
|----------|---|-----------------------|
|          | 7 | DEATH WITHOUT AUTOPSY |
| Example: | 4 |                       |

#### D.13.1.9 PV1-44 Admit Date/Time

| Definition: | • Inpatient:                 | Admission Date/Time |  |  |
|-------------|------------------------------|---------------------|--|--|
|             | • Outpatient:                | Visit Date/Time     |  |  |
| Format:     | YYYYMMDD[hhmm[ss]] [+ -zzzz] |                     |  |  |
| Example:    | 200403020815-0800            |                     |  |  |

# D.13.1.10 PV1-45 Discharge Date/Time

| Definition: | • Inpatient:                 | Discharge Date/Time |  |
|-------------|------------------------------|---------------------|--|
|             | • Outpatient:                | N/A                 |  |
| Format:     | YYYYMMDD[hhmm[ss]] [+ -zzzz] |                     |  |
| Example:    | 200403020815-0800            |                     |  |

### D.13.1.11 PV1-51 Visit Indicator

| Definition: | • Inpatient:  | N/A                                     |
|-------------|---------------|-----------------------------------------|
|             | • Outpatient: | Indicates if the visit has been deleted |
| Tables:     | Value         | Description                             |
|             | 0             | Active                                  |
|             | 1             | Deleted                                 |
| Example:    | 0             |                                         |

# D.13.2 Sample PV1 Segment

# D.14 RXE – Pharmacy/Treatment Encoded Order Segment

Table 68 – Pharmacy/Treatment Encoded Order Segment

| SEQ | LEN | DT  | ОРТ | RP/# | TBL# | Field Name                                                    | CCR       |
|-----|-----|-----|-----|------|------|---------------------------------------------------------------|-----------|
| 1   | 200 | TQ  | R   |      |      | Quantity/Timing                                               | See Notes |
| 2   | 250 | CE  | R   |      | 0292 | Give Code                                                     | See Notes |
| 3   | 20  | NM  | R   |      |      | Give Amount - Minimum                                         | See Notes |
| 4   | 20  | NM  | 0   |      |      | Give Amount - Maximum                                         | See Notes |
| 5   | 250 | CE  | R   |      |      | Give Units                                                    | See Notes |
| 6   | 250 | CE  | 0   |      |      | Give Dosage Form                                              | See Notes |
| 7   | 250 | CE  | 0   | Y    |      | Provider's Administration Instructions                        | See Notes |
| 8   | 200 | CM  | С   |      |      | Deliver-to Location                                           | N/A       |
| 9   | 1   | ID  | 0   |      | 0167 | Substitution Status                                           | N/A       |
| 10  | 20  | NM  | С   |      |      | Dispense Amount                                               | See Notes |
| 11  | 250 | CE  | С   |      |      | Dispense Units                                                | N/A       |
| 12  | 3   | NM  | 0   |      |      | Number of Refills                                             | N/A       |
| 13  | 250 | XCN | С   | Y    |      | Ordering Provider's DEA<br>Number                             | N/A       |
| 14  | 250 | XCN | 0   | Y    |      | Pharmacist/Treatment Supplier's Verifier ID                   | N/A       |
| 15  | 20  | ST  | С   |      |      | Prescription Number                                           | See Notes |
| 16  | 20  | NM  | С   |      |      | Number of Refills Remaining                                   | N/A       |
| 17  | 20  | NM  | C   |      |      | Number of Refills/Doses Dispensed                             | See Notes |
| 18  | 26  | TS  | С   |      |      | D/T of Most Recent Refill or Dose Dispensed                   | See Notes |
| 19  | 10  | CQ  | С   |      |      | Total Daily Dose                                              | See Notes |
| 20  | 1   | ID  | 0   |      | 0136 | Needs Human Review                                            | See Notes |
| 21  | 250 | CE  | 0   | Y    |      | Pharmacy/Treatment Supplier's Special Dispensing Instructions | See Notes |
| 22  | 20  | ST  | С   |      |      | Give Per (Time Unit)                                          | See Notes |
| 23  | 6   | ST  | 0   |      |      | Give Rate Amount                                              | See Notes |
| 24  | 250 | CE  | 0   |      |      | Give Rate Units                                               | See Notes |

| SEQ | LEN | DT | OPT | RP/# | TBL# | Field Name                 | CCR       |
|-----|-----|----|-----|------|------|----------------------------|-----------|
| 25  | 20  | NM | 0   |      |      | Give Strength              | N/A       |
| 26  | 250 | CE | 0   |      |      | Give Strength Units        | N/A       |
| 27  | 250 | CE | 0   | Υ    |      | Give Indication            | See Notes |
| 28  | 20  | NM | 0   |      |      | Dispense Package Size      | N/A       |
| 29  | 250 | CE | 0   |      |      | Dispense Package Size Unit | N/A       |
| 30  | 2   | ID | 0   |      | 0321 | Dispense Package Method    | See Notes |
| 31  | 250 | CE | 0   | Υ    |      | Supplementary Code         | N/A       |

# D.14.1 Field Definitions

# D.14.1.1 RXE-1 Quantity/Timing

| SEQ | DT | TBL# | Component Name      | CCR |
|-----|----|------|---------------------|-----|
| 1   | CQ |      | Quantity            | N/A |
| 2   | CM |      | Interval            | N/A |
| 3   | ST |      | Duration            | N/A |
| 4   | TS |      | Start Date/Time     | N/A |
| 5   | TS |      | End Date/Time       | N/A |
| 6   | ST |      | Priority            | N/A |
| 7   | ST |      | Condition           | N/A |
| 8   | TX |      | Text                |     |
| 9   | ID | 0472 | Conjunction         | N/A |
| 10  | CM |      | Order Sequencing    | N/A |
| 11  | CE |      | Occurrence Duration | N/A |
| 12  | NM |      | Total Occurrences   | N/A |

| Definition: | This field is used by the pharmacy supplier to express the fully coded version of the drug or treatment timing. |                                                                             |  |  |  |
|-------------|----------------------------------------------------------------------------------------------------|-----------------------------------------------------------------------------|--|--|--|
|             | • Inpatient:                                                                                                    | Text element of this field contains the Schedule                            |  |  |  |
|             | • Outpatient:                                                                                                   | ""                                                                          |  |  |  |
|             | • Non-VA Meds:                                                                                                  | <pre>dosage^schedule^^start date^discontinued date^^^medication route</pre> |  |  |  |

| Example:                                           | • Inpatient: | ^^^^^Comprehensive Met Panel results from HINES DEVELOPMENT |
|----------------------------------------------------|--------------|-------------------------------------------------------------|
| <ul><li>Outpatient:</li><li>Non-VA Meds:</li></ul> |              | ww                                                          |
|                                                    |              |                                                             |

### D.14.1.2 RXE-2 Give Code

| SEQ | DT | TBL# | Component Name                     | CCR                                              |
|-----|----|------|------------------------------------|--------------------------------------------------|
| 1   | ST |      | Identifier                         | NDC                                              |
| 2   | ST |      | Text VA Product name               |                                                  |
| 3   | ST |      | Name of Coding System PSNDF        |                                                  |
| 4   | ST |      | Alternate Identifier               | NDF IEN concatenated with the VA drug class code |
| 5   | ST |      | Alternate Text                     | Generic Name                                     |
| 6   | ST |      | Name of Alternate Coding<br>System | 99PSD                                            |

| Definition: | This field identifies the medical substance provided to the patient. |                                                                                                    |  |
|-------------|----------------------------------------------------------------------|----------------------------------------------------------------------------------------------------|--|
| Format:     | Non-VA Meds                                                          | NDC code^VA Product Name^PSNDF^NDF IEN concatenated with the VA drug class code^Generic name^99PSD                                          |  |
| Example:    | Non-VA Meds:                                                         |                                                                                                    |  |
|             | • Other                                                              | 0002-1615-02^MAGNESIUM SULFATE 50%<br>1GM/2ML AMP^PSNDF^31-TN406^MAGNESIUM<br>SO4 4MEQ/ML INJ^99PSD                                         |  |
| Note:       | Non-VA Meds                                                          | If no IEN for the DRUG file (#50) exists for the Non-VA med drug, RXE-2 will contain data in RXE-2-5 only: the Orderable Item and Dose Form |  |

# D.14.1.3 RXE-3 Give Amount - Minimum

| Definition | This field contains the ordered amount. This field is required but it is not used by the Clinical Case Registries. |
|------------|----------------------------------------------------------------------------------------------------|
| Examp      | e: ""                                                                                                    |

## D.14.1.4 RXE-4 Give Amount - Maximum

| Definition: | • Inpatient:  | N/A                       |
|-------------|---------------|---------------------------|
|             | • Outpatient: | Maximum Number of Refills |
| Example:    | 5             |                           |

#### D.14.1.5 RXE-5 Give Units

| SEQ | DT | TBL# | Component Name                     | CCR                                                                       |
|-----|----|------|------------------------------------|---------------------------------------------------------------------------|
| 1   | ST |      | Identifier                         | N/A                                                                       |
| 2   | ST |      | Text                               | N/A                                                                       |
| 3   | ST |      | Name of Coding System              | N/A                                                                       |
| 4   | ST |      | Alternate Identifier               | Drug Unit IEN (IEN of the record of the DRUG UNITS file (#50.607)).       |
| 5   | ST |      | Alternate Text                     | Drug Unit Name (value of the .01 field of the DRUG UNITS file (#50.607)). |
| 6   | ST |      | Name of Alternate Coding<br>System | 99PSU                                                                     |

| Definition: | This field contains the units for the Give Amount field. |  |
|-------------|----------------------------------------------------------|--|
| Example:    | ^^^130^MIC/1.5ML^99PSU                                   |  |

# D.14.1.6 RXE-6 Give Dosage Form

| Definition: | • Inpatient:                 | N/A               |
|-------------|------------------------------|-------------------|
|             | • Outpatient:                | Release Date/Time |
| Format:     | YYYYMMDD[hhmm[ss]] [+ -zzzz] |                   |
| Example:    | 200403020815-0800            |                   |

#### D.14.1.7 RXE-7 Provider's Administration Instructions

| SEQ | DT | TBL# | Component Name | CCR |
|-----|----|------|----------------|-----|
|-----|----|------|----------------|-----|

| SEQ | DT | TBL# | Component Name                      | CCR |
|-----|----|------|-------------------------------------|-----|
| 1   | ST |      | Identifier                          | N/A |
| 2   | ST |      | Text                                | SIG |
| 3   | ST |      | Name of Coding System N/A           |     |
| 4   | ST |      | Alternate Identifier N/A            |     |
| 5   | ST |      | Alternate Text N/A                  |     |
| 6   | ST |      | Name of Alternate Coding System N/A |     |

| Definition: | • Inpatient:                                                                   | N/A                                                                             |  |
|-------------|--------------------------------------------------------------------------------|---------------------------------------------------------------------------------|--|
|             | Outpatient: Ordering provider's instructions to the person                     |                                                                                 |  |
|             | • Non-VA Meds:                                                                 | administering the drug. This field corresponds to the SIG, and it is free text. |  |
| Format:     | ^Disclaimer text (Limited to 4000 characters)                                  |                                                                                 |  |
| Example:    | ^APP 1 PATCH TO SKIN QAM AND REMOVE HS (TO REPLACE NITROGLYCERIN 6.5MG SA CAP) |                                                                                 |  |

## D.14.1.8 RXE-10 Dispense Amount

| Definition: | • Inpatient:    | N/A                                                                                                    |
|-------------|-----------------|----------------------------------------------------------------------------------------------------|
|             | • Outpatient:   | This field contains the amount dispensed. Valid entries are between 1 and 99999999 with up to 2 decimal places allowed. |
| Format:     | NNNNNNN [.N[N]] |                                                                                                    |
| Example:    | 900.75          |                                                                                                    |

# D.14.1.9 RXE-15 Prescription Number

| Definition: | • Inpatient:   | N/A               |
|-------------|----------------|-------------------|
|             | • Outpatient:  | Refill Indicator  |
|             | • Non-VA Meds: | CPRS order number |
| Tables:     | Value          | Description       |
|             | 1              | Refill            |
|             | 2              | Partial           |
| Example:    | 1              |                   |

# D.14.1.10 RXE-17 Number of Refills/Doses Dispensed

| Definition: | • Inpatient: | N/A           |
|-------------|--------------|---------------|
|             | Outpatient:  | Refill Number |
| Example:    | 3            |               |

## D.14.1.11 RXE-18 D/T of Most Recent Refill or Dose Dispensed

| Definition: | • Inpatient:                 | Last date/time when the dose should be given (stop date/time)             |
|-------------|------------------------------|---------------------------------------------------------------------------|
|             | • Outpatient:                | Date/time when the most recent fill/refill was dispensed (fill date/time) |
| Format:     | YYYYMMDD[hhmm[ss]] [+ -zzzz] |                                                                           |
| Example:    | 200403020815-0               | 0800                                                                      |

## D.14.1.12 RXE-19 Total Daily Dose

| SEQ | DT | TBL# | Component Name | CCR |
|-----|----|------|----------------|-----|
| 1   | NM |      | Quantity       |     |
| 2   | CE |      | Units          | N/A |

| Definition: | • Inpatient:  | N/A                                                 |
|-------------|---------------|-----------------------------------------------------|
|             | • Outpatient: | Total Daily Dose. Valid entries range from 1 to 90. |
| Example:    | 15            |                                                     |

#### D.14.1.13 RXE-20 Needs Human Review

| Definition: | • Inpatient:  | N/A                                                        |
|-------------|---------------|------------------------------------------------------------|
|             | • Outpatient: | Indicator of whether the drug has been transmitted to CMOP |
| Example:    | Y             |                                                            |

## D.14.1.14 RXE-21 Pharmacy/Treatment Supplier's Special Dispensing Instructions

| SEQ | DT | TBL# | Component Name | CCR |
|-----|----|------|----------------|-----|
| 1   | ST |      | Identifier     |     |

| SEQ | DT | TBL# | Component Name                     | CCR |
|-----|----|------|------------------------------------|-----|
| 2   | ST |      | Text                               | N/A |
| 3   | ST |      | Name of Coding System              | N/A |
| 4   | ST |      | Alternate Identifier               | N/A |
| 5   | ST |      | Alternate Text                     | N/A |
| 6   | ST |      | Name of Alternate Coding<br>System | N/A |

| Definition: | • Inpatient:   | Medication Route                                              |  |
|-------------|----------------|---------------------------------------------------------------|--|
|             | • Outpatient:  | Clinic Stop Code                                              |  |
|             | • Non-VA Meds: | Pharmacy/Treatment Supplier's Special Dispensing Instructions |  |
| Format:     | • Non-VA Meds: | Clinic Stop Code^^^Clinic IEN & Clinic<br>Name                |  |
| Example:    | • Inpatient:   | Oral                                                          |  |
|             | • Outpatient:  | 208                                                           |  |
|             | • Non-VA Meds: |                                                               |  |

# D.14.1.15 RXE-22 Give Per (Time Unit)

| Definition: | • Inpatient:                 | N/A                      |  |
|-------------|------------------------------|--------------------------|--|
|             | • Outpatient:                | Last Dispensed Date/Time |  |
| Format:     | YYYYMMDD[hhmm[ss]] [+ -zzzz] |                          |  |
| Example:    | 200403020815-0800            |                          |  |

## D.14.1.16 RXE-23 Give Rate Amount

| Definition: | • Inpatient:  | N/A       |
|-------------|---------------|-----------|
|             | • Outpatient: | Unit Cost |
| Example:    | 30.45         |           |

## D.14.1.17 RXE-24 Give Rate Units

| SEQ | DT | TBL# | Component Name | CCR |
|-----|----|------|----------------|-----|
|-----|----|------|----------------|-----|

| SEQ | DT | TBL# | Component Name                     | CCR |
|-----|----|------|------------------------------------|-----|
| 1   | ST |      | Identifier                         |     |
| 2   | ST |      | Text                               | N/A |
| 3   | ST |      | Name of Coding System              | N/A |
| 4   | ST |      | Alternate Identifier               | N/A |
| 5   | ST |      | Alternate Text                     | N/A |
| 6   | ST |      | Name of Alternate Coding<br>System | N/A |

| Definition: | • Inpatient:  | Units per Dose. Valid entries range from 0 to 30, with up to 2 decimal places. |  |  |
|-------------|---------------|--------------------------------------------------------------------------------|--|--|
|             | • Outpatient: | N/A                                                                            |  |  |
| Format:     | NN[.N[N]]     |                                                                                |  |  |
| Example:    | 12.25         |                                                                                |  |  |

### D.14.1.18 RXE-27 Give Indication

| SEQ | DT | TBL# | Component Name                     | CCR |
|-----|----|------|------------------------------------|-----|
| 1   | ST |      | Identifier                         |     |
| 2   | ST |      | Text                               |     |
| 3   | ST |      | Name of Coding System              | N/A |
| 4   | ST |      | Alternate Identifier               | N/A |
| 5   | ST |      | Alternate Text                     | N/A |
| 6   | ST |      | Name of Alternate Coding<br>System | N/A |

| Definition | • Inpatient:    | N/A            |  |  |  |
|------------|-----------------|----------------|--|--|--|
|            | • Outpatient:   | Patient Status |  |  |  |
| Example    | 6^OTHER FEDERAL |                |  |  |  |

# D.14.1.19 RXE-30 Dispense Package Method

| Definition: | • Inpatient:  | N/A         |
|-------------|---------------|-------------|
|             | • Outpatient: | Mail/Window |

| Tables:  | Value | Description                 |
|----------|-------|-----------------------------|
|          | AD    | Automatic Dispensing – Mail |
|          | TR    | Traditional – Window        |
| Example: | TR    |                             |

## D.14.2 Sample RXE Segments

#### D.14.2.1 Inpatient

RXE|^^^^^QID PRN|17478-0216-12^NAPHAZOLINE HCL 0.1% SOLN,OPH^PSNDF^900-OP800^NAPHAZOLINE HCL 0.1% OPH SOLN^99PSD|""||||||||||||200505301100-0800|||BOTH EYE|||1

#### D.14.2.2 Outpatient

RXE|""|00056-0510-30^EFAVIRENZ 600MG TAB^PSNDF^3528-AM800 
^EFAVIRENZ 600MG TAB^99PSD|""|6|^^^20^MG^99PSU|20050302|^TAKE 
ONE TABLET BY MOUTH EVERY DAY|||30||||1||4|20050228|30|Y|324 
|200503021422-0800|8.0047||||3^SC LESS THAN 50%|||AD

#### D.14.2.3 Non-VA Meds

RXE|30 MILLILITERS^EVERY DAY AS NEEDED^^20070101^20070610083028-0500^^^MOUTH|00395-1670-16^MILK OF MAGNESIA^PSNDF^2206-GA108^MILK OF MAGNESIA^99PSD||||\*\*IF NO IMPROVEMENT IN 12 HOURS CALL MD\*\*||||||3359826|||||323^^^1175&HBPC-PHARMACY

# D.15 ZRD - Rated Disabilities Segment

Table 69 – Rated Disabilities Segment

| SEQ | LEN | DT | ОРТ | RP/# | TBL#  | Field Name                   | CCR       |
|-----|-----|----|-----|------|-------|------------------------------|-----------|
| 1   | 4   | SI | R   |      |       | Set ID – ZRD                 | See Notes |
| 2   | 4   | CE | R   |      |       | Disability Condition         | See Notes |
| 3   | 3   | NM | R   |      |       | Disability %                 | See Notes |
| 4   | 1   | IS | 0   |      | VA001 | Service Connected            | See Notes |
| 5   | 30  | ST | 0   |      |       | Service Connected Conditions | N/A       |
| 6   | 3   | NM | 0   |      |       | Percentage                   | N/A       |
| 7   | 1   | IS | 0   |      | 0136  | Service Dental Injury        | N/A       |
| 8   | 1   | IS | 0   |      | 0136  | Service Teeth Extracted      | N/A       |
| 9   | 8   | DT | 0   |      |       | Date of Dental Treatment     | N/A       |

| SEQ | LEN | DT | ОРТ | RP/# | TBL# | Field Name                 | CCR |
|-----|-----|----|-----|------|------|----------------------------|-----|
| 10  | 100 | ST | 0   |      |      | Condition                  | N/A |
| 11  | 8   | DT | 0   |      |      | Date Condition First Noted | N/A |

# D.15.1 ZRD-1 Set ID - ZRD

| Definition: | This field contains the number that identifies this transaction. For the first occurrence of the segment, the sequence number shall be one, for the second occurrence, the sequence number shall be two, etc. |
|-------------|----------------------------------------------------------------------------------------------------|
| Example:    | 2                                                                                                    |

# D.15.2 ZRD-2 Disability Condition

| SEQ | DT | TBL# | Component Name                     | CCR            |
|-----|----|------|------------------------------------|----------------|
| 1   | ST |      | Identifier                         | DX Code        |
| 2   | ST |      | Text                               | Condition Name |
| 3   | ST |      | Name of Coding System              | N/A            |
| 4   | ST |      | Alternate Identifier               | N/A            |
| 5   | ST |      | Alternate Text                     | N/A            |
| 6   | ST |      | Name of Alternate Coding<br>System | N/A            |

| Definition: | This field holds the disability condition for this patient.                                                                                     |                      |  |  |  |  |
|-------------|----------------------------------------------------------------------------------------------------|----------------------|--|--|--|--|
| Code        | See the DISABILITY CONDITION file (#31) for possible values of the <i>DX Code</i> and <i>Condition Name</i> . Some examples are provided below: |                      |  |  |  |  |
|             | Code                                                                                                    | Condition Name       |  |  |  |  |
|             | 5000 OSTEOMYELITIS                                                                                                    |                      |  |  |  |  |
|             | 5001                                                                                                    | 5001 BONE DISEASE    |  |  |  |  |
|             | 5002                                                                                                    | RHEUMATOID ARTHRITIS |  |  |  |  |
|             | 5003 DEGENERATIVE ARTHRITIS                                                                                                    |                      |  |  |  |  |
|             | 5004 ARTHRITIS                                                                                                    |                      |  |  |  |  |
| Example:    | 5002^RHEUMATOID ARTHRITIS                                                                                                    |                      |  |  |  |  |

# D.15.3 ZRD-3 Disability %

| Definition: | This field holds the percentage at which the VA rated this disability for this patient. |
|-------------|-----------------------------------------------------------------------------------------|
| Format:     | Values range from 0 to 100.                                                             |
| Example:    | 45                                                                                      |

## D.15.4 ZRD-4 Service Connected

| Definition: | This field indicates if the disability is service connected. |                       |  |  |  |  |
|-------------|--------------------------------------------------------------|-----------------------|--|--|--|--|
| Code        | Value                                                        | Value Description     |  |  |  |  |
| 300.0       | 0                                                            | Not Service Connected |  |  |  |  |
|             | 1                                                            | Service Connected     |  |  |  |  |
| Example:    | 1                                                            |                       |  |  |  |  |

# D.15.5 Sample ZRD Segment

ZRD|1|7709^HODGKINS DISEASE|100|1

# D.16 ZSP – Service Period Segment

Table 70 – Service Period Segment

| SEQ | LEN | DT | ОРТ | RP/# | TBL#  | Field Name                   | CCR       |
|-----|-----|----|-----|------|-------|------------------------------|-----------|
| 1   | 4   | SI | R   |      |       | Set ID – ZSP                 | See Notes |
| 2   | 1   | ID | R   |      | VA001 | Service Connected?           | See Notes |
| 3   | 3   | NM | 0   |      |       | Service Connected Percentage | See Notes |
| 4   | 2   | IS | 0   |      | VA011 | Period of Service            | See Notes |
| 5   | 1   | ST | 0   |      |       | Vietnam Service Indicated    | See Notes |
| 6   | 1   | ID | 0   |      | VA001 | Permanent & Total Disability | See Notes |
| 7   | 1   | ID | 0   |      | VA001 | Unemployable                 | See Notes |
| 8   | 26  | TS | 0   |      |       | SC Award Date                | See Notes |

# D.16.1 Field Definitions

D.16.1.1 ZSP-1 Set ID - ZSP

| Definition: | This field holds the Set ID. The set ID is 1 by default. |
|-------------|----------------------------------------------------------|
| Example:    | 1                                                        |

#### D.16.1.2 ZSP-2 Service Connected?

| Definition: | This field indicates if the patient condition is service connected. |                       |  |  |  |  |  |
|-------------|---------------------------------------------------------------------|-----------------------|--|--|--|--|--|
| Code        | Value                                                               | Value Description     |  |  |  |  |  |
| 3343        | 0                                                                   | Not Service Connected |  |  |  |  |  |
|             | 1 Service Connected                                                 |                       |  |  |  |  |  |
| Example:    | 0                                                                   |                       |  |  |  |  |  |

## D.16.1.3 ZSP-3 Service Connected Percentage

| Definition: | This field holds the percentage of service connection. |  |  |  |  |
|-------------|--------------------------------------------------------|--|--|--|--|
| Format:     | Values range from 0 to 100.                            |  |  |  |  |
| Example:    | 60                                                     |  |  |  |  |

### D.16.1.4 ZSP-4 Period of Service

| Definition: | This field holds the period of service that best describes the patient. |                         |  |  |
|-------------|-------------------------------------------------------------------------|-------------------------|--|--|
| Tables:     | Value                                                                   | Description             |  |  |
|             | 0                                                                       | KOREAN                  |  |  |
|             | 1                                                                       | WORLD WAR I             |  |  |
|             | 2                                                                       | WORLD WAR II            |  |  |
|             | 3                                                                       | SPANISH AMERICAN        |  |  |
|             | 4                                                                       | PRE-KOREAN              |  |  |
|             | 5                                                                       | POST-KOREAN             |  |  |
|             | 6                                                                       | OPERATION DESERT SHIELD |  |  |
|             | 7                                                                       | VIETNAM ERA             |  |  |
|             | 8                                                                       | POST-VIETNAM            |  |  |
|             | 9                                                                       | OTHER OR NONE           |  |  |
|             |                                                                         |                         |  |  |
|             | Y                                                                       | CAV/NPS                 |  |  |
|             | N                                                                       | MERCHANT MARINE         |  |  |

| Example: | 9 |
|----------|---|
|          |   |

## D.16.1.5 ZSP-5 Vietnam Service Indicated

|          | This field indicates if the patient served in Vietnam. |         |  |  |  |
|----------|--------------------------------------------------------|---------|--|--|--|
| Tables:  | Value Description                                      |         |  |  |  |
|          | 6666                                                   |         |  |  |  |
|          | N                                                      | No      |  |  |  |
|          | Ŭ                                                      | Unknown |  |  |  |
|          | Y                                                      | Yes     |  |  |  |
| Example: | N                                                      |         |  |  |  |

## D.16.1.6 ZSP-6 Permanent & Total Disability

| Definition: | This field indicates if the patient is permanently and totally disabled due to a service-connected condition. |                  |  |  |  |
|-------------|----------------------------------------------------------------------------------------------------|------------------|--|--|--|
| Tables:     | Value Description                                                                                             |                  |  |  |  |
|             | 0                                                                                                    | Not P&T Disabled |  |  |  |
|             | 1 P&T Disabled                                                                                                |                  |  |  |  |
| Example:    | 0                                                                                                    |                  |  |  |  |

# D.16.1.7 ZSP-7 Unemployable

|          | This field indicates if the patient is unemployable due to a service connected condition. |            |  |  |  |  |
|----------|-------------------------------------------------------------------------------------------|------------|--|--|--|--|
| Tables:  | Value Description                                                                         |            |  |  |  |  |
|          | 0                                                                                         | Employable |  |  |  |  |
|          | 1 Unemployable                                                                            |            |  |  |  |  |
| Example: | 1                                                                                         |            |  |  |  |  |

### D.16.1.8 ZSP-8 SC Award Date

| Definition: | This field contains the date on which the service connection is effective. If no date has been entered, the null string will be sent. |  |  |  |
|-------------|----------------------------------------------------------------------------------------------------|--|--|--|
| Format:     | YYYYMMDD                                                                                                    |  |  |  |
| Example:    | 19761205                                                                                                    |  |  |  |

# D.16.2 Sample ZSP Segment

ZSP|1|1|30|8|""|0|0|19700325

# D.17 ZIN – Purchased Care Inpatient Segment

Table 71 – Inpatient Segment

| SEQ | LEN | DT | OPT | RP/# | TBL# | Field Name            | CCR       |
|-----|-----|----|-----|------|------|-----------------------|-----------|
| 1   | 10  | NM | R   |      |      | Key                   | See Notes |
| 2   | 8   | DT | 0   |      |      | Treatment "From" Date | See Notes |
| 3   | 8   | DT | 0   |      |      | Treatment "To" Date   | See Notes |
| 4   | 2   | NM | 0   |      |      | Discharge Type Code   | See Notes |
| 5   | 9   | ST | 0   |      |      | Billed Charges        | See Notes |
| 6   | 8   | ST | 0   |      |      | Amount Paid           | See Notes |
| 7   | 8   | DT | R   |      |      | Date Finalized        | See Notes |
| 8   | 30  | ST | 0   |      |      | Discharge DRG         | See Notes |
| 9   | 8   | DT | 0   |      |      | Date of Admission     | See Notes |
| 10  | 8   | DT | 0   |      |      | Date of Discharge     | See Notes |
| 11  | 5   | NM | 0   |      |      | Covered Days          | See Notes |
| 12  | 7   | ST | 0   |      |      | ICD 1                 | See Notes |
| 13  | 7   | ST | 0   |      |      | ICD 2                 | See Notes |
| 14  | 7   | ST | 0   |      |      | ICD 3                 | See Notes |
| 15  | 7   | ST | 0   |      |      | ICD 4                 | See Notes |
| 16  | 7   | ST | 0   |      |      | ICD 5                 | See Notes |
| 17  | 6   | ST | 0   |      |      | Procedure 1           | See Notes |
| 18  | 6   | ST | 0   |      |      | Procedure 2           | See Notes |
| 19  | 6   | ST | 0   |      |      | Procedure 3           | See Notes |
| 20  | 6   | ST | 0   |      |      | Procedure 4           | See Notes |
| 21  | 6   | ST |     |      |      | Procedure 5           | See Notes |

# D.17.1 Field Definitions

# D.17.1.1 ZIN-1 Key

|          | This is the IEN in the FEE BASIS INVOICE file (#162.5). This is a unique key representing the inpatient record for the patient. |
|----------|----------------------------------------------------------------------------------------------------|
| Example: | 1567                                                                                                    |

### D.17.1.2 ZIN-2 Treatment "From" Date

|          | This is the TREATMENT FROM DATE (#5) in the FEE BASIS INVOICE file (#162.5). This is the starting date for the invoice. |
|----------|----------------------------------------------------------------------------------------------------|
| Example: | 20110228                                                                                                    |

### D.17.1.3 ZIN-3 Treatment "To" Date

|          | This is the TREATMENT TO DATE (#6) in the FEE BASIS INVOICE file (#162.5). This is the ending date for the invoice. |
|----------|----------------------------------------------------------------------------------------------------|
| Example: | 20110228                                                                                                    |

## D.17.1.4 ZIN-4 Discharge Type Code

| Definition: | (#162.5). It is a poin | RGE TYPE CODE (#6.5) in the FEE BASIS INVOICE file nter to the FEE BASIS DISPOSITION CODE file (#162.6). ischarge associated with the invoice. |
|-------------|------------------------|----------------------------------------------------------------------------------------------------|
| Code:       | Value                  | Description                                                                                                    |
|             | 1                      | TO HOME OR SELF CARE                                                                                                    |
|             | 2                      | TO ANOTHER SHORT-TERM FACILITY                                                                                                    |
|             | 3                      | TO SKILLED NURSING FACILITY                                                                                                    |
|             | 4                      | TO INTERMEDIATE NURSING FACILITY                                                                                                    |
|             | 5                      | TO ANOTHER TYPE OF FACILITY                                                                                                    |
|             | 6                      | TO HOME FOR HOME HEALTH SERVICES                                                                                                    |
|             | 7                      | LEFT AGAINST MEDICAL ADVICE                                                                                                    |
|             | 8                      | DIED                                                                                                    |
|             | 9                      | STILL A PATIENT                                                                                                    |
| Example:    | 4                      |                                                                                                    |

# D.17.1.5 ZIN-5 Billed Charges

| Definition: | This is the BILLED CHARGES field (#6.6) in the FEE BASIS INVOICE file (#162.5). It is the amount that the VA was initially billed by the vendor for an inpatient stay. |
|-------------|----------------------------------------------------------------------------------------------------|
| Example:    | 1284.91                                                                                                    |

#### D.17.1.6 ZIN-6 Amount Paid

| Definition: | This is the AMOUNT PAID field (#8) in the FEE BASIS INVOICE file (#162.5). It is the amount actually paid to the vendor for the service provided. |
|-------------|----------------------------------------------------------------------------------------------------|
| Example:    | 1284.91                                                                                                    |

### D.17.1.7 ZIN-7 Date Finalized

|          | This is the DATE FINALIZED field (#19) in the FEE BASIS INVOICE file (#162.5). It is the date the invoice was vouchered by Fiscal. |
|----------|----------------------------------------------------------------------------------------------------|
| Example: | 20110228                                                                                                    |

## D.17.1.8 ZIN-8 Discharge DRG

| Definition: | This is the external value of the DISCHARGE DRG field (#24) in the FEE BASIS INVOICE file (#162.5). It is the grouped DRG. |
|-------------|----------------------------------------------------------------------------------------------------|
| Example:    | DRG202                                                                                                    |

#### D.17.1.9 ZIN-9 Date of Admission

|          | This is the DATE OF ADMISSION field (#3.5) in the VA FORM 10-7078 file (#162.4). |
|----------|----------------------------------------------------------------------------------|
| Example: | 20110228                                                                         |

### D.17.1.10 ZIN-10 Date of Discharge

| Definition: | This is the DATE OF DISCHARGE field (#4.5) in the VA FORM 10-7078 file (#162.4). |
|-------------|----------------------------------------------------------------------------------|
| Example:    | 20110228                                                                         |

# D.17.1.11 ZIN-11 Covered Days

|          | This is the COVERED DAYS field (#54) in the FEE BASIS INVOICE file (#162.5). The number of inpatient days that will be paid. |
|----------|----------------------------------------------------------------------------------------------------|
| Example: | 1                                                                                                    |

### D.17.1.12 ZIN-12 ICD 1

| Definition: | This is the ICD1 field (#30) in the FEE BASIS INVOICE file (#162.5). The |
|-------------|--------------------------------------------------------------------------|
|             | first valid ICD code associated with this payment.                       |

| Example: | 303.00 |  |  |
|----------|--------|--|--|
|----------|--------|--|--|

### D.17.1.13 ZIN-13 ICD 2

| Defin | This is the ICD2 field (#31) in the FEE BASIS INVOICE file (#162.5). To second valid ICD code associated with this payment. |        |  |
|-------|----------------------------------------------------------------------------------------------------|--------|--|
| Exa   | imple:                                                                                                    | 303.00 |  |

#### D.17.1.14 ZIN-14 ICD 3

|          | This is the ICD3 field (#32) in the FEE BASIS INVOICE file (#162.5). The third valid ICD code associated with this payment. |  |  |
|----------|----------------------------------------------------------------------------------------------------|--|--|
| Example: | 303.00                                                                                                    |  |  |

### D.17.1.15 ZIN-15 ICD 4

|          | This is the ICD4 field (#33) in the FEE BASIS INVOICE file (#162.5). The fourth valid ICD code associated with this payment. |
|----------|----------------------------------------------------------------------------------------------------|
| Example: | 303.00                                                                                                    |

### D.17.1.16 ZIN-16 ICD 5

|          | This is the ICD5 field (#34) in the FEE BASIS INVOICE file (#162.5). The fifth valid ICD code associated with this payment. |  |  |
|----------|----------------------------------------------------------------------------------------------------|--|--|
| Example: | 303.00                                                                                                    |  |  |

### D.17.1.17 ZIN-17 Procedure 1

| Definition: | This is the PROC1 field (#40) in the FEE BASIS INVOICE file (#162.5). The first valid procedure code associated with this payment. |  |  |
|-------------|----------------------------------------------------------------------------------------------------|--|--|
| Example:    | 94.68                                                                                                    |  |  |

# D.17.1.18 ZIN-18 Procedure 2

| Definition: | This is the PROC2 field (#41) in the FEE BASIS INVOICE file (#162.5). The second valid procedure code associated with this payment. |  |  |
|-------------|----------------------------------------------------------------------------------------------------|--|--|
| Example:    | 94.68                                                                                                    |  |  |

#### D.17.1.19 ZIN-19 Procedure 3

| Definition: | This is the PROC3 field (#42) in the FEE BASIS INVOICE file (#162.5). The third valid procedure code associated with this payment. |  |  |
|-------------|----------------------------------------------------------------------------------------------------|--|--|
| Example:    | 94.68                                                                                                    |  |  |

#### D.17.1.20 ZIN-20 Procedure 4

|          | This is the PROC4 field (#43) in the FEE BASIS INVOICE file (#162.5). The fourth valid procedure code associated with this payment. |  |  |
|----------|----------------------------------------------------------------------------------------------------|--|--|
| Example: | 94.68                                                                                                    |  |  |

#### D.17.1.21 ZIN-21 Procedure 5

| Definition: | This is the PROC5 field (#44) in the FEE BASIS INVOICE file (#162.5). The fifth valid procedure code associated with this payment. |  |  |
|-------------|----------------------------------------------------------------------------------------------------|--|--|
| Example:    | 94.68                                                                                                    |  |  |

# D.17.2 Sample ZIN Segment

ZIN|36520|20040408|20040409|1|9153.70|6445.16|20040817|DRG202|20 040408|20040409|1|571.2|456.20|456.8|305.1|303.90|42.33|44.43

# D.18 ZSV – Purchased Care Outpatient Segment

Table 72 – Outpatient Segment

| SEQ | LEN | DT | OPT | RP/# | TBL# | Field Name                  | CCR       |
|-----|-----|----|-----|------|------|-----------------------------|-----------|
| 1   | 28  | ST | R   |      |      | Key                         | See Notes |
| 2   | 8   | DT | 0   |      |      | Date of Treatment           | See Notes |
| 3   | 2   | NM | 0   |      |      | Fee Program Code            | See Notes |
| 4   | 5   | ST | R   |      |      | Service Provided (CPT code) | See Notes |
| 5   | 200 | ST | 0   |      |      | Purpose of Visit            | See Notes |
| 6   | 7   | ST | 0   |      |      | Primary Diagnosis           | See Notes |
| 7   | 60  | ST | 0   |      |      | Place of Service            | See Notes |

#### D.18.1 Field Definitions

# D.18.1.1 ZSV-1 Key

|          | This is a combination of 4 IENs: FEE BASIS PAYMENT file (#162), sub-file #162.01, sub-file #162.02, and #162.03. This is a unique key representing the outpatient record for the patient. |
|----------|----------------------------------------------------------------------------------------------------|
| Example: | 4561-1-2-1                                                                                                    |

#### D.18.1.2 ZSV-2 Date of Treatment

| Definition: | This is the INITIAL TREATMENT DATE (#.01) in the FEE BASIS PAYMENT file (#162), sub-file #162.02. The date that the treatment/service took place. |
|-------------|----------------------------------------------------------------------------------------------------|
| Example:    | 20110228                                                                                                    |

## D.18.1.3 ZSV-3 Fee Program Code

| Definition: | BASIS PAYMENT file (#162). It is a pointer to the FEE BASIS PROGRAM file (#161.8). This is the Fee Basis program that this payment is related to. |                                  |  |  |  |
|-------------|----------------------------------------------------------------------------------------------------|----------------------------------|--|--|--|
| Code:       | Value                                                                                                    | Description                      |  |  |  |
|             | 2                                                                                                    | OUTPATIENT                       |  |  |  |
|             | 3                                                                                                    | PHARMACY                         |  |  |  |
|             | 4                                                                                                    | COMP & PENSION                   |  |  |  |
|             | 5                                                                                                    | DENTAL                           |  |  |  |
|             | 6                                                                                                    | CIVIL HOSPITAL                   |  |  |  |
|             | 7                                                                                                    | CONTRACT NURSING HOME            |  |  |  |
|             | 8                                                                                                    | CHAMPVA                          |  |  |  |
|             | 9                                                                                                    | CONTRACT READJUSTMENT COUNSELING |  |  |  |
|             | 10                                                                                                    | CONTRACT HALFWAY HOUSES          |  |  |  |
|             | 11                                                                                                    | HOME HEALTH SERVICES             |  |  |  |
|             | 12                                                                                                    | OTHER INSTITUTIONAL SERVICES     |  |  |  |
|             | 13                                                                                                    | DIALYSIS                         |  |  |  |
|             | 14                                                                                                    | OXYGEN SERVICES                  |  |  |  |
|             | 15                                                                                                    | STATE HOME                       |  |  |  |
| Example:    | 4                                                                                                    |                                  |  |  |  |

# D.18.1.4 ZSV-4 Service Provided (CPT code)

| Definition: | This is the SERVICE PROVIDED field (#.01) in the FEE BASIS PAYMENT file (#162), sub-file #162.03. It is a pointer to the CPT file (#81). It represents the outpatient and ancillary service provided to the Fee Basis patient. |
|-------------|----------------------------------------------------------------------------------------------------|
| Example:    | 74170                                                                                                    |

#### D.18.1.5 ZSV-5 Purpose of Visit

| (#162), sub-file #162.03. It is the purpose that the veteran received the service provided. |
|---------------------------------------------------------------------------------------------|
| 1                                                                                           |

### D.18.1.6 ZSV-6 Primary Diagnosis

|          | This is the PRIMARY DIAGNOSIS field (#28) in the FEE BASIS PAYMENT file (#162), sub-file #162.03. It is the primary diagnosis of the patient. |
|----------|----------------------------------------------------------------------------------------------------|
| Example: | 592.0                                                                                                    |

#### D.18.1.7 ZSV-7 Place of Service

| Definition: | This is the PLACE OF SERVICE field (#30) in the FEE BASIS PAYMENT file (#162), sub-file #162.03. It is where the service was administered to the veteran. |
|-------------|----------------------------------------------------------------------------------------------------|
| Example:    | 1284.91                                                                                                    |

# D.18.2 Sample ZSV Segment

ZSV|2184-169-1-1|20040509||74170|OPT SERVICES/TREATMENT FOR NSC DISABILITIES|592.0|OUTPATIENT HOSPITAL (22)

# D.19 ZRX – Purchased Care Drug Segment

Table 73 - Drug Segment

| SEQ | LEN | DT | ОРТ | RP/# | TBL# | Field Name          | CCR       |
|-----|-----|----|-----|------|------|---------------------|-----------|
| 1   | 16  | ST | R   |      |      | Key                 | See Notes |
| 2   | 8   | ST | 0   |      |      | Prescription Number | See Notes |

| SEQ | LEN | DT | OPT | RP/# | TBL# | Field Name        | CCR       |
|-----|-----|----|-----|------|------|-------------------|-----------|
| 3   | 8   | DT | 0   |      |      | Date Rx Filled    | See Notes |
| 4   | 45  | ST | R   |      |      | Drug Name         | See Notes |
| 5   | 40  | ST | 0   |      |      | Generic Drug Name | See Notes |
| 6   | 20  | ST | 0   |      |      | Drug Strength     | See Notes |
| 7   | 15  | ST | 0   |      |      | Drug Quantity     | See Notes |

# D.19.1 Field Definitions

# D.19.1.1 ZRX-1 Key

| Definition: | This is a combination of 2 IENs: FEE BASIS PHARMACY INVOICE file (#162.1), and sub-file #162.11. This is a unique key representing the drug record for the patient. |
|-------------|----------------------------------------------------------------------------------------------------|
| Example:    | 6543-1                                                                                                    |

# D.19.1.2 ZRX-2 Prescription Number

|          | This is the PRESCRIPTION NUMBER field (#.01) in the FEE BASIS PHARMACY INVOICE file (#162.1), sub-file #162.11. |
|----------|----------------------------------------------------------------------------------------------------|
| Example: | 1234567                                                                                                    |

#### D.19.1.3 ZRX-3 Date Rx Filled

| Definition: | This is the DATE PRESCRIPTION FILLED field (#2) in the FEE BASIS PHARMACY INVOICE file (#162.1), sub-file #162.11. |
|-------------|----------------------------------------------------------------------------------------------------|
| Example:    | 19931221                                                                                                    |

## D.19.1.4 ZRX-4 Drug Name

| Definition | This is the DRUG NAME field (#1) in the FEE BASIS PHARMACY INVOICE file (#162.1), sub-file #162.11. |
|------------|----------------------------------------------------------------------------------------------------|
| Example    | CONDYLOX                                                                                            |

## D.19.1.5 ZRX-5 Generic Drug Name

| Definition: | This is the GENERIC DRUG field (#9) in the FEE BASIS PHARMACY |
|-------------|---------------------------------------------------------------|
|             | INVOICE file (#162.1), sub-file #162.11.                      |

|--|

## D.19.1.6 ZRX-6 Drug Strength

| D |          | This is the STRENGTH field (#1.5) in the FEE BASIS PHARMACY INVOICE file (#162.1), sub-file #162.11. |
|---|----------|----------------------------------------------------------------------------------------------------|
| I | Example: | 0.5%                                                                                                 |

## D.19.1.7 ZRX-7 Drug Quantity

| Definition: | This is the QUANTITY field (#1.6) in the FEE BASIS PHARMACY INVOICE file (#162.1), sub-file #162.11. |
|-------------|----------------------------------------------------------------------------------------------------|
| Example:    | 30                                                                                                   |

# D.19.2 Sample ZRX Segment

ZRX|6543-1|1234567|19931221|CONDYLOX|PODOFILOX 0.5% TOP SOLN|0.5%|1

# D.20 HL7 Tables

Table 74 - HL-7 Tables

| Table | Туре | Name               | Value | Description        |
|-------|------|--------------------|-------|--------------------|
| 0001  | User | Administrative sex | Α     | Ambiguous          |
|       |      |                    | F     | Female             |
|       |      |                    | М     | Male               |
|       |      |                    | N     | Not applicable     |
|       |      |                    | 0     | Other              |
|       |      |                    | U     | Unknown            |
| 0004  | User | Patient class      | В     | Obstetrics         |
|       |      |                    | С     | Commercial Account |
|       |      |                    | Е     | Emergency          |
|       |      |                    | I     | Inpatient          |
|       |      |                    | N     | Not Applicable     |
|       |      |                    | 0     | Outpatient         |

| Table | Туре | Name                | Value  | Description                                                                                 |
|-------|------|---------------------|--------|---------------------------------------------------------------------------------------------|
|       |      |                     | Р      | Preadmit                                                                                    |
|       |      |                     | R      | Recurring patient                                                                           |
|       |      |                     | U      | Unknown                                                                                     |
| 0005  | User | Race                | 1002-5 | American Indian or Alaska Native                                                            |
|       |      |                     | 2028-9 | Asian                                                                                       |
|       |      |                     | 2054-5 | Black or African American                                                                   |
|       |      |                     | 2076-8 | Native Hawaiian or Other Pacific<br>Islander                                                |
|       |      |                     | 2106-3 | White                                                                                       |
|       |      |                     | 2131-1 | Other Race                                                                                  |
| 8000  | HL7  | Acknowledgment code | AA     | Original mode: Application Accept -<br>Enhanced mode: Application<br>acknowledgment: Accept |
|       |      |                     | AE     | Original mode: Application Error -<br>Enhanced mode: Application<br>acknowledgment: Error   |
|       |      |                     | AR     | Original mode: Application Reject -<br>Enhanced mode: Application<br>acknowledgment: Reject |
|       |      |                     | CA     | Enhanced mode: Accept acknowledgment: Commit Accept                                         |
|       |      |                     | CE     | Enhanced mode: Accept acknowledgment: Commit Error                                          |
|       |      |                     | CR     | Enhanced mode: Accept acknowledgment: Commit Reject                                         |
| 0061  | HL7  | Check digit scheme  | ISO    | ISO 7064: 1983                                                                              |
|       |      |                     | M10    | Mod 10 algorithm                                                                            |
|       |      |                     | M11    | Mod 11 algorithm                                                                            |
|       |      |                     | NPI    | Check digit algorithm in the US<br>National Provider Identifier                             |
| 0078  | User | Abnormal Flags      | <      | Below absolute low-off instrument scale                                                     |
|       |      |                     | >      | Above absolute high-off instrument scale                                                    |

| Table | Туре | Name                                           | Value | Description                                                                                                    |
|-------|------|------------------------------------------------|-------|----------------------------------------------------------------------------------------------------|
|       |      |                                                | Α     | Abnormal (applies to non-numeric results)                                                                                                    |
|       |      |                                                | AA    | Very abnormal (applies to non-numeric units, analogous to panic limits for numeric units)                                                                                   |
|       |      |                                                | В     | Betteruse when direction not relevant                                                                                                    |
|       |      |                                                | D     | Significant change down                                                                                                    |
|       |      |                                                | Н     | Above high normal                                                                                                    |
|       |      |                                                | HH    | Above upper panic limits                                                                                                    |
|       |      |                                                |       | Intermediate*                                                                                                    |
|       |      |                                                | L     | Below low normal                                                                                                    |
|       |      |                                                | LL    | Below lower panic limits                                                                                                    |
|       |      |                                                | MS    | Moderately susceptible*                                                                                                    |
|       |      |                                                | N     | Normal (applies to non-numeric results)                                                                                                    |
|       |      |                                                | null  | No range defined, or normal ranges don't apply                                                                                                    |
|       |      |                                                | R     | Resistant*                                                                                                    |
|       |      |                                                | S     | Susceptible*                                                                                                    |
|       |      |                                                | U     | Significant change up                                                                                                    |
|       |      |                                                | VS    | Very susceptible*                                                                                                    |
|       |      |                                                | W     | Worseuse when direction not relevant                                                                                                    |
| 0085  | HL7  | Observation result status codes interpretation | С     | Record coming over is a correction and thus replaces a final result                                                                                                    |
|       |      |                                                | D     | Deletes the OBX record                                                                                                    |
|       |      |                                                | F     | Final results; Can only be changed with a corrected result.                                                                                                    |
|       |      |                                                |       | Specimen in lab; results pending                                                                                                    |
|       |      |                                                | N     | Not asked; used to affirmatively document that the observation identified in the OBX was not sought when the universal service ID in OBR-4 implies that it would be sought. |

| Table | Туре | Name          | Value | Description                                                                                                    |
|-------|------|---------------|-------|----------------------------------------------------------------------------------------------------|
|       |      |               | 0     | Order detail description only (no result)                                                                                                    |
|       |      |               | Р     | Preliminary results                                                                                                    |
|       |      |               | R     | Results entered not verified                                                                                                    |
|       |      |               | S     | Partial results                                                                                                    |
|       |      |               | U     | Results status change to final without retransmitting results already sent as "preliminary" (e.g., radiology changes status from preliminary to final) |
|       |      |               | W     | Post original as wrong, e.g., transmitted for wrong patient                                                                                            |
|       |      |               | Х     | Results cannot be obtained for this observation                                                                                                    |
| 0103  | HL7  | Processing ID | D     | Debugging                                                                                                    |
|       |      |               | Р     | Production                                                                                                    |
|       |      |               | Т     | Training                                                                                                    |
| 0125  | HL7  | Value type    | AD    | Address                                                                                                    |
|       |      |               | CE    | Coded Entry                                                                                                    |
|       |      |               | CF    | Coded Element With Formatted Values                                                                                                    |
|       |      |               | CK    | Composite ID With Check Digit                                                                                                    |
|       |      |               | CN    | Composite ID And Name                                                                                                    |
|       |      |               | CP    | Composite Price                                                                                                    |
|       |      |               | CX    | Extended Composite ID With Check Digit                                                                                                    |
|       |      |               | DT    | Date                                                                                                    |
|       |      |               | ED    | Encapsulated Data                                                                                                    |
|       |      |               | FT    | Formatted Text (Display)                                                                                                    |
|       |      |               | MO    | Money                                                                                                    |
|       |      |               | NM    | Numeric                                                                                                    |
|       |      |               | PN    | Person Name                                                                                                    |
|       |      |               | RP    | Reference Pointer                                                                                                    |
|       |      |               | SN    | Structured Numeric                                                                                                    |
|       |      |               | ST    | String Data.                                                                                                    |

| Table | Туре | Name                                            | Value | Description                                          |
|-------|------|-------------------------------------------------|-------|------------------------------------------------------|
|       |      |                                                 | TM    | Time                                                 |
|       |      |                                                 | TN    | Telephone Number                                     |
|       |      |                                                 | TS    | Time Stamp (Date & Time)                             |
|       |      |                                                 | TX    | Text Data (Display)                                  |
|       |      |                                                 | XAD   | Extended Address                                     |
|       |      |                                                 | XCN   | Extended Composite Name And Number For Persons       |
|       |      |                                                 | XON   | Extended Composite Name And Number For Organizations |
|       |      |                                                 | XPN   | Extended Person Name                                 |
|       |      |                                                 | XTN   | Extended Telecommunications<br>Number                |
| 0136  | HL7  | Yes/no indicator                                | N     | No                                                   |
|       |      |                                                 | Υ     | Yes                                                  |
| 0155  | HL7  | L7 Accept/application acknowledgment conditions | AL    | Always                                               |
|       |      |                                                 | ER    | Error/reject conditions only                         |
|       |      |                                                 | NE    | Never                                                |
|       |      |                                                 | SU    | Successful completion only                           |
| 0203  | User | Identifier type                                 | AM    | American Express                                     |
|       |      |                                                 | AN    | Account number                                       |
|       |      |                                                 | ВА    | Bank Account Number                                  |
|       |      |                                                 | BR    | Birth registry number                                |
|       |      |                                                 | BRN   | Breed Registry Number                                |
|       |      |                                                 | DI    | Diner's Club card                                    |
|       |      |                                                 | DL    | Driver's license number                              |
|       |      |                                                 | DN    | Doctor number                                        |
|       |      |                                                 | DR    | Donor Registration Number                            |
|       |      |                                                 | DS    | Discover Card                                        |
|       |      |                                                 | EI    | Employee number                                      |
|       |      |                                                 | EN    | Employer number                                      |
|       |      |                                                 | FI    | Facility ID                                          |

| Table | Туре | Name | Value | Description                                                                                      |
|-------|------|------|-------|--------------------------------------------------------------------------------------------------|
|       |      |      | G     | Guarantor internal identifier                                                                    |
|       |      |      | GN    | Guarantor external identifier                                                                    |
|       |      |      | HC    | Health Card Number                                                                               |
|       |      |      | JHN   | Jurisdictional health number (Canada)                                                            |
|       |      |      | LN    | License number                                                                                   |
|       |      |      | LR    | Local Registry ID                                                                                |
|       |      |      | MA    | Medicaid number                                                                                  |
|       |      |      | MC    | Medicare number                                                                                  |
|       |      |      | MCN   | Microchip Number                                                                                 |
|       |      |      | MR    | Medical record number                                                                            |
|       |      |      | MS    | MasterCard                                                                                       |
|       |      |      | NE    | National employer identifier                                                                     |
|       |      |      | NH    | National Health Plan Identifier                                                                  |
|       |      |      | NI    | National unique individual identifier                                                            |
|       |      |      | NNxxx | National Person Identifier where xxx is the ISO table 3166 3-character (alphabetic) country code |
|       |      |      | NPI   | National provider identifier                                                                     |
|       |      |      | PEN   | Pension Number                                                                                   |
|       |      |      | PI    | Patient internal identifier                                                                      |
|       |      |      | PN    | Person number                                                                                    |
|       |      |      | PRN   | Provider number                                                                                  |
|       |      |      | PT    | Patient external identifier                                                                      |
|       |      |      | RR    | Railroad Retirement number                                                                       |
|       |      |      | RRI   | Regional registry ID                                                                             |
|       |      |      | SL    | State license                                                                                    |
|       |      |      | SR    | State registry ID                                                                                |
|       |      |      | SS    | Social Security number                                                                           |
|       |      |      | U     | Unspecified                                                                                      |
|       |      |      | UPIN  | Medicare/HCFA's Universal Physician Identification numbers                                       |

| Table | Туре | Name | Value | Description             |
|-------|------|------|-------|-------------------------|
|       |      |      | VN    | Visit number            |
|       |      |      | VS    | VISA                    |
|       |      |      | WC    | WIC identifier          |
|       |      |      | WCN   | Workers' Comp Number    |
|       |      |      | XX    | Organization identifier |

| Table | Type  | Name                       | Value   | Description                                                                                                    |
|-------|-------|----------------------------|---------|----------------------------------------------------------------------------------------------------|
| 0207  | HL7   | Processing mode            | Α       | Archive                                                                                                    |
|       |       |                            | I       | Initial load                                                                                                    |
|       |       |                            | R       | Restore from archive                                                                                                    |
|       |       |                            | Т       | Current processing, transmitted at intervals (scheduled or on demand). This is the default mode (if the value is omitted).                                                                                     |
| 0301  | HL7   | Universal ID type          | DNS     | An Internet dotted name. Either in ASCII or as integers                                                                                                    |
|       |       |                            | GUID    | Same as UUID.                                                                                                    |
|       |       |                            | HCD     | The CEN Healthcare Coding Scheme Designator. (Identifiers used in DICOM follow this assignment scheme.)                                                                                                    |
|       |       |                            | HL7     | Reserved for future HL7 registration schemes                                                                                                    |
|       |       |                            | ISO     | An International Standards<br>Organization Object Identifier                                                                                                    |
|       |       |                            | L, M, N | These are reserved for locally defined coding schemes.                                                                                                    |
|       |       |                            | Random  | Usually a base64 encoded string of random bits. The uniqueness depends on the length of the bits. Mail systems often generate ASCII string "unique names," from a combination of random bits and system names. |
|       |       |                            | UUID    | The DCE Universal Unique Identifier                                                                                                    |
|       |       |                            | x400    | An X.400 MHS format identifier                                                                                                    |
|       |       |                            | x500    | An X.500 directory name                                                                                                    |
| 0362  | User  | Sending/receiving facility | NNN     | Station number from the INSTITUTION file (#4) without suffix.                                                                                                    |
| VA001 | Local | Yes/No                     | 0       | No                                                                                                    |
|       |       |                            | 1       | Yes                                                                                                    |

## Appendix Glossary<sup>3</sup>

| Α   | В | С | D | Е | F | G | Н |   | K | اد | M |
|-----|---|---|---|---|---|---|---|---|---|----|---|
| N   | 0 | Р |   | R | S | T | U | V | X |    |   |
| 0-9 |   |   |   |   |   |   |   |   |   |    |   |

Control-click character to see entries; missing character means no entries for that character.

| Term or Acronym | Description     |
|-----------------|-----------------|
|                 | 0 - 9           |
| 508             | See Section 508 |

| Term or Acronym                                 | Description                                                                                                    |  |  |  |
|-------------------------------------------------|----------------------------------------------------------------------------------------------------|--|--|--|
| A                                               |                                                                                                    |  |  |  |
| AAC                                             | See Corporate Data Center Operations.                                                                                                    |  |  |  |
| Access Code                                     | With each sign-on to <u>VistA</u> , the user must enter two codes to be recognized and allowed to proceed: the Access Code and Verify Code. The Access Code is assigned by IRM Service and is used by the computer to recognize the user. Each user has a unique access code. The only way this code can be changed is for the IRM Service to edit it. When the code is established by IRM, it is encrypted; that is, it is "scrambled" according to a cipher. The code is stored in the computer only in this encrypted form. Thus, even if the access code is viewed, the viewer cannot determine what the user actually types to tell the computer this code. <i>See also</i> <u>Verify Code</u> . |  |  |  |
| Acquired<br>Immunodeficiency<br>Syndrome (AIDS) | AIDS is a disease of the human immune system caused by the human immunodeficiency virus (HIV). This condition progressively reduces the effectiveness of the immune system and leaves individuals susceptible to opportunistic infections and tumors.                                                                                                    |  |  |  |
| ADPAC                                           | See Automated Data Processing Application Coordinator.                                                                                                    |  |  |  |
| AIDS                                            | See Acquired Immunodeficiency Syndrome.                                                                                                    |  |  |  |
| AITC                                            | See Austin Information Technology Center                                                                                                    |  |  |  |
| AMIS                                            | See Automated Management Information System                                                                                                    |  |  |  |
| Antiretroviral (medications)                    | Medications for the treatment of infection by <u>retroviruses</u> , primarily <u>HIV</u> .  See also <u>Highly Active Antiretroviral Therapy</u> .                                                                                                    |  |  |  |
| API                                             | See Application Program Interface.                                                                                                    |  |  |  |

 $<sup>^3</sup>$  Document revision for Patch ROR\*1.5\*10, January 2010, a dded/expanded many definitions and much explanatory material.

| Term or Acronym                                                       | Description                                                                                                    |
|-----------------------------------------------------------------------|----------------------------------------------------------------------------------------------------|
| Application Program Interface (API)                                   | The interface (calling conventions) by which an application program accesses operating system and other services. An API is defined at source code level and provides a level of abstraction between the application and the <a href="kernel">kernel</a> (or other privileged utilities) to ensure the portability of the code.  An API can also provide an interface between a high level language and lower level utilities and services which were written without consideration for the calling conventions supported by compiled languages. In this case, the API's main task may be the translation of parameter lists from one format to another and the interpretation of call-by-value and call-by-reference arguments in one or both directions.  See also 11, Application Program Interfaces. |
| ARV                                                                   | See Antiretroviral (medications).                                                                                                    |
| Austin Automation<br>Center (AAC)                                     | See Corporate Data Center Operations                                                                                                    |
| Austin Information<br>Technology Center<br>(AITC)                     | AITC is a recognized, award-winning Federal data center within the Department of Veterans Affairs (VA). It provides a full complement of cost-efficient e-government solutions to support the information technology (IT) needs of customers within the Federal sector. AITC has also implemented a program of enterprise "best practice" initiatives with major vendor partners that ensures customers receive enhanced, value-added IT services through the implementation of new technologies at competitive costs.                                                                                                    |
| Automated Data<br>Processing<br>Application<br>Coordinator<br>(ADPAC) | The ADPAC is the person responsible for planning and implementing new work methods and technology for employees throughout a medical center. ADPACs train employees and assist users when they [Run] into difficulties, and needs to know how all components of the system work. ADPACs maintain open communication with their supervisors and Service Chiefs, as well as their counterparts in Fiscal and Acquisitions and Materiel Management (A&MM), or Information Resource Management (IRM).                                                                                                    |
| Automated<br>Management<br>Information<br>System (AMIS)               | The VHA Decision Support System (DSS) is a national automated management information system based on commercial software to integrate data from clinical and financial systems for both inpatient and outpatient care. The commercial software is utilized with interfaces developed to transport data into the system from the Veterans Health Information Systems and Technology Architecture (VistA), the National Patient Care Database (NPCD), the Patient Treatment File (PTF), and various VA financial information systems. The VHA began implementation of DSS in 1994. Full implementation was completed in 1999 and DSS is now used throughout the VA healthcare system.                                                                                                    |

| Term or | Description |            |
|---------|-------------|------------|
| BACK    | to Glossar  | y Contents |

| Term or                   | rm or Acronym Description |                                                                                                    |  |  |  |  |
|---------------------------|---------------------------|----------------------------------------------------------------------------------------------------|--|--|--|--|
|                           | В                         |                                                                                                    |  |  |  |  |
| B-Type Option             |                           | In <b>VistA</b> , an option designed to be run only by the <u>RPC Broker</u> , and which cannot be run from the menu system. |  |  |  |  |
| Borland®<br>Delphi®       |                           | See Delphi                                                                                                    |  |  |  |  |
| BACK to Glossary Contents |                           | ry Contents                                                                                                    |  |  |  |  |

| Term or Acronym                                                  | Description                                                                                                    |
|------------------------------------------------------------------|----------------------------------------------------------------------------------------------------|
|                                                                  | C                                                                                                    |
| CCOW                                                             | See Clinical Context Object Workgroup                                                                                                    |
| CCR                                                              | See Clinical Case Registries                                                                                                    |
| CDC                                                              | See Centers for Disease Control and Prevention                                                                                                    |
| CDCO                                                             | See Corporate Data Center Operations                                                                                                    |
| Centers for<br>Disease Control<br>and Prevention<br>(CDC)        | The CDC is one of the major operating components of the United States Department of Health and Human Services. It includes a number of Coordinating Centers and Offices which specialize in various aspects of public health, as well as the National Institute for Occupational Safety and Health (NIOSH).  See http://www.cdc.gov/about/organization/cio.htm                                                                                                    |
| Center for<br>Quality<br>Management in<br>Public Health<br>(CQM) | CQM, based in the VA Palo Alto Health Care System, functions as part of the VA Public Health Strategic Health Care Group at VA Central Office in Washington, DC. CQM was first established with a primary focus on HIV care; the mission expanded to include Hepatitis C issues in January 2001. In line with the mission of its organizational parent, the CQM mission further expanded to include work on various issues and conditions with public health significance, including operational support and management of data from the Clinical Case Registries (CCR) software. |
| Clinical Case<br>Registries (CCR)                                | The Clinical Case Registries (CCR) application collects data on the population of veterans with certain clinical conditions, namely Hepatitis C and Human Immunodeficiency Virus (HIV) infections.                                                                                                    |
| Clinical Context<br>Object<br>Workgroup<br>(CCOW)                | CCOW is an <u>HL7</u> standard protocol designed to enable disparate applications to synchronize in real-time, and at the user-interface level. It is vendor independent and allows applications to present information at the desktop and/or portal level in a unified way.  CCOW is the primary standard protocol in healthcare to facilitate a process called "Context Management." Context Management is the process of using                                                                                                    |

| T                                               | Description.                                                                                                    |
|-------------------------------------------------|----------------------------------------------------------------------------------------------------|
| Term or Acronym                                 | Description                                                                                                    |
|                                                 | particular "subjects" of interest (e.g., user, patient, clinical encounter, charge item, etc.) to 'virtually' link disparate applications so that the end-user sees them operate in a unified, cohesive way.                                                                                                    |
|                                                 | Context Management can be utilized for both CCOW and non-CCOW                                                                                                    |
|                                                 | compliant applications. The CCOW standard exists to facilitate a more robust, and near "plug-and-play" interoperability across disparate applications.                                                                                                    |
|                                                 | Context Management is often combined with <u>Single Sign On</u> applications in the healthcare environment, but the two are discrete functions. Single Sign On is the process that enables the secure access of disparate applications by a user through use of a single authenticated identifier and password.                                                                                                    |
| Comma-<br>Delimited Values<br>(CDV)             | See Comma-Separated Values                                                                                                    |
| Comma-<br>Separated Values<br>(CSV)             | "Separated" or "delimited" data files use specific characters (delimiters) to separate its values. Most database and spreadsheet programs are able to read or save data in a delimited format. The comma-separated values file format is a delimited data format that has fields separated by the comma character and records separated by newlines. Excel can import such a file and create a spreadsheet from it.                                                                                                    |
| Computerized<br>Patient Record<br>System (CPRS) | A Computerized Patient Record (CPR) is a comprehensive database system used to store and access patients' healthcare information. CPRS is the Department of Veteran's Affairs electronic health record software. The CPRS organizes and presents all relevant data on a patient in a way that directly supports clinical decision making. This data includes medical history and conditions, problems and diagnoses, diagnostic and therapeutic procedures and interventions. Both a graphic user interface version and a character-based interface version are available. CPRS provides a single interface for health care providers to review and update a patient's medical record, and to place orders, including medications, special procedures, x-rays, patient care nursing orders, diets, and laboratory tests. CPRS is flexible enough to be implemented in a wide variety of settings for a broad spectrum of health care workers, and provides a consistent, event-driven, Windows-style interface. |
| Contextor<br>software                           | Sentillion <i>Contextor</i> can be embedded within an application to implement most of <u>CCOW</u> 's context participant behaviors. <i>Contextor</i> is compatible with any CCOW-compliant context manager and is designed to simplify writing applications that support the CCOW standard. It includes these development environment components:  • CCOW-compliant code samples of Windows and Web applications • Development-only version of Sentillion Context Manager • Development tools for simulating and observing the behavior of a                                                                                                    |

| Term or Acronym                                  | Description                                                                                                    |
|--------------------------------------------------|----------------------------------------------------------------------------------------------------|
|                                                  | context-enabled desktop                                                                                                    |
|                                                  | <ul> <li>Configuration and administration tool</li> </ul>                                                                                                    |
| Corporate Data<br>Center<br>Operations<br>(CDCO) | Federal data center within the Department of Veterans Affairs (VA). As a franchise fund, or fee-for-service organization, CDCO-Austin provides cost-efficient IT enterprise solutions to support the information technology needs of customers within the Federal sector. <i>Formerly</i> the Austin Automation Center (AAC); <i>formerly</i> the Austin Information Technology Center (AITC).                                                                                                    |
| CPRS                                             | See Computerized Patient Record System                                                                                                    |
| CPT                                              | See Current Procedural Terminology                                                                                                    |
| CSV                                              | See Comma-Separated Values                                                                                                    |
| Current<br>Procedural<br>Terminology<br>(CPT)    | CPT® is the most widely accepted medical nomenclature used to report medical procedures and services under public and private health insurance programs. CPT codes describe a procedure or service identified with a five-digit CPT code and descriptor nomenclature. The CPT code set accurately describes medical, surgical, and diagnostic services and is designed to communicate uniform information about medical services and procedures among physicians, coders, patients, accreditation organizations, and payers for administrative, financial, and analytical purposes. The current version is the CPT 2009.  Note: CPT® is a registered trademark of the American Medical Association. |

| Term or Acronym                                | Description                                                                                                    |  |
|------------------------------------------------|----------------------------------------------------------------------------------------------------|--|
|                                                | D                                                                                                    |  |
| Database<br>Integration<br>Agreement<br>(DBIA) | M code is not "compiled and linked," so any code is open to anyone to call. The same is true for the data. This permits an incredible level of integration between applications, but it is "too open" for some software architects' liking. The VA has instituted Database Integration Agreements to enforce external policies and procedures to avoid unwanted dependencies.               |  |
| Data Dictionary                                | A data structure that stores meta-data, i.e. data about data. The term "data dictionary" has several uses; most generally it is thought of as a set of data descriptions that can be shared by several applications. In practical terms, it usually means a table in a database that stores the names, field types, length, and other characteristics of the fields in the database tables. |  |
| DBIA                                           | See Database Integration Agreement                                                                                                    |  |
| Delphi                                         | Delphi® is a software development package, formerly from Borland® and now developed by Embarcadero Technologies.® This is the software that was used to produce the CCR application.  See also http://www.embarcadero.com/products/delphi                                                                                                    |  |

| Term or Acronym | Description          |
|-----------------|----------------------|
| DFN             | See File Number      |
| BACK            | to Glossary Contents |

| Term or Acronym                          | Description                                                                                                    |
|------------------------------------------|----------------------------------------------------------------------------------------------------|
|                                          | E                                                                                                    |
| Epoetin                                  | Epoetin Alfa is used for treating anemia in certain patients with kidney failure, HIV, or cancer.                                                                                                    |
| Extensible Mark-<br>up Language<br>(XML) | An initiative from the W3C defining an "extremely simple" dialect of <u>SGML</u> suitable for use on the World-Wide Web.                                                                                                    |
| Extract Data Definition                  | A set of file and field numbers which identify the data that should be retrieved during the extraction process.                                                                                                    |
| Extract Process                          | This process is run after the <u>update process</u> . This function goes through patients on the local registry and, depending on their status, extracts all available data for the patient since the last extract was run. This process also updates any demographic data held in the local registry for all existing patients that have changed since the last extract. The extract transmits any collected data for the patient to the national database via <u>HL7</u> . |
| BACK                                     | to Glossary Contents                                                                                                    |

| Term or Acronym                 | Description                                                                                                    |  |
|---------------------------------|----------------------------------------------------------------------------------------------------|--|
|                                 | F                                                                                                    |  |
| FDA                             | See Food and Drug Administration                                                                                                    |  |
| File Number                     | In <u>VistA</u> , the local/facility patient record number (patient file internal entry number).                                                                                                    |  |
| FileMan                         | FileMan is a set of Mutilities written in the late 1970s and early 1980s which allow the definition of data structures, menus and security, reports, and forms.  Its first use was in the development of medical applications for the Veterans Administration (now the Department of Veterans Affairs). Since it was a work created by the government, the source code cannot be copyrighted, placing that code in the public domain. For this reason, it has been used for rapid development of applications across a number of organizations, including commercial products. |  |
| File Transfer<br>Protocol (FTP) | FTP is a client-server protocol which allows a user on one computer to transfer files to and from another computer over a network. It is defined in STD 9, RFC 959.                                                                                                    |  |
| Food and Drug<br>Administration | FDA is an agency of the United States Department of Health and Human Services and is responsible for regulating and supervising the safety of foods,                                                                                                    |  |

| Term or Acronym | Description                                                                                                    |
|-----------------|----------------------------------------------------------------------------------------------------|
| (FDA)           | dietary supplements, drugs, vaccines, biological medical products, blood products, medical devices, radiation-emitting devices, veterinary products, and cosmetics. The FDA also enforces section 361 of the Public Health Service Act and the associated regulations, including sanitation requirements on interstate travel as well as specific rules for control of disease on products ranging from pet turtles to semen donations for assisted reproductive medicine techniques. |
| FTP             | See File Transfer Protocol                                                                                                    |
| Function key    | A key on a computer or terminal keyboard which can be programmed so as to cause an operating system command interpreter or application program to perform certain actions. On some keyboards/computers, function keys may have default actions, accessible on power-on. For example, <f1> is traditionally the function key used to activate a help system.</f1>                                                                                                    |

| Term or Acronym                   | Description                                                                                                    |
|-----------------------------------|----------------------------------------------------------------------------------------------------|
|                                   | G                                                                                                    |
| Globals                           | M uses globals, variables which are intrinsically stored in files and persist beyond the program or process completion. Globals appear as normal variables with the caret character in front of the name. For example, the M statement                                                                                                    |
|                                   | SET ^A("first_name")="Bob"                                                                                                    |
|                                   | will result in a new record being created and inserted in the file structure, persistent just as a file persists in an operating system. Globals are stored, naturally, in highly structured data files by the language and accessed only as <b>M</b> globals. Huge databases grow randomly rather than in a forced serial order, and the strength and efficiency of <b>M</b> is based on its ability to handle all this flawlessly and invisibly to the programmer.  For all of these reasons, one of the most common <b>M</b> programs is a database management system. FileMan is one such example. <b>M</b> allows the programmer much wider control of the data; there is no requirement to fit the data into square boxes of rows and columns. |
| Graphical User<br>Interface (GUI) | A graphical user interface (or GUI, often pronounced "gooey") is a graphical (rather than purely textual) user interface to a computer. A GUI is a particular case of user interface for interacting with a computer which employs graphical images and widgets in addition to text to represent the information and actions available to the user. Usually the actions are performed through direct manipulation of the graphical elements. A GUI takes advantage of the computer's graphics capabilities to make the program easier to use. Sources:                                                                                                    |

| Term or Acronym | Description                                                       |
|-----------------|-------------------------------------------------------------------|
|                 | http://en.wikipedia.org/wiki/GUI                                  |
|                 | http://www.webopedia.com/TERM/G/Graphical User Interface GUI.html |
|                 | See also User Interface                                           |
| GUI             | See: Graphical User Interface                                     |

| Term or Acronym                                         | Description                                                                                                    |
|---------------------------------------------------------|----------------------------------------------------------------------------------------------------|
|                                                         | H                                                                                                    |
| HAART                                                   | See Highly Active Antiretroviral Treatment                                                                                                    |
| Health Level 7 (HL7)                                    | One of several American National Standards Institute (ANSI)—accredited Standards Developing Organizations operating in the healthcare arena. "Level Seven" refers to the highest level of the International Standards Organization's (ISO) communications model for Open Systems Interconnection (OSI)— the application level. The application level addresses definition of the data to be exchanged, the timing of the interchange, and the communication of certain errors to the application. The seventh level supports such functions as security checks, participant identification, availability checks, exchange mechanism negotiations and, most importantly, data exchange structuring. HL7 focuses on the interface requirements of the entire health care organization. Source: http://www.hl7.org/about/index.cfm. |
| Hep C; HEPC                                             | Hepatitis C; the Hepatitis C Registry                                                                                                    |
| Hepatitis C                                             | A liver disease caused by the hepatitis C virus (HCV). HCV infection sometimes results in an acute illness, but most often becomes a chronic condition that can lead to cirrhosis of the liver and liver cancer.  See <a href="http://www.cdc.gov/hepatitis/index.htm">http://www.cdc.gov/hepatitis/index.htm</a>                                                                                                    |
| Highly Active<br>Antiretroviral<br>Treatment<br>(HAART) | Antiretroviral drugs are medications for the treatment of infection by retroviruses, primarily <u>HIV</u> . When several such drugs, typically three or four, are taken in combination, the approach is known as highly active antiretroviral therapy, or HAART. The American National Institutes of Health and other organizations recommend offering antiretroviral treatment to all patients with <u>AIDS</u> .                                                                                                    |
| HIV                                                     | See Human Immunodeficiency Virus                                                                                                    |
| HL7                                                     | See Health Level 7                                                                                                    |
| HTML                                                    | See Hypertext Mark-up Language                                                                                                    |

| Term or Acronym                           | Description                                                                                                    |
|-------------------------------------------|----------------------------------------------------------------------------------------------------|
| Human<br>Immunodeficien<br>cy Virus (HIV) | HIV is a lentivirus (a member of the retrovirus family) that can lead to acquired immunodeficiency syndrome (AIDS), a condition in humans in which the immune system begins to fail, leading to life-threatening opportunistic infections. HIV is different from most other viruses because it attacks the immune system. The immune system gives our bodies the ability to fight infections. HIV finds and destroys a type of white blood cell (T cells or CD4 cells) that the immune system must have to fight disease.  See <a href="http://www.cdc.gov/hiv/">http://www.cdc.gov/hiv/</a> . |
| hypertext                                 | A term coined around 1965 for a collection of documents (or "nodes") containing cross-references or "links" which, with the aid of an interactive browser program, allow the reader to move easily from one document to another.                                                                                                    |
| Hypertext Mark-<br>up Language<br>(HTML)  | A <u>hypertext</u> document format used on the World-Wide Web. HTML is built on top of <u>SGML</u> . "Tags" are embedded in the text. A tag consists of a "<", a "directive" (in lower case), zero or more parameters and a ">". Matched pairs of directives, like " <title>" and "</title> " are used to delimit text which is to appear in a special place or style.                                                                                                    |
| BACK to Gloss                             | sary Contents                                                                                                    |

| Term or Acronym | Description                                                                                                    |
|-----------------|----------------------------------------------------------------------------------------------------|
|                 |                                                                                                    |
| ICD-9           | International Statistical Classification of Diseases and Related Health Problems, ninth edition (commonly abbreviated as "ICD-9") provides numeric codes to classify diseases and a wide variety of signs, symptoms, abnormal findings, complaints, social circumstances and external causes of injury or disease. Every health condition can be assigned to a unique category and given a code, up to six characters long. Such categories can include a set of similar diseases. The "-9" refers to the ninth edition of these codes.                                              |
|                 | See also Current Procedural Terminology                                                                                                    |
| ICD-10          | International Statistical Classification of Diseases and Related Health Problems, tenth edition (commonly abbreviated as "ICD-10") provides numeric codes to classify diseases and a wide variety of signs, symptoms, abnormal findings, complaints, social circumstances and external causes of injury or disease. Every health condition can be assigned to a unique category and given a code, up to seven characters long. Such categories can include a set of similar diseases. The "-10" refers to the tenth edition of these codes.  See also Current Procedural Terminology |
| ICN             | See Integration Control Number                                                                                                    |

| Term or Acronym                                 | Description                                                                                                    |
|-------------------------------------------------|----------------------------------------------------------------------------------------------------|
| ICR                                             | See Immunology Case Registry                                                                                                    |
| IEN                                             | See Internal Entry Number                                                                                                    |
| Immunology<br>Case Registry<br>(ICR)            | Former name for Clinical Case Registries HIV (CCR:HIV).                                                                             |
| Information<br>Resources<br>Management<br>(IRM) | The service which is involved in planning, budgeting, procurement and management-in-use of VA's information technology investments. |
| Integration<br>Control Number<br>(ICN)          | The national VA patient record number.                                                                                              |
| Interface                                       | An interface defines the communication boundary between two entities, such as a piece of software, a hardware device, or a user.    |
| Internal Entry<br>Number (IEN)                  | The number which uniquely identifies each item in the VistA database.                                                               |
| IRM, IRMS                                       | See Information Resources Management                                                                                                |
| iterator                                        | An object or routine for accessing items from a list, array or stream one at a time.                                                |
| BACK to Gloss                                   | sary Contents                                                                                                    |

| Term or Acronym | Description                                                                                                    |  |
|-----------------|----------------------------------------------------------------------------------------------------|--|
| K               |                                                                                                    |  |
| !KEA            | Terminal emulation software. No longer in use in VHA; replaced by <i>Reflection</i> .                                           |  |
| Kernel          | The VistA software that enables VistA applications to coexist in a standard operating system independent computing environment. |  |
| Keys            | See Security Keys                                                                                                    |  |
| BACK to Gloss   | sary Contents                                                                                                    |  |

| Term or Acronym                            | Description                                                                                                    |  |
|--------------------------------------------|----------------------------------------------------------------------------------------------------|--|
| L                                          |                                                                                                    |  |
| Laboratory<br>Information<br>Manager (LIM) | Manager of the laboratory files in VistA. Additional duties include creation of new tests, interface set-up and maintenance of instruments, coordination with staff outside of lab to create quick orders, order sets and other Computerized Patient Record System functions. |  |

| Term or Acronym                                         | Description                                                                                                    |
|---------------------------------------------------------|----------------------------------------------------------------------------------------------------|
| Local Registry                                          | The local file of patients that were grandfathered into the registry or have passed the selection rules and been added to the registry.                                                                                                    |
| Local Registry<br>Update                                | This process adds new patients (that have had data entered since the last update was run and pass the selection rules) to the local registry.                                                                                                    |
| Logical Observation Identifiers Names and Codes (LOINC) | LOINC© is designed to facilitate the exchange and pooling of clinical results for clinical care, outcomes management, and research by providing a set of universal codes and names to identify laboratory and other clinical observations. The Regenstrief Institute, Inc., an internationally renowned healthcare and informatics research organization, maintains the LOINC database and supporting documentation.  See <a href="http://loinc.org/">http://loinc.org/</a> |
| LOINC                                                   | See Logical Observation Identifiers Names and Codes                                                                                                    |
| BACK to Gloss                                           | sary Contents                                                                                                    |

| Term or Acronym                                                              | Description                                                                                                    |
|------------------------------------------------------------------------------|----------------------------------------------------------------------------------------------------|
|                                                                              | M                                                                                                    |
| M                                                                            | M is a procedural, interpreted, multi-user, general-purpose programming language designed to build and control massive databases. It provides a simple abstraction that all data values are strings of characters, and that all data can be structured as multiple dimensional arrays. MUMPS data structures are sparse, using strings of characters as subscripts.  M was formerly (and is still commonly) called MUMPS, for Massachusetts General Hospital Utility Multiprogramming System.                                                                                                    |
| Massachusetts<br>General Hospital<br>Utility Multi-<br>Programming<br>System | See M.                                                                                                    |
| Message (HL7)                                                                | An Individual message is, according to the HL7 standard, an "atomic unit of data transferred between systems." HL7 defines a series of electronic messages to support administrative, logistical, financial as well as clinical processes. Since 1987 the standard has been updated regularly. Structurally all individual message contains a header. Some contains body and others don't.  All HL7 messages are made up of segments, composites and primitive data types.  An HL7 message consists of the following data elements: Message type, Message event and Message structure.  The standard also allows, however, the notion of a logical message, whose |

| Tawa au Aanan                           | Description                                                                                                    |
|-----------------------------------------|----------------------------------------------------------------------------------------------------|
| Term or Acronym                         |                                                                                                    |
|                                         | data is physically broken down to more than one individual messages and correlated together using a logical message id in message headers. The breakup of a message into individual messages is driven primarily by message length negotiated between parties engaging in message exchanges.                                                                                                    |
|                                         | Sources: <a href="http://publib.boulder.ibm.com/infocenter/wbihelp/v6rxmx/index.jsp?topic=/com.ibm.wbia_adapters.doc/doc/healthcare/hl7mst34.htm">http://publib.boulder.ibm.com/infocenter/wbihelp/v6rxmx/index.jsp?topic=/com.ibm.wbia_adapters.doc/doc/healthcare/hl7mst34.htm</a> and <a href="http://www.hl-7.org/HL7-messages.asp">http://www.hl-7.org/HL7-messages.asp</a> .                                                                                                    |
| MDI                                     | See Multiple Document Interface                                                                                                    |
| Medical SAS<br>Datasets                 | The VHA Medical SAS Datasets are national administrative data for VHA-provided health care utilized primarily by veterans, but also by some non-veterans (e.g., employees, research participants).                                                                                                    |
| Message (HL7)                           | A <i>message</i> is the atomic unit of data transferred between systems. It is comprised of a group of segments in a defined sequence. Each message has a message type that defines its purpose. For example, the ADT (admissions/discharge/transfer) Message type is used to transmit portions of a patient's ADT data from one system to another. A three character code contained within each message identifies its type.  Source: Health Level Seven, Health Level Seven, Version 2.3.1, copyright 1999, p. E-18., quoted in <b>See CCR Redacted document</b> . |
| Middleware                              | In computing, middleware consists of software agents acting as an intermediary between different application components. It is used most often to support complex, distributed applications. The software agents involved may be one or many.                                                                                                    |
| Multiple<br>Document<br>Interface (MDI) | MDI is a Windows function that allows an application to display and lets the user work with more than one document at the same time. This interface improves user performance by allowing them to see data coming from different documents, quickly copy data from one document to another and many other functions.  These files have the .MDI filename extension.                                                                                                    |
| MUMPS                                   | See M                                                                                                    |
| BACK to Gloss                           | sary Contents                                                                                                    |

| Term or Acronym | Description                                                                                                    |  |
|-----------------|----------------------------------------------------------------------------------------------------|--|
| N               |                                                                                                    |  |
| Namespace       | A logical partition on a physical device that contains all the artifacts for a complete M system, including globals, routines, and libraries. Each namespace is unique, but data can be shared between namespaces with proper addressing within the routines. In VistA, namespaces are usually dedicated to a particular function. The ROR namespace, for example, is designed for use by CCR. |  |

| Term or Acronym                             | Description                                                                                                    |
|---------------------------------------------|----------------------------------------------------------------------------------------------------|
| National Case<br>Registry (NCR)             | All sites running the CCR software transmit their data to the central database for the registry.                                                                                                    |
| National Patient<br>Care Database<br>(NPCD) | The NPCD is the source data for the VHA Medical SAS Datasets. NPCD is the VHA's centralized relational database (a data warehouse) that receives encounter data from VHA clinical information systems. It is updated daily.  NPCD records include updated patient demographic information, the date and time of service, the practitioner(s) who provided the service, the location where the service was provided, diagnoses, and procedures. NPCD also holds information about patients' assigned Primary Care Provider and some patient status information such as exposure to Agent Orange, Ionizing Radiation or Environmental Contaminants, Military Sexual Trauma, and Global Assessment of Functioning. |
| NPCD                                        | See National Patient Care Database                                                                                                    |

**BACK** to Glossary Contents

| Term or Acronym                                                        | Description                                                                                                    |  |
|------------------------------------------------------------------------|----------------------------------------------------------------------------------------------------|--|
|                                                                        | 0                                                                                                    |  |
| Office of<br>Information and<br>Technology<br>Field Office<br>(OI&TFO) | As directed by the Chief Information Officer (CIO), the Office of Information & Technology (OI&T) delivers available adaptable, secure and cost effective technology services to the Department of Veterans Affairs (VA) and acts as a steward for all VA's IT assets and resources. Field Offices are located at various sites around the nation. |  |
| OIFO                                                                   | See Office of Information and Technology Field Office                                                                                                    |  |
| OI&TFO                                                                 | See Office of Information and Technology Field Office                                                                                                    |  |
| BACK to Gloss                                                          | sary Contents                                                                                                    |  |

| Term or Acronym | Description                                                                                                    |
|-----------------|----------------------------------------------------------------------------------------------------|
|                 | Р                                                                                                    |
| peginterferon   | Peginterferon alfa-2b is made from human proteins that help the body fight viral infections. Peginterferon alfa-2b is used to treat chronic hepatitis C in adults, often in combination with another medication called <u>ribavirin</u> .                                                                                                    |
| Protocol        | A protocol is a convention or standard that controls or enables the connection, communication, and data transfer between two computing endpoints. In its simplest form, a protocol can be defined as the rules governing the syntax, semantics, and synchronization of communication. Protocols may be implemented by hardware, software, or a combination of the two. |

| Term or Acronym |          | Description  |
|-----------------|----------|--------------|
| BACK            | to Gloss | ary Contents |

| Term or Acronym                       | Description                                                                                                    |
|---------------------------------------|----------------------------------------------------------------------------------------------------|
|                                       | R                                                                                                    |
| Reflection                            | <b>Terminal emulation software</b> used to connect personal computers to mainframe servers made by IBM, Hewlett Packard and other manufacturers running UNIX, VMS and other operating systems.                                                                                                    |
| Registry                              | The VHA Registries Program supports the population-specific data needs of the enterprise including (but not limited to) the <u>Clinical Case Registries</u> , Oncology Tumor Registry, Traumatic Brain Injury Registry, Embedded Fragment Registry and Eye Trauma Registry.                                                                                                    |
| Registry<br>Medication                | A defined list of medications used for a particular registry.                                                                                                    |
| Remote Procedure<br>Call (RPC)        | A type of protocol that allows one program to request a service from a program located on another computer network. Using RPC, a system developer need not develop specific procedures for the server. The client program sends a message to the server with appropriate arguments and the server returns a message containing the results of the program executed. In this case, the GUI client uses an RPC to log the user on to <b>VistA</b> . And to call up, and make changes to, data that resides on a <b>VistA</b> server. See also Remote Procedure Call (RPC) Broker                                                                                                    |
| Remote Procedure<br>Call (RPC) Broker | A piece of middleware software that allows programmers to make program calls from one computer to another, via a network. The RPC Broker establishes a common and consistent foundation for client/server applications being written under the VistA umbrella. The RPC Broker acts as a bridge connecting the client application front-end on the workstation (in this case, the Delphi Query Tool application) to the M—based data and business rules on the server. It serves as the communications medium for messaging between VistA client/server applications. Upon receipt, the message is decoded, the requested remote procedure call is activated, and the results are returned to the calling application. Thus, the RPC Broker helps bridge the gap between the traditionally proprietary VA software and other types of software.  See also Remote Procedure Call (RPC) |
| Retrovirus                            | Any of a family of single-stranded RNA viruses having a helical envelope and containing an enzyme that allows for a reversal of genetic transcription, from RNA to DNA rather than the usual DNA to RNA, the newly transcribed viral DNA being incorporated into the host cell's DNA strand for the production of new RNA retroviruses: the family includes the AIDS virus and certain oncogene-carrying viruses implicated in various cancers.                                                                                                    |

| Term or Acronym                | Description                                                                                                    |
|--------------------------------|----------------------------------------------------------------------------------------------------|
| ribavirin                      | Ribavirin is an antiviral medication. Ribavirin must be used together with an interferon alfa product (such as <u>Peginterferon</u> )to treat chronic hepatitis C.                                                                                                    |
| Roll-and-scroll, roll'n'scroll | "Scrolling" is a display framing technique that allows the user to view a display as moving behind a fixed frame. The scrolling action typically causes the data displayed at one end of the screen to move across it, toward the opposite end. When the data reach the opposite edge of the screen they are removed (i.e., scroll off of the screen). Thus, old data are removed from one end while new data are added at the other. This creates the impression of the display page being on an unwinding scroll, with only a limited portion being visible at any time from the screen; i.e., the display screen is perceived as being stationary while the displayed material moves (scrolls) behind it. Displays may be scrolled in the top-bottom direction, the left-right direction, or both. Traditionally, VistA data displays have been referred to as "roll-and-scroll" for this reason. |
| ROR                            | The ROR <u>namespace</u> in <u>M</u> , used for the CCR application and related <b>VistA</b> data files.                                                                                                    |
| Routine                        | A set of programming instructions designed to perform a specific limited task.                                                                                                    |
| RPC                            | See Remote Procedure Call (RPC)                                                                                                    |
| RPC Broker                     | See Remote Procedure Call Broker                                                                                                    |

| Term or Acronym | Description                                                                                                    |  |
|-----------------|----------------------------------------------------------------------------------------------------|--|
| S               |                                                                                                    |  |
| Section 508     | Section 508 of the Rehabilitation Act as amended, 29 U.S.C. Section 794(d), requires that when Federal agencies develop, procure, maintain, or use electronic and information technology, they shall ensure that this technology is accessible to people with disabilities. Agencies must ensure that this technology is accessible to employees and members of the public with disabilities to the extent it does not pose an "undue burden." Section 508 speaks to various means for disseminating information, including computers, software, and electronic office equipment.  The Clinical Case Registry must be 508 compliant, able to extract data as needed including SNOMED codes. |  |
| Security Keys   | Codes which define the characteristic(s), authorization(s), or privilege(s) of a specific user or a defined group of users. The VistA option file refers to the security key as a "lock." Only those individuals assigned that "lock" can used a particular VistA option or perform a specific task that is associated with that security key/lock.                                                                                                    |  |
| Selection Rules | A pre-defined set of rules that define a registry patient.                                                                                                    |  |

| Term or Acronym                                         | Description                                                                                                    |
|---------------------------------------------------------|----------------------------------------------------------------------------------------------------|
| Sensitive<br>Information                                | Any information which requires a degree of protection and which should be made available only to authorized system users.                                                                                                    |
| Server                                                  | In information technology, a server is a computer system that provides services to other computing systems—called clients—over a network. The server is where VistA M-based data and Business Rules reside, making these resources available to the requesting server.                                                                                                    |
| SGML                                                    | See Standardized Generic Markup Language                                                                                                    |
| Single Sign On (SSO)                                    | Single Sign On is the process that enables the secure access of disparate applications by a user through use of a single authenticated identifier and password.                                                                                                    |
| Site<br>Configurable                                    | A term used to refer to features in the system that can be modified to meet the needs of each local site.                                                                                                    |
| SNOMED                                                  | See Systematized Nomenclature of Medicine                                                                                                    |
| SQL                                                     | See Structured Query Language                                                                                                    |
| Standardized<br>Generic Markup<br>Language<br>(SGML)    | A generic markup language for representing documents. SGML is an International Standard that describes the relationship between a document's content and its structure. SGML allows document-based information to be shared and re-used across applications and computer platforms in an open, vendor-neutral format.                                                                                                    |
| Structured Query<br>Language (SQL)                      | An industry-standard language for creating, updating and, querying relational database management systems. SQL was developed by IBM in the 1970s for use in System R. It is the de facto standard as well as being an ISO and ANSI standard. It is often embedded in general purpose programming languages.                                                                                                    |
| Systematized<br>Nomenclature of<br>Medicine<br>(SNOMED) | SNOMED is a terminology that originated as the systematized nomenclature of pathology (SNOP) in the early 1960s under the guidance of the College of American Pathologists. In the late 1970s, the concept was expanded to include most medical domains and renamed SNOMED. The core content includes text files such as the concepts, descriptions, relationships, ICD-9 mappings, and history tables. SNOMED represents a terminological resource that can be implemented in software applications to represent clinically relevant information comprehensive (>350,000 concepts) multi-disciplinary coverage but discipline neutral structured to support data entry, retrieval, maps etc. |
| BACK to Gloss                                           | sary Contents                                                                                                    |

| Term or Acronym                             | Description                                                                                                    |  |
|---------------------------------------------|----------------------------------------------------------------------------------------------------|--|
| Т                                           |                                                                                                    |  |
| Technical<br>Services Project<br>Repository | The TSPR is the central data repository and database for VA Health IT (VHIT) project information.  See CCR Redacted document. |  |

| Term or Ac                                     | cronym               | Description                                                                                                    |
|------------------------------------------------|----------------------|----------------------------------------------------------------------------------------------------|
| (TSPR)                                         |                      |                                                                                                    |
| Terminal emulation software                    |                      | A program that allows a personal computer (PC) to act like a (particular brand of) terminal. The PC thus appears as a terminal to the host computer and accepts the same escape sequences for functions such as cursor positioning and clearing the screen. Attachmate <i>Reflection</i> is widely used in VHA for this purpose. |
| Tool tips                                      |                      | Tool tips are "hints" assigned to menu items which appear when the user "hovers" the mouse pointer over a menu.                                                                                                    |
| TSPR See Technical Services Project Repository |                      | See Technical Services Project Repository                                                                                                    |
| BACK t                                         | to Glossary Contents |                                                                                                    |

| Term or Acronym                                          | Description                                                                                                    |
|----------------------------------------------------------|----------------------------------------------------------------------------------------------------|
|                                                          | U                                                                                                    |
| Update Process                                           | With Patch 35 (ROR*1.5*35), patients are automatically confirmed into the regsitries. Prior to Patch 35, when patient records were first selected by the CCR, their status was marked as Pending. These patient records were identified via the automatic nightly registry update process and had to be validated before being confirmed in the registry. |
| User Interface (UI)                                      | A user interface is the means by which people (the users) interact with a particular machine, device, computer program or other complex tool (the system). The user interface provides one or more means of:  Input, which allows the users to manipulate the system.                                                                                     |
| • Input, which allows the users to manipulate the system |                                                                                                    |
|                                                          | • Output, which allows the system to produce the effects of the users' manipulation                                                                                                    |
|                                                          | The interface may be based strictly on text (as in the traditional "roll and scroll" IFCAP interface), or on both text and graphics.                                                                                                    |
|                                                          | In computer science and human-computer interaction, the user interface (of a computer program) refers to the graphical, textual and auditory information the program presents to the user, and the control sequences (such as keystrokes with the computer keyboard and movements of the computer mouse) the user employs to control the program.         |
|                                                          | See also Graphical User Interface                                                                                                    |
| BACK to Gloss                                            | sary Contents                                                                                                    |

| Term or Acronym Description |                                                                             |  |
|-----------------------------|-----------------------------------------------------------------------------|--|
| V                           |                                                                             |  |
| VERA                        | See Veterans Equitable Resource Allocation                                  |  |
| Vergence                    | Vergence® software from Sentillion provides a single, secure, efficient and |  |

| _                                                                                      |                                                                                                    |
|----------------------------------------------------------------------------------------|----------------------------------------------------------------------------------------------------|
| Term or Acronym                                                                        |                                                                                                    |
|                                                                                        | safe point of access throughout the healthcare enterprise, for all types of caregivers and applications. <i>Vergence</i> unifies single sign-on, role-based application access, context management, strong authentication and centralized auditing capabilities into one fully integrated, out-of-the box clinical workstation solution.                                                                                                    |
| Verify Code                                                                            | With each sign-on to VistA, the user must enter two codes to be recognized and allowed to proceed: the <i>Access Code</i> and <i>Verify Code</i> . Like the Access Code, the Verify Code is also generally assigned by IRM Service and is also encrypted. This code is used by the computer to verify that the person entering the access code can also enter a second code correctly. Thus, this code is used to determine if users can verify who they are.  See also Access Code                                |
| Veterans<br>Equitable<br>Resource<br>Allocation<br>(VERA)                              | Since 1997, the VERA System has served as the basis for allocating the congressionally appropriated medical care budget of the Department of Veterans Affairs (VA) to its regional networks. A 2001 study by the RAND Corporation showed that "[in] spite of its possible shortcomings, VERA appeared to be designed to meet its objectives more closely than did previous VA budget allocation systems."  See <a href="http://www.rand.org/pubs/monograph">http://www.rand.org/pubs/monograph</a> reports/MR1419/ |
| Veterans Health<br>Information<br>Systems and<br>Technology<br>Architecture<br>(VistA) | VistA is a comprehensive, integrated health care information system composed of numerous software modules.                                                                                                    |
| Veterans Health<br>Administration<br>(VHA)                                             | VHA administers the United States Veterans Healthcare System, whose mission is to serve the needs of America's veterans by providing primary care, specialized care, and related medical and social support services.                                                                                                    |
| VHA                                                                                    | See Veterans Health Administration                                                                                                    |
| Veterans<br>Integrated<br>Service Network<br>(VISN)                                    | <u>VHA</u> organizes its local facilities into networks called VISNS (VA Integrated Service Networks). At the VISN level, VistA data from multiple local facilities may be combined into a data warehouse.                                                                                                    |
| VISN                                                                                   | See Veterans Integrated Service Network                                                                                                    |
| VistA                                                                                  | See Veterans Health Information Systems and Technology Architecture                                                                                                    |
| BACK to Gloss                                                                          | sary Contents                                                                                                    |

| Term or Acronym | Description                     |  |
|-----------------|---------------------------------|--|
| X               |                                 |  |
| XML             | See Extensible Mark-up Language |  |

Term or Acronym Description

BACK to Glossary Contents

## THIS PAGE INTENTIONALLY LEFT BLANK

## Index

| !                                      | D                                      |
|----------------------------------------|----------------------------------------|
| !KEA, 6                                | dashed underlining, 2                  |
|                                        | data                                   |
| Δ                                      | automatic transmission, 6              |
| ^                                      | clinical, 4                            |
| CCR, 38                                | demographic, 4                         |
| accessibility features, 38             | Hepatitis C, 5                         |
| acronym                                | HIV, 5                                 |
| CCR, 4                                 | Human Immunodeficiency Virus, 5        |
| ADMIN security key, 102                | stored in local VistA system, 5        |
| adverse events                         | data collection automation, 6          |
| trends, 6                              | documentation                          |
| application                            | in VistA Document Library, 38          |
| CCR, 3                                 | sources, 37                            |
|                                        | documents                              |
| •                                      | related, 4                             |
| C                                      | downloading CCR software, 37           |
| CCD                                    | DPGM MOVEMENT EVENT, 82                |
| CCR                                    |                                        |
| acronym, 4                             | E                                      |
| application, 3                         | <b>-</b>                               |
| archiving, 81<br>data access, 6        | event protocol                         |
| ,                                      | DPGM MOVEMENT EVENT, 82                |
| data collection automation, 6          | ROR DATA EVENTO, 82                    |
| downloading software, 37               | ROR-EVENT-LAB, 82                      |
| emulation software, 6 features of, 5   | ROR-EVENT-PTF, 82                      |
| graphical user interface, 6            | ROR-EVENT-VISIT, 82                    |
| GUI, 6                                 |                                        |
| Installation & Implementation Guide, 4 | exported options, 78                   |
| intranet Home Page, 38                 | _                                      |
| key features, 6                        | F                                      |
| Maintenance menu, 39                   |                                        |
| national database, 5                   | Features of CCR, 209                   |
| navigation, 6                          | file                                   |
| overview of, 5, 209                    | ROR LOG file (#798.7),81               |
| purginging, 81                         | ROR PATIENT EVENTS file (#798.3), $81$ |
| Release Notes, 4                       | ROR task file ( $\#798.8$ ), $81$      |
| selection rules, 5                     | ROR-PATIENT-EVENTS $(798.3), 82$       |
| semiautomatic sign-on, 6               | files                                  |
| single sign-on, 6                      | admissions, 4                          |
| software, 3                            | diagnoses, 4                           |
| User Manual, 4                         | laboratory tests, 4                    |
| version 1.5, 5                         | patient demographics, 4                |
| CDCO, 5                                | prescriptions, 4                       |
| codes                                  | radiology exams, 4                     |
| ICD-9, 5                               | surgical procedures, 4                 |
| conventions                            | visits, 4                              |
| typographical, 2                       | VistA, 4                               |
| Corporate Data Center Operations, 5    | fonts, 2                               |
| Cross Reference Report, 77             |                                        |
| * ′                                    | G                                      |
|                                        | •                                      |

graphical user interface, 4

| green text, 2                           | M                                             |
|-----------------------------------------|-----------------------------------------------|
| GUI, 4                                  | <del></del>                                   |
|                                         | Maintenance menu, 39                          |
| Н                                       | ACL option, 39                                |
| 11                                      | Edit Lab Search Criteria option, 39, 40       |
| HCCR. See CCR:HEPC                      | Edit Registry Parameters option, 39, 41       |
| Hepatitis C Registry. See CCR:HEPC      | ELS option, 39                                |
| Historical Data Extraction              | ERP option, 39                                |
|                                         | HDE option, 39                                |
| Create the Output Directory, 47         | Historical Data Extraction menu, 46           |
| Historical Data Extraction menu         |                                               |
| Create Data Extraction Task option, 48  | Historical Data Extraction option, 39, 43, 46 |
| Define Output Directory Name option, 48 | Pending Patients option, 39, 45               |
| Start a Task option, 48                 | PLF option, 39                                |
| Task Information, 49                    | PP option, 39                                 |
| Status values, 50                       | Print Log Files option, 39, 44                |
| HIV Registry. See CCR:HIV               | Re-Index the ACL cross-reference option, 39   |
| HL7,5                                   | menu                                          |
| HL7 protocol                            | EVE, 78                                       |
| ROR-SITE-DRIVER, 82                     | Menu Management, 78                           |
| ROR-SITE-SUBSCRIBER, 82                 | Systems Manager Menu, 78                      |
| 1.01. 0112 00200112214,0 <b>2</b>       | XUMAINT, 78                                   |
| •                                       | messages                                      |
|                                         | multiple, 6                                   |
|                                         | monitoring                                    |
| ICD-9 codes, 5                          | patient outcome measures, 6                   |
| icon                                    | process measures, 6                           |
| history, 3                              | quality of care, 6                            |
| note, 2                                 | trends, 6                                     |
| tip, 2                                  |                                               |
| warning, 2                              | multiple messages, 6                          |
| icons, 2                                |                                               |
| ICR. See CCR:HIV, See CCR:HIV           | N                                             |
| Installation & Implementation Guide, 4  |                                               |
| IRM                                     | names                                         |
| security key, 102                       | documents, 2                                  |
| scenifely Rey, 102                      | field, 2                                      |
|                                         | GUI buttons, 2                                |
| K                                       | GUI command icons, 2                          |
|                                         | GUI panels, 2                                 |
| key features, 6                         | GUI panes, 2                                  |
| keyboard                                | GUI tabs, 2                                   |
| shortcuts, 38                           | patches, 2                                    |
| keyboard keys, 2                        | -                                             |
| keys                                    | registry, 2                                   |
| keyboard, 2                             | reports, 2                                    |
| KIDS Build                              | software applications, 2                      |
| Global ^ROR,67                          | standards, 2                                  |
| Global ^RORDATA, 67                     | Namespaces                                    |
| Global KONDATA, 07                      | Sub Namespaces, 76                            |
|                                         | National Case Registry, 4                     |
| _                                       | national CCCR database, 5                     |
|                                         | nightly background process, 5                 |
| LAB^ROREVT01,82                         |                                               |
| lists                                   | 0                                             |
| local patients, 6                       | 0                                             |
| patients with evidence of HEPC, 6       | observation/result, 145                       |
| patients with evidence of HIV, 6        |                                               |
| local patient lists, 6                  | option Abbreviated Many Diagrams, 78          |
| local reports, 6                        | Abbreviated Menu Diagrams, 78                 |
| iocai reports, o                        | Broker Context, 78                            |
|                                         | Clinical Case Registries Maintenance, 80      |
|                                         | Create Extraction Tasks, 79                   |

| Diagram Menus, 78                               | ROR-EVENT-PTF, 82                   |
|-------------------------------------------------|-------------------------------------|
| Display Extraction Status, 79                   | ROR-EVENT-VISIT, 82                 |
| Display Task Log, 79                            | ROR-SITE-DRIVER, 82                 |
| Edit [ Extraction Tasks], 79                    |                                     |
| Edit data extraction, 79                        | ROR-SITE-SUBSCRIBER, 82             |
| Edit Lab Search Criteria, 80                    |                                     |
| Edit Task Description, 79                       | Q                                   |
| Historical Data Extraction, 79                  | ~                                   |
| ICR Version Comparison Report, 80               | quality of care, 6                  |
| List of Pending Errors, 80                      |                                     |
| Option Function Inquiry, 78                     | R                                   |
|                                                 | IX                                  |
| Pending Patients, 80                            | Reflection, 6                       |
| Print Log Files, 80                             | registries, 3                       |
| Registry Setup, 78                              |                                     |
| Registry Update & Data Extraction, 78           | registry<br>HEPC, 4                 |
| Re-index the ACL cross reference, 80            |                                     |
| ROR GUI, 78                                     | HIV, 4                              |
| ROR SETUP, 78                                   | related documents, 4                |
| ROR TASK, 78                                    | Release Notes, 4                    |
| RORHDT CREATE, 79                               | reports                             |
| RORHDT EDIT, 79                                 | administrative, 4                   |
| RORHDT EDIT EXTRACTION, 79                      | administrative data, 6              |
| RORHDT EDIT TASK, 79                            | clinical, 4                         |
| RORHDT LOG, 79                                  | clinical data, 6                    |
| RORHDT MAIN, 79                                 | local, 6                            |
| RORHDT START, 79                                | robust capabilities, 6              |
| RORHDT STATUS, 79                               | VA Cross Reference, 77              |
| RORHDT STOP, 79                                 | ROR LOG file (#798.7),81            |
| RORICR VERSION COMPARISON, 80                   | ROR PATIENT EVENTS file (#798.3),81 |
| RORMNT ACL REINDEX, 80                          | ROR TASK file (#798.8),81           |
| RORMNT EDIT LAB SEARCH, 80                      | ROR*1.5 series patches, 7           |
| RORMNT MAIN, 80                                 | ROR-EVENT-LAB, 82                   |
| RORMNT PENDING ERRORS LIST, 80                  | ROR-EVENT-PTF, 82                   |
| RORMNT PENDING PATIENTS, 80                     |                                     |
| RORMNT PRINT LOGS, 80                           | ROR-EVENT-VISIT, 82                 |
| Start a Task, 79                                | RORMNT MAIN, 39                     |
| Stop a Task, 79                                 | ROR-PATIENT-EVENTS $(798.3), 82$    |
| Systems Menu Diagrams (with Entry/Exit Actions, | ROR-SITE-DRIVER, 82                 |
| 78                                              | ROR-SITE-SUBSCRIBER, 82             |
| XUINQUIRE, 78                                   | routine                             |
|                                                 | LAB^ROREVT01,82                     |
| XUUSERACC, 78                                   | PTF^ROREVTO 1,82                    |
| XUUSERACC1, 78                                  | Routines                            |
| XUUSERACC2, 78                                  | Sub Namespaces, 76                  |
| options                                         | XINDEX,77                           |
| exported, 78                                    | MINDEM, II                          |
| outcomes                                        |                                     |
| tracking, 6                                     | S                                   |
|                                                 |                                     |
| Р                                               | screen display                      |
|                                                 | <ret>, 3</ret>                      |
| patches                                         | bold type, 3                        |
| ROR*1.5 series, 7                               | user response, 3                    |
| patient outcomes                                | selection rules, 5                  |
| tracking, 6                                     | shortcuts                           |
| process                                         | keyboard, 38                        |
| data transmission, 5                            | software                            |
| nightly background, 5                           | CCR, 3                              |
| protocol                                        | customize, 39                       |
| DPGM MOVEMENT EVENT, 82                         | decommissioned,7                    |
|                                                 | distribution, 37                    |
| ror-event-lab, 82                               | · · · · · · · · · · · · · · · · · · |

| files, 37 Hepatitis C Case Registry v1.0, 7 Immunology Case Registry v2.1, 7 maintain, 39 sources, 37 sources software and documentation, 37 Sub Namespaces, 76 symbols, 2 | adverse events, 6 time on therapy, 6 tracking, 6 treatment response, 6 typefaces, 2 typographical conventions, 2                                         |
|----------------------------------------------------------------------------------------------------|----------------------------------------------------------------------------------------------------|
| Т                                                                                                    | user interface<br>graphical, 4<br><i>User Manual</i> , 4                                                                                                 |
| task parameter ROR SETUP, 78 RORFLCLR, 78 RORMNTSK, 78 RORSUSP, 79 time on therapy trends, 6 tracking clinical, 3                                                          | user response, 3 {bracketed information}, 3 question marks, 3 Return/Enter key, 3 USER security key, 102 users Information Resource Management, 4 IRM, 4 |
| tracking patient outcomes, 6 tracking trends, 6                                                                                                    | V                                                                                                    |
| training hyperlinks, 38 information, 38 VistA University, 38 VistAU, 38 treatment response trends, 6 trend monitoring, 6 trends                                            | VA Cross Reference Report, 77 variable clear RORFLCLR, 78 set RORFLSET, 78                                                                               |